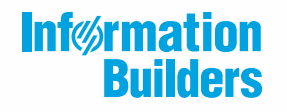

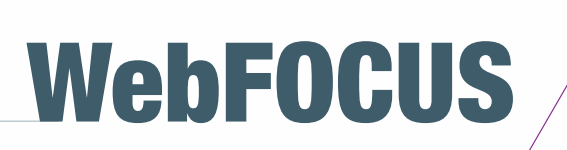

Functions Reference Release 7709

Active Technologies, EDA, EDA/SQL, FIDEL, FOCUS, Information Builders, the Information Builders logo, iWay, iWay Software, Parlay, PC/FOCUS, RStat, Table Talk, Web390, WebFOCUS, WebFOCUS Active Technologies, and WebFOCUS Magnify are registered trademarks, and DataMigrator and Hyperstage are trademarks of Information Builders, Inc.

Adobe, the Adobe logo, Acrobat, Adobe Reader, Flash, Adobe Flash Builder, Flex, and PostScript are either registered trademarks or trademarks of Adobe Systems Incorporated in the United States and/or other countries.

Due to the nature of this material, this document refers to numerous hardware and software products by their trademarks. In most, if not all cases, these designations are claimed as trademarks or registered trademarks by their respective companies. It is not this publisher's intent to use any of these names generically. The reader is therefore cautioned to investigate all claimed trademark rights before using any of these names other than to refer to the product described.

Copyright © 2019, by Information Builders, Inc. and iWay Software. All rights reserved. Patent Pending. This manual, or parts thereof, may not be reproduced in any form without the written permission of Information Builders, Inc.

# **Contents**

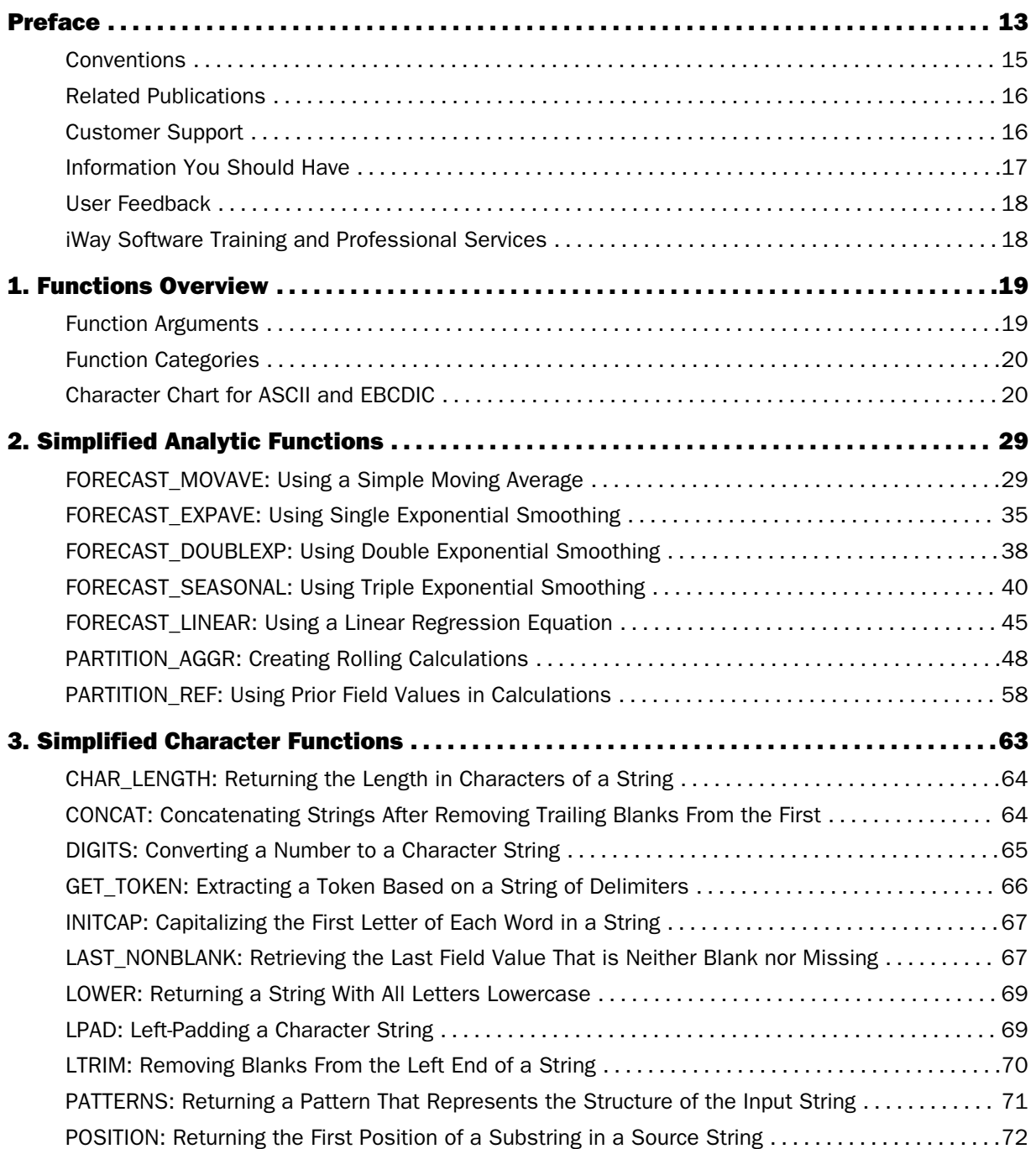

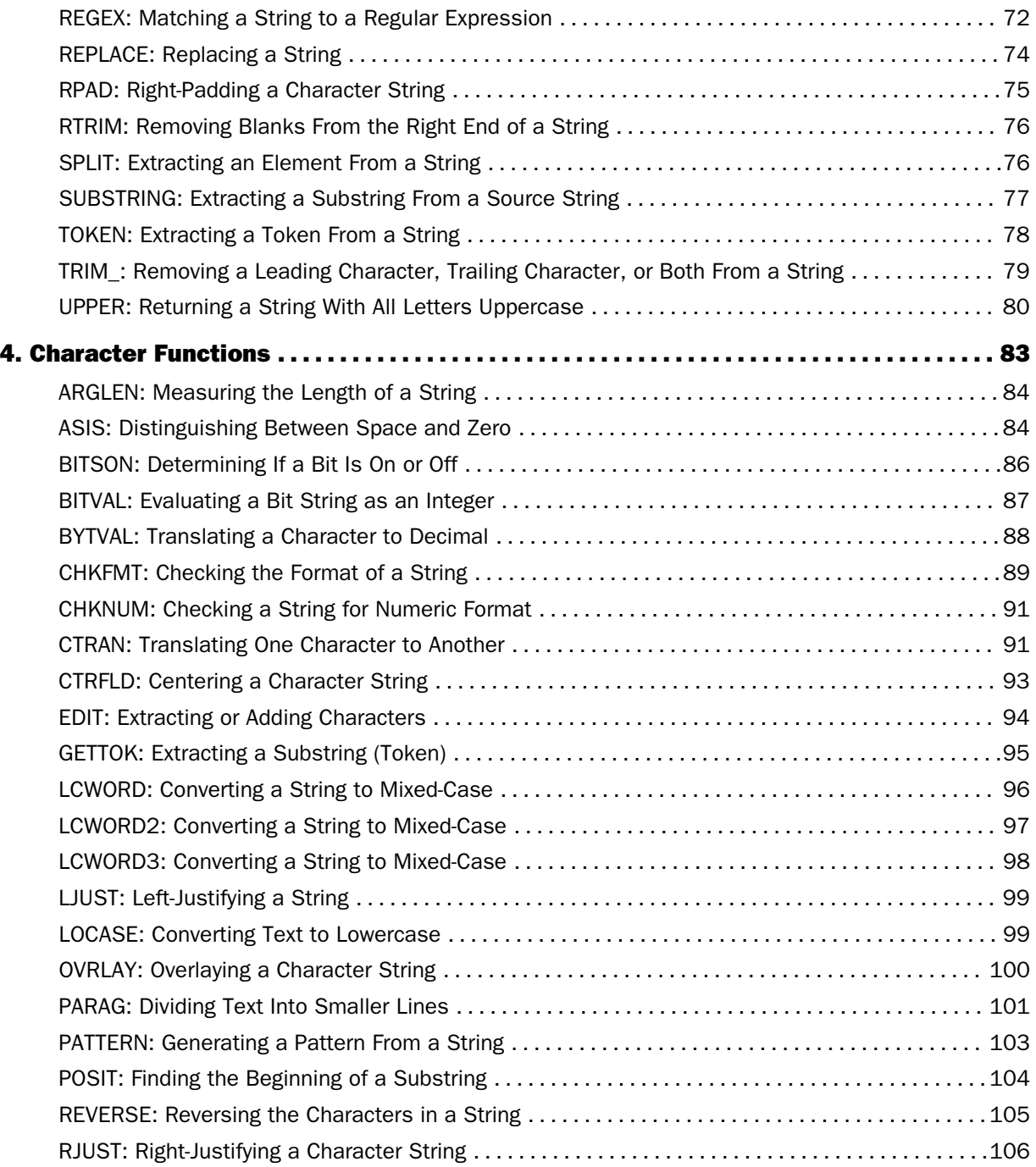

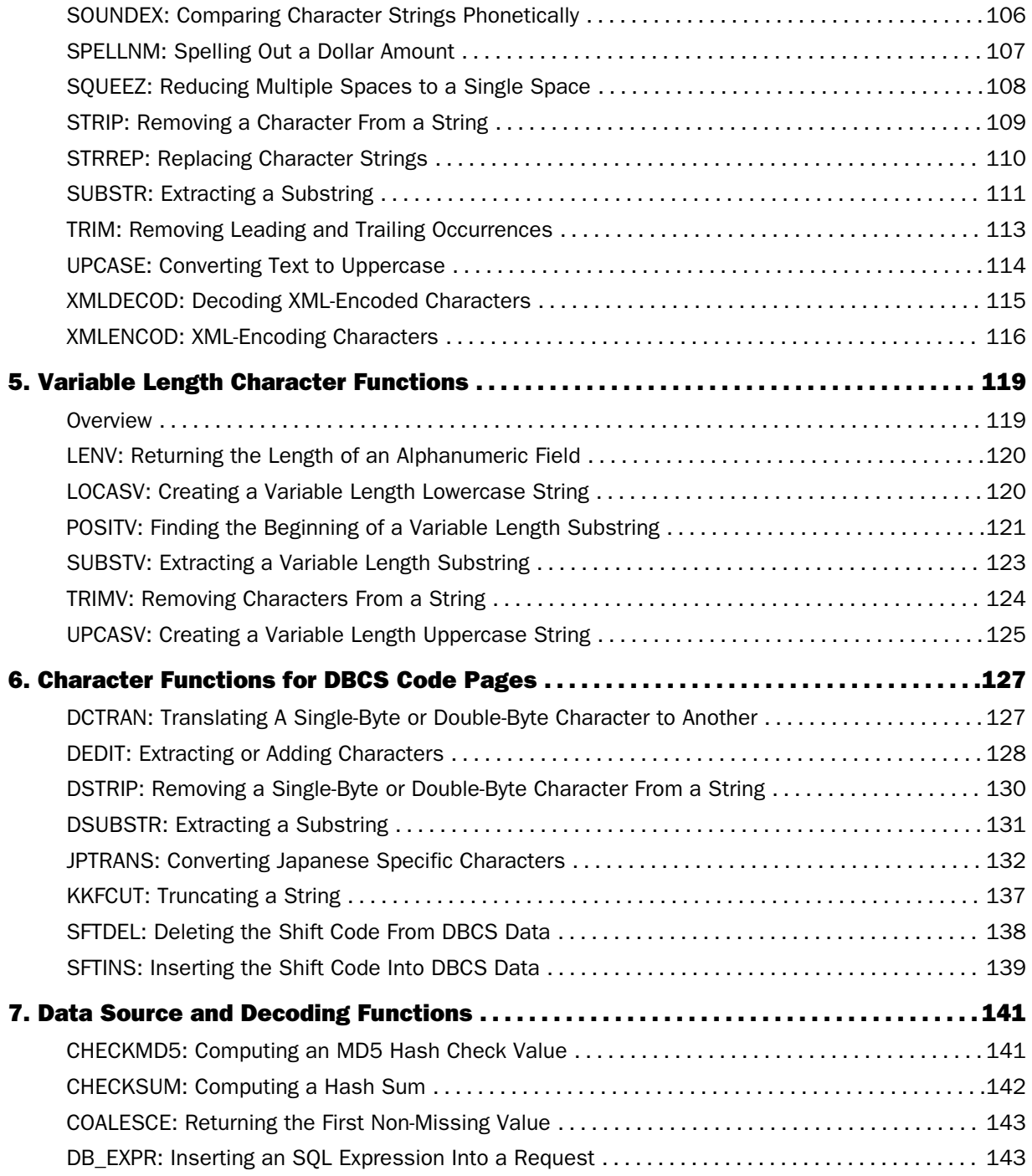

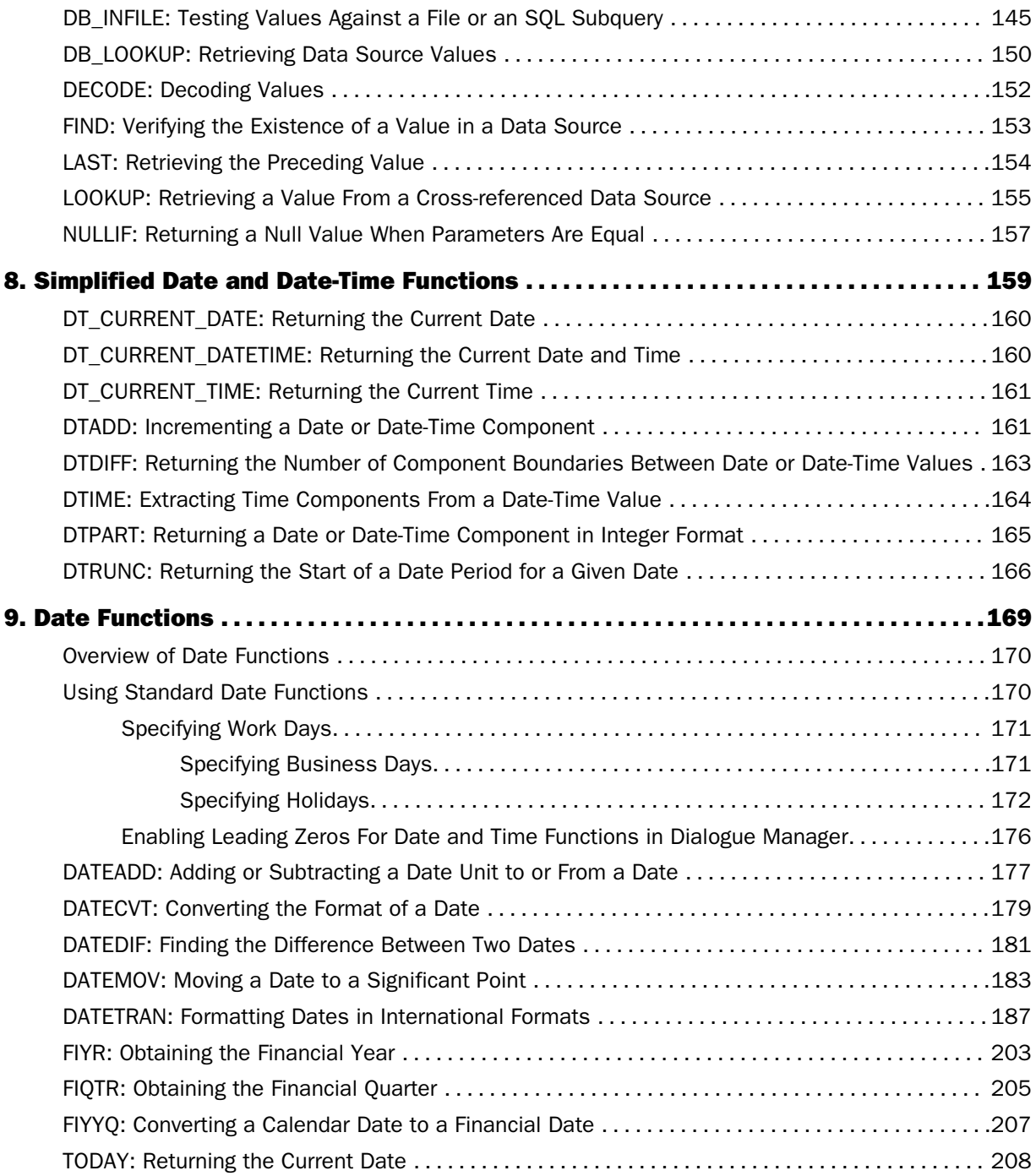

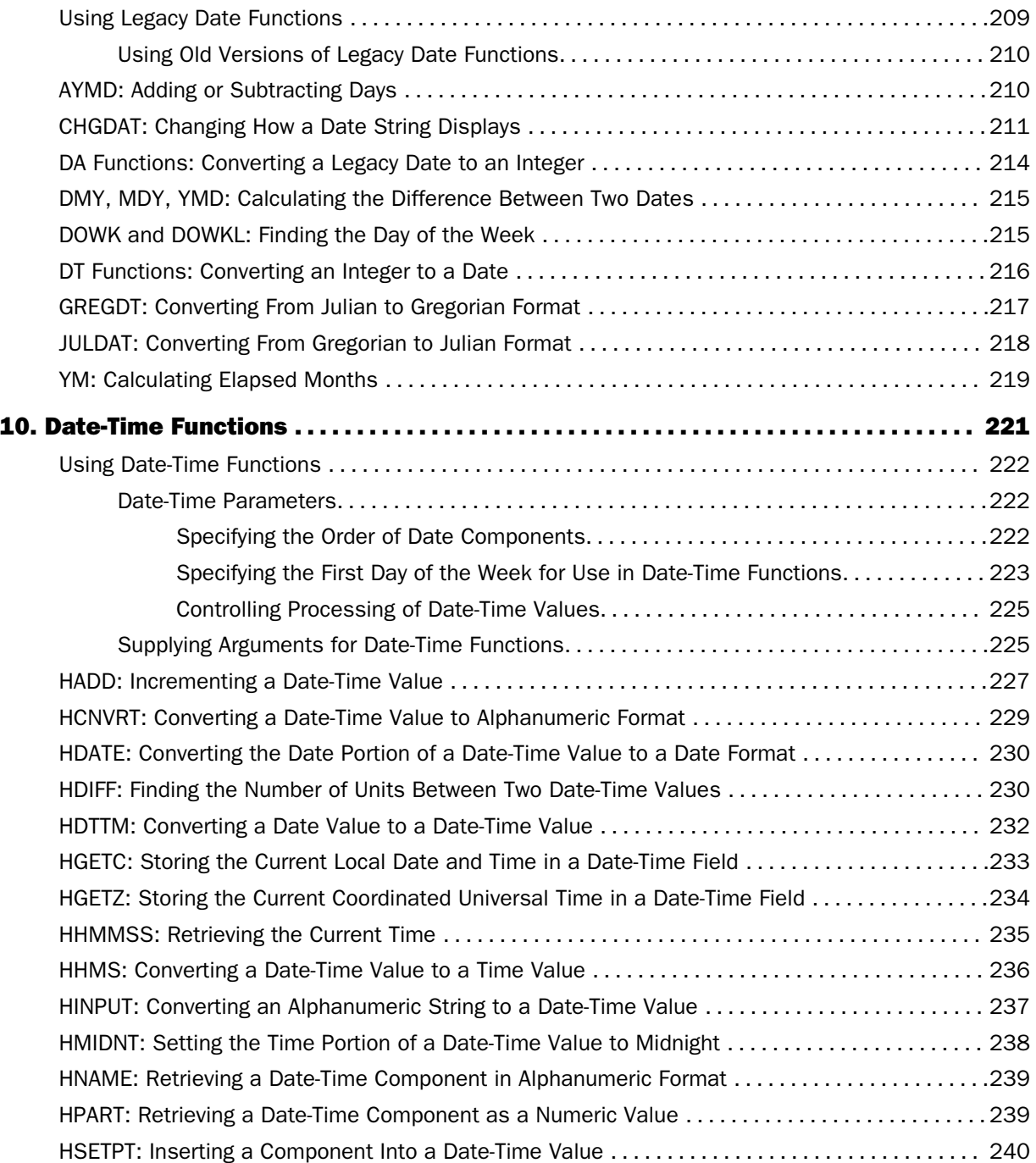

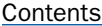

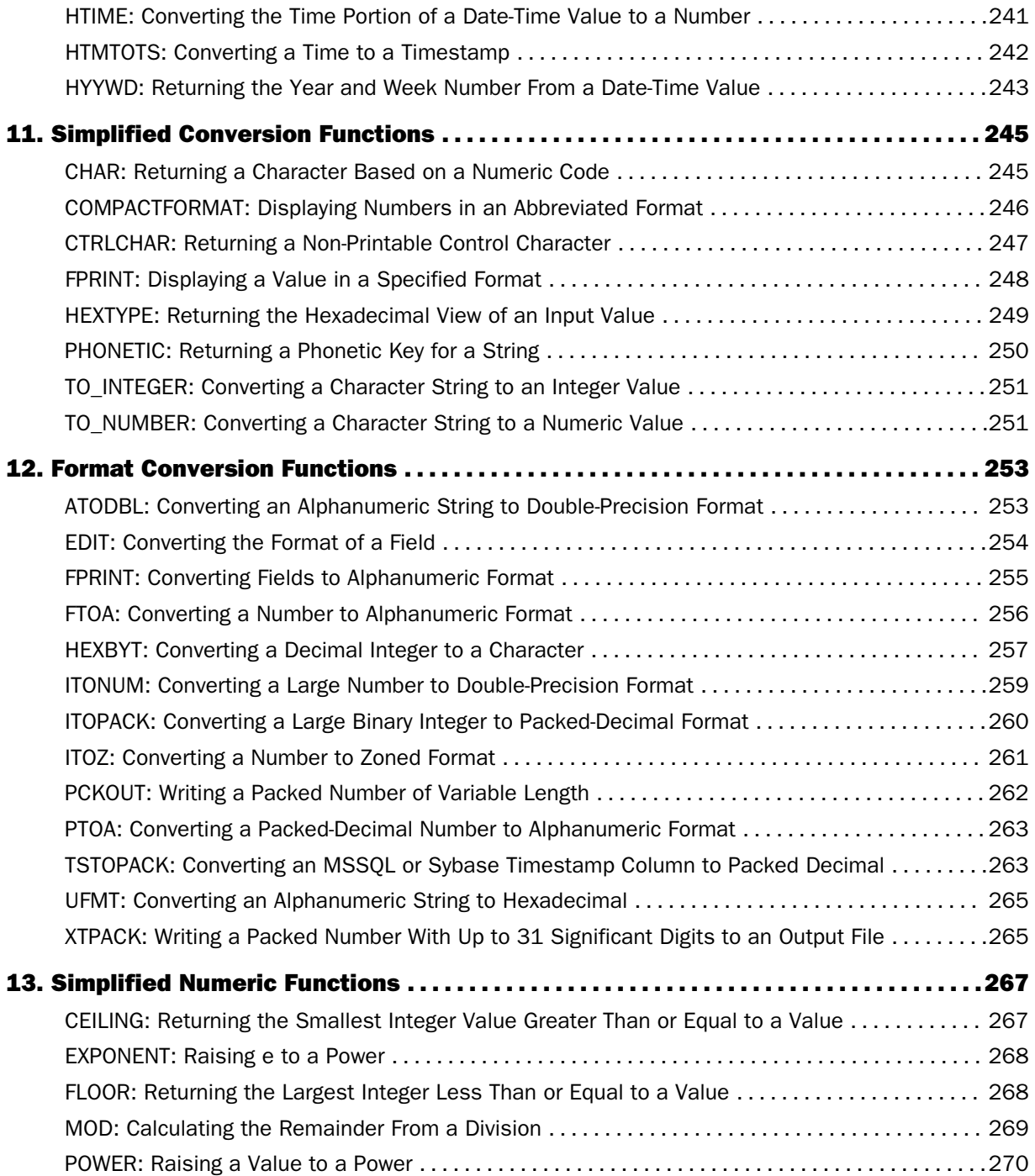

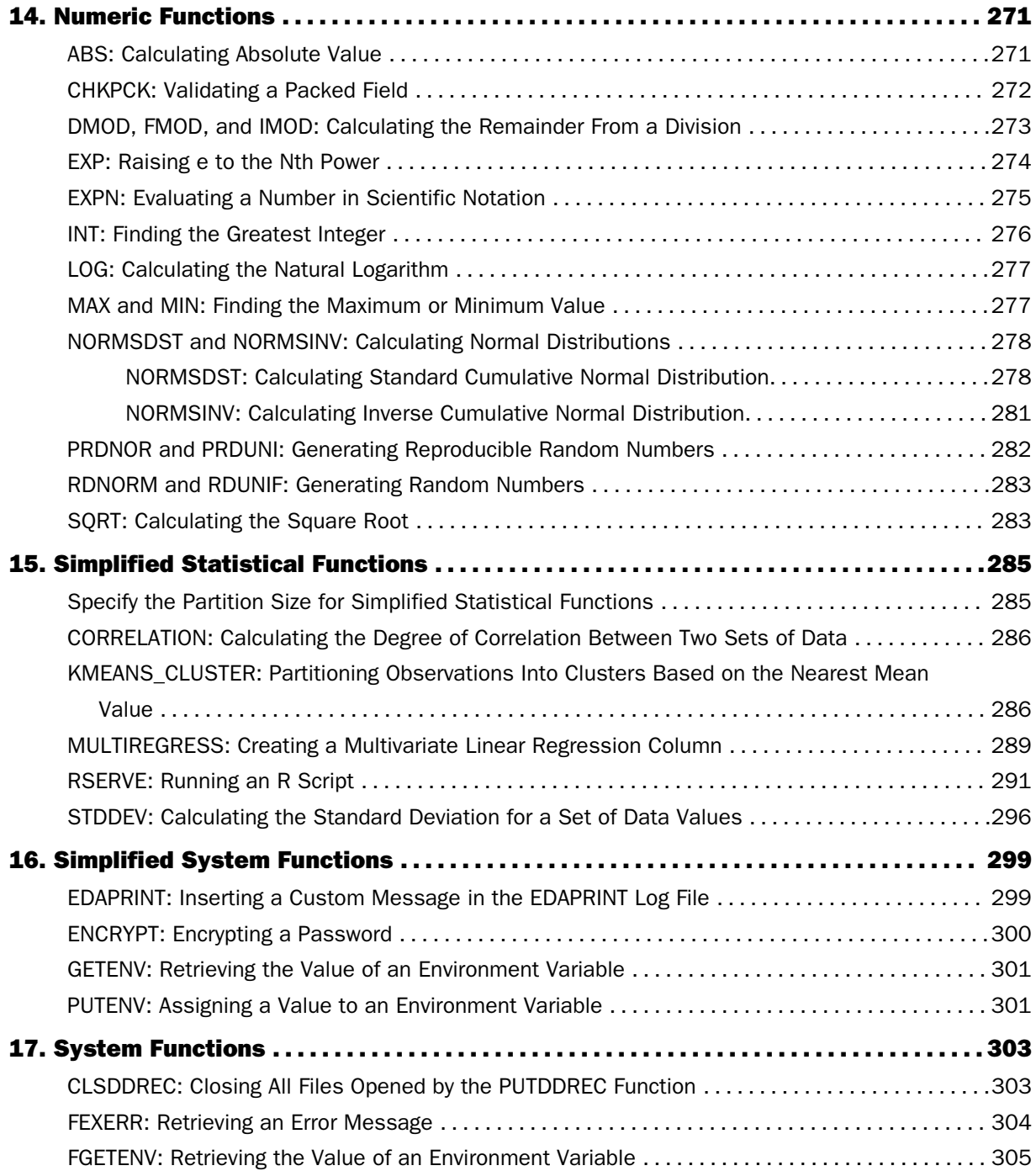

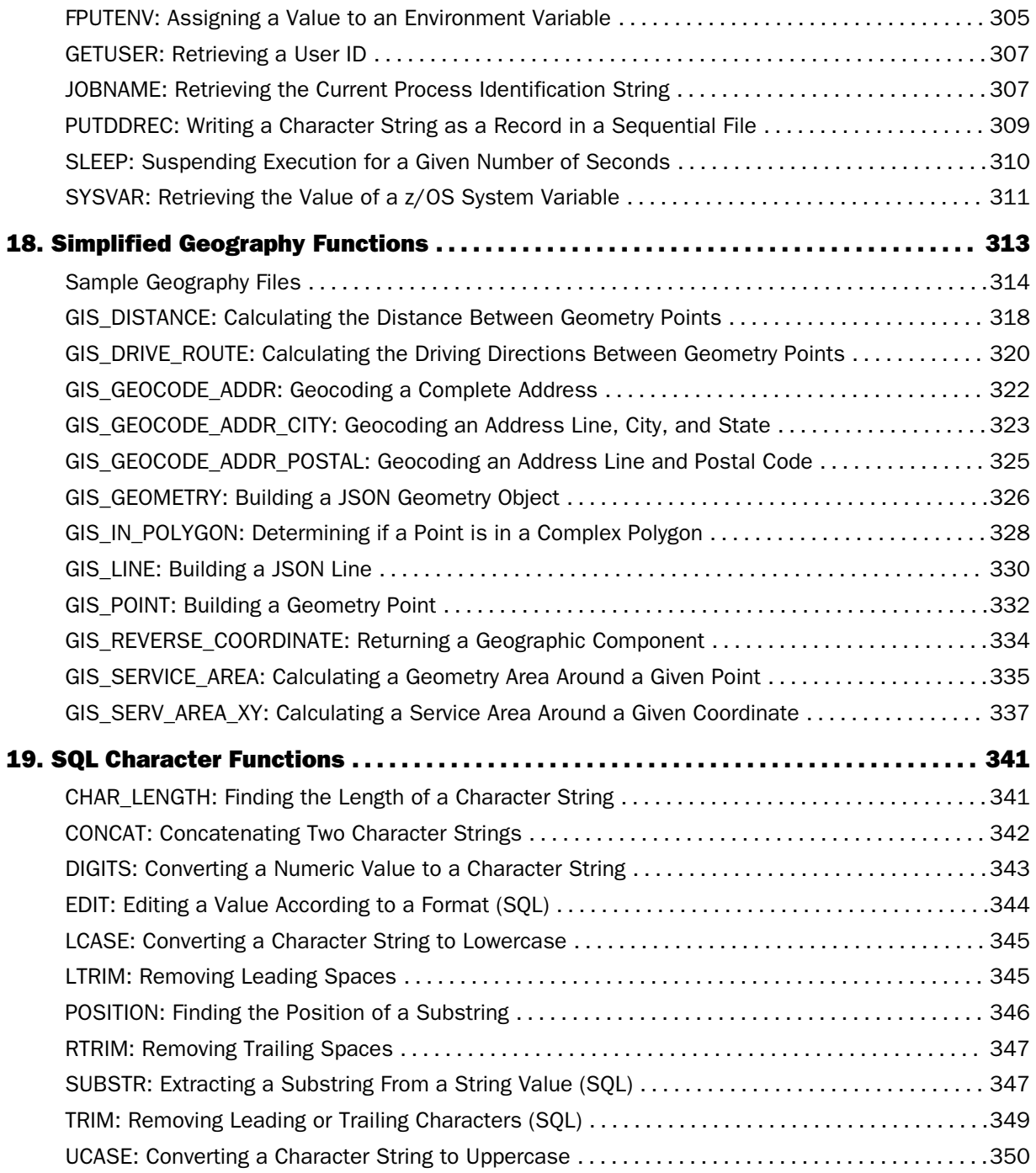

# Contents

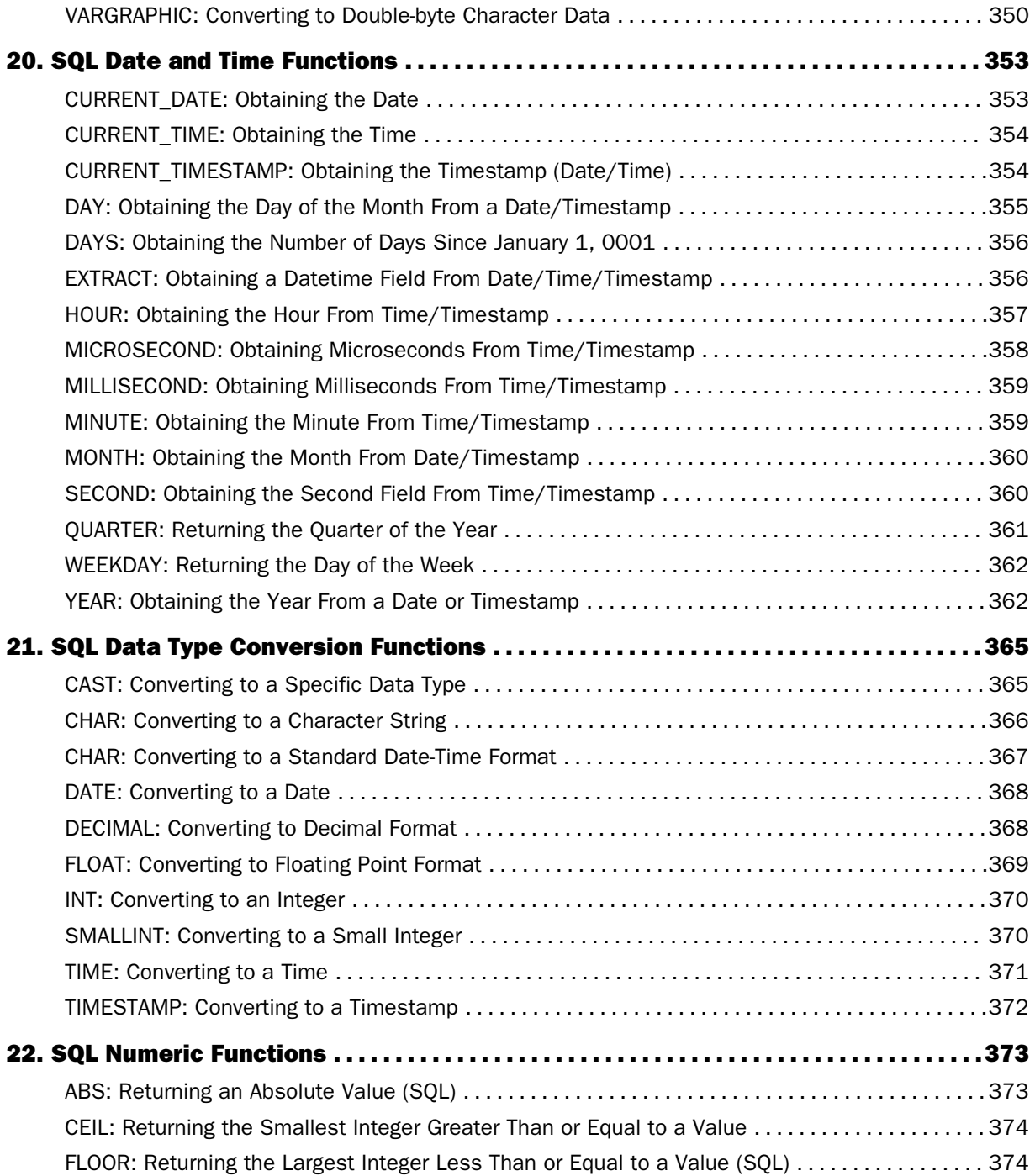

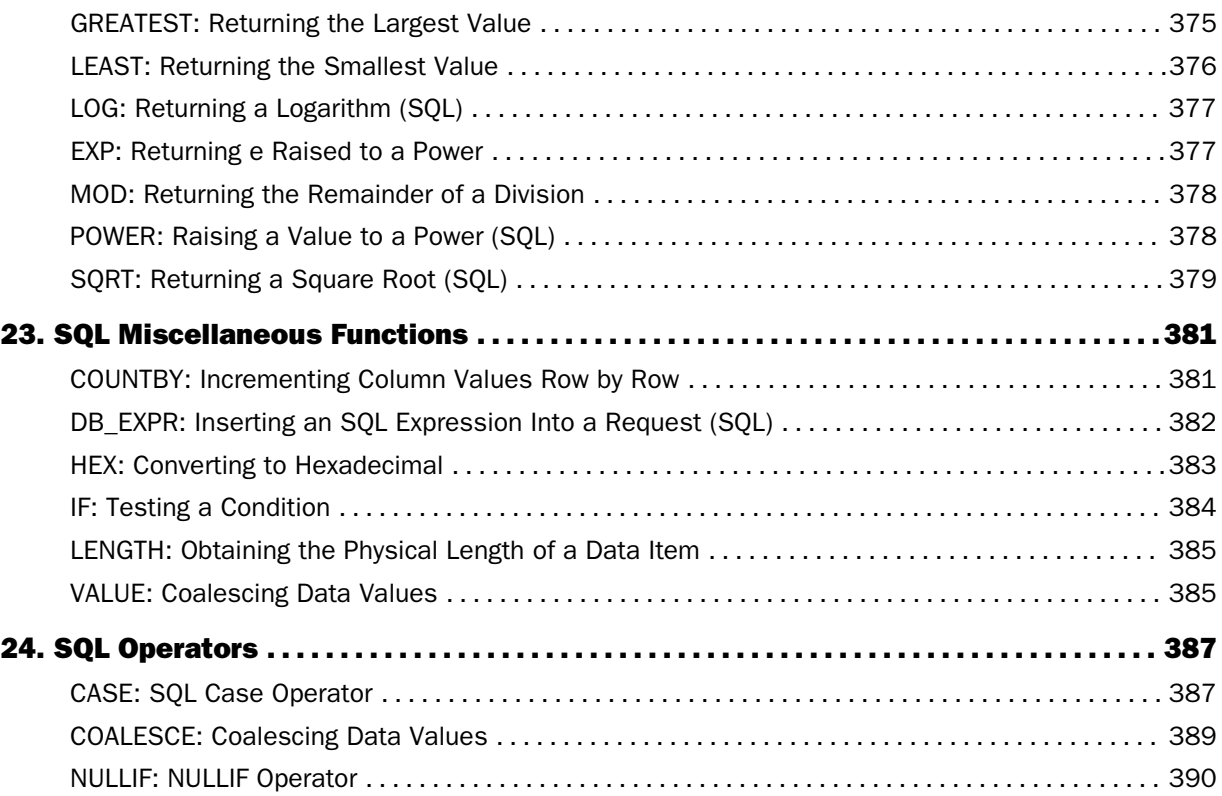

<span id="page-12-0"></span>This content describes how to use Information Builders-supplied functions to perform complex calculations and manipulate data in procedures. It is intended for application developers and end users.

# How This Manual Is Organized

This manual includes the following chapters:

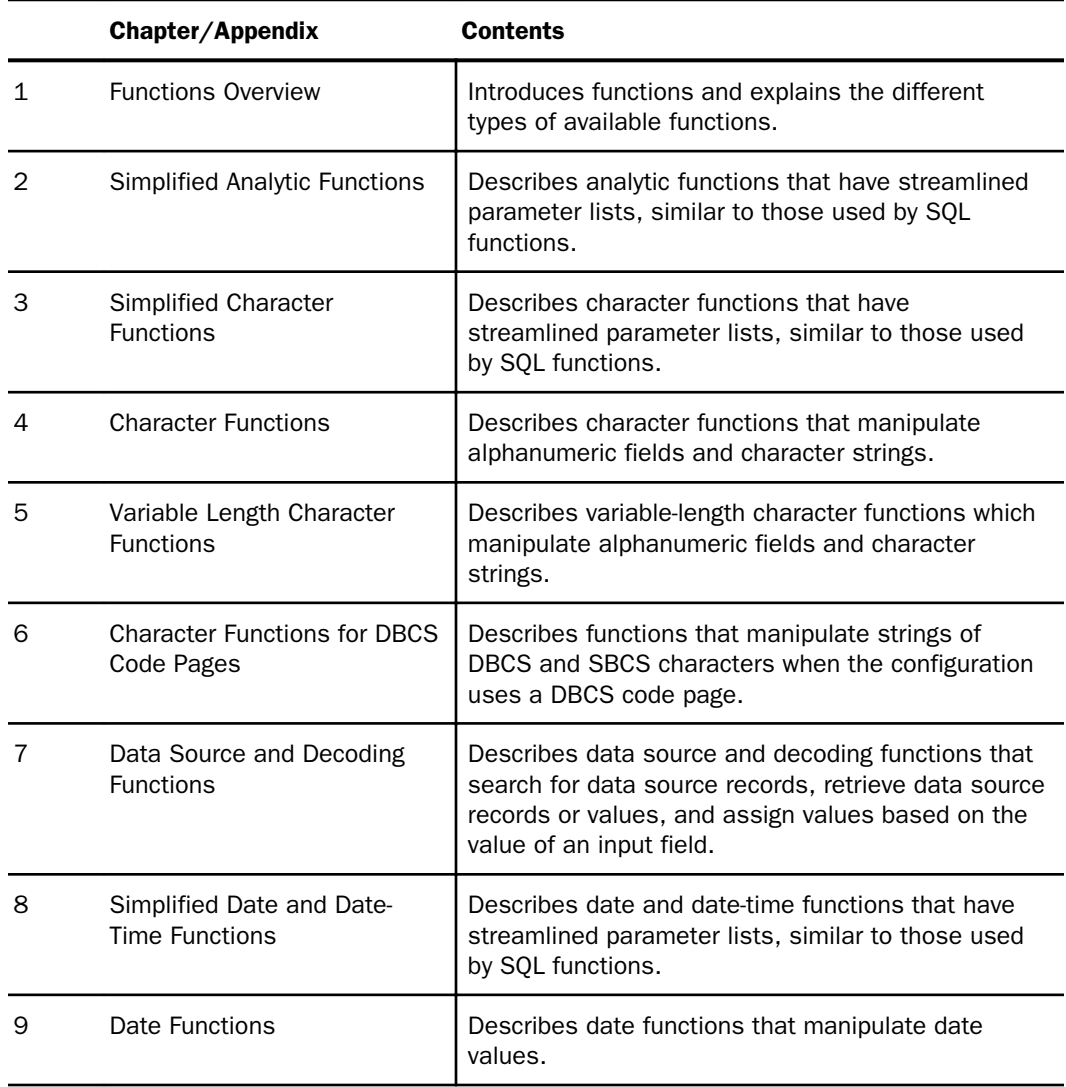

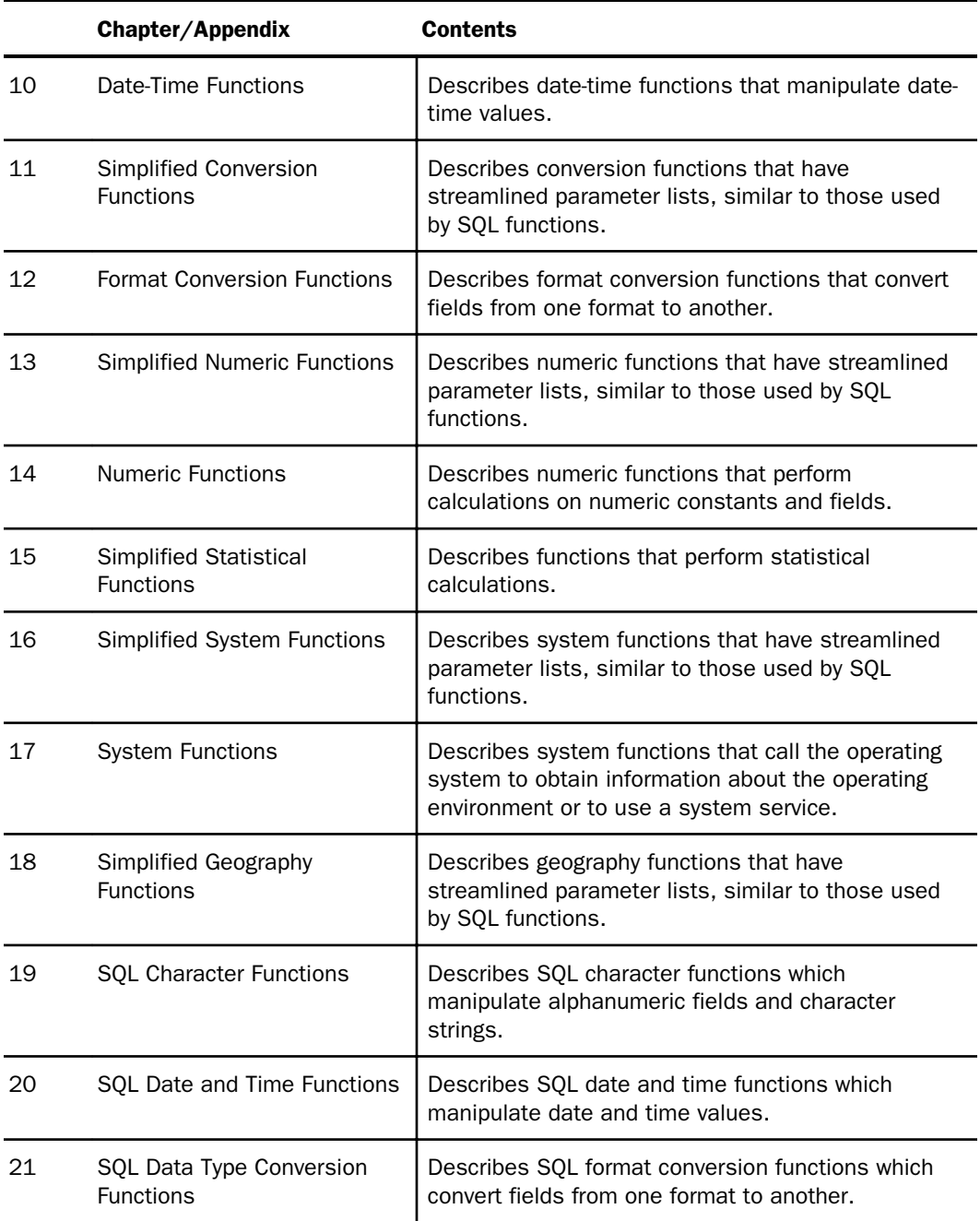

<span id="page-14-0"></span>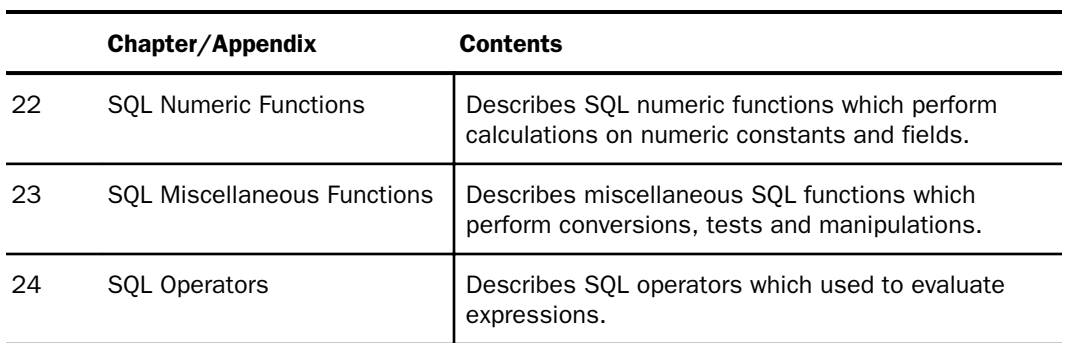

# **Conventions**

The following table describes the conventions that are used in this manual.

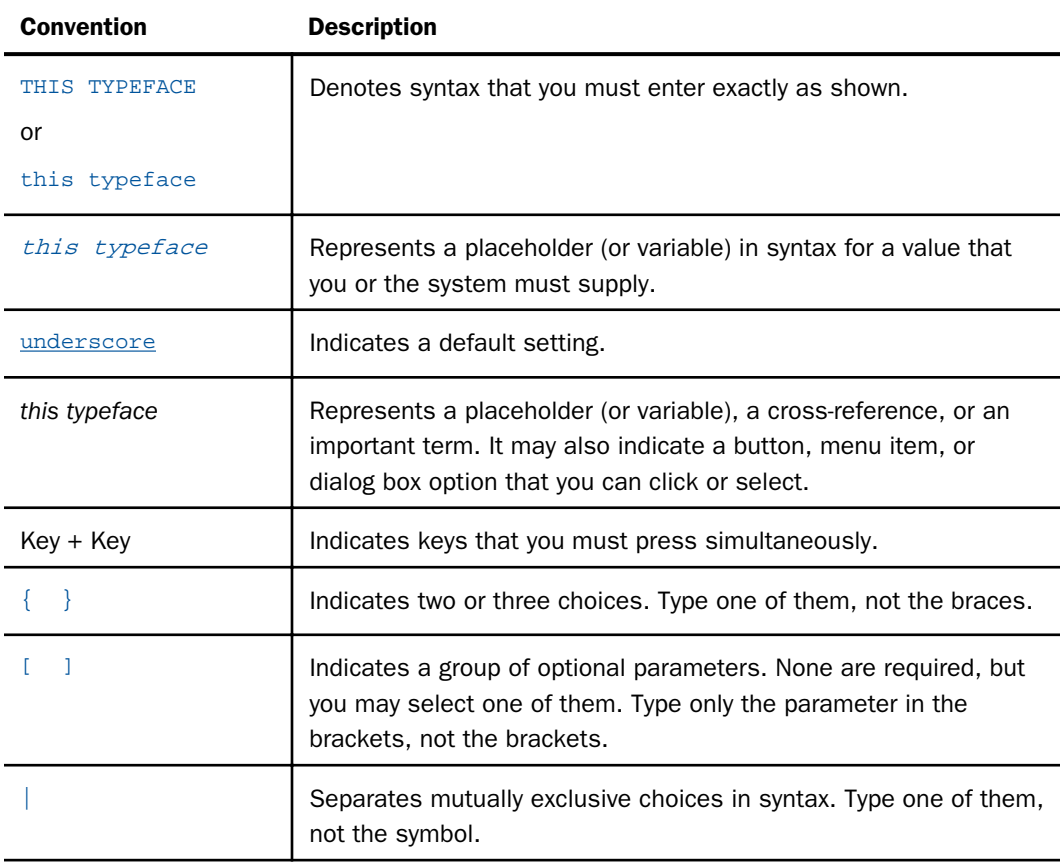

<span id="page-15-0"></span>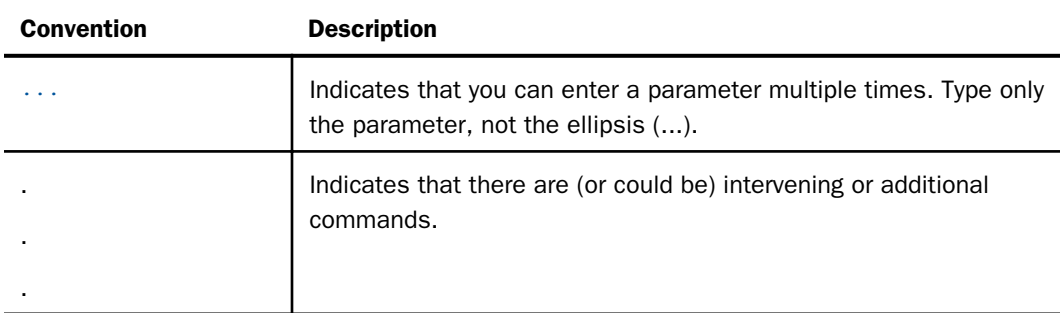

## Related Publications

Visit our Technical Content Library, *<http://documentation.informationbuilders.com>*. You can also contact the Publications Order Department at (800) 969-4636.

# Customer Support

Do you have any questions about this product?

Join the Focal Point community. Focal Point is our online developer center and more than a message board. It is an interactive network of more than 3,000 developers from almost every profession and industry, collaborating on solutions and sharing tips and techniques. Access Focal Point at *<http://forums.informationbuilders.com/eve/forums>*.

You can also access support services electronically, 24 hours a day, with InfoResponse Online. InfoResponse Online is accessible through our website, *[http://](http://www.informationbuilders.com) [www.informationbuilders.com](http://www.informationbuilders.com)*. It connects you to the tracking system and known-problem database at the Information Builders support center. Registered users can open, update, and view the status of cases in the tracking system and read descriptions of reported software issues. New users can register immediately for this service. The technical support section of www.informationbuilders.com also provides usage techniques, diagnostic tips, and answers to frequently asked questions.

Call Information Builders Customer Support Services (CSS) at (800) 736-6130 or (212) 736-6130. Customer Support Consultants are available Monday through Friday between 8:00 a.m. and 8:00 p.m. EST to address all your questions. Information Builders consultants can also give you general guidance regarding product capabilities. Please be ready to provide your six-digit site code number (*xxxx*.*xx*) when you call.

To learn about the full range of available support services, ask your Information Builders representative about InfoResponse Online, or call (800) 969-INFO.

# <span id="page-16-0"></span>Information You Should Have

To help our consultants answer your questions most effectively, be ready to provide the following information when you call:

- Your six-digit site code (*xxxx.xx*).
- **T** Your iWay Software configuration:
	- $\Box$  The iWay Software version and release. You can find your server version and release using the Version option in the Web Console.

Note: the MVS and VM servers do not use the Web Console.

- $\Box$  The communications protocol (for example, TCP/IP or LU6.2), including vendor and release.
- $\Box$  The stored procedure (preferably with line numbers) or SQL statements being used in server access.
- $\Box$  The database server release level.
- $\Box$  The database name and release level.
- $\Box$  The Master File and Access File.
- $\Box$  The exact nature of the problem:
	- $\Box$  Are the results or the format incorrect? Are the text or calculations missing or misplaced?
	- $\Box$  Provide the error message and return code, if applicable.
	- $\Box$  Is this related to any other problem?
- $\Box$  Has the procedure or query ever worked in its present form? Has it been changed recently? How often does the problem occur?
- $\Box$  What release of the operating system are you using? Has it, your security system, communications protocol, or front-end software changed?
- $\Box$  Is this problem reproducible? If so, how?
- $\Box$  Have you tried to reproduce your problem in the simplest form possible? For example, if you are having problems joining two data sources, have you tried executing a query containing just the code to access the data source?
- <span id="page-17-0"></span> $\Box$  Do you have a trace file?
- $\Box$  How is the problem affecting your business? Is it halting development or production? Do you just have questions about functionality or documentation?

# User Feedback

In an effort to produce effective documentation, the Technical Content Management staff welcomes your opinions regarding this document. You can contact us through our website *<http://documentation.informationbuilders.com/connections.asp>*.

Thank you, in advance, for your comments.

## iWay Software Training and Professional Services

Interested in training? Our Education Department offers a wide variety of training courses for iWay Software and other Information Builders products.

For information on course descriptions, locations, and dates, or to register for classes, visit our website (*<http://education.informationbuilders.com>*) or call (800) 969-INFO to speak to an Education Representative.

Interested in technical assistance for your implementation? Our Professional Services department provides expert design, systems architecture, implementation, and project management services for all your business integration projects. For information, visit our website (*<http://www.informationbuilders.com/support>*).

<span id="page-18-0"></span>Chapter**1**

# Functions Overview

Functions provide a convenient way to perform certain calculations and manipulations. They operate on one or more arguments and return a single value that is assigned to an *output\_format*. The returned value can be stored in a field, assigned to a Dialogue Manager variable, used in an expression or other processing, or used in a selection or validation test. These functions can be used in source and target objects.

#### In this chapter:

- **Function Arguments**
- **[Function Categories](#page-19-0)**
- Character Chart for ASCII and FRCDIC

# Function Arguments

All function arguments except the last one are *input arguments*. The formats for these arguments are described with each function. Unless specified, every input argument can be provided as one of the following:

- $\Box$  A literal (that is, a number for numeric formats or a character string enclosed in single quotation marks for alphanumeric formats).
- $\Box$  A field of the correct format.
- $\Box$  A variable assigned by a Dialogue Manager command.
- $\Box$  An expression result evaluated in the correct format.

The *output* argument is the last function argument. With few exceptions, it is a required argument whose only goal is to provide *a format* for the output of a function. It is *not* a field to put the result in. The format can be provided as either:

 $\Box$  A character string enclosed in single quotation marks.

 $\Box$  A field name whose format is to be used.

This field is the one to which the result of the expression evaluation is assigned. If the output format is alphanumeric, its size should be large enough to fit the function output and avoid truncation; excessive size causes the output to be padded with blanks.

Note: With CDN ON, numeric function arguments must be delimited by a comma followed by a space.

# <span id="page-19-0"></span>Function Categories

Functions are grouped into the following areas:

- *Character Functions*
- *Variable Length Character Functions*
- *Character Functions for DBCS Code Pages*
- *Data Source and Decoding Functions*
- *Date Functions*
	- *Using Standard Date Functions*
	- *Using Legacy Date Functions*
- *Date-Time Functions*
- *Format Conversion Functions*
- *Numeric Functions*
- *System Functions*

# Character Chart for ASCII and EBCDIC

This chart shows the primary printable characters in the ASCII and EBCDIC character sets and their decimal equivalents. Extended ASCII codes (above 127) are not included.

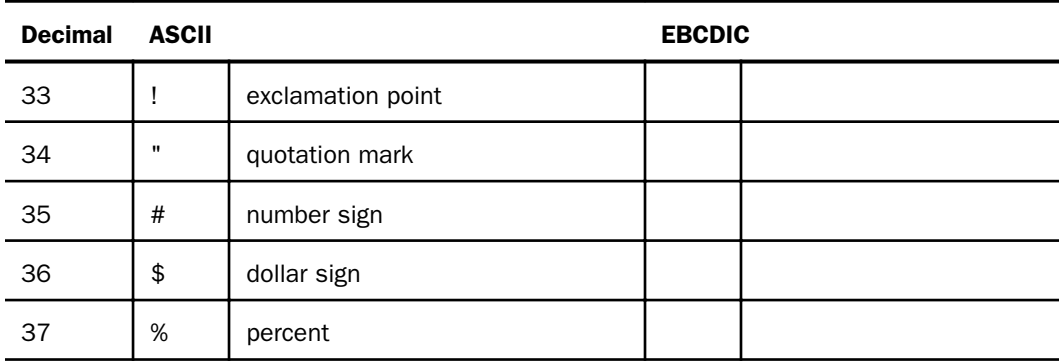

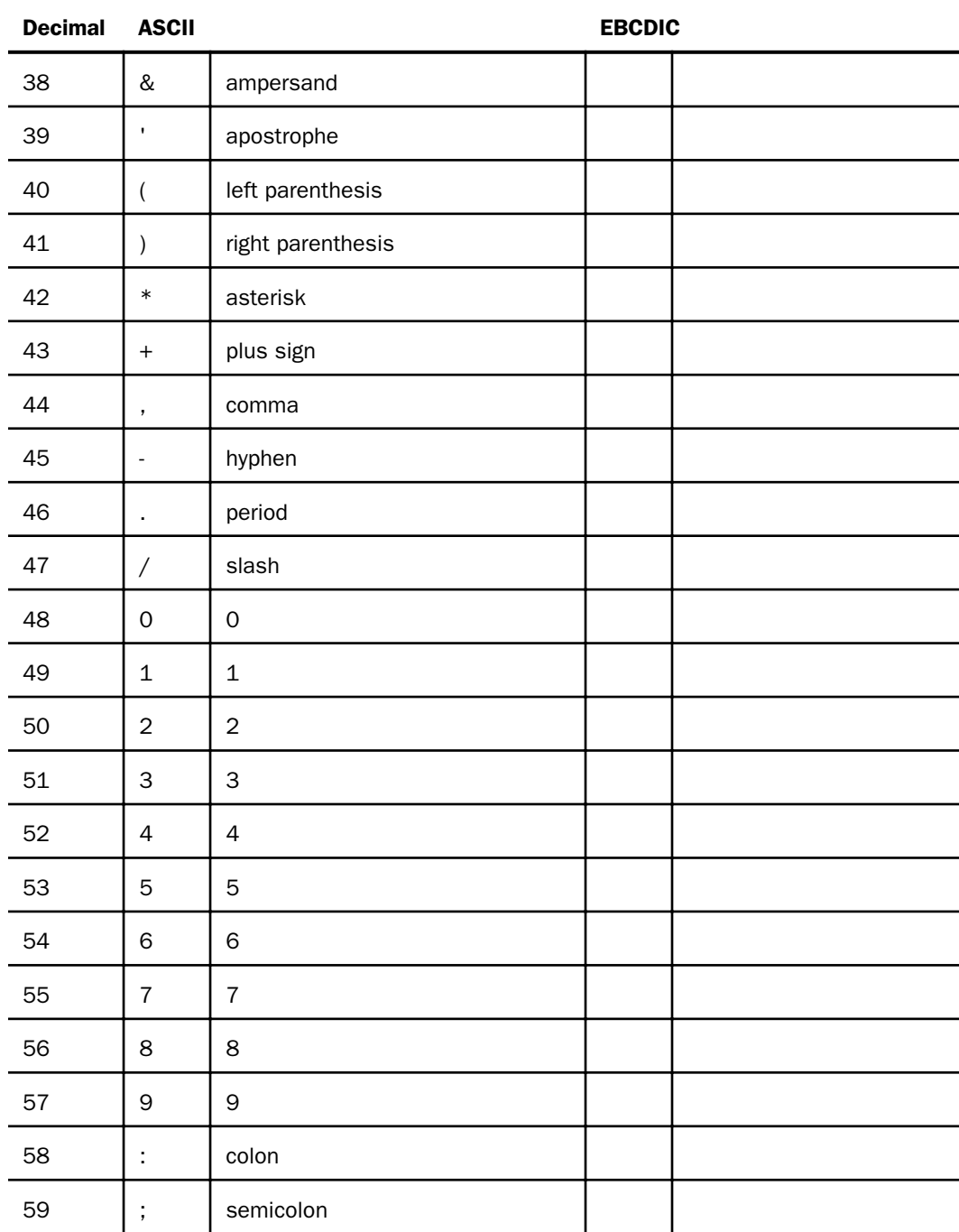

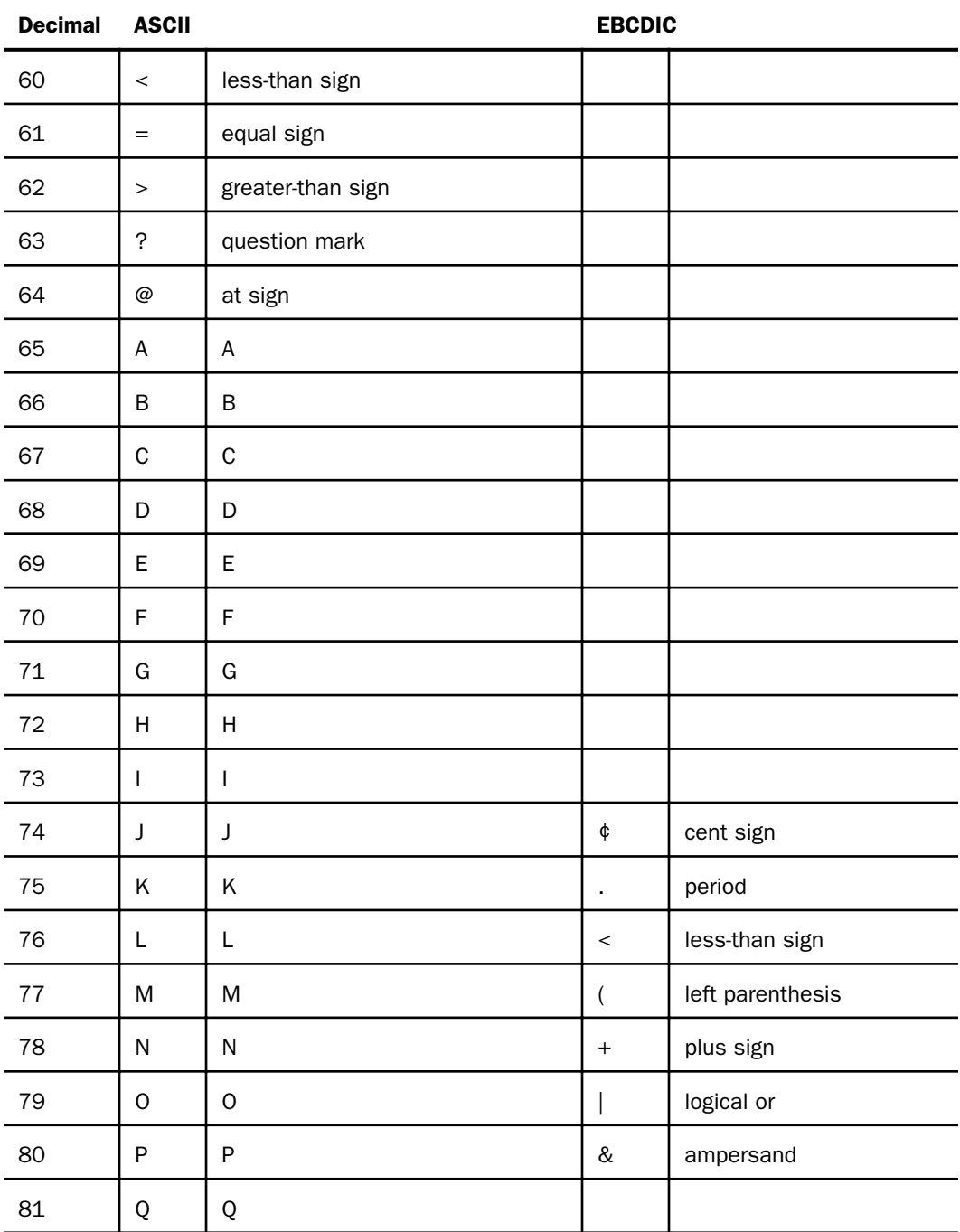

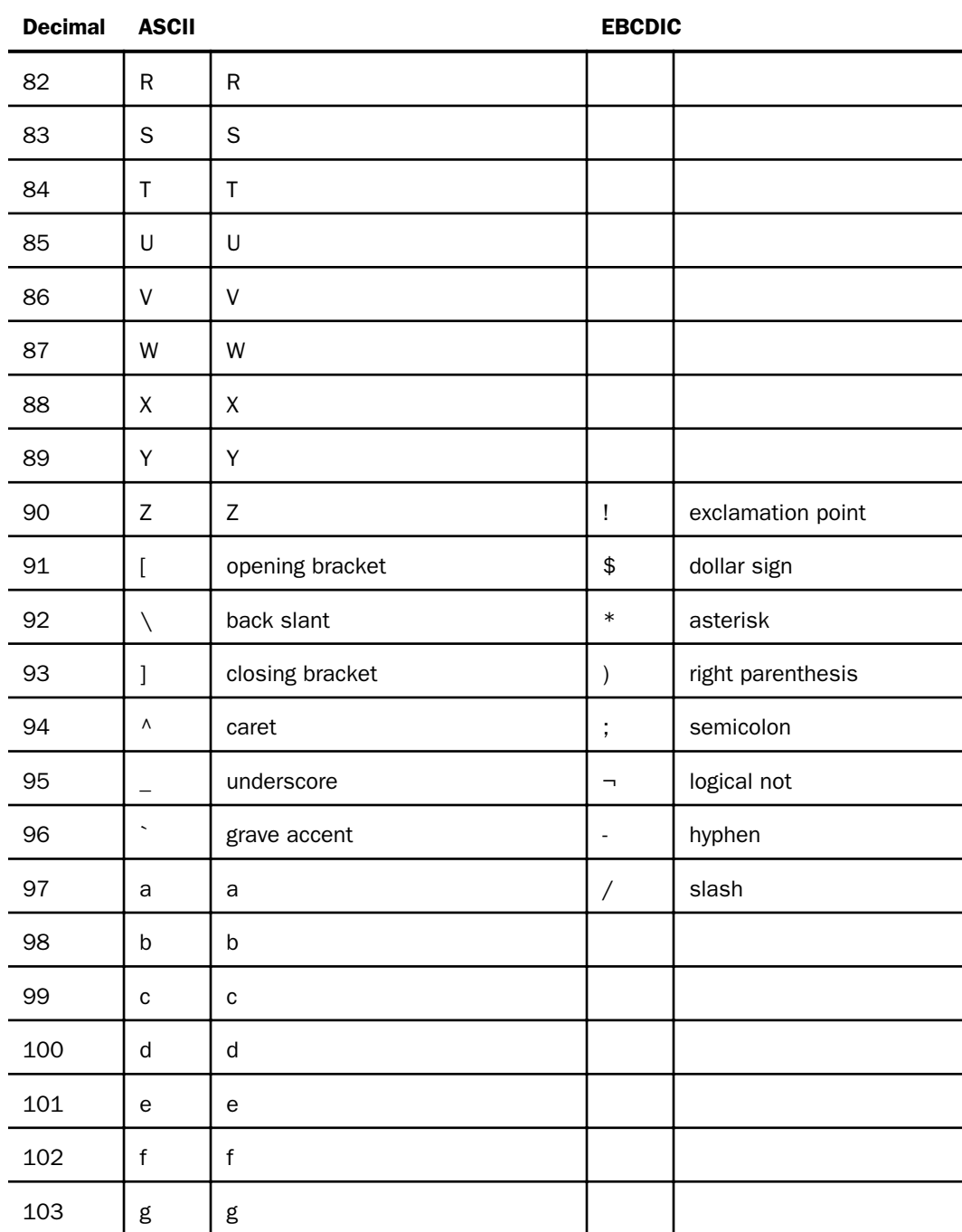

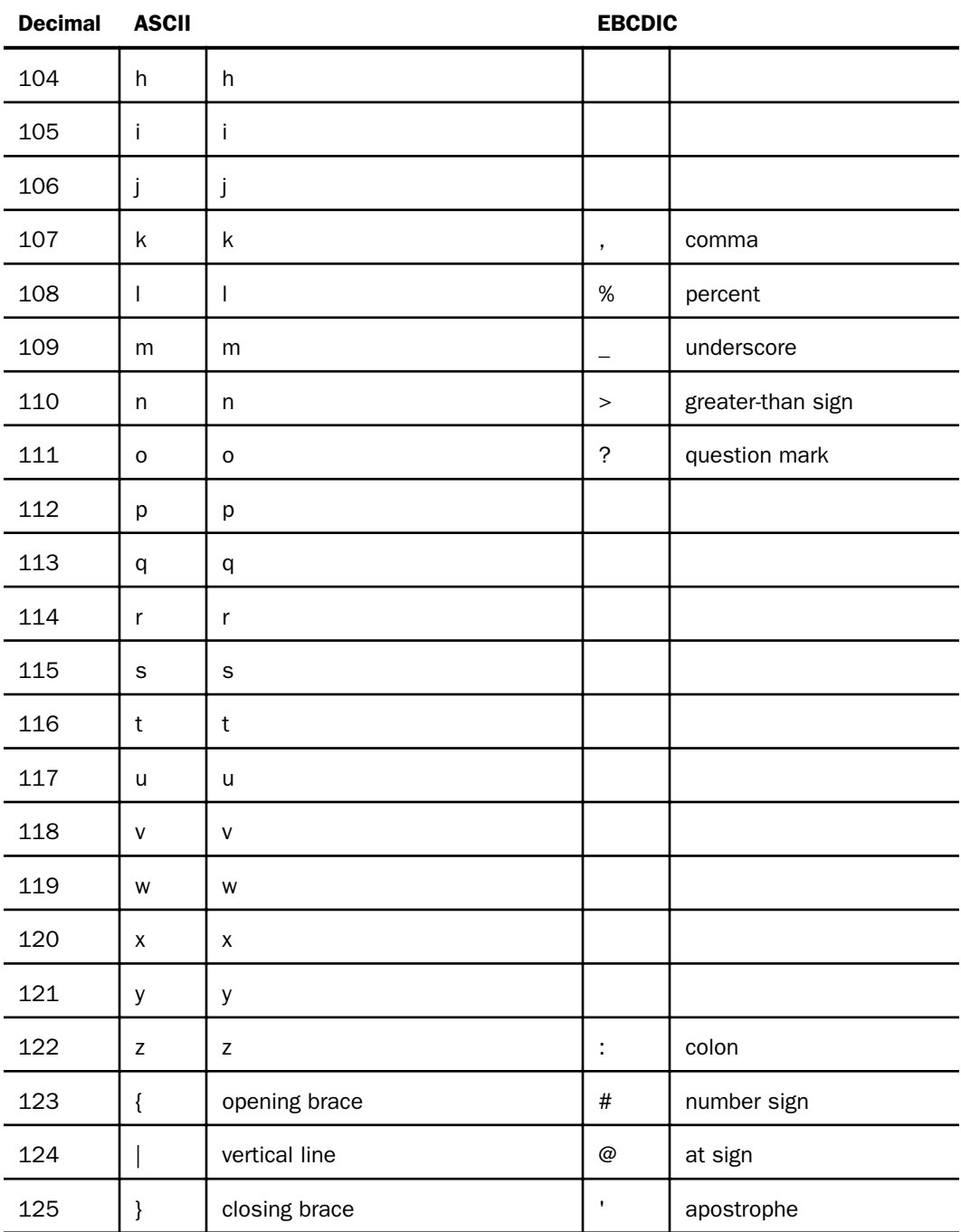

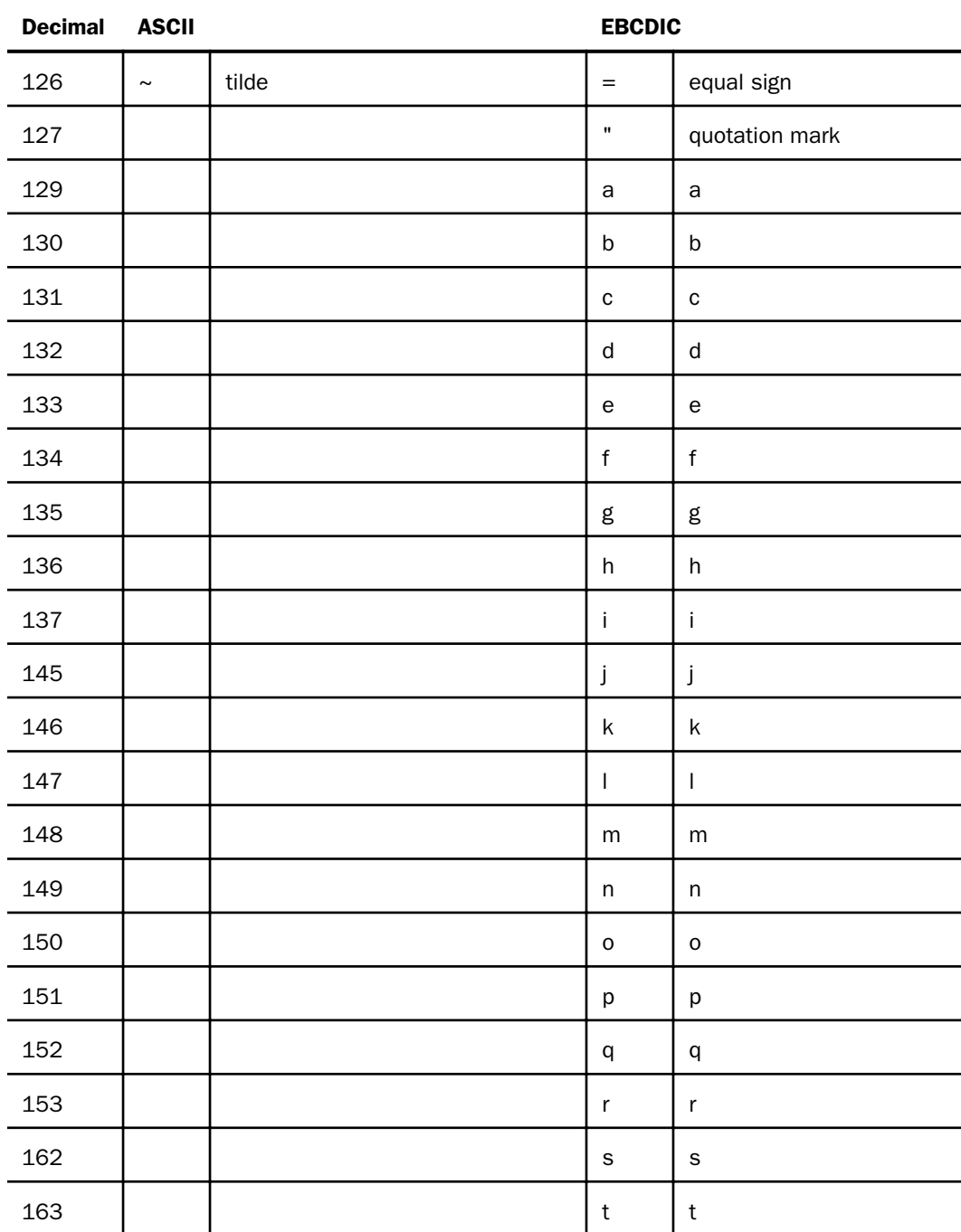

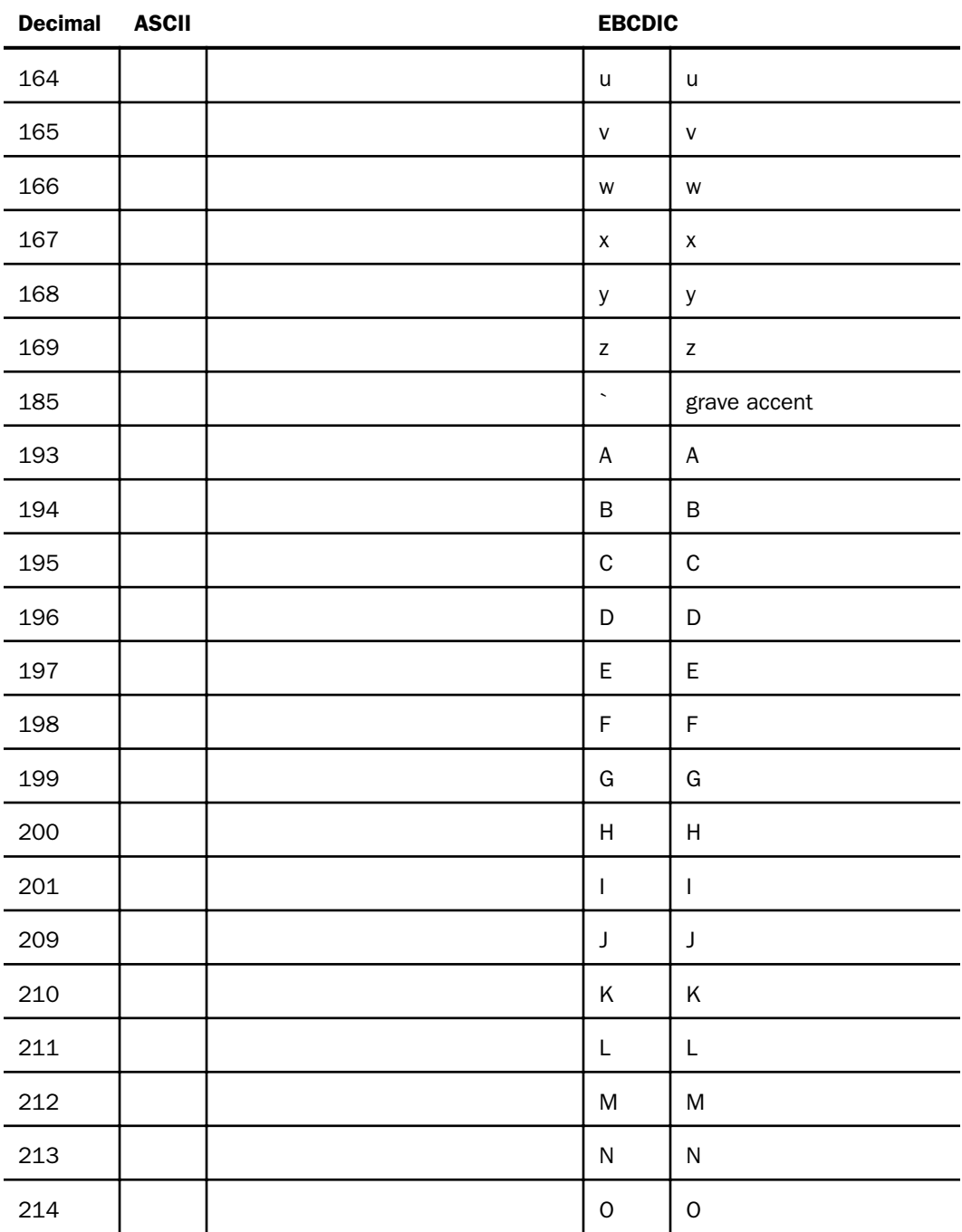

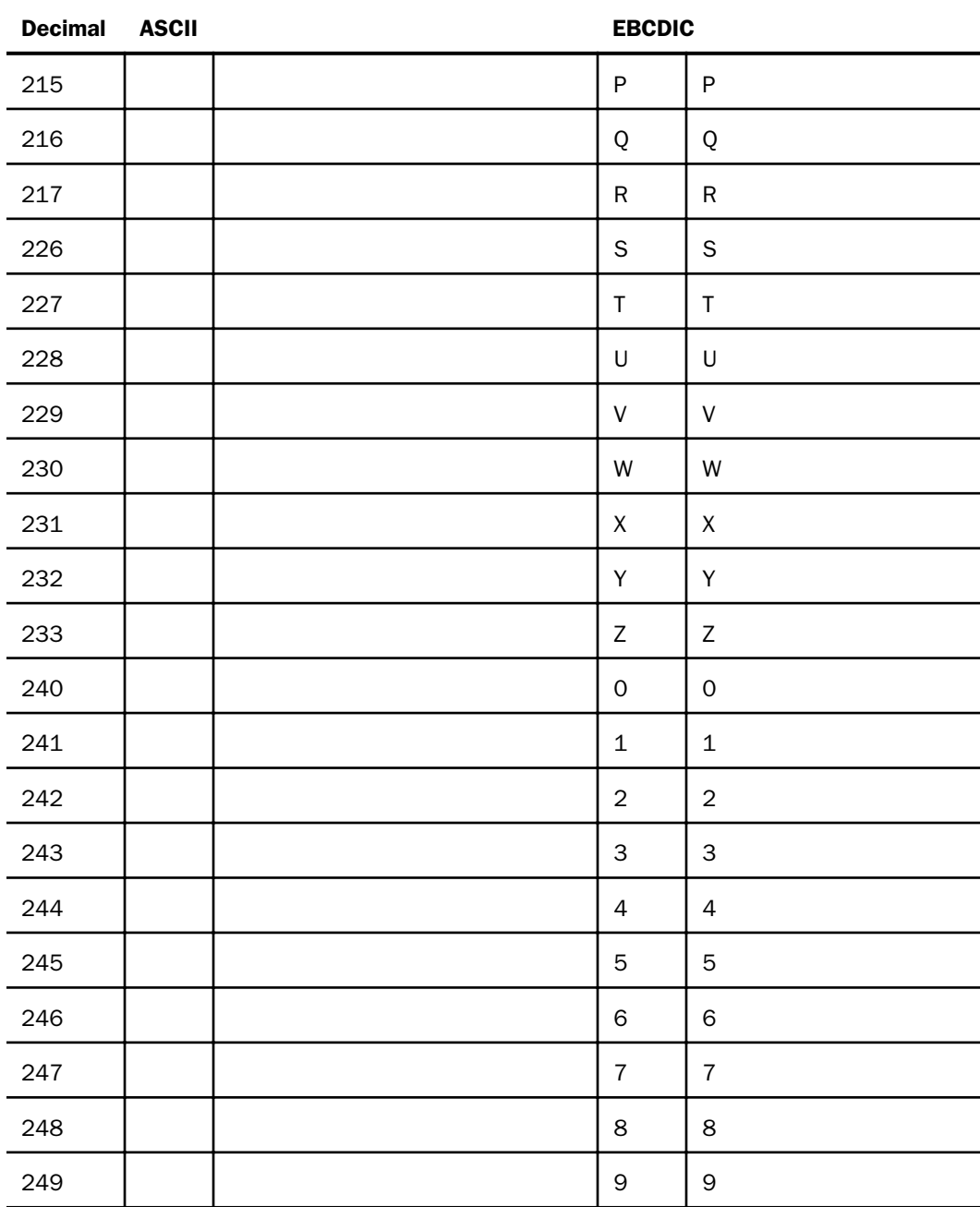

<span id="page-28-0"></span>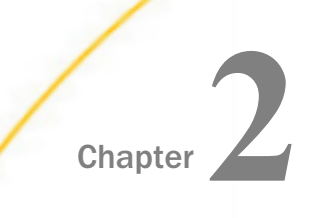

# Simplified Analytic Functions

The analytic functions enable you do perform calculations and retrievals using multiple rows in the internal matrix.

#### In this chapter:

- FORECAST MOVAVE: Using a Simple Moving Average
- **EXPAVE: Using Single Exponential Smoothing**
- $\Box$ [FORECAST\\_DOUBLEXP: Using Double Exponential Smoothing](#page-37-0)
- **[FORECAST\\_SEASONAL: Using Triple Exponential Smoothing](#page-39-0)**
- FORECAST LINEAR: Using a Linear Regression Equation
- **PARTITION AGGR: Creating Rolling Calculations**
- **PARTITION REF: Using Prior Field Values in Calculations**

# FORECAST\_MOVAVE: Using a Simple Moving Average

A simple moving average is a series of arithmetic means calculated with a specified number of values from a field. Each new mean in the series is calculated by dropping the first value used in the prior calculation, and adding the next data value to the calculation.

Simple moving averages are sometimes used to analyze trends in stock prices over time. In this scenario, the average is calculated using a specified number of periods of stock prices. A disadvantage to this indicator is that because it drops the oldest values from the calculation as it moves on, it loses its memory over time. Also, mean values are distorted by extreme highs and lows, since this method gives equal weight to each point.

Predicted values beyond the range of the data values are calculated using a moving average that treats the calculated trend values as new data points.

The first complete moving average occurs at the n<sup>th</sup> data point because the calculation requires *n* values. This is called the lag. The moving average values for the lag rows are calculated as follows: the first value in the moving average column is equal to the first data value, the second value in the moving average column is the average of the first two data values, and so on until the  $n<sup>th</sup>$  row, at which point there are enough values to calculate the moving average with the number of values specified.

### Syntax: How to Calculate a Simple Moving Average Column

```
FORECAST_MOVAVE(display, infield, interval,
npredict, npoint1)
```
#### where:

#### display

Keyword

Specifies which values to display for rows of output that represent existing data. Valid values are:

- **INPUT FIELD.** This displays the original field values for rows that represent existing data.
- $\Box$  **MODEL DATA.** This displays the calculated values for rows that represent existing data.

**Note:** You can show both types of output for any field by creating two independent COMPUTE commands in the same request, each with a different display option.

#### infield

Is any numeric field. It can be the same field as the result field, or a different field. It cannot be a date-time field or a numeric field with date display options.

#### interval

Is the increment to add to each sort field value (after the last data point) to create the next value. This must be a positive integer. To sort in descending order, use the BY HIGHEST phrase. The result of adding this number to the sort field values is converted to the same format as the sort field.

For date fields, the minimal component in the format determines how the number is interpreted. For example, if the format is YMD, MDY, or DMY, an interval value of 2 is interpreted as meaning two days. If the format is YM, the 2 is interpreted as meaning two months.

#### npredict

Is the number of predictions for FORECAST to calculate. It must be an integer greater than or equal to zero. Zero indicates that you do not want predictions, and is only

supported with a non-recursive FORECAST. For the SEASONAL method, npredict is the number of *periods* to calculate. The number of *points* generated is:

```
nperiod * npredict
```
npoint1

Is the number of values to average for the MOVAVE method.

#### **Example:** Calculating a New Simple Moving Average Column

This request defines an integer value named PERIOD to use as the independent variable for the moving average. It predicts three periods of values beyond the range of the retrieved data. The MOVAVE column on the report output shows the calculated moving average numbers for existing data points.

```
DEFINE FILE GGSALES
SDATE/YYM = DATE;
SYEAR/Y = SDATE;
SMONTH/M = SDATE;
PERIOD/I2 = SMONTH;
END
TABLE FILE GGSALES
SUM UNITS DOLLARS
COMPUTE MOVAVE/D10.1= FORECAST_MOVAVE(MODEL_DATA, DOLLARS,1,3,3);
BY CATEGORY BY PERIOD
WHERE SYEAR EQ 97 AND CATEGORY NE 'Gifts'
ON TABLE SET STYLE *
GRID=OFF,$
ENDSTYLE
END
```
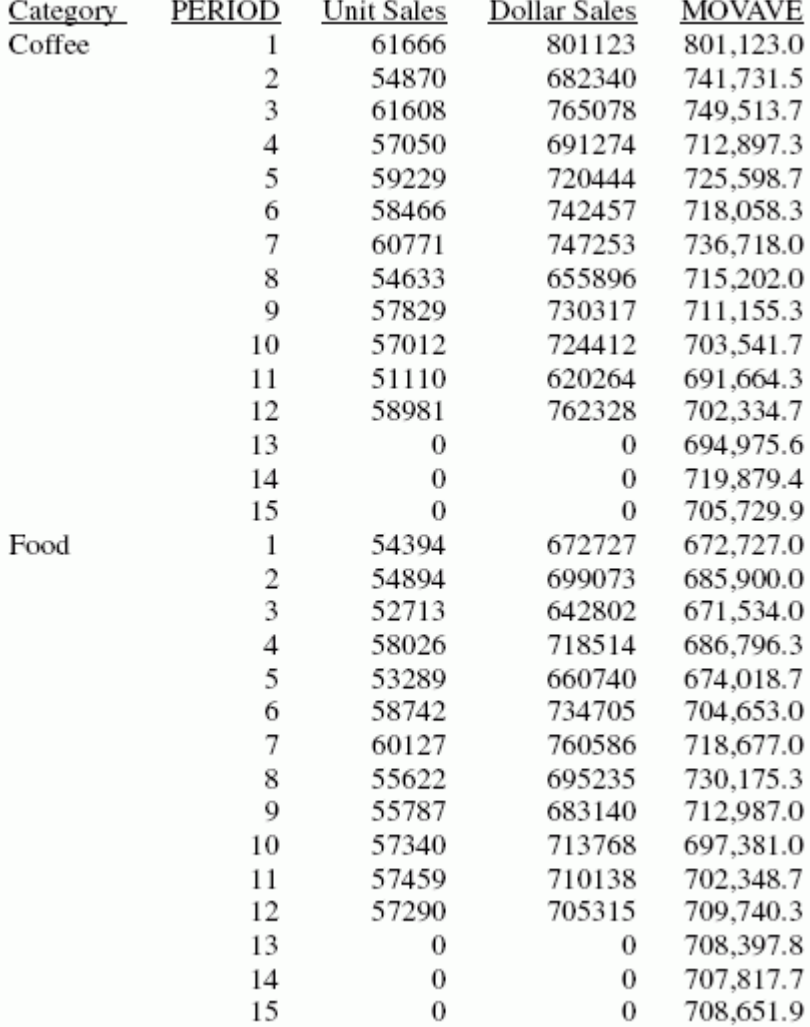

The output is:

In the report, the number of values to use in the average is 3 and there are no UNITS or DOLLARS values for the generated PERIOD values.

Each average (MOVAVE value) is computed using DOLLARS values where they exist. The calculation of the moving average begins in the following way:

 $\Box$  The first MOVAVE value (801,123.0) is equal to the first DOLLARS value.

- $\Box$  The second MOVAVE value (741,731.5) is the mean of DOLLARS values one and two:  $(801, 123 + 682, 340) / 2$ .
- The third MOVAVE value (749,513.7) is the mean of DOLLARS values one through three:  $(801, 123 + 682, 340 + 765, 078) / 3.$
- The fourth MOVAVE value (712,897.3) is the mean of DOLLARS values two through four: (682,340 + 765,078 + 691,274) /3.

For predicted values beyond the supplied values, the calculated MOVAVE values are used as new data points to continue the moving average. The predicted MOVAVE values (starting with 694,975.6 for PERIOD 13) are calculated using the previous MOVAVE values as new data points. For example, the first predicted value (694,975.6) is the average of the data points from periods 11 and 12 (620,264 and 762,328) and the moving average for period 12  $(702, 334.7)$ . The calculation is:  $694, 975 = (620, 264 + 762, 328 + 702, 334.7)/3$ .

### Example: Displaying Original Field Values in a Simple Moving Average Column

This request defines an integer value named PERIOD to use as the independent variable for the moving average. It predicts three periods of values beyond the range of the retrieved data. It uses the keyword INPUT\_FIELD as the first argument in the FORECAST parameter list. The trend values do not display in the report. The actual data values for DOLLARS are followed by the predicted values in the report column.

```
DEFINE FILE GGSALES
SDATE/YYM = DATE;SYEAR/Y = SDATE;
SMONTH/M = SDATE;
PERIOD/I2 = SMONTH;
END
TABLE FILE GGSALES
SUM UNITS DOLLARS
COMPUTE MOVAVE/D10.1 = FORECAST MOVAVE (INPUT FIELD, DOLLARS, 1, 3, 3);BY CATEGORY BY PERIOD
WHERE SYEAR EQ 97 AND CATEGORY NE 'Gifts'
ON TABLE SET STYLE *
GRID=OFF,$
ENDSTYLE
END
```
The output is shown in the following image:

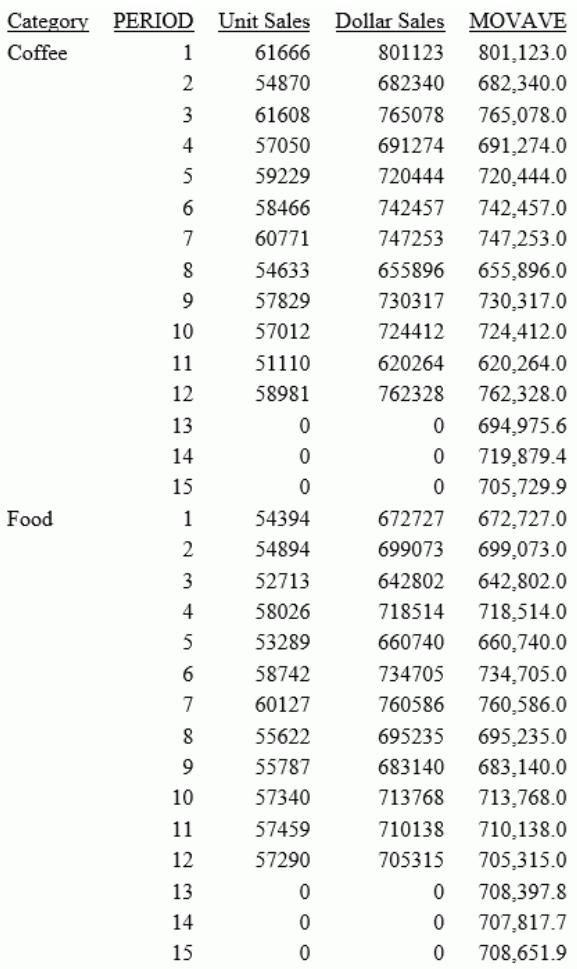

# <span id="page-34-0"></span>FORECAST\_EXPAVE: Using Single Exponential Smoothing

The single exponential smoothing method calculates an average that allows you to choose weights to apply to newer and older values.

The following formula determines the weight given to the newest value.

 $k = 2/(1+n)$ 

where:

 $\mathbf{k}$ 

Is the newest value.

n

Is an integer greater than one. Increasing *n* increases the weight assigned to the earlier observations (or data instances), as compared to the later ones.

The next calculation of the exponential moving average (EMA) value is derived by the following formula:

```
EMA = (EMA * (1-k)) + (datavalue * k)
```
This means that the newest value from the data source is multiplied by the factor *k* and the current moving average is multiplied by the factor (1-*k*). These quantities are then summed to generate the new EMA.

**Note:** When the data values are exhausted, the last data value in the sort group is used as the next data value.

## Syntax: How to Calculate a Single Exponential Smoothing Column

```
FORECAST_EXPAVE(display, infield, interval,
npredict, npoint1)
```
where:

#### display

Keyword

Specifies which values to display for rows of output that represent existing data. Valid values are:

**INPUT FIELD.** This displays the original field values for rows that represent existing data.

**MODEL\_DATA.** This displays the calculated values for rows that represent existing data.

**Note:** You can show both types of output for any field by creating two independent COMPUTE commands in the same request, each with a different display option.

#### infield

Is any numeric field. It can be the same field as the result field, or a different field. It cannot be a date-time field or a numeric field with date display options.

#### interval

Is the increment to add to each sort field value (after the last data point) to create the next value. This must be a positive integer. To sort in descending order, use the BY HIGHEST phrase. The result of adding this number to the sort field values is converted to the same format as the sort field.

For date fields, the minimal component in the format determines how the number is interpreted. For example, if the format is YMD, MDY, or DMY, an interval value of 2 is interpreted as meaning two days. If the format is YM, the 2 is interpreted as meaning two months.

#### npredict

Is the number of predictions for FORECAST to calculate. It must be an integer greater than or equal to zero. Zero indicates that you do not want predictions, and is only supported with a non-recursive FORECAST.

#### npoint1

For EXPAVE, this number is used to calculate the weights for each component in the average. This value must be a positive whole number. The weight, k, is calculated by the following formula:

#### $k=2/(1+npoint1)$

### **Example:** Calculating a Single Exponential Smoothing Column

The following defines an integer value named PERIOD to use as the independent variable for the moving average. It predicts three periods of values beyond the range of retrieved data.

```
DEFINE FILE GGSALES
SDATE/YYM = DATE;SYEAR/Y = SDATE;
SMONTH/M = SDATE;PERIOD/I2 = SMONTH;
END
TABLE FILE GGSALES
SUM UNITS DOLLARS
COMPUTE EXPAVE/D10.1= FORECAST_EXPAVE(MODEL_DATA,DOLLARS,1,3,3);
BY CATEGORY BY PERIOD
WHERE SYEAR EQ 97 AND CATEGORY NE 'Gifts'
ON TABLE SET STYLE *
GRID=OFF,$
ENDSTYLE
```
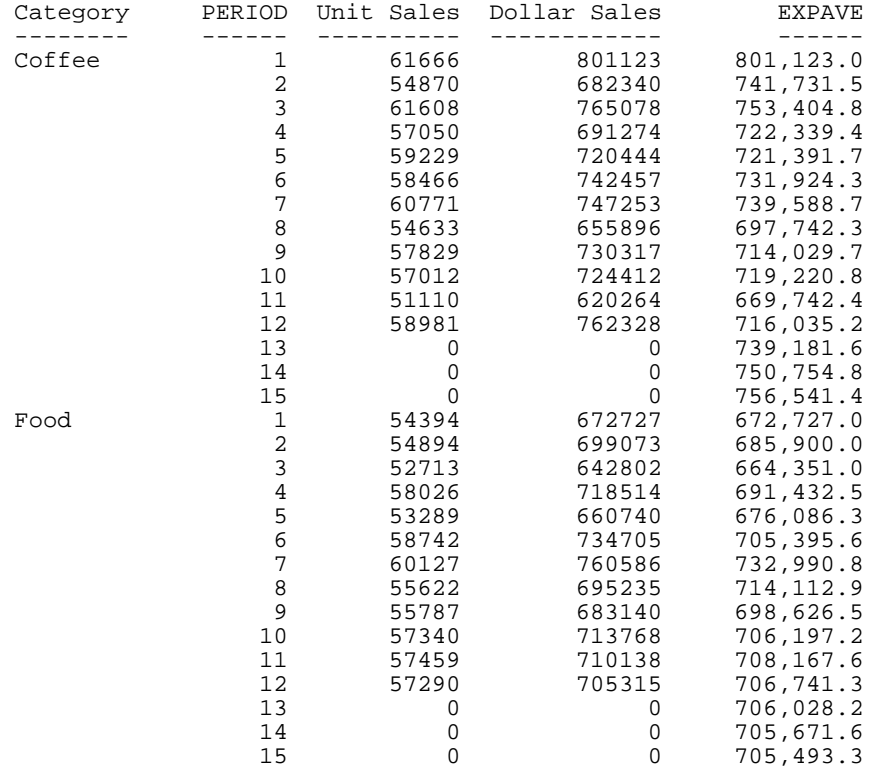

The output is shown in the following image:

In the report, three predicted values of EXPAVE are calculated within each value of CATEGORY. For values outside the range of the data, new PERIOD values are generated by adding the interval value (1) to the prior PERIOD value.

Each average (EXPAVE value) is computed using DOLLARS values where they exist. The calculation of the moving average begins in the following way:

- The first EXPAVE value  $(801, 123.0)$  is the same as the first DOLLARS value.
- $\Box$  The second EXPAVE value (741,731.5) is calculated as follows. Note that because of rounding and the number of decimal places used, the value derived in this sample calculation varies slightly from the one displayed in the report output:

```
n=3 (number used to calculate weights)
k = 2/(1+n) = 2/4 = 0.5EXPAVE = (EXPAVE*(1-k))+(new-DOLLARS*k) = (801123*0.5) + (682340*0.50) =400561.5 + 341170 = 741731.5
```
 $\Box$  The third EXPAVE value (753,404.8) is calculated as follows:

```
EXPAVE = (EXPAVE*(1-k))+(new-DOLLARS*k) = (741731.5*0.5)+(765078*0.50) =370865.75 + 382539 = 753404.75
```
## FORECAST\_DOUBLEXP: Using Double Exponential Smoothing

Double exponential smoothing produces an exponential moving average that takes into account the tendency of data to either increase or decrease over time without repeating. This is accomplished by using two equations with two constants.

 $\Box$  The first equation accounts for the current time period and is a weighted average of the current data value and the prior average, with an added component (b) that represents the trend for the previous period. The weight constant is k:

```
DOUBLEXP(t) = k * datavalue(t) + (1-k) * ((DOUBLEXP(t-1) + b(t-1))
```
 $\Box$  The second equation is the calculated trend value, and is a weighted average of the difference between the current and previous average and the trend for the previous time period. b(*t*) represents the average trend. The weight constant is g:

 $b(t) = g * (DOUBLEXP(t)-DOUBLEXP(t-1)) + (1 - g) * (b(t-1))$ 

These two equations are solved to derive the smoothed average. The first smoothed average is set to the first data value. The first trend component is set to zero. For choosing the two constants, the best results are usually obtained by minimizing the mean-squared error (MSE) between the data values and the calculated averages. You may need to use nonlinear optimization techniques to find the optimal constants.

The equation used for forecasting beyond the data points with double exponential smoothing is

```
forceast(t+m) = DOUBLEXP(t) + m * b(t)
```
where:

m

Is the number of time periods ahead for the forecast.

### Syntax: How to Calculate a Double Exponential Smoothing Column

FORECAST\_DOUBLEXP(display, infield, interval, npredict, npoint1, npoint2) where:

#### display

Keyword

Specifies which values to display for rows of output that represent existing data. Valid values are:

- **INPUT\_FIELD.** This displays the original field values for rows that represent existing data.
- **MODEL DATA.** This displays the calculated values for rows that represent existing data.

Note: You can show both types of output for any field by creating two independent COMPUTE commands in the same request, each with a different display option.

#### infield

Is any numeric field. It can be the same field as the result field, or a different field. It cannot be a date-time field or a numeric field with date display options.

interval

Is the increment to add to each sort field value (after the last data point) to create the next value. This must be a positive integer. To sort in descending order, use the BY HIGHEST phrase. The result of adding this number to the sort field values is converted to the same format as the sort field.

For date fields, the minimal component in the format determines how the number is interpreted. For example, if the format is YMD, MDY, or DMY, an interval value of 2 is interpreted as meaning two days. If the format is YM, the 2 is interpreted as meaning two months.

#### npredict

Is the number of predictions for FORECAST to calculate. It must be an integer greater than or equal to zero. Zero indicates that you do not want predictions, and is only supported with a non-recursive FORECAST.

### nperiod

For the SEASONAL method, it is a positive whole number that specifies the number of data points in a period.

#### npoint1

For DOUBLEXP, this number is used to calculate the weights for each component in the average. This value must be a positive whole number. The weight, k, is calculated by the following formula:

 $k=2/(1+npoint1)$ 

### npoint2

For DOUBLEXP, this positive whole number is used to calculate the weights for each term in the trend. The weight, g, is calculated by the following formula:

 $g=2/(1+npoint2)$ 

### **Example:** Calculating a Double Exponential Smoothing Column

The following sums the ACTUAL\_YTD field of the CENTSTMT data source by period, and calculates a single exponential and double exponential moving average. The report columns show the calculated values for existing data points.

```
TABLE FILE CENTSTMT
SUM ACTUAL_YTD
COMPUTE EXP/D15.1 = FORECAST_EXPAVE(MODEL_DATA,ACTUAL_YTD,1,0,3);
DOUBLEXP/D15.1 = FORECAST_DOUBLEXP(MODEL_DATA,ACTUAL_YTD,1,0,3,3);
BY PERIOD
WHERE GL_ACCOUNT LIKE '3%%%'
ON TABLE SET STYLE *
GRID=OFF,$
END
```
The output is shown in the following image:

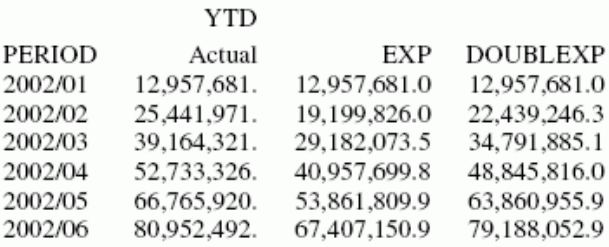

## FORECAST\_SEASONAL: Using Triple Exponential Smoothing

Triple exponential smoothing produces an exponential moving average that takes into account the tendency of data to repeat itself in intervals over time. For example, sales data that is growing and in which 25% of sales always occur during December contains both trend and seasonality. Triple exponential smoothing takes both the trend and seasonality into account by using three equations with three constants.

For triple exponential smoothing you, need to know the number of data points in each time period (designated as L in the following equations). To account for the seasonality, a seasonal index is calculated. The data is divided by the prior season index and then used in calculating the smoothed average.

 $\Box$  The first equation accounts for the current time period, and is a weighted average of the current data value divided by the seasonal factor and the prior average adjusted for the trend for the previous period. The weight constant is k:

```
SEASONAL(t) = k * (datavalue(t)/I(t-L)) + (1-k) * (SEASONAL(t-1) +
b(t-1))
```
 $\Box$  The second equation is the calculated trend value, and is a weighted average of the difference between the current and previous average and the trend for the previous time period. b(*t*) represents the average trend. The weight constant is g:

 $b(t) = q * (SEASONAL(t) - SEASONAL(t-1)) + (1-q) * (b(t-1))$ 

 $\Box$  The third equation is the calculated seasonal index, and is a weighted average of the current data value divided by the current average and the seasonal index for the previous season. I(*t*) represents the average seasonal coefficient. The weight constant is p:

 $I(t) = p * (datavalue(t)/SEASONAL(t)) + (1 - p) * I(t-L)$ 

These equations are solved to derive the triple smoothed average. The first smoothed average is set to the first data value. Initial values for the seasonality factors are calculated based on the maximum number of full periods of data in the data source, while the initial trend is calculated based on two periods of data. These values are calculated with the following steps:

1. The initial trend factor is calculated by the following formula:

```
b(0) = (1/L) ((y(L+1)-y(1))/L + (y(L+2)-y(2))/L + ... + (y(2L) -y(L))/L)
```
2. The calculation of the initial seasonality factor is based on the average of the data values within each period,  $A(i)$  (1 <=  $i$  <  $\leq$  N):

 $A(j) = (y((j-1)L+1) + y((j-1)L+2) + ... + y(jL) ) / L$ 

3. Then, the initial periodicity factor is given by the following formula, where N is the number of full periods available in the data, L is the number of points per period and n is a point within the period  $(1 \le n \le L)$ :

 $I(n) = (y(n)/A(1) + y(L+n)/A(2) + ... + y((N-1)L+n)/A(N)) / N$ 

The three constants must be chosen carefully. The best results are usually obtained by choosing the constants to minimize the mean-squared error (MSE) between the data values and the calculated averages. Varying the values of npoint1 and npoint2 affect the results, and some values may produce a better approximation. To search for a better approximation, you may want to find values that minimize the MSE.

The equation used to forecast beyond the last data point with triple exponential smoothing is:

 $forceast(t+m) = (SEASONAL(t) + m * b(t)) / I(t-L+MOD(m/L))$ 

where:

m

Is the number of periods ahead for the forecast.

## Syntax: How to Calculate a Triple Exponential Smoothing Column

```
FORECAST SEASONAL(display, infield,
interval, npredict, nperiod, npoint1, npoint2, npoint3)
```
where:

### display

Keyword

Specifies which values to display for rows of output that represent existing data. Valid values are:

- **INPUT FIELD.** This displays the original field values for rows that represent existing data.
- $\Box$  MODEL\_DATA. This displays the calculated values for rows that represent existing data.

**Note:** You can show both types of output for any field by creating two independent COMPUTE commands in the same request, each with a different display option.

### infield

Is any numeric field. It can be the same field as the result field, or a different field. It cannot be a date-time field or a numeric field with date display options.

interval

Is the increment to add to each sort field value (after the last data point) to create the next value. This must be a positive integer. To sort in descending order, use the BY HIGHEST phrase. The result of adding this number to the sort field values is converted to the same format as the sort field.

For date fields, the minimal component in the format determines how the number is interpreted. For example, if the format is YMD, MDY, or DMY, an interval value of 2 is interpreted as meaning two days. If the format is YM, the 2 is interpreted as meaning two months.

#### npredict

Is the number of predictions for FORECAST to calculate. It must be an integer greater than or equal to zero. Zero indicates that you do not want predictions, and is only supported with a non-recursive FORECAST. For the SEASONAL method, npredict is the number of *periods* to calculate. The number of *points* generated is:

nperiod \* npredict

#### nperiod

For the SEASONAL method, is a positive whole number that specifies the number of data points in a period.

#### npoint1

For SEASONAL, this number is used to calculate the weights for each component in the average. This value must be a positive whole number. The weight, k, is calculated by the following formula:

 $k=2/(1+npoint1)$ 

#### npoint2

For SEASONAL, this positive whole number is used to calculate the weights for each term in the trend. The weight, g, is calculated by the following formula:

 $q=2/(1+npoint2)$ 

#### npoint3

For SEASONAL, this positive whole number is used to calculate the weights for each term in the seasonal adjustment. The weight, p, is calculated by the following formula:

 $p=2/(1+npoint3)$ 

### **Example:** Calculating a Triple Exponential Smoothing Column

In the following, the data has seasonality but no trend. Therefore, *npoint2* is set high (1000) to make the trend factor negligible in the calculation:

```
TABLE FILE VIDEOTRK
SUM TRANSTOT
COMPUTE SEASONAL/D10.1 = FORECAST_SEASONAL(MODEL_DATA,TRANSTOT,
1,3,3,3,1000,1);
BY TRANSDATE
WHERE TRANSDATE NE '19910617'
ON TABLE SET STYLE *
GRID=OFF,$
ENDSTYLE
END
```
In the output, *npredict* is 3. Therefore, three periods (nine points, *nperiod \* npredict*) are generated.

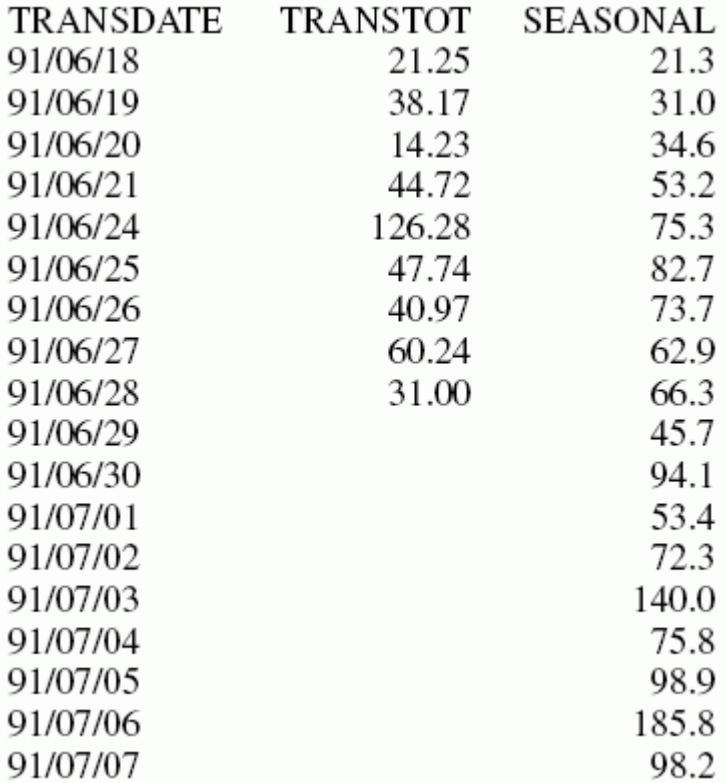

## FORECAST\_LINEAR: Using a Linear Regression Equation

The linear regression equation estimates values by assuming that the dependent variable (the new calculated values) and the independent variable (the sort field values) are related by a function that represents a straight line:

```
y = mx + bwhere:
y
    Is the dependent variable.
x
    Is the independent variable.
m
    Is the slope of the line.
```
b

Is the y-intercept.

FORECAST\_LINEAR uses a technique called Ordinary Least Squares to calculate values for *m* and *b* that minimize the sum of the squared differences between the data and the resulting line.

The following formulas show how *m* and *b* are calculated.

$$
m = \frac{\left(\sum xy - \left(\sum x \bullet \sum y\right) / n\right)}{\left(\sum x^2 - \left(\sum x\right)^2 / n\right)}
$$

$$
b = (\sum y)/n - (m \bullet (\sum x)/n)
$$

where:

n

Is the number of data points.

y

Is the data values (dependent variables).

x

Is the sort field values (independent variables).

Trend values, as well as predicted values, are calculated using the regression line equation.

### Syntax: How to Calculate a Linear Regression Column

```
FORECAST_LINEAR(display, infield, interval,
npredict)
```
where:

#### display

Keyword

Specifies which values to display for rows of output that represent existing data. Valid values are:

- **INPUT\_FIELD.** This displays the original field values for rows that represent existing data.
- **MODEL DATA.** This displays the calculated values for rows that represent existing data.

**Note:** You can show both types of output for any field by creating two independent COMPUTE commands in the same request, each with a different display option.

infield

Is any numeric field. It can be the same field as the result field, or a different field. It cannot be a date-time field or a numeric field with date display options.

interval

Is the increment to add to each sort field value (after the last data point) to create the next value. This must be a positive integer. To sort in descending order, use the BY HIGHEST phrase. The result of adding this number to the sort field values is converted to the same format as the sort field.

For date fields, the minimal component in the format determines how the number is interpreted. For example, if the format is YMD, MDY, or DMY, an interval value of 2 is interpreted as meaning two days. If the format is YM, the 2 is interpreted as meaning two months.

npredict

Is the number of predictions for FORECAST to calculate. It must be an integer greater than or equal to zero. Zero indicates that you do not want predictions, and is only supported with a non-recursive FORECAST.

### **Example:** Calculating a New Linear Regression Field

The following request calculates a regression line using the VIDEOTRK data source of QUANTITY by TRANSDATE. The interval is one day, and three predicted values are calculated.

```
TABLE FILE VIDEOTRK
SUM QUANTITY
COMPUTE FORTOT=FORECAST_LINEAR(MODEL_DATA,QUANTITY,1,3);
BY TRANSDATE
ON TABLE SET PAGE NOLEAD
ON TABLE SET STYLE *
GRID=OFF,$
ENDSTYLE
END
```
The output is shown in the following image:

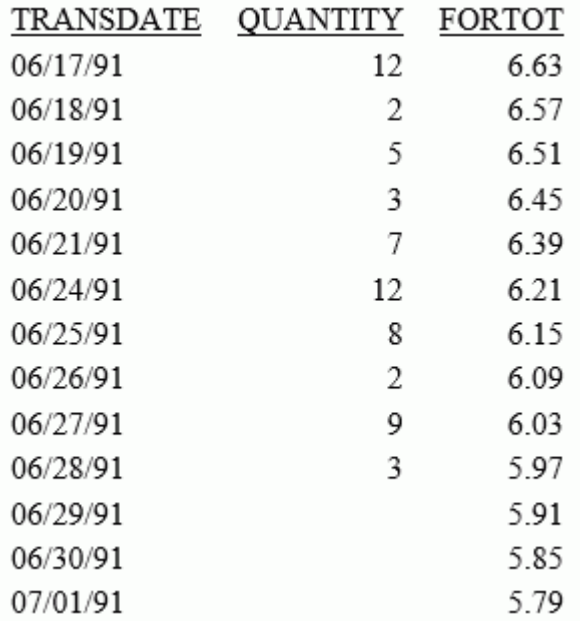

### Note:

- $\Box$  Three predicted values of FORTOT are calculated. For values outside the range of the data, new TRANSDATE values are generated by adding the interval value (1) to the prior TRANSDATE value.
- $\Box$  There are no QUANTITY values for the generated FORTOT values.
- $\Box$  Each FORTOT value is computed using a regression line, calculated using all of the actual data values for QUANTITY.

TRANSDATE is the independent variable (x) and QUANTITY is the dependent variable (y). The equation is used to calculate QUANTITY FORECAST trend and predicted values.

The following version of the request charts the data values and the regression line.

```
GRAPH FILE VIDEOTRK
SUM QUANTITY
COMPUTE FORTOT=FORECAST LINEAR(MODEL DATA, QUANTITY, 1, 3);
BY TRANSDATE
ON GRAPH PCHOLD FORMAT JSCHART
ON GRAPH SET LOOKGRAPH VLINE
END
```
The output is shown in the following image.

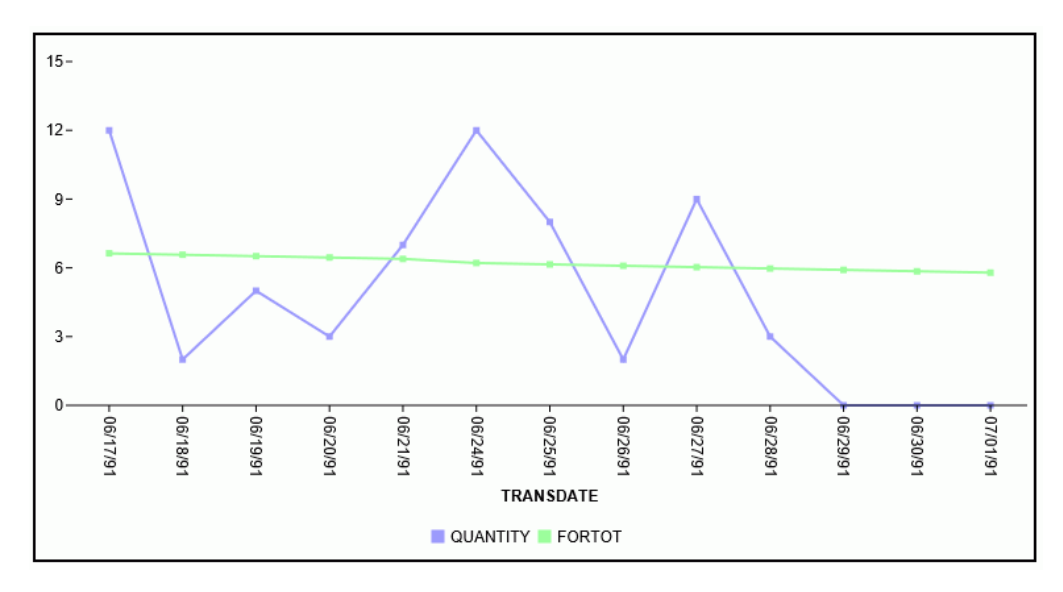

## PARTITION\_AGGR: Creating Rolling Calculations

Using the PARTITION\_AGGR function, you can generate rolling calculations based on a block of rows from the internal matrix of a TABLE request. In order to determine the limits of the rolling calculations, you specify a partition of the data based on either a sort field or the entire TABLE. Within either type of break, you can start calculating from the beginning of the break or a number of rows prior to the current row. You can stop the rolling calculation at the current row or the end of the partition.

By default, the field values used in the calculations are the summed values of a measure in the request. Certain prefix operators can be used to add a column to the internal matrix and use that column in the rolling calculations. The rolling calculation can be SUM, AVE, CNT, MIN, MAX, FST, or LST.

### Syntax: How to Generate Rolling Calculations Using PARTITION\_AGGR

PARTITION\_AGGR([prefix.]measure,{sortfield|TABLE},from,to,operation)

where:

#### prefix.

Defines an aggregation operator to apply to the measure before using it in the rolling calculation. Valid operators are:

- $\Box$  SUM, which calculates the sum of the measure field values. SUM is the default operator.
- $\Box$  CNT, which calculates a count of the measure field values.
- $\Box$  AVE. which calculates the average of the measure field values.
- $\Box$  MIN, which calculates the minimum of the measure field values.
- $\Box$  MAX, which calculates the maximum of the measure field values.
- $\Box$  FST. which retrieves the first value of the measure field.
- $\Box$  LST, which retrieves the last value of the measure field.

Note: The operators PCT., RPCT., TOT., MDN., and DST. are not supported. COMPUTEs that reference those unsupported operators are also not supported.

#### measure

Is the measure field to be aggregated. It can be a real field in the request or a calculated value generated with the COMPUTE command, as long as the COMPUTE does not reference an unsupported prefix operator.

#### sortfield

Is a BY or ACROSS field that defines the boundary of the partition. Operations will not cross a boundary. In the request the BY HIGHEST phrase to sort high-to-low is supported. ACROSS COLUMNS AND is also supported, but BY ROWS OVER and FOR are not supported.

Specifying TABLE as the boundary makes the partition boundary the entire internal matrix.

For example, if the sort is BY YEAR BY MONTH, with data from both 2014 and 2015, specifying the boundary as YEAR means that January 2015 - 2 will be valued as zero (0) or MISSING, as two months prior to January 2015 would cross the YEAR boundary. However, specifying TABLE as the boundary and requesting - 2 months would return the data for November 2014.

### from

Identifies the starting point for the rolling calculation. Valid values are:

- $\Box$  -n, which starts the calculation *n* rows back from the current row.
- $\Box$  **B**, which starts the calculation at the beginning of the current sort break (the first line with the same sort field value as the current line).

#### to

Identifies the ending point of the rolling calculation. Valid values are:

- $\Box$  **C**, which ends the rolling calculation at the current row in the internal matrix.
- $\Box$  **E**, which ends the rolling calculation at the end of the sort break (the last line with the same sort value as the current row.)

#### operation

Specifies the rolling calculation used on the values in the internal matrix. Supported operations are:

- $\Box$  **SUM.** which calculates a rolling sum.
- $\Box$  AVE. which calculates a rolling average.
- $\Box$  CNT. which counts the rows in the partition.
- $\Box$  MIN. which returns the minimum value in the partition.
- $\Box$  MAX, which returns the maximum value in the partition.
- $\Box$  FST. which returns the first value in the partition.
- $\Box$  LST. which returns the last value in the partition.

The calculation is performed prior to any WHERE TOTAL tests, but after any WHERE\_GROUPED tests.

## Example: Calculating a Rolling Average

The following request calculates a rolling average of the current line and the previous line in the internal matrix within the quarter.

```
TABLE FILE WF_RETAIL_LITE
SUM COGS_US 
COMPUTE AVE1/D12.PM = PARTITION_GGR(COGS_US, TIME_QTR, -1, C, AVE);BY BUSINESS_REGION
BY TIME_QTR
BY TIME_MTH
WHERE BUSINESS_REGION EQ 'North America' OR 'South America'
ON TABLE SET PAGE NOLEAD
END
```
The output is shown in the following image. Within each quarter, the first average is just the value from Q1, as going back 1 would cross a boundary. The second average is calculated using the first two rows within that quarter, and the third average is calculated using rows 2 and 3 within the quarter.

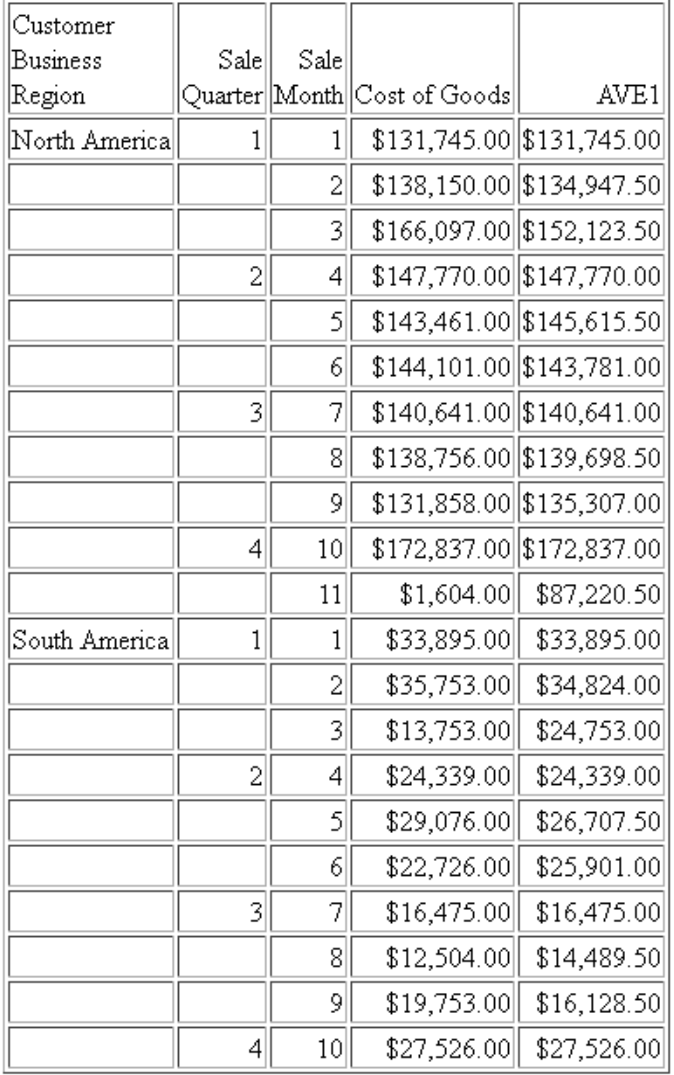

The following changes the rolling average to start from the beginning of the sort break. COMPUTE AVE1/D12.2M = PARTITION\_AGGR(COGS\_US, TIME\_QTR ,B, C, AVE);

The output is shown in the following image. Within each quarter, the first average is just the value from Q1, as going back would cross a boundary. The second average is calculated using the first two rows within that quarter, and the third average is calculated using rows 1 through 3 within the quarter.

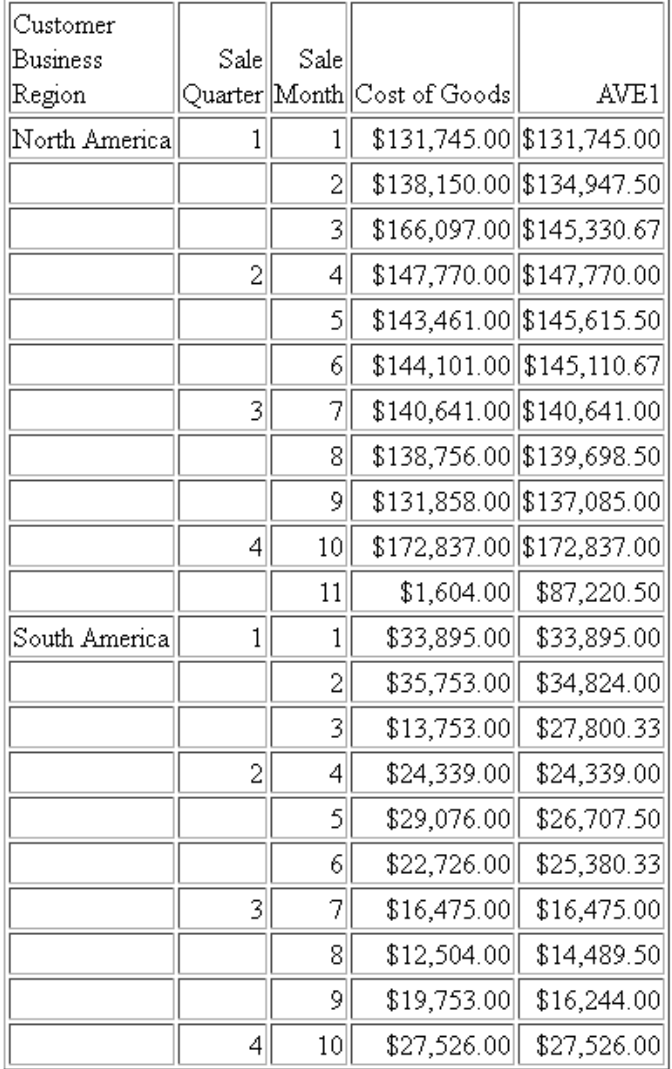

The following command uses the partition boundary TABLE.

COMPUTE AVE1/D12.2M = PARTITION\_AGGR(COGS\_US, TABLE, B, C, AVE);

The output is shown in the following image. The rolling average keeps adding the next row to the average until a break in the business region sort field.

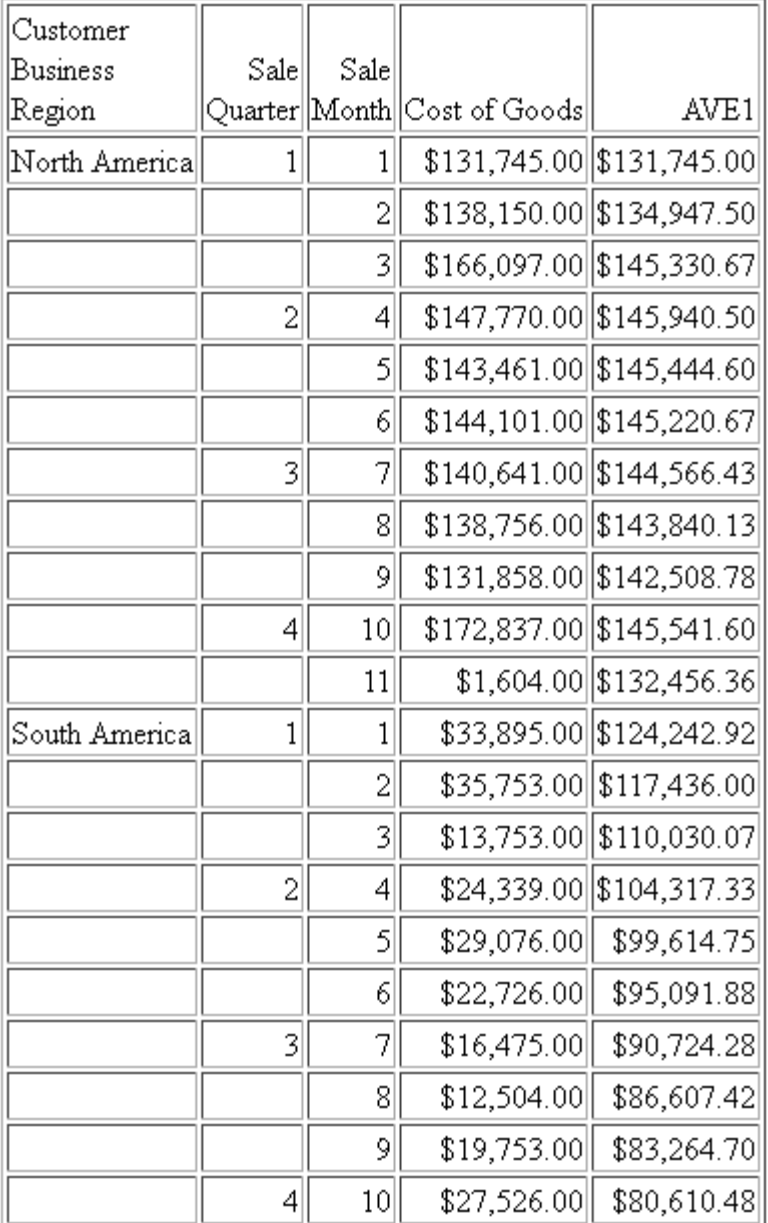

### Reference: Usage Notes for PARTITION\_AGGR

- Fields referenced in the PARTITION\_AGGR parameters but not previously mentioned in the request will *not* be counted in column notation or propagated to HOLD files.
- Using the WITHIN phrase for a sum is the same as computing PARTITION\_AGGR on the WITHIN sort field from B (beginning of sort break) to E (end of sort break) using SUM, as in the following example.

```
TABLE FILE WF_RETAIL_LITE
SUM COGS_US WITHIN TIME_QTR AS 'WITHIN Qtr'
COMPUTE PART_WITHIN_QTR/D12.2M = PARTITION_AGGR(COGS_US, TIME_QTR, B, E, 
SUM); 
BY BUSINESS_REGION AS Region
BY TIME_QTR
BY TIME_MTH
WHERE BUSINESS_REGION EQ 'North America' OR 'South America'
ON TABLE SET PAGE NOPAGE
END
```
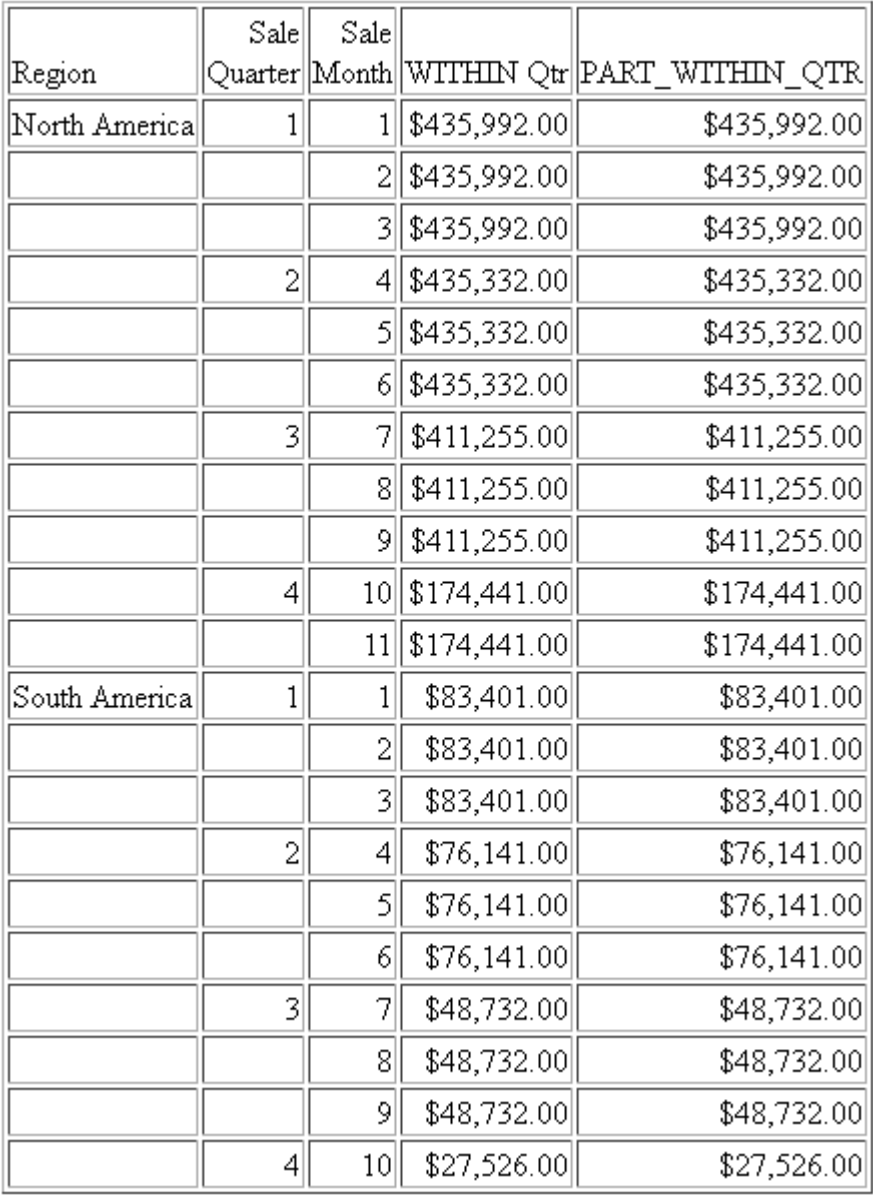

The output is shown in the following image.

With other types of calculations, the results are not the same. For example, the following request calculates the average within quarter using the WITHIN phrase and the average with quarter using PARTITION\_AGGR.

```
TABLE FILE WF_RETAIL_LITE
SUM COGS_US AS Cost 
CNT.COGS US AS Count AVE.COGS US WITHIN TIME OTR AS 'Ave Within'
COMPUTE PART_WITHIN_QTR/D12.2M = PARTITION_AGGR(COGS_US, TIME_QTR, B, E,
AVE);
BY BUSINESS_REGION AS Region
BY TIME_QTR 
ON TIME_QTR SUBTOTAL COGS_US CNT.COGS_US
BY TIME_MTH
WHERE BUSINESS_REGION EQ 'North America'
ON TABLE SET PAGE NOPAGE
END
```
The output is shown in the following image. The average using the WITHIN phrase divides the total cost for the quarter by the total count of instances for the quarter (for example, \$435,992.00/1514 =\$287.97), while PARTITION\_AGGR divides the total cost for the quarter by the number of report rows in the quarter (for example,  $$435,992.00/3 =$ \$145,330.67).

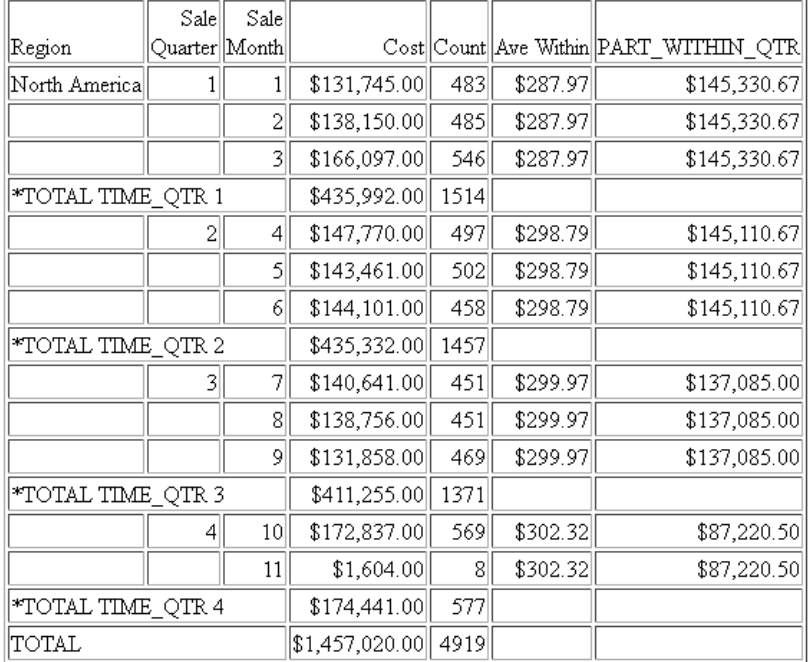

 $\Box$  If you use PARTITION\_AGGR to perform operations for specific time periods using an offset, for example, an operation on the quarters for different years, you must make sure that every quarter is represented. If some quarters are missing for some years, the offset will not access the correct data. In this case, generate a HOLD file that has every quarter represented for every year (you can use BY QUARTER ROWS OVER 1 OVER 2 OVER 3 OVER 4) and use PARTITION\_AGGR on the HOLD file.

## PARTITION\_REF: Using Prior Field Values in Calculations

Use of LAST in a calculation retrieves the LAST value of the specified field the last time this calculation was performed. The PARTITION\_REF function enables you to specify both how many rows back to go in order to retrieve a prior value, and a sort break within which the prior value calculation will be contained.

### Syntax: How to Retrieve Prior Field Values for Use in a Calculation

#### PARTITION\_REF([prefix.]field, {sortfield|TABLE}, -offset)

where:

#### prefix

Is optional. If used, it can be one of the following aggregation operators:

- **D** AVE. Average
- **MAX.** Maximum
- $\Box$  MIN. Minimum
- **CNT.** Count
- **SUM.** Sum

### $f / \rho$

Is the field whose prior value is to be retrieved.

#### {srtfield|TABLE}

Is the sort break within which to go back to retrieve the value. TABLE means retrieve the value without regard to sort breaks. Operations will not cross a partition boundary.

The Sort field may use BY HIGHEST to indicate a HIGH-TO-LOW sort. ACROSS COLUMNS AND is supported. BY ROWS OVER and FOR are not supported.

-offset

Is the integer number of records back to go to retrieve the value.

If the offset is prior to the partition boundary sort value, the return will be the default value for the field. The calculation is performed prior to any WHERE TOTAL tests, but after WHERE\_GROUPED tests.

### **Example:** Retrieving a Previous Record With PARTITION\_REF

The following request retrieves the previous record within the sort field PRODUCT\_CATEGORY.

TABLE FILE WF\_RETAIL\_LITE SUM DAYSDELAYED COMPUTE NEWDAYS/I5=PARTITION\_REF(DAYSDELAYED, PRODUCT\_CATEGORY, -1); BY PRODUCT\_CATEGORY BY PRODUCT\_SUBCATEG ON TABLE SET PAGE NOPAGE END

The output is shown in the following image. The first value within each sort break is zero because there is no prior record to retrieve.

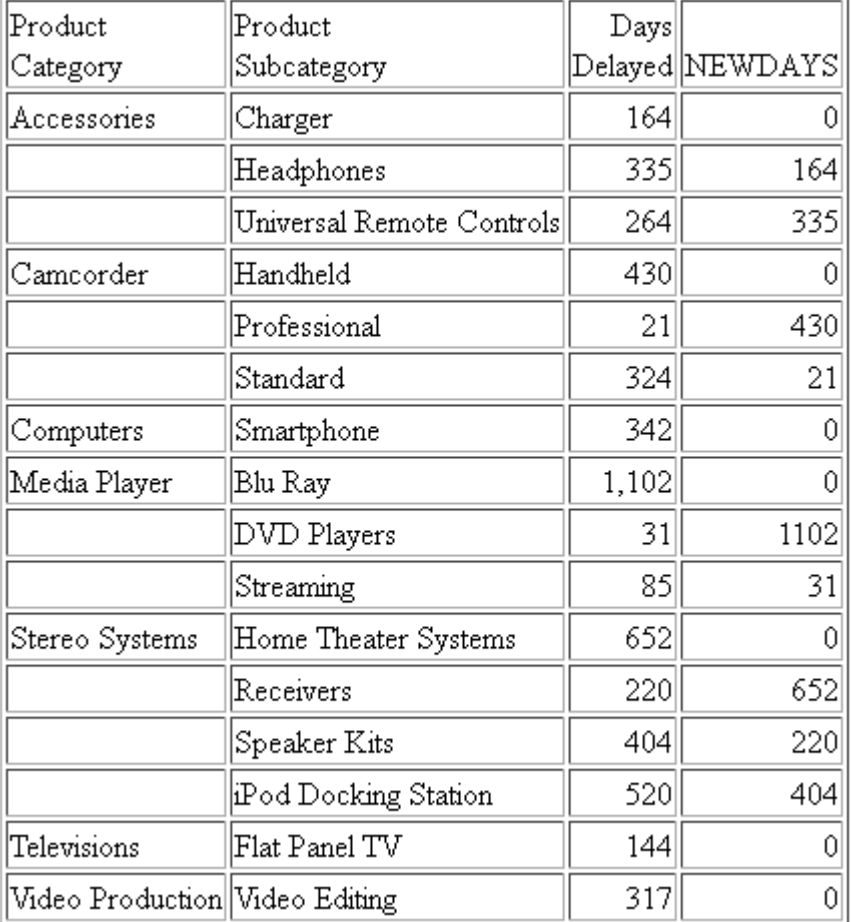

The following request retrieves the average cost of goods from two records prior to the current record within the PRODUCT\_CATEGORY sort field.

```
TABLE FILE WF_RETAIL_LITE
SUM COGS_US AVE.COGS_US AS Average
COMPUTE PartitionAve/D12.2M=PARTITION_REF(AVE.COGS_US, PRODUCT_CATEGORY, 
-2) ;
BY PRODUCT_CATEGORY
BY PRODUCT_SUBCATEG
ON TABLE SET PAGE NOPAGE
END
```
The output is shown in the following image.

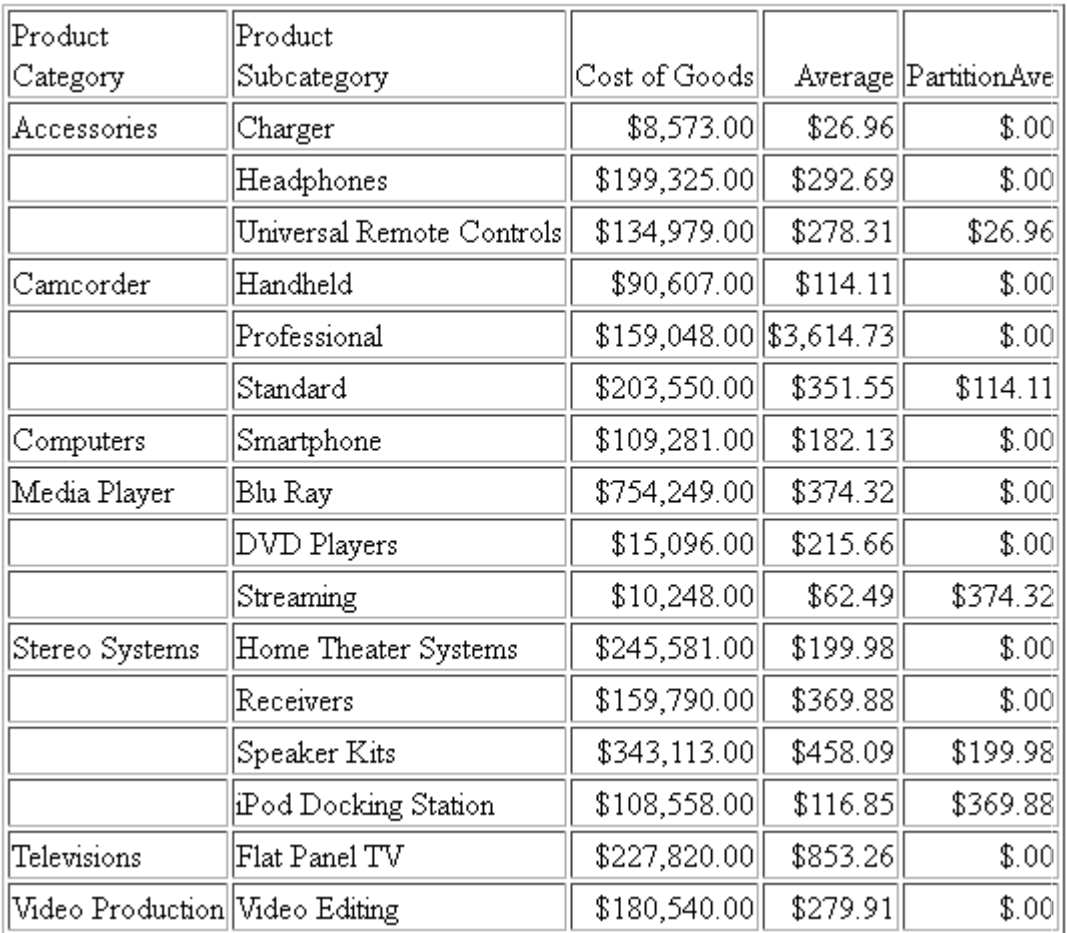

Replacing the function call with the following syntax changes the partition boundary to TABLE.

COMPUTE PartitionAve/D12.2M=PARTITION\_REF(AVE.COGS\_US, TABLE, -2);

The output is shown in the following image.

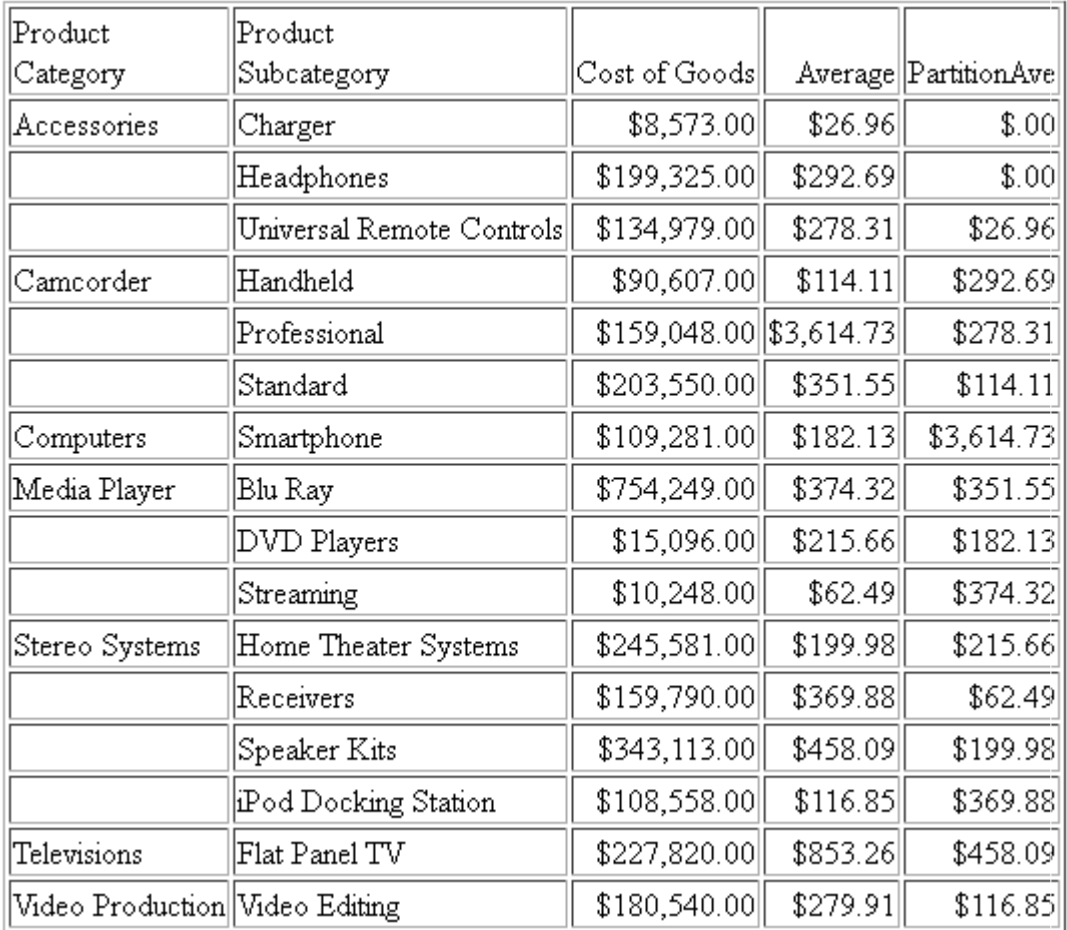

## Reference: Usage Notes for PARTITION\_REF

Fields referenced in the PARTITION\_REF parameters but not previously mentioned in the request, will *not* be counted in column notation or propagated to HOLD files.

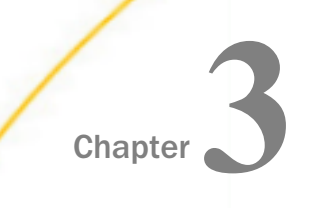

# Simplified Character Functions

Simplified character functions have streamlined parameter lists, similar to those used by SQL functions. In some cases, these simplified functions provide slightly different functionality than previous versions of similar functions.

The simplified functions do not have an output argument. Each function returns a value that has a specific data type.

When used in a request against a relational data source, these functions are optimized (passed to the RDBMS for processing).

#### In this chapter:

- $\Box$  CHAR LENGTH: Returning the Length in [Characters of a String](#page-63-0)
- [CONCAT: Concatenating Strings After](#page-63-0) [Removing Trailing Blanks From the First](#page-63-0)
- $\Box$  [DIGITS: Converting a Number to a](#page-64-0) [Character String](#page-64-0)
- [GET\\_TOKEN: Extracting a Token Based](#page-65-0) [on a String of Delimiters](#page-65-0)
- $\Box$  [INITCAP: Capitalizing the First Letter of](#page-66-0) [Each Word in a String](#page-66-0)
- $\Box$  LAST NONBLANK: Retrieving the Last [Field Value That is Neither Blank nor](#page-66-0) **[Missing](#page-66-0)**
- **[LOWER: Returning a String With All](#page-68-0)** [Letters Lowercase](#page-68-0)
- **[LPAD: Left-Padding a Character String](#page-68-0)**
- **[LTRIM: Removing Blanks From the Left](#page-69-0)** [End of a String](#page-69-0)
- **[POSITION: Returning the First Position of](#page-71-0)** [a Substring in a Source String](#page-71-0)
- $R$  [REGEX: Matching a String to a Regular](#page-71-0) [Expression](#page-71-0)
- [REPLACE: Replacing a String](#page-73-0)
- **[RPAD: Right-Padding a Character String](#page-74-0)**
- **[RTRIM: Removing Blanks From the Right](#page-75-0)** [End of a String](#page-75-0)
- [SPLIT: Extracting an Element From a](#page-75-0) **[String](#page-75-0)**
- **[SUBSTRING: Extracting a Substring From](#page-76-0)** [a Source String](#page-76-0)
- $\Box$  [TOKEN: Extracting a Token From a String](#page-77-0)
- $\Box$  TRIM : Removing a Leading Character, [Trailing Character, or Both From a String](#page-78-0)
- **[UPPER: Returning a String With All](#page-79-0)** [Letters Uppercase](#page-79-0)

## <span id="page-63-0"></span>**[PATTERNS: Returning a Pattern That](#page-70-0)** [Represents the Structure of the Input](#page-70-0) **[String](#page-70-0)**

## CHAR\_LENGTH: Returning the Length in Characters of a String

The CHAR\_LENGTH function returns the length, in characters, of a string. In Unicode environments, this function uses character semantics, so that the length in characters may not be the same as the length in bytes. If the string includes trailing blanks, these are counted in the returned length. Therefore, if the format source string is type A*n*, the returned value will always be *n*.

## Syntax: How to Return the Length of a String in Characters

### CHAR\_LENGTH(string)

where:

string

Alphanumeric

Is the string whose length is returned.

The data type of the returned length value is Integer.

## **Example:** Returning the Length of a String

LASTNAME has format A15V and contains the last name with trailing blanks removed. CHAR\_LENGTH returns the number of characters:

CHAR\_LENGTH(LASTNAME)

For SMITH, the result is 5.

## CONCAT: Concatenating Strings After Removing Trailing Blanks From the First

CONCAT removes trailing blanks from a string and then concatenates another string to it. The output is returned as variable length alphanumeric.

## Syntax: How to Concatenate Strings After Removing Trailing Blanks From the First

CONCAT(string1, string2)

<span id="page-64-0"></span>where:

#### string2

Alphanumeric

Is a string whose trailing blanks will be removed.

#### string1

Alphanumeric

Is a string whose leading and trailing blanks will be preserved.

### **Example:** Concatenating Strings After Removing Blanks From the First

CONCAT concatenates CITY and STATE.

CONCAT (CITY, STATE)

For Montgomery Alabama, the result is MontgomeryAlabama.

### DIGITS: Converting a Number to a Character String

Given a number, DIGITS converts it to a character string of the specified length. The format of the field that contains the number must be Integer.

### Syntax: How to Convert a Number to a Character String

DIGITS(number,length)

where:

number

Integer

Is the number to be converted, stored in a field with data type Integer.

#### length

Integer between 1 and 10

Is the length of the returned character string. If *length* is longer than the number of digits in the number being converted, the returned value is padded on the left with zeros. If *length* is shorter than the number of digits in the number being converted, the returned value is truncated on the left.

### **Example:** Converting a Number to a Character String

DIGITS converts the integer expression ID\_PRODUCT+1 to a six-character string:

DIGITS(ID\_PRODUCT,6)

For the number 1106, the result is the character string '001106'.

### <span id="page-65-0"></span>Reference: Usage Notes for DIGITS

- $\Box$  Only I format numbers will be converted. D, P, and F formats generate error messages and should be converted to I before using the DIGITS function. The limit for the number that can be converted is 2 GB.
- $\Box$  Negative integers are turned into positive integers.
- $\Box$  Integer formats with decimal places are truncated.
- $\Box$  DIGITS is not supported in Dialogue Manager.

### GET\_TOKEN: Extracting a Token Based on a String of Delimiters

GET\_TOKEN extracts a token (substring) based on a string that can contain multiple characters, each of which represents a single-character delimiter.

GET\_TOKEN can be optimized if there is a single delimiter character, not a string containing multiple delimiter characters.

### Syntax: How to Extract a Token Based on a String of Delimiters

GET TOKEN(string, delimiter string, occurrence)

where:

#### string

Alphanumeric

Is the input string from which the token will be extracted. This can be an alphanumeric field or constant.

### delimiter\_string

Alphanumeric constant

Is a string that contains the list of delimiter characters. For example, '; ,' contains three delimiter characters, semi-colon, blank space, and comma.

#### occurrence

Integer constant

Is a positive integer that specifies the token to be extracted. A negative integer will be accepted in the syntax, but will not extract a token. The value zero (0) is not supported.

## <span id="page-66-0"></span>**Example:** Extracting a Token Based on a String of Delimiters

GET TOKEN extracts a token based on a string of delimiters.

GET TOKEN(InputString, ',;/', 4)

For input string 'ABC,DEF;GHI/JKL', the result is JKL.

## INITCAP: Capitalizing the First Letter of Each Word in a String

INITCAP capitalizes the first letter of each word in an input string and makes all other letters lowercase. A word starts at the beginning of the string, after a blank space, or after a special character.

## Syntax: How to Capitalize the First Letter of Each Word in a String

INITCAP(input\_string)

where:

input\_string

Alphanumeric

Is the string to capitalize.

## Example: Capitalizing the First Letter of Each Word in a String

INITCAP capitalizes the first letter of each word.

INITCAP(NewName)

For the string abc,def!ghi'jKL MNO, the result is Abc,Def!Ghi'Jkl Mno.

For MCKNIGHT, the result is Mcknight.

## LAST\_NONBLANK: Retrieving the Last Field Value That is Neither Blank nor Missing

LAST\_NONBLANK retrieves the last field value that is neither blank nor missing. If all previous values are either blank or missing, LAST\_NONBLANK returns a missing value.

### Syntax: How to Return the Last Value That is Neither Blank nor Missing

### LAST\_NONBLANK( $field$ )

where:

field

Is the field name whose last non-blank value is to be retrieved. If the current value is not blank or missing, the current value is returned.

Note: LAST\_NONBLANK cannot be used in a compound expression, for example, as part of an IF condition.

### **Example:** Retrieving the Last Non-Blank Value

Consider the following delimited file named input1.csv that has two fields named FIELD\_1 and FIELD\_2.

```
,
A,
,
 \overline{\phantom{a}}B,
C,
```
The input1 Master File follows.

```
FILENAME=INPUT1, SUFFIX=DFIX
DATASET=baseapp/input1.csv(LRECL 15 RECFM V, BV_NAMESPACE=OFF, $
  SEGMENT=INPUT1, SEGTYPE=S0, $
    FIELDNAME=FIELD_1, ALIAS=E01, USAGE=A1V, ACTUAL=A1V,
      MISSING=ON, $
    FIELDNAME=FIELD_2, ALIAS=E02, USAGE=A1V, ACTUAL=A1V,
      MISSING=ON, $
```
The input1 Access File follows.

```
SEGNAME=INPUT1, 
   DELIMITER=',', 
  HEADER=NO, 
  PRESERVESPACE=NO, 
   CDN=COMMAS_DOT, 
   CONNECTION=<local>, $
```
The following request displays the FIELD\_1 values and computes the last non-blank value for each FIELD\_1 value.

```
TABLE FILE baseapp/INPUT1
PRINT FIELD 1 AS Input
COMPUTE
Last_NonBlank/A1 MISSING ON = LAST_NONBLANK(FIELD_1);
ON TABLE SET PAGE NOLEAD
ON TABLE SET STYLE *
GRID=OFF,$
ENDSTYLE
END
```
<span id="page-68-0"></span>The output is shown in the following image.

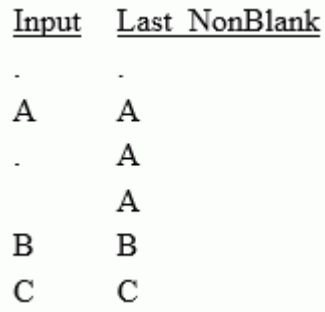

## LOWER: Returning a String With All Letters Lowercase

The LOWER function takes a source string and returns a string of the same data type with all letters translated to lowercase.

### Syntax: How to Return a String With All Letters Lowercase

LOWER(string)

where:

string

Alphanumeric

Is the string to convert to lowercase.

The returned string is the same data type and length as the source string.

### **Example:** Converting a String to Lowercase

LOWER converts LAST\_NAME to lowercase.

LOWER(LAST\_NAME)

For STEVENS, the result is stevens.

### LPAD: Left-Padding a Character String

LPAD uses a specified character and output length to return a character string padded on the left with that character.

### <span id="page-69-0"></span>Syntax: How to Pad a Character String on the Left

LPAD(string, out\_length, pad\_character)

where:

### string

Fixed length alphanumeric

Is a string to pad on the left side.

### out\_length

Integer

Is the length of the output string after padding.

### pad\_character

Fixed length alphanumeric

Is a single character to use for padding.

### Example: Left-Padding a String

LPAD left-pads the PRODUCT CATEGORY column with @ symbols:

LPAD(PRODUCT CATEGORY, 25, '@')

For *Stereo Systems*, the output is *@@@@@@@@@@@Stereo Systems*.

### Reference: Usage Notes for LPAD

- $\Box$  To use the single quotation mark (') as the padding character, you must double it and enclose the two single quotation marks within single quotation marks (LPAD(COUNTRY, 20,''''). You can use an amper variable in quotation marks for this parameter, but you cannot use a field, virtual or real.
- $\Box$  Input can be fixed or variable length alphanumeric.
- $\Box$  Output, when optimized to SQL, will always be data type VARCHAR.
- $\Box$  If the output is specified as shorter than the original input, the original data will be truncated, leaving only the padding characters. The output length can be specified as a positive integer or an unquoted &variable (indicating a numeric).

## LTRIM: Removing Blanks From the Left End of a String

The LTRIM function removes all blanks from the left end of a string.

## <span id="page-70-0"></span>Syntax: How to Remove Blanks From the Left End of a String

LTRIM(string)

where:

#### string

Alphanumeric

Is the string to trim on the left.

The data type of the returned string is AnV, with the same maximum length as the source string.

### **Example:** Removing Blanks From the Left End of a String

RDIRECTOR has the director name right justified. LTRIM removes the leading blanks.

LTRIM(RDIRECTOR)

For BROOKS R, the result is BROOKS R

## PATTERNS: Returning a Pattern That Represents the Structure of the Input String

PATTERNS returns a string that represents the structure of the input argument. The returned pattern includes the following characters:

 $\Box$  **A** is returned for any position in the input string that has an uppercase letter.

 $\Box$  a is returned for any position in the input string that has a lowercase letter.

 $\Box$  9 is returned for any position in the input string that has a digit.

Note that special characters (for example,  $+/-\%$ ) are returned exactly as they were in the input string.

The output is returned as variable length alphanumeric.

## Syntax: How to Return a String That Represents the Pattern Profile of the Input Argument

### PATTERNS(string)

where:

string Alphanumeric

Is a string whose pattern will be returned.

### <span id="page-71-0"></span>**Example:** Returning a Pattern Representing an Input String

PATTERNS returns the pattern representing the field ADDRESS\_LINE\_1.

PATTERNS(ADDRESS\_LINE\_1)

For 1010 Milam St # Ifp-2352

The result is 9999 Aaaaa Aa # Aaa-9999.

## POSITION: Returning the First Position of a Substring in a Source String

The POSITION function returns the first position (in characters) of a substring in a source string.

## Syntax: How to Return the First Position of a Substring in a Source String

POSITION(pattern, string)

where:

pattern

Alphanumeric

Is the substring whose position you want to locate. The string can be as short as a single character, including a single blank.

### string

Alphanumeric

Is the string in which to find the pattern.

The data type of the returned value is Integer.

### **Example:** Returning the First Position of a Substring

POSITION determines the position of the first capital letter I in LAST\_NAME.

POSITION('I', LAST\_NAME)

For STEVENS, the result is 0.

For SMITH, the result is 3.

## REGEX: Matching a String to a Regular Expression

The REGEX function matches a string to a regular expression and returns true (1) if it matches and false (0) if it does not match.
A regular expression is a sequence of special characters and literal characters that you can combine to form a search pattern.

Many references for regular expressions exist on the web.

### Syntax: How to Match a String to a Regular Expression

REGEX(string, regular\_expression)

where:

string

Alphanumeric

Is the character string to match.

### regular\_expression

Alphanumeric

Is a regular expression enclosed in single quotation marks constructed using literals and metacharacters. The following metacharacters are supported

- $\Box$  . represents any single character
- $\Box$  \* represents zero or more occurrences
- $\Box$  + represents one or more occurrences
- $\Box$  ? represents zero or one occurrence
- $\Box$  ^ represents beginning of line
- $\Box$  \$ represents end of line
- $\Box$  [] represents any one character in the set listed within the brackets
- $\Box$  [^] represents any one character not in the set listed within the brackets
- $\Box$  | represents the Or operator
- $\Box$  \ is the Escape Special Character
- $\Box$  () contains a character sequence

For example, the regular expression '^Ste(v|ph)en\$' matches values starting with *Ste* followed by either *ph* or *v*, and ending with *en*.

Note: The output value is numeric.

## **Example:** Matching a String Against a Regular Expression

REGEX matches the FIRSTNAME field against the regular expression '^Sara(h?)\$', which matches Sara or Sarah:

REGEX(FIRSTNAME,'^Sara(h?)\$')

For Sara, the result is 1.

For Amber, the result is 0.

# REPLACE: Replacing a String

REPLACE replaces all instances of a search string in an input string with the given replacement string. The output is always variable length alphanumeric with a length determined by the input parameters.

## Syntax: How to Replace all Instances of a String

REPLACE(input\_string , search\_string , replacement)

where:

#### input\_string

Alphanumeric or text (An, AnV, TX)

Is the input string.

#### search\_string

Alphanumeric or text (An, AnV, TX)

Is the string to search for within the input string.

#### replacement

Alphanumeric or text (An, AnV, TX)

Is the replacement string to be substituted for the search string. It can be a null string ('').

### **Example:** Replacing a String

REPLACE replaces the string 'South' in the Country Name with the string 'S.'

```
REPLACE(COUNTRY_NAME, 'SOUTH', 'S.');
```
For South Africa, the result is S. Africa.

## **Example:** Replacing All Instances of a String

REPLACE removes the characters 'DAY' from the string DAY1:

REPLACE(DAY1, 'DAY', '' )

For 'SUNDAY MONDAY TUESDAY', the result is 'SUN MON TUES'.

## RPAD: Right-Padding a Character String

RPAD uses a specified character and output length to return a character string padded on the right with that character.

## Syntax: How to Pad a Character String on the Right

RPAD(string, out\_length, pad\_character)

where:

string

Alphanumeric

Is a string to pad on the right side.

out\_length

Integer

Is the length of the output string after padding.

#### pad\_character

Alphanumeric

Is a single character to use for padding.

## Example: Right-Padding a String

RPAD right-pads the PRODUCT\_CATEGORY column with @ symbols:

RPAD(PRODUCT\_CATEGORY,25,'@')

For *Stereo Systems*, the output is *Stereo Systems@@@@@@@@@@@*.

### Reference: Usage Notes for RPAD

- $\Box$  The input string can be data type AnV, VARCHAR, TX, and An.
- $\Box$  Output can only be AnV or An.

 $\Box$  When working with relational VARCHAR columns, there is no need to trim trailing spaces from the field if they are not desired. However, with An and AnV fields derived from An fields, the trailing spaces are part of the data and will be included in the output, with the padding being placed to the right of these positions. You can use TRIM or TRIMV to remove these trailing spaces prior to applying the RPAD function.

# RTRIM: Removing Blanks From the Right End of a String

The RTRIM function removes all blanks from the right end of a string.

# Syntax: How to Remove Blanks From the Right End of a String

#### RTRIM(string)

where:

### string

Alphanumeric

Is the string to trim on the right.

The data type of the returned string is AnV, with the same maximum length as the source string.

## **Example:** Removing Blanks From the Right End of a String

RTRIM removes trailing blanks from DIRECTOR.

### RTRIM(DIRECTOR)

For BROOKS R. , the result is BROOKS R.

## SPLIT: Extracting an Element From a String

The SPLIT function returns a specific type of element from a string. The output is returned as variable length alphanumeric.

## Syntax: How to Extract an Element From a String

SPLIT(element, string)

where:

#### element

Can be one of the following keywords:

- **EMAIL\_DOMAIN.** Is the domain name portion of an email address in the string.
- **EMAIL\_USERID.** Is the user ID portion of an email address in the string.
- **URL\_PROTOCOL.** Is the URL protocol in the string.
- $\Box$  URL\_HOST. Is the host name of the URL in the string.
- **URL\_PORT.** Is the port number of the URL in the string.
- $\Box$  URL\_PATH. Is the URL path in the string.
- **NAME\_FIRST.** Is the first token (group of characters) in the string. Tokens are delimited by blanks.
- **NAME LAST.** Is the last token (group of characters) in the string. Tokens are delimited by blanks.

#### string

Alphanumeric

Is the string from which the element will be extracted.

### **Example:** Extracting an Element From a String

SPLIT extracts the URL protocol from the string STRING1.

SPLIT(URL\_PROTOCOL, STRING1)

For *'http://www.informationbuilders.com'*, the result is *http*.

# SUBSTRING: Extracting a Substring From a Source String

The SUBSTRING function extracts a substring from a source string. If the ending position you specify for the substring is past the end of the source string, the position of the last character of the source string becomes the ending position of the substring.

## Syntax: How to Extract a Substring From a Source String

SUBSTRING(string, position, length)

where:

#### string

Alphanumeric

Is the string from which to extract the substring. It can be a field, a literal in single quotation marks ('), or a variable.

#### position

Positive Integer

Is the starting position of the substring in *string*.

#### length

Integer

Is the limit for the length of the substring. The ending position of the substring is calculated as *position* + *length* - 1. If the calculated position beyond the end of the source string, the position of the last character of *string* becomes the ending position.

The data type of the returned substring is AnV.

## **Example:** Extracting a Substring From a Source String

POSITION determines the position of the first letter I in LAST\_NAME.

SUBSTRING(LAST\_NAME, I\_IN\_NAME, I\_IN\_NAME+2)

For BANNING, the result is 5.

# TOKEN: Extracting a Token From a String

The token function extracts a token (substring) from a string of characters. The tokens are separated by a delimiter consisting of one or more characters and specified by a token number reflecting the position of the token in the string.

## Syntax: How to Extract a Token From a String

TOKEN(string, delimiter, number)

where:

#### string

Fixed length alphanumeric

Is the character string from which to extract the token.

#### delimiter

Fixed length alphanumeric

Is a delimiter consisting of one or more characters.

TOKEN can be optimized if the delimiter consists of a single character.

number

Integer

Is the token number to extract.

## **Example:** Extracting a Token From a String

TOKEN extracts the second token from the PRODUCT\_SUBCATEG column, where the delimiter is a blank:

TOKEN(PRODUCT\_SUBCATEG, ' ', 2)

For *iPod Docking Station*, the result is *Docking*.

# TRIM\_: Removing a Leading Character, Trailing Character, or Both From a String

The TRIM\_ function removes all occurrences of a single character from either the beginning or end of a string, or both.

### Note:

- $\Box$  Leading and trailing blanks count as characters. If the character you want to remove is preceded (for leading) or followed (for trailing) by a blank, the character will not be removed. Alphanumeric fields that are longer than the number of characters stored within them are padded with trailing blanks.
- $\Box$  The function will be optimized when run against a relational DBMS that supports trimming the character and location specified.

## Syntax: How to Remove a Leading Character, Trailing Character, or Both From a String

TRIM\_(where, pattern, string)

where:

### where

Keyword

Defines where to trim the source string. Valid values are:

**LEADING, which removes leading occurrences.** 

 $\Box$  TRAILING, which removes trailing occurrences.

 $\Box$  BOTH, which removes leading and trailing occurrences.

#### pattern

Alphanumeric

Is a single character, enclosed in single quotation marks ('), whose occurrences are to be removed from *string*. For example, the character can be a single blank (' ').

#### string

Alphanumeric

Is the string to be trimmed.

The data type of the returned string is AnV.

## **Example:** Trimming a Character From a String

TRIM\_ removes leading occurrences of the character 'B' from DIRECTOR.

TRIM\_(LEADING, 'B', DIRECTOR)

For BROOKS R., the result is ROOKS R.

# UPPER: Returning a String With All Letters Uppercase

The UPPER function takes a source string and returns a string of the same data type with all letters translated to uppercase.

# Syntax: How to Return a String With All Letters Uppercase

UPPER(string)

where:

string

Alphanumeric

Is the string to convert to uppercase.

The returned string is the same data type and length as the source string.

## **Example:** Converting Letters to Uppercase

LAST\_NAME\_MIXED has the last name in mixed case. UPPER converts LAST\_NAME\_MIXED to uppercase.

UPPER(LAST\_NAME\_MIXED)

For Banning , the result is BANNING.

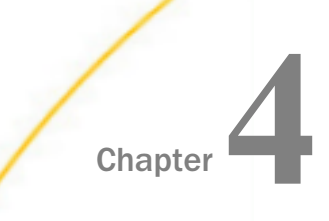

# Character Functions

Character functions manipulate alphanumeric fields and character strings.

### In this chapter:

- [ARGLEN: Measuring the Length of a](#page-83-0) **[String](#page-83-0)**
- **[ASIS: Distinguishing Between Space and](#page-83-0)** [Zero](#page-83-0)
- $\Box$  [BITSON: Determining If a Bit Is On or Off](#page-85-0)
- **BITVAL:** Evaluating a Bit String as an [Integer](#page-86-0)
- **[BYTVAL: Translating a Character to](#page-87-0)** [Decimal](#page-87-0)
- [CHKFMT: Checking the Format of a](#page-88-0) **[String](#page-88-0)**
- $\Box$  [CHKNUM: Checking a String for Numeric](#page-90-0) [Format](#page-90-0)
- **[CTRAN: Translating One Character to](#page-90-0)** [Another](#page-90-0)
- **[CTRFLD: Centering a Character String](#page-92-0)**
- **[EDIT: Extracting or Adding Characters](#page-93-0)**
- [GETTOK: Extracting a Substring \(Token\)](#page-94-0)
- **[LCWORD: Converting a String to Mixed-](#page-95-0)**[Case](#page-95-0)
- **[LCWORD2: Converting a String to Mixed-](#page-96-0)**[Case](#page-96-0)
- **[LCWORD3: Converting a String to Mixed-](#page-97-0)[Case](#page-97-0)**
- [OVRLAY: Overlaying a Character String](#page-99-0)
- **[PARAG: Dividing Text Into Smaller Lines](#page-100-0)**
- **[PATTERN: Generating a Pattern From a](#page-102-0) [String](#page-102-0)**
- $\Box$  [POSIT: Finding the Beginning of a](#page-103-0) **[Substring](#page-103-0)**
- $\Box$  [REVERSE: Reversing the Characters in a](#page-104-0) **[String](#page-104-0)**
- **[RJUST: Right-Justifying a Character](#page-105-0) [String](#page-105-0)**
- [SOUNDEX: Comparing Character Strings](#page-105-0) **[Phonetically](#page-105-0)**
- [SPELLNM: Spelling Out a Dollar Amount](#page-106-0)
- [SQUEEZ: Reducing Multiple Spaces to a](#page-107-0) [Single Space](#page-107-0)
- [STRIP: Removing a Character From a](#page-108-0) **[String](#page-108-0)**
- [STRREP: Replacing Character Strings](#page-109-0)
- $\Box$  [SUBSTR: Extracting a Substring](#page-110-0)
- $\Box$  [TRIM: Removing Leading and Trailing](#page-112-0) **[Occurrences](#page-112-0)**
- **[UPCASE: Converting Text to Uppercase](#page-113-0)**
- **NAMEL ARE ARE:** [XMLDECOD: Decoding XML-Encoded](#page-114-0) **[Characters](#page-114-0)**
- <span id="page-83-0"></span>**L** [LJUST: Left-Justifying a String](#page-98-0)
- **NAMLENCOD: XML-Encoding Characters**
- **[LOCASE: Converting Text to Lowercase](#page-98-0)**

# ARGLEN: Measuring the Length of a String

The ARGLEN function measures the length of a character string within a field, excluding trailing spaces. The field format in a Master File specifies the length of a field, including trailing spaces.

### Syntax: How to Measure the Length of a Character String

ARGLEN(length, source\_string, output)

where:

#### length

Integer

Is the length of the field containing the character string, or a field that contains the length.

#### source\_string

Alphanumeric

Is the name of the field containing the character string.

#### output

Integer

### **Example:** Measuring the Length of a Character String

ARGLEN determines the length of the character string in LAST\_NAME and stores the result in a column with the format I3:

ARGLEN(15, LAST\_NAME, 'I3')

For SMITH, the result is 5.

For BLACKWOOD, the result is 9.

# ASIS: Distinguishing Between Space and Zero

The ASIS function distinguishes between a space and a zero in Dialogue Manager. It differentiates between a numeric string, a constant or variable defined as a numeric string (number within single quotation marks), and a field defined simply as numeric. ASIS forces a variable to be evaluated as it is entered rather than be converted to a number. It is used in Dialogue Manager equality expressions only.

### Syntax: How to Distinguish Between a Space and a Zero

ASIS(argument)

where:

argument

Alphanumeric

Is the value to be evaluated.

If you specify an alphanumeric literal, enclose it in single quotation marks. If you specify an expression, use parentheses, as needed, to ensure the correct order of evaluation.

## **Example:** Distinguishing Between a Space and a Zero

The first request does not use ASIS. No difference is detected between variables defined as a space and 0.

```
-SET &VAR1 = ' ';
-SET &VAR2 = 0;
-IF &VAR2 EQ &VAR1 GOTO ONE;
-TYPE VAR1 &VAR1 EQ VAR2 &VAR2 NOT TRUE
-QUIT
-ONE-TYPE VAR1 &VAR1 EQ VAR2 &VAR2 TRUE
```
The output is:

VAR1 EQ VAR2 0 TRUE

The next request uses ASIS to distinguish between the two variables.

```
-SET &VAR1 = ' ';
-SET &VAR2 = 0;
-IF &VAR2 EQ ASIS(&VAR1) GOTO ONE;
-TYPE VAR1 &VAR1 EQ VAR2 &VAR2 NOT TRUE
-QUIT
-ONE-TYPE VAR1 &VAR1 EQ VAR2 &VAR2 TRUE
```
The output is:

VAR1 EQ VAR2 0 NOT TRUE

## <span id="page-85-0"></span>Reference: Usage Notes for ASIS

In general, Dialogue Manager variables are treated as alphanumeric values. However, a Dialogue Manager variable with the value of '.' may be treated as an alphanumeric value ('.') or a number (0) depending on the context used.

 $\Box$  If the Dialogue Manager variable '.' is used in a mathematical expression, its value will be treated as a number. For example, in the following request, &DMVAR1 is used in an arithmetic expression and is evaluated as zero (0).

```
-SET &DMVAR1='.';
-SET &DMVAR2=10 + &DMVAR1;
-TYPE DMVAR2 = &DMVAR2
```
The output is;

 $DMVAR2 = 10$ 

 $\Box$  If the Dialogue Manager variable value '.' is used in an IF test and is compared to the values ' ', '0', or '.', the result will be TRUE even if ASIS is used, as shown in the following example. The following IF tests all evaluate to TRUE.

```
-SET &DMVAR1='.';
-SET &DMVAR2=IF &DMVAR1 EQ ' ' THEN 'TRUE' ELSE 'FALSE';
-SET &DMVAR3=IF &DMVAR1 EQ '.' THEN 'TRUE' ELSE 'FALSE';
-SET &DMVAR4=IF &DMVAR1 EQ '0' THEN 'TRUE' ELSE 'FALSE';
```
 $\Box$  If the Dialogue Manager variable is used with ASIS, the result of the ASIS function will be always be considered alphanumeric and will distinguish between the space (' '), zero ('0'), or period ('.'), as in the following example. The following IF tests all evaluate to TRUE.

-SET &DMVAR2=IF ASIS('.') EQ '.' THEN 'TRUE' ELSE 'FALSE'; -SET &DMVAR3=IF ASIS(' ') EQ ' ' THEN 'TRUE' ELSE 'FALSE'; -SET &DMVAR4=IF ASIS('0') EQ '0' THEN 'TRUE' ELSE 'FALSE';

 $\Box$  Comparing ASIS('0') to ' ' and ASIS(' ') to '0' always evaluates to FALSE.

# BITSON: Determining If a Bit Is On or Off

The BITSON function evaluates an individual bit within a character string to determine whether it is on or off. If the bit is on, BITSON returns a value of 1. If the bit is off, it returns a value of 0. This function is useful in interpreting multi-punch data, where each punch conveys an item of information.

## <span id="page-86-0"></span>Syntax: How to Determine If a Bit Is On or Off

BITSON(bitnumber, source\_string, output)

where:

### bitnumber

Integer

Is the number of the bit to be evaluated, counted from the left-most bit in the character string.

source\_string

Alphanumeric

Is the character string to be evaluated. The character string is in multiple eight-bit blocks.

output

Integer

Is the name of the field that contains the result, or the format of the output value enclosed in single quotation marks.

### Example: Evaluating a Bit in a Field

BITSON evaluates the 24th bit of LAST\_NAME:

BITSON(24, LAST\_NAME, 'I1')

For SMITH, the result is 1.

For CROSS, the result is 9.

## BITVAL: Evaluating a Bit String as an Integer

The BITVAL function evaluates a string of bits within a character string. The bit string can be any group of bits within the character string and can cross byte and word boundaries. The function evaluates the subset of bits in the string as an integer value.

If the number of bits is:

 $\Box$  Less than 1, the returned value is 0.

- **Between 1 and 31 (the recommended range), the returned value is a zero or positive** number representing the bits specified, extended with high-order zeroes for a total of 32 bits.
- $\Box$  Exactly 32, the returned value is the positive, zero, or the complement value of negative two, of the specified 32 bits.

<span id="page-87-0"></span>Greater than 32 (33 or more), the returned value is the positive, zero, or the complement value of negative two, of the rightmost 32 bits specified.

## Syntax: How to Evaluate a Bit String

BITVAL(source\_string, startbit, number, output)

where:

#### source\_string

Alphanumeric

Is the character string to be evaluated.

#### startbit

Integer

Is the number of the first bit in the bit string, counting from the left-most bit in the character string. If this argument is less than or equal to 0, the function returns a value of zero.

#### number

Integer

Is the number of bits in the subset of bits. If this argument is less than or equal to 0, the function returns a value of zero.

#### output

Integer

### **Example:** Evaluating a Bit String

BITVAL evaluates the bits 12 through 20 of LAST\_NAME and stores the result in a column with the format I5:

```
BITVAL(LAST_NAME, 12, 9, 'I5')
```
For SMITH, the result is 332.

For JONES, the result is 365.

## BYTVAL: Translating a Character to Decimal

The BYTVAL function translates a character to the ASCII, EBCDIC, or Unicode decimal value that represents it, depending on the operating system.

## <span id="page-88-0"></span>Syntax: How to Translate a Character

BYTVAL(character, output)

where:

#### character

Alphanumeric

Is the character to be translated. If you supply more than one character, the function evaluates the first.

output

Integer

# **Example:** Translating the First Character of a Field

BYTVAL translates the first character of LAST\_NAME into its ASCII decimal value and stores the result in a column with the format I3.

BYTVAL(LAST\_NAME,'I3')

For SMITH, the result is 83.

For JONES the result is 74.

# CHKFMT: Checking the Format of a String

The CHKFMT function checks a character string for incorrect characters or character types. It compares each character string to a second string, called a mask, by comparing each character in the first string to the corresponding character in the mask. If all characters in the character string match the characters or character types in the mask, CHKFMT returns the value 0. Otherwise, CHKFMT returns a value equal to the position of the first character in the character string not matching the mask.

If the mask is shorter than the character string, the function checks only the portion of the character string corresponding to the mask. For example, if you are using a four-character mask to test a nine-character string, only the first four characters in the string are checked; the rest are returned as a no match with CHKFMT giving the first non-matching position as the result.

## Syntax: How to Check the Format of a Character String

CHKFMT(numchar, source\_string, 'mask', output)

where:

#### numchar

Integer

Is the number of characters being compared to the mask.

#### string

Alphanumeric

Is the character string to be checked.

#### 'mask'

Alphanumeric

Is the mask, which contains the comparison characters enclosed in single quotation marks.

Some characters in the mask are generic and represent character types. If a character in the string is compared to one of these characters and is the same type, it matches. Generic characters are:

A is any letter between A and Z (uppercase or lowercase).

```
9 is any digit between 0–9.
```
 $x$  is any letter between A–Z or any digit between 0-9.

\$ is any character.

Any other character in the mask represents only that character. For example, if the third character in the mask is B, the third character in the string must be B to match.

#### output

Integer

## **Example:** Checking the Format of a Field

CHKFMT examines EMP\_ID for nine numeric characters starting with 11 and stores the result in a column with the format I3.

CHKFMT(9, EMP\_ID, '119999999', 'I3')

For 071382660, the result is 1.

For 119265415, the result is 0.

For 23764317, the result is 2.

# <span id="page-90-0"></span>CHKNUM: Checking a String for Numeric Format

The CHKNUM function checks a character string for numeric format. If the string contains a valid numeric format, CHKNUM returns the value 1. If the string contains characters that are not valid in a number, CHKNUM returns zero (0).

## Syntax: How to Check the Format of a Character String

CHKNUM(numchar, source\_string, output)

where:

#### numchar

Integer

Is the number of characters in the string.

#### string

Alphanumeric

Is the character string to be checked.

# output

Numeric

## **Example:** Checking a String for Numeric Format

CHKNUM examines STR1 for numeric format.

CHKNUM(8, str1, 'I1')

For 12345E01, the result is 1.

For ABCDEFG, the result is 0.

# CTRAN: Translating One Character to Another

The CTRAN function translates a character within a character string to another character based on its decimal value. This function is especially useful for changing replacement characters to unavailable characters, or to characters that are difficult to input or unavailable on your keyboard. It can also be used for inputting characters that are difficult to enter when responding to a Dialogue Manager -PROMPT command, such as a comma or apostrophe. It eliminates the need to enclose entries in single quotation marks (').

To use CTRAN, you must know the decimal equivalent of the characters in internal machine representation. Note that the coding chart for conversion is platform dependent, hence your platform and configuration option determines whether ASCII, EBCDIC, or Unicode coding is used. Printable EBCDIC or ASCII characters and their decimal equivalents are listed in *[Character Chart for ASCII and EBCDIC](#page-19-0)* on page 20.

In Unicode configurations, this function uses values in the range:

- $\Box$  0 to 255 for 1-byte characters.
- 256 to 65535 for 2-byte characters.
- $\Box$  65536 to 16777215 for 3-byte characters.
- $\Box$  16777216 to 4294967295 for 4-byte characters (primarily for EBCDIC).

## Syntax: How to Translate One Character to Another

CTRAN(length, source\_string, decimal, decvalue, output)

where:

#### length

#### Integer

Is the number of characters in the source string,.

#### source\_string

Alphanumeric

Is the character string to be translated.

#### decimal

Integer

Is the ASCII or EBCDIC decimal value of the character to be translated.

### decvalue

Integer

Is the ASCII or EBCDIC decimal value of the character to be used as a substitute for *decimal*.

#### output

Alphanumeric

### <span id="page-92-0"></span>**Example:** Translating Spaces to Underscores on an ASCII Platform

CTRAN translates the spaces in ADDRESS\_LN3 (ASCII decimal value of 32) to underscores (ASCII decimal value of 95) and stores the result in a column with the format A20.

CTRAN(20, PRODNAME, 32, 95, 'A20')

For RUTHERFORD NJ 07073, the result is RUTHERFORD NJ 07073.

For NEW YORK NY 10039, the result is NEW\_YORK\_NY\_10039\_\_\_.

## CTRFLD: Centering a Character String

The CTRFLD function centers a character string within a field. The number of leading spaces is equal to or one less than the number of trailing spaces.

CTRFLD is useful for centering the contents of a field and its report column, or a heading that consists only of an embedded field. HEADING CENTER centers each field value including trailing spaces. To center the field value without the trailing spaces, first center the value within the field using CTRFLD.

## Syntax: How to Center a Character String

CTRFLD(source\_string, length, output)

where:

### source\_string

#### Alphanumeric

Is the character string enclosed in single quotation marks, or a field or variable that contains the character string.

#### *length*

Integer

Is the number of characters in *source\_string* and *output*. This argument must be greater than 0. A length less than 0 can cause unpredictable results.

#### output

Alphanumeric

### **Example:** Centering a Field

CTRFLD centers LAST\_NAME and stores the result in a column with the format A12:

CTRFLD(LAST\_NAME, 12, 'A12')

# <span id="page-93-0"></span>EDIT: Extracting or Adding Characters

The EDIT function extracts characters from the source string and adds characters to the output string, according to the mask. It can extract a substring from different parts of the source string. It can also insert characters from the source string into an output string. For example, it can extract the first two characters and the last two characters of a string to form a single output string.

EDIT compares the characters in a mask to the characters in a source string. When it encounters a nine (9) in the mask, EDIT copies the corresponding character from the source field to the output string. When it encounters a dollar sign (\$) in the mask, EDIT ignores the corresponding character in the source string. When it encounters any other character in the mask, EDIT copies that character to the corresponding position in the output string. This process ends when the mask is exhausted.

Note:

- $\Box$  EDIT does not require an output argument because the result is alphanumeric and its size is determined from the mask value.
- $\Box$  EDIT can also convert the format of a field. For information on converting a field with EDIT, see *[EDIT: Converting the Format of a Field](#page-253-0)* on page 254.

### Syntax: How to Extract or Add Characters

EDIT(source\_string, 'mask');

where:

```
source_string
```
Alphanumeric

Is a character string from which to pick characters. Each 9 in the mask represents one digit, so the size of *source\_string* must be at least as large as the number of 9's in the mask.

mask

Alphanumeric

Is a string of mask characters enclosed in single quotation marks. The length of the mask, excluding characters other than 9 and \$, determines the length of the output field.

### **Example:** Extracting Characters

EDIT extracts the first initials from the FNAME column.

```
EDIT(FNAME, '9$$$$$$$$$')
```
For GREGORY, the result is G.

For STEVEN, the result is S.

# <span id="page-94-0"></span>GETTOK: Extracting a Substring (Token)

The GETTOK function divides a character string into substrings, called tokens. The data must have a specific character, called a delimiter, that occurs in the string and separates the string into tokens. GETTOK returns the token specified by the *token\_number* argument. GETTOK ignores leading and trailing blanks in the source character string.

For example, suppose you want to extract the fourth word from a sentence. In this case, use the space character for a delimiter and the number 4 for *token\_number*. GETTOK divides the sentence into words using this delimiter, then extracts the fourth word. If the string is not divided by the delimiter, use the PARAG function for this purpose. See *[PARAG: Dividing Text](#page-100-0) [Into Smaller Lines](#page-100-0)* on page 101.

## Syntax: How to Extract a Substring (Token)

GETTOK(source\_string, inlen, token\_number, 'delim', outlen, output)

where:

### source\_string

Alphanumeric

Is the source string from which to extract the token.

#### inlen

Integer

Is the number of characters in *source\_string*. If this argument is less than or equal to 0, the function returns spaces.

#### token\_number

Integer

Is the number of the token to extract. If this argument is positive, the tokens are counted from left to right. If this argument is negative, the tokens are counted from right to left. For example, -2 extracts the second token from the right. If this argument is 0, the function returns spaces. Leading and trailing null tokens are ignored.

#### <span id="page-95-0"></span>'delim'

Alphanumeric

Is the delimiter in the source string enclosed in single quotation marks. If you specify more than one character, only the first character is used.

#### outlen

Integer

Is the size of the token extracted. If this argument is less than or equal to 0, the function returns spaces. If the token is longer than this argument, it is truncated; if it is shorter, it is padded with trailing spaces.

#### output

Alphanumeric

Note that the delimiter is not included in the extracted token.

### **Example:** Extracting a Token

GETTOK extracts the last token from ADDRESS\_LN3 and stores the result in a column with the format A10:

GETTOK(ADDRESS\_LN3, 20, -1, ' ', 10, 'A10')

In this case, the last token will be the ZIP code.

For RUTHERFORD NJ 07073, the result is 07073.

For NEW YORK NY 10039, the result is 10039.

## LCWORD: Converting a String to Mixed-Case

The LCWORD function converts the letters in a character string to mixed-case. It converts every alphanumeric character to lowercase except the first letter of each new word and the first letter after a single or double quotation mark, which it converts to uppercase. For example, O'CONNOR is converted to O'Connor and JACK'S to Jack'S.

LCWORD skips numeric and special characters in the source string and continues to convert the following alphabetic characters. The result of LCWORD is a string in which the initial uppercase characters of all words are followed by lowercase characters.

## <span id="page-96-0"></span>Syntax: How to Convert a Character String to Mixed-Case

LCWORD(length, source\_string, output)

where:

#### length

Integer

Is the number of characters in *source\_string* and *output*.

string

Alphanumeric

Is the character string to be converted.

output Alphanumeric

# **Example:** Converting a Character String to Mixed-Case

LCWORD converts LAST\_NAME to mixed-case and stores the result in a column with the format A15:

LCWORD(15, LAST\_NAME, 'A15')

For STEVENS, the result is Stevens.

For SMITH, the result is Smith.

## LCWORD2: Converting a String to Mixed-Case

The LCWORD2 function converts the letters in a character string to mixed-case by converting the first letter of each word to uppercase and converting every other letter to lowercase. In addition, a double quotation mark or a space indicates that the next letter should be converted to uppercase.

For example, "SMITH" would be changed to "Smith" and "JACK S" would be changed to "Jack S".

# <span id="page-97-0"></span>Syntax: How to Convert a Character String to Mixed-Case

LCWORD2(length, string, output)

where:

### length

Integer

Is the length, in characters, of the character string or field to be converted, or a field that contains the length.

### string

Alphanumeric

Is the character string to be converted, or a temporary field that contains the string.

#### output

Alphanumeric

The length must be greater than or equal to *length*.

## **Example:** Converting a Character String to Mixed-Case

LCWORD2 converts the string O'CONNOR's to mixed-case:

The value returned is O'Connor's.

# LCWORD3: Converting a String to Mixed-Case

The LCWORD3 function converts the letters in a character string to mixed-case by converting the first letter of each word to uppercase and converting every other letter to lowercase. In addition, a single quotation mark indicates that the next letter should be converted to uppercase, as long as it is neither followed by a blank nor the last character in the input string.

For example, 'SMITH' would be changed to 'Smith' and JACK'S would be changed to Jack's.

# Syntax: How to Convert a Character String to Mixed-Case Using LCWORD3

### LCWORD3(length, string, output)

where:

## length

Integer

Is the length, in characters, of the character string or field to be converted, or a field that contains the length.

<span id="page-98-0"></span>string

Alphanumeric

Is the character string to be converted, or a field that contains the string.

output

Alphanumeric

The length must be greater than or equal to *length*.

### **Example:** Converting a Character String to Mixed-Case Using LCWORD3

For the string O'CONNOR's, LCWORD3 returns O'Connor's.

For the string o'connor's, LCWORD3 also returns O'Connor's.

## LJUST: Left-Justifying a String

LJUST left-justifies a character string.

## Syntax: How to Left-Justify a Character String

LJUST(length, source\_string, output)

where:

#### length

Integer

Is the number of characters in *source\_string* and *output*.

### source\_string

Alphanumeric

Is the character string to be justified.

#### output

Alphanumeric

### Example: Left-Justifying a String

LJUST left-justifies FNAME and stores the result in a column with the format A25:

LJUST(15, FNAME, 'A25')

# LOCASE: Converting Text to Lowercase

The LOCASE function converts alphanumeric text to lowercase.

## <span id="page-99-0"></span>Syntax: How to Convert Text to Lowercase

LOCASE(length, source\_string, output)

where:

#### length

Integer

Is the number of characters in *source\_string* and *output*. The length must be greater than  $0$ .

#### source\_string

Alphanumeric

Is the character string to convert.

#### output

Alphanumeric

### **Example:** Converting a String to Lowercase

LOCASE converts LAST\_NAME to lowercase and stores the result in a column with the format A15:

LOCASE(15, LAST\_NAME, 'A15')

For SMITH, the result is smith.

For JONES, the result is jones.

## OVRLAY: Overlaying a Character String

The OVRLAY function overlays a base character string with a substring. The function enables you to edit part of an alphanumeric field without replacing the entire field.

### Syntax: How to Overlay a Character String

OVRLAY(source\_string, length, substring, sublen, position, output)

where:

source\_string Alphanumeric

Is the base character string.

#### <span id="page-100-0"></span>stringlen

Integer

Is the number of characters in *source\_string* and *output*. If this argument is less than or equal to 0, unpredictable results occur.

#### substring

Alphanumeric

Is the substring that will overlay *source\_string*.

#### sublen

Integer

Is the number of characters in *substring*. If this argument is less than or equal to 0, the function returns spaces.

#### position

Integer

Is the position in *source\_string* at which the overlay begins. If this argument is less than or equal to 0, the function returns spaces. If this argument is larger than *stringlen*, the function returns the source string.

#### output

Alphanumeric

Note that if the overlaid string is longer than the output field, the string is truncated to fit the field.

## **Example:** Replacing Characters in a Character String

OVRLAY replaces the last three characters of EMP\_ID with CURR\_JOBCODE to create a new identification code and stores the result in a column with the format A9:

OVRLAY(EMP\_ID, 9, CURR\_JOBCODE, 3, 7, 'A9')

For EMP\_ID of 326179357 with CURR\_JOBCODE of B04, the result is 26179B04.

For EMP\_ID of 818692173 with CURR\_JOBCODE of A17, the result is 818692A17.

## PARAG: Dividing Text Into Smaller Lines

The PARAG function divides a character string into substrings by marking them with a delimiter. It scans a specific number of characters from the beginning of the string and replaces the last space in the group scanned with the delimiter, thus creating a first substring, also known as a token. It then scans the next group of characters in the line, starting from the delimiter, and replaces its last space with a second delimiter, creating a second token. It repeats this process until it reaches the end of the line.

Once each token is marked off by the delimiter, you can use the function GETTOK to place the tokens into different fields (see *[GETTOK: Extracting a Substring \(Token\)](#page-94-0)* on page 95). If PARAG does not find any spaces in the group it scans, it replaces the first character after the group with the delimiter. Therefore, make sure that any group of characters has at least one space. The number of characters scanned is provided as the maximum token size.

For example, if you have a field called 'subtitle' which contains a large amount of text consisting of words separated by spaces, you can cut the field into roughly equal substrings by specifying a maximum token size to divide the field. If the field is 350 characters long, divide it into three substrings by specifying a maximum token size of 120 characters. This technique enables you to print lines of text in paragraph form.

**Tip:** If you divide the lines evenly, you may create more sub-lines than you intend. For example, suppose you divide 120-character text lines into two lines of 60 characters maximum, but one line is divided so that the first sub-line is 50 characters and the second is 55. This leaves room for a third sub-line of 15 characters. To correct this, insert a space (using weak concatenation) at the beginning of the extra sub-line, then append this sub-line (using strong concatenation) to the end of the one before it. Note that the sub-line will be longer than 60 characters.

### Syntax: How to Divide Text Into Smaller Lines

PARAG(length, source\_string, 'delimiter', max\_token\_size, output)

where:

#### *length*

Integer

Is the number of characters in *source\_string* and *output*.

#### source\_string

Alphanumeric

Is a string to divide into tokens.

#### delimiter

Alphanumeric

Is the delimiter enclosed in single quotation marks. Choose a character that does not appear in the text.

max\_token\_size

Integer

Is the upper limit for the size of each token.

output

Alphanumeric

## <span id="page-102-0"></span>**Example:** Dividing Text Into Smaller Lines

PARAG divides ADDRESS\_LN2 into smaller lines of not more than ten characters, using a comma as the delimiter. The result is stored in a column with the format A20:

PARAG(20, ADDRESS\_LN2, ',', 10, 'A20')

For 147-15 NORTHERN BLD, the result is 147-15,NORTHERN,BLD.

For 13 LINDEN AVE., the result is 13 LINDEN,AVE.

## PATTERN: Generating a Pattern From a String

The PATTERN function examines a source string and produces a pattern that indicates the sequence of numbers, uppercase letters, and lowercase letters in the source string. This function is useful for examining data to make sure that it follows a standard pattern.

In the output pattern:

- Any character from the input that represents a single-byte digit becomes the character *9*.
- Any character that represents an uppercase letter becomes *A*, and any character that represents a lowercase letter becomes *a*. For European NLS mode (Western Europe, Central Europe), *A* and *a* are extended to apply to accented alphabets.
- For Japanese, double-byte characters and Hankaku-katakana become *C* (uppercase). Note that double-byte includes Hiragana, Katakana, Kanji, full-width alphabets, full-width numbers, and full-width symbols. This means that all double-byte letters such as Chinese and Korean are also represented as *C*.
- $\Box$  Special characters remain unchanged.
- An unprintable character becomes the character *X*.

### Syntax: How to Generate a Pattern From an Input String

PATTERN (length, source\_string, output)

where:

*length* 

Numeric

Is the length of *source\_string*.

#### <span id="page-103-0"></span>source\_string

Alphanumeric

Is the source string.

output Alphanumeric

## **Example:** Producing a Pattern From Alphanumeric Data

PATTERN generates a pattern for each instance of TESTFLD. The result is stored in a column with the format A14:

```
PATTERN (14, TESTFLD, 'A14' )
```
For 212-736-6250, the result is 999-999-9999.

For 800-969-INFO, the result is 1999-999-AAAA.

# POSIT: Finding the Beginning of a Substring

The POSIT function finds the starting position of a substring within a source string. For example, the starting position of the substring DUCT in the string PRODUCTION is 4. If the substring is not in the parent string, the function returns the value 0.

## Syntax: How to Find the Beginning of a Substring

POSIT(source\_string, length, substring, sublength, output)

where:

source\_string Alphanumeric

Is the string to parse.

#### length

Integer

Is the number of characters in the source string. If this argument is less than or equal to 0, the function returns a 0.

### substring

Alphanumeric

Is the substring whose position you want to find.

<span id="page-104-0"></span>sublength

Integer

Is the number of characters in *substring*. If this argument is less than or equal to 0, or if it is greater than *length*, the function returns a 0.

output

Integer

# **Example:** Finding the Position of a Letter

POSIT determines the position of the first capital letter I in LAST\_NAME and stores the result in a column with the format I2:

POSIT(LAST\_NAME, 15, 'I', 1, 'I2')

For STEVENS, the result is 0.

For SMITH, the result is 3.

For IRVING, the result is 1.

# REVERSE: Reversing the Characters in a String

The REVERSE function reverses the characters in a string.

# Syntax: How to Reverse the Characters in a String

REVERSE(length, source\_string, output)

where:

length

Integer

Is the number of characters in *source\_string* and *output*.

source\_string

Alphanumeric

Is the character string to reverse.

output

Alphanumeric

## <span id="page-105-0"></span>**Example:** Reversing the Characters in a String

REVERSE reverses the characters in PRODCAT and stores the result in a column with the format A15:

REVERSE(15, PRODCAT, 'A15')

For VCRs, the result is sRCV.

For DVD, the result is DVD.

## RJUST: Right-Justifying a Character String

The RJUST function right-justifies a character string. All trailing blacks become leading blanks. This is useful when you display alphanumeric fields containing numbers.

# Syntax: How to Right-Justify a Character String

RJUST(length, source\_string, output)

where:

length

Integer

Is the number of characters in *source\_string* and *output* Their lengths must be the same to avoid justification problems.

#### source\_string

Alphanumeric

Is the character string to right justify.

output

Alphanumeric

## **Example:** Right-Justifying a String

RJUST right-justifies LAST\_NAME and stores the result in a column with the format A15:

```
RJUST(15, LAST_NAME, 'A15')
```
# SOUNDEX: Comparing Character Strings Phonetically

The SOUNDEX function analyzes a character string phonetically, without regard to spelling. It converts character strings to four character codes. The first character must be the first character in the string. The last three characters represent the next three significant sounds in the source string.

# <span id="page-106-0"></span>Syntax: How to Compare Character Strings Phonetically

SOUNDEX(length, source\_string, output)

where:

#### length

Alphanumeric

Is the number of characters in *source\_string*. The number must be from 01 to 99, expressed with two digits (for example '01'); a number larger than 99 causes the function to return asterisks (\*) as output.

#### source\_string

Alphanumeric

Is the string to analyze.

#### output

Alphanumeric

## **Example:** Comparing Character Strings Phonetically

SOUNDEX analyzes LAST\_NAME phonetically and stores the result in a column with the format A4.

SOUNDEX('15', LAST\_NAME, 'A4')

# SPELLNM: Spelling Out a Dollar Amount

The SPELLNM function spells out an alphanumeric string or numeric value containing two decimal places as dollars and cents. For example, the value 32.50 is THIRTY TWO DOLLARS AND FIFTY CENTS.

## Syntax: How to Spell Out a Dollar Amount

SPELLNM(outlength, number, output)

where:

outlength

Integer

Is the number of characters in *output*.

<span id="page-107-0"></span>If you know the maximum value of *number*, use the following table to determine the value of *outlength*:

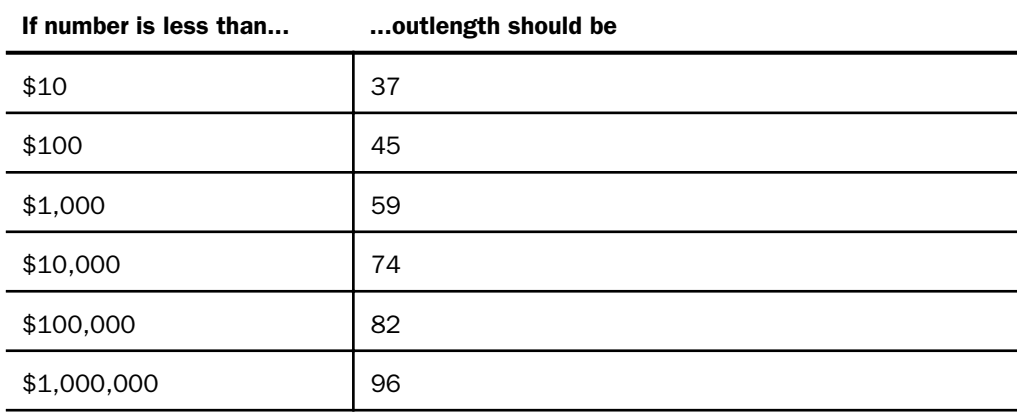

#### number

Alphanumeric or Numeric (9.2)

Is the number to be spelled out. This value must contain two decimal places.

output

Alphanumeric

## **Example:** Spelling Out a Dollar Amount

SPELLNM spells out the values in CURR\_SAL and stores the result in a column with the format A82:

SPELLNM(82, CURR\_SAL, 'A82')

For \$13,200.00, the result is THIRTEEN THOUSAND TWO HUNDRED DOLLARS AND NO CENTS.

For \$18,480.00, the result is EIGHTEEN THOUSAND FOUR HUNDRED EIGHTY DOLLARS AND NO CENTS.

# SQUEEZ: Reducing Multiple Spaces to a Single Space

The SQUEEZ function reduces multiple contiguous spaces within a character string to a single space. The resulting character string has the same length as the original string but is padded on the right with spaces.
## Syntax: How to Reduce Multiple Spaces to a Single Space

SQUEEZ(length, source\_string, output)

where:

#### length

Integer

Is the number of characters in *source\_string* and *output*.

source\_string

Alphanumeric

Is the character string to squeeze.

output Alphanumeric

## **Example:** Reducing Multiple Spaces to a Single Space

SQUEEZ reduces multiple spaces in NAME to a single blank and stores the result in a column with the format A30:

SQUEEZ(30, NAME, 'A30')

For MARY SMITH, the result is MARY SMITH.

For DIANE JONES, the result is DIANE JONES.

For JOHN MCCOY, the result is JOHN MCCOY.

## STRIP: Removing a Character From a String

The STRIP function removes all occurrences of a specific character from a string. The resulting character string has the same length as the original string but is padded on the right with spaces.

## Syntax: How to Remove a Character From a String

STRIP(length, source\_string, char, output)

where:

length

Integer

Is the number of characters in *source\_string* and *output*.

#### source\_string

Alphanumeric

Is the string from which the character will be removed.

char

Alphanumeric

Is the character to be removed from the string. If more than one character is provided, the left-most character will be used as the strip character.

**Note:** To remove single quotation marks, use two consecutive quotation marks. You must then enclose this character combination in single quotation marks.

output

Alphanumeric

## **Example:** Removing Occurrences of a Character From a String

STRIP removes all occurrences of a period (.) from DIRECTOR and stores the result in a field with the format A17:

```
STRIP(17, DIRECTOR, '.', 'A17')
```
For ZEMECKIS R., the result is ZEMECKIS R.

For BROOKS J.L., the result is BROOKS JL.

## STRREP: Replacing Character Strings

The STRREP replaces all instances of a specified string within a source string. It also supports replacement by null strings.

#### Syntax: How to Replace Character Strings

STRREP (inlength, instring, searchlength, searchstring, replength, repstring, outlength, output)

where:

#### inlength

Numeric

Is the number of characters in the source string.

#### instring

Alphanumeric

Is the source string.

#### searchlength

Numeric

Is the number of characters in the (shorter length) string to be replaced.

#### searchstring

Alphanumeric

Is the character string to be replaced.

#### replength

Numeric

Is the number of characters in the replacement string. Must be zero (0) or greater.

#### repstring

Alphanumeric

Is the replacement string (alphanumeric). Ignored if replength is zero (0).

#### outlength

Numeric

Is the number of characters in the resulting output string. Must be 1 or greater.

#### output

Alphanumeric

#### Reference: Usage Note for STRREP Function

The maximum string length is 4095.

#### **Example:** Replacing Commas and Dollar Signs

STRREP finds and replaces commas and then dollar signs and stores the result in field with the format A17:

```
STRREP(15,CS_ALPHA,1,',',0,'X',14,'A14')
STRREP(14,CS_NOCOMMAS,1,'$',4,'USD ',17,'A17')
```
For \$29,700.00, the result is USD 29700.00.

For \$9,000.00, the result is USD 9000.00.

## SUBSTR: Extracting a Substring

The SUBSTR function extracts a substring based on where it begins and its length in the source string.

## Syntax: How to Extract a Substring

SUBSTR(length, source\_string, start, end, sublength, output)

where:

#### length

Integer

Is the number of characters in *source\_string*.

#### source\_string

Alphanumeric

Is the string from which to extract a substring .

#### start

Integer

Is the starting position of the substring in the source string. If *start* is less than one or greater than *length*, the function returns spaces.

#### end

Integer

Is the ending position of the substring. If this argument is less than *start* or greater than *length*, the function returns spaces.

#### sublength

Integer

Is the number of characters in the substring (normally end - start + 1). If *sublength* is longer than *end* - *start* +1, the substring is padded with trailing spaces. If it is shorter, the substring is truncated. This value should be the declared length of *output*. Only *sublength* characters will be processed.

#### output

Alphanumeric

## **Example:** Extracting a String

SUBSTR extracts the first three characters from LAST\_NAME, and stores the results in a column with the format A3:

SUBSTR(15, LAST\_NAME, 1, 3, 3, 'A3')

For BANNING, the result is BAN.

For MCKNIGHT, the result is MCK.

## TRIM: Removing Leading and Trailing Occurrences

The TRIM function removes leading and/or trailing occurrences of a pattern within a character string.

## Syntax: How to Remove Leading and Trailing Occurrences

TRIM(trim\_where, source\_string, length, pattern, sublength, output)

where:

#### trim\_where

Alphanumeric

Is one of the following, which indicates where to remove the pattern:

- 'L' removes leading occurrences.
- 'T' removes trailing occurrences.
- 'B' removes both leading and trailing occurrences.

#### source\_string

Alphanumeric

Is the string to trim .

#### string\_length

Integer

Is the number of characters in the source string.

#### pattern

Alphanumeric

Is the character string pattern to remove.

#### sublength

Integer

Is the number of characters in the pattern.

output Alphanumeric

## **Example:** Removing Leading Occurrences

TRIM removes leading occurrences of the characters BR from DIRECTOR and stores the result in a column with the format A17:

TRIM('L', DIRECTOR, 17, 'BR', 2, 'A17')

For BROOKS R., the result is OOKS R.

For ABRAHAMS J., the result is ABRAHAMS J.

## UPCASE: Converting Text to Uppercase

The UPCASE function converts a character string to uppercase. It is useful for sorting on a field that contains both mixed-case and uppercase values. Sorting on a mixed-case field produces incorrect results because the sorting sequence in EBCDIC always places lowercase letters before uppercase letters, while the ASCII sorting sequence always places uppercase letters before lowercase. To obtain correct results, define a new field with all of the values in uppercase, and sort on that field.

## Syntax: How to Convert Text to Uppercase

UPCASE(length, source\_string, output)

where:

#### length

Integer

Is the number of characters in *source\_string* and *output*.

#### input

Alphanumeric

Is the string to convert.

#### output

Alphanumeric of type A*n*V or A*n*

If the format of the output format is A<sub>n</sub>V, then the length returned is equal to the smaller of the source\_string length and the upper\_limit length.

## **Example:** Converting a Mixed-Case String to Uppercase

UPCASE converts LAST\_NAME\_MIXED to uppercase and stores the result in a column with the format A15:

UPCASE(15, LAST\_NAME\_MIXED, 'A15')

For Banning, the result is BANNING.

For McKnight, the result is MCKNIGHT.

## XMLDECOD: Decoding XML-Encoded Characters

The XMLDECOD function decodes the following five standard XML-encoded characters when they are encountered in a string:

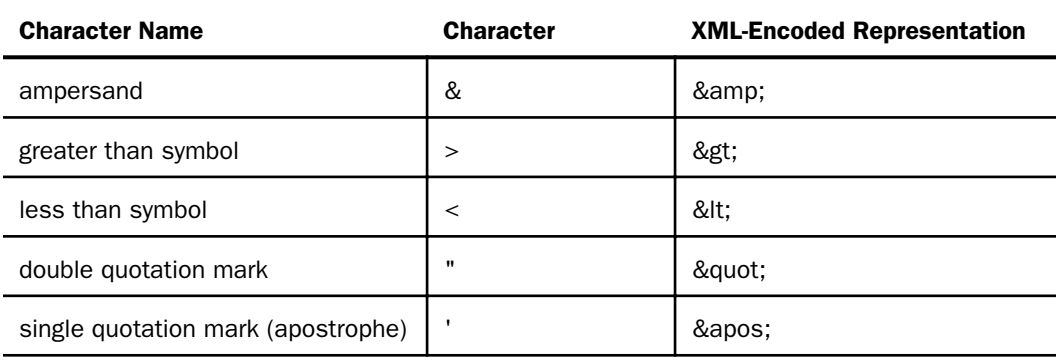

## Syntax: How to Decode XML-Encoded Characters

XMLDECOD(inlength, source\_string, outlength, output)

where:

#### inlength

Integer

Is the length of the field containing the source character string, or a field that contains the length.

#### source\_string

Alphanumeric

Is the name of the field containing the source character string or the string enclosed in single quotation marks (').

#### outlength

Integer

Is the length of the output character string, or a field that contains the length.

output

Integer

## **Example:** Decoding XML-Encoded Characters

XMLDECOD decodes XML-encoded characters and stores the output in a string with format A30:

XMLDECOD(30, INSTRING, 30, 'A30')

For & amp;, the result is &.

For >, the result is  $>$ .

## XMLENCOD: XML-Encoding Characters

The XMLENCOD function encodes the following five standard characters when they are encountered in a string:

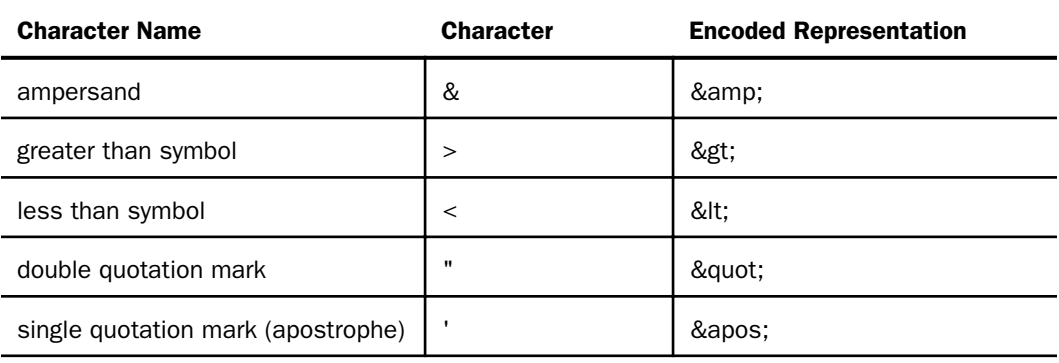

## Syntax: How to XML-Encode Characters

XMLENCOD(inlength, source\_string, option, outlength, output)

where:

#### inlength

Integer

Is the length of the field containing the source character string, or a field that contains the length.

#### source\_string

Alphanumeric

Is the name of the field containing the source character string or a string enclosed in single quotation marks (').

#### option

Integer

Is a code that specifies whether to process a string that already contains XML-encoded characters. Valid values are:

- $\Box$  0, the default, which cancels processing of a string that already contains at least one XML-encoded character.
- $\Box$  1, which processes a string that contains XML-encoded characters.

#### outlength

Integer

Is the length of the output character string, or a field that contains the length.

Note: The output length, in the worst case, could be six times the length of the input.

#### output

Integer

#### **Example:** XML-Encoding Characters

XMLENCOD XML-encodes characters and stores the output in a string with format A30:

XMLENCOD(30, INSTRING, 30, 1, 'A30')

For  $&$ , the result is  $&$  amp;.

For  $>$ , the result is >.

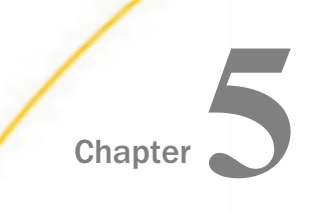

# Variable Length Character Functions

The character format A*n*V is supported in synonyms for FOCUS, XFOCUS, and relational data sources. This format is used to represent the VARCHAR (variable length character) data types supported by relational database management systems.

#### In this chapter:

- **D** Overview
- $\Box$  [LENV: Returning the Length of an Alphanumeric Field](#page-119-0)
- **[LOCASV: Creating a Variable Length Lowercase String](#page-119-0)**
- **D** [POSITV: Finding the Beginning of a Variable Length Substring](#page-120-0)
- $\Box$  [SUBSTV: Extracting a Variable Length Substring](#page-122-0)
- **[TRIMV: Removing Characters From a String](#page-123-0)**
- $\Box$  [UPCASV: Creating a Variable Length Uppercase String](#page-124-0)

## **Overview**

For relational data sources, A*n*V keeps track of the actual length of a VARCHAR column. This information is especially valuable when the value is used to populate a VARCHAR column in a different RDBMS. It affects whether trailing blanks are retained in string concatenation and, for Oracle, string comparisons (the other relational engines ignore trailing blanks in string comparisons).

In a FOCUS or XFOCUS data source, A*n*V does not provide true variable length character support. It is a fixed-length character field with an extra two leading bytes to contain the actual length of the data stored in the field. This length is stored as a short integer value occupying two bytes. Because of the two bytes of overhead and the additional processing required to strip them, A*n*V format is *not* recommended for use with non-relational data sources.

A*n*V fields can be used as arguments to all Information Builders-supplied functions that expect alphanumeric arguments. An A*n*V input parameter is treated as an A*n* parameter and is padded with blanks to its declared size (*n*). If the last parameter specifies an A*n*V format, the function result is converted to type A*n*V with actual length set equal to its size.

The functions described in this topic are designed to work specifically with the A*n*V data type parameters.

## <span id="page-119-0"></span>LENV: Returning the Length of an Alphanumeric Field

LENV returns the actual length of an A*n*V field or the size of an A*n* field.

## Syntax: How to Find the Length of an Alphanumeric Field

LENV(source string, output)

where:

#### source\_string

Alphanumeric of type A*n* or A*n*V

Is the source string or field. If it is an A*n* format field, the function returns its size, *n*. For a character string enclosed in quotation marks or a variable, the size of the string or variable is returned. For a field of A*n*V format, its length, taken from the length-in-bytes of the field, is returned.

#### output

Integer

## Example: Finding the Length of an AnV Field

LENV returns the length of TITLEV and stores the result in a column with the format I2:

LENV(TITLEV, 'I2')

For ALICE IN WONDERLAND, the result is 19.

For SLEEPING BEAUTY, the result is 15.

## LOCASV: Creating a Variable Length Lowercase String

The LOCASV function converts alphabetic characters in the source string to lowercase and is similar to LOCASE. LOCASV returns A*n*V output whose actual length is the lesser of the actual length of the A*n*V source string and the value of the input parameter upper\_limit.

## <span id="page-120-0"></span>Syntax: How to Create a Variable Length Lowercase String

LOCASV(upper\_limit, source\_string, output)

where:

#### upper\_limit

Integer

Is the limit for the length of the source string.

#### source\_string

Alphanumeric of type A*n* or A*n*V

Is the string to be converted to lowercase. If it is a field, it can have A*n* or A*n*V format. If it is a field of type A*n*V, its length is taken from the length in bytes stored in the field. If *upper\_limit* is smaller than the actual length, the source string is truncated to this upper limit.

#### output

Alphanumeric of type A*n* or A*n*V

If the output format is A*n*V, the actual length returned is equal to the smaller of the source string length and the upper limit.

## **Example:** Creating a Variable Length Lowercase String

LOCASV converts LAST\_NAME to lowercase and specifies a length limit of five characters. The results are stored in a column with the format A15V:

LOCASV(5, LAST\_NAME, 'A15V')

For SMITH, the result is smith.

For JONES, the result is jones.

## POSITV: Finding the Beginning of a Variable Length Substring

The POSITV function finds the starting position of a substring within a larger string. For example, the starting position of the substring DUCT in the string PRODUCTION is 4. If the substring is not in the parent string, the function returns the value 0. This is similar to POSIT; however, the lengths of its A*n*V parameters are based on the actual lengths of those parameters in comparison with two other parameters that specify their sizes.

## Syntax: How to Find the Beginning of a Variable Length Substring

POSITV(source\_string, upper\_limit, substring, sub\_limit, output)

where:

#### source\_string

Alphanumeric of type A*n* or A*n*V

Is the source string that contains the substring whose position you want to find. If it is a field of A*n*V format, its length is taken from the length bytes stored in the field. If *upper\_limit* is smaller than the actual length, the source string is truncated to this upper limit.

#### upper\_limit

Integer

Is a limit for the length of the source string.

#### substring

Alphanumeric of type A*n* or A*n*V

Is the substring whose position you want to find. If it is a field of type A*n*V, its length is taken from the length bytes stored in the field. If *sub\_limit* is smaller than the actual length, the source string is truncated to this limit.

#### sub\_limit

Integer

Is the limit for the length of the substring.

#### output

Integer

## **Example:** Finding the Starting Position of a Variable Length Pattern

POSITV finds the starting position of a comma in TITLEV, which would indicate a trailing definite or indefinite article in a movie title (such as ", THE" in SMURFS, THE). LENV is used to determine the length of title. The result is stored in a column with the format I4:

POSITV(TITLEV,LENV(TITLEV,'I4'), ',', 1,'I4')

For "SMURFS, THE", the result is 7.

For "SHAGGY DOG, THE", the result is 11.

## <span id="page-122-0"></span>SUBSTV: Extracting a Variable Length Substring

The SUBSTV function extracts a substring from a string and is similar to SUBSTR. However, the end position for the string is calculated from the starting position and the substring length. Therefore, it has fewer parameters than SUBSTR. Also, the actual length of the output field, if it is an A*n*V field, is determined based on the substring length.

## Syntax: How to Extract a Variable Length Substring

SUBSTV(upper\_limit, source\_string, start, sub\_limit, output)

where:

#### upper\_limit

Integer

Is the limit for the length of the source string.

#### source\_string

Alphanumeric of type A*n* or A*n*V

Is the character string that contains the substring you want to extract. If it is a field of type A*n*V, its length is taken from the length bytes stored in the field. If *upper\_limit* is smaller than the actual length, the source string is truncated to the upper limit. The final length value determined by this comparison is referred to as *p\_length* (see the description of the *output* parameter for related information).

#### start

Integer

Is the starting position of the substring in the source string. The starting position can exceed the source string length, which results in spaces being returned.

#### sub\_limit

Integer

Is the length, in characters, of the substring. Note that the ending position can exceed the input string length depending on the provided values for *start* and *sub\_limit*.

#### output

Alphanumeric of type A*n* or A*n*V

If the format of *output* is A*n*V, and assuming *end* is the ending position of the substring, the actual length, *outlen*, is computed as follows from the values for *end*, *start*, and *p\_length* (see the *source\_string* parameter for related information):

If  $end > p$  length or  $end <$  *start*, then outlen = 0. Otherwise, outlen =  $end \cdot start + 1$ .

## <span id="page-123-0"></span>**Example:** Extracting a Variable Length Substring

SUBSTV extracts the first three characters from the TITLEV and stores the result in a column with the format A20V:

SUBSTV(39, TITLEV, 1, 3, 'A20V')

For SMURFS, the result is SMU.

For SHAGGY DOG, the result is SHA.

## TRIMV: Removing Characters From a String

The TRIMV function removes leading and/or trailing occurrences of a pattern within a character string. TRIMV is similar to TRIM. However, TRIMV allows the source string and the pattern to be removed to have A*n*V format.

TRIMV is useful for converting an A*n* field to an A*n*V field (with the length in bytes containing the actual length of the data up to the last non-blank character).

## Syntax: How to Remove Characters From a String

TRIMV(trim\_where, source\_string, upper\_limit, pattern, pattern\_limit, output)

where:

#### trim\_where

Alphanumeric

Is one of the following, which indicates where to remove the pattern:

'L' removes leading occurrences.

'T' removes trailing occurrences.

'B' removes both leading and trailing occurrences.

#### source\_string

Alphanumeric of type A*n* or A*n*V

Is the source string to be trimmed. If it is a field of type A*n*V, its length is taken from the length in bytes stored in the field. If *upper\_limit* is smaller than the actual length, the source string is truncated to this upper limit.

#### upper\_limit

Integer

Is the upper limit for the length of the source string.

#### <span id="page-124-0"></span>pattern

Alphanumeric of type A*n* or A*n*V

Is the pattern to remove. If it is a field of type A*n*V, its length is taken from the length in bytes stored in the field. If *pattern\_limit* is smaller than the actual length, the pattern is truncated to this limit.

#### plength\_limit

Integer

Is the limit for the length of the pattern.

output

Alphanumeric of type A*n* or A*n*V

If the output format is A*n*V, the length is set to the number of characters left after trimming.

## **Example:** Creating an AnV Field by Removing Trailing Blanks

TRIMV removes trailing blanks from TITLE and stores the result in a column with the format A39V:

TRIMV('T', TITLE, 39, ' ', 1, 'A39V')

## UPCASV: Creating a Variable Length Uppercase String

UPCASV converts alphabetic characters to uppercase, and is similar to UPCASE. However, UPCASV can return A*n*V output whose actual length is the lesser of the actual length of the A*n*V source string and an input parameter that specifies the upper limit.

## Syntax: How to Create a Variable Length Uppercase String

UPCASV(upper\_limit, source\_string, output)

where:

#### upper\_limit

Integer

Is the limit for the length of the source string.

#### source\_string

Alphanumeric of type A*n* or A*n*V

is the string to convert to uppercase. If it is a field of type A*n*V, its length is taken from the length in bytes stored in the field. If *upper\_limit* is smaller than the actual length, the source string is truncated to the upper limit.

#### output

Alphanumeric of type A*n* or A*n*V

If the output format is A*n*V, the length returned is equal to the smaller of the source string length and *upper\_limit*.

## Example: Creating a Variable Length Uppercase String

UPCASEV converts LAST\_NAME\_MIXED to uppercase and stores the result in a column with the format A15V:

UPCASEV(15, LAST\_NAME\_MIXED, 'A15V5')

For Banning, the result is BANNING.

For McKnight, the result is MCKNIGHT.

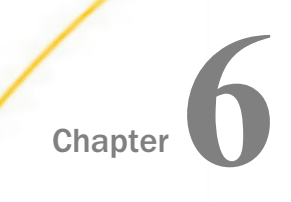

# Character Functions for DBCS Code Pages

The functions in this topic manipulate strings of DBCS and SBCS characters when your configuration uses a DBCS code page.

#### In this chapter:

- D DCTRAN: Translating A Single-Byte or Double-Byte Character to Another
- D [DEDIT: Extracting or Adding Characters](#page-127-0)
- $\Box$ [DSTRIP: Removing a Single-Byte or Double-Byte Character From a String](#page-129-0)
- **D** [DSUBSTR: Extracting a Substring](#page-130-0)
- **[JPTRANS: Converting Japanese Specific Characters](#page-131-0)**
- **[KKFCUT: Truncating a String](#page-136-0)**
- [SFTDEL: Deleting the Shift Code From DBCS Data](#page-137-0)
- [SFTINS: Inserting the Shift Code Into DBCS Data](#page-138-0)

## DCTRAN: Translating A Single-Byte or Double-Byte Character to Another

The DCTRAN function translates a single-byte or double-byte character within a character string to another character based on its decimal value. To use DCTRAN, you need to know the decimal equivalent of the characters in internal machine representation.

The DCTRAN function can translate single-byte to double-byte characters and double-byte to single-byte characters, as well as single-byte to single-byte characters and double-byte to double-byte characters.

## Syntax: How to Translate a Single-Byte or Double-Byte Character to Another

DCTRAN(length, source\_string, indecimal, outdecimal, output)

where:

*length* 

Double

Is the number of characters in *source\_string*.

<span id="page-127-0"></span>source\_string

Alphanumeric

Is the character string to be translated.

#### indecimal

Double

Is the ASCII or EBCDIC decimal value of the character to be translated.

#### outdecimal

Double

Is the ASCII or EBCDIC decimal value of the character to be used as a substitute for *indecimal*.

output

Alphanumeric

## **Example:** Using DCTRAN to Translate Double-Byte Characters

In the following:

DCTRAN(8, 'A/A本B語', 177, 70, A8)

For A*PA* 本B語, the result is AFA 本B語.

## DEDIT: Extracting or Adding Characters

If your configuration uses a DBCS code page, you can use the DEDIT function to extract characters from or add characters to a string.

DEDIT works by comparing the characters in a mask to the characters in a source field. When it encounters a nine (9) in the mask, DEDIT copies the corresponding character from the source field to the new field. When it encounters a dollar sign  $(\$)$  in the mask, DEDIT ignores the corresponding character in the source field. When it encounters any other character in the mask, DEDIT copies that character to the corresponding position in the new field.

## Syntax: How to Extract or Add DBCS or SBCS Characters

DEDIT(inlength, source\_string, mask\_length, mask, output)

where:

#### inlength

Integer

Is the number of *bytes* in *source\_string*. The string can have a mixture of DBCS and SBCS characters. Therefore, the number of bytes represents the maximum number of characters possible in the source string.

#### source\_string

Alphanumeric

Is the string to edit.

#### mask\_length

Integer

Is the number of *characters* in mask.

mask

Alphanumeric

Is the string of mask characters.

Each nine (9) in the mask causes the corresponding character from the source field to be copied to the new field.

Each dollar sign (\$) in the mask causes the corresponding character in the source field to be ignored.

Any other character in the mask is copied to the new field.

#### output

Alphanumeric

## **Example:** Adding and Extracting DBCS Characters

The following example copies alternate characters from the source string to the new field, starting with the first character in the source string, and then adds several new characters at the end of the extracted string:

DEDIT(15.'あaいiうuえeおo', 16.'9\$9\$9\$9\$9\$-かきくけこ','A30') The result is あいうえお-かきくけこ.

<span id="page-129-0"></span>The following example copies alternate characters from the source string to the new field, starting with the second character in the source string, and then adds several new characters at the end of the extracted string:

DEDIT(15.'あaいiうuえeおo', 16.'\$9\$9\$9\$9\$9-ABCDE', 'A20') The result is aiueo-ABCDE.

## DSTRIP: Removing a Single-Byte or Double-Byte Character From a String

The DSTRIP function removes all occurrences of a specific single-byte or double-byte character from a string. The resulting character string has the same length as the original string, but is padded on the right with spaces.

## Syntax: How to Remove a Single-Byte or Double-Byte Character From a String

DSTRIP(length, source\_string, char, output)

where:

*length* 

Double

Is the number of characters in *source\_string* and *outfield*.

#### source\_string

Alphanumeric

Is the string from which the character will be removed.

char

Alphanumeric

Is the character to be removed from the string. If more than one character is provided, the left-most character will be used as the strip character.

**Note:** To remove single quotation marks, use two consecutive quotation marks. You must then enclose this character combination in single quotation marks.

output

Alphanumeric

## <span id="page-130-0"></span>Example: Removing a Double-Byte Character From a String

In the following:

DSTRIP(9,'A日A本B語','日', A9)

For A日A本B語, the result is AA本B語.

## DSUBSTR: Extracting a Substring

If your configuration uses a DBCS code page, you can use the DSUBSTR function to extract a substring based on its length and position in the source string.

## Syntax: How to Extract a Substring

DSUBSTR(inlength, source\_string, start, end, sublength, output)

where:

inlength

Integer

Is the length of the source string in *bytes*. The string can have a mixture of DBCS and SBCS characters. Therefore, the number of bytes represents the maximum number of characters possible in the source string.

#### source\_string

Alphanumeric

Is the string from which the substring will be extracted .

start

Integer

Is the starting position (in number of *characters*) of the substring in the source string. If this argument is less than one or greater than *end*, the function returns spaces.

end

Integer

Is the ending position (in number of *characters*) of the substring. If this argument is less than *start* or greater than *inlength*, the function returns spaces.

#### <span id="page-131-0"></span>sublength

Integer

Is the length of the substring, in *characters* (normally *end* - *start* + 1). If *sublength* is longer than *end* - *start* +1, the substring is padded with trailing spaces. If it is shorter, the substring is truncated. This value should be the declared length of *output*. Only *sublength* characters will be processed.

output

Alphanumeric

## **Example:** Extracting a Substring

The following example extracts the 3-character substring in positions 4 through 6 from a 15 byte string of characters:

DSUBSTR(15,'あaいiうuえeおo', 4, 6, 3, 'A10') The result is  $i \geq n$ .

## JPTRANS: Converting Japanese Specific Characters

The JPTRANS function converts Japanese specific characters.

## Syntax: How to Convert Japanese Specific Characters

JPTRANS ('type\_of\_conversion', length, source\_string, 'output\_format')

where:

#### type\_of\_conversion

Is one of the following options indicating the type of conversion you want to apply to Japanese specific characters. The following table shows the single component input types:

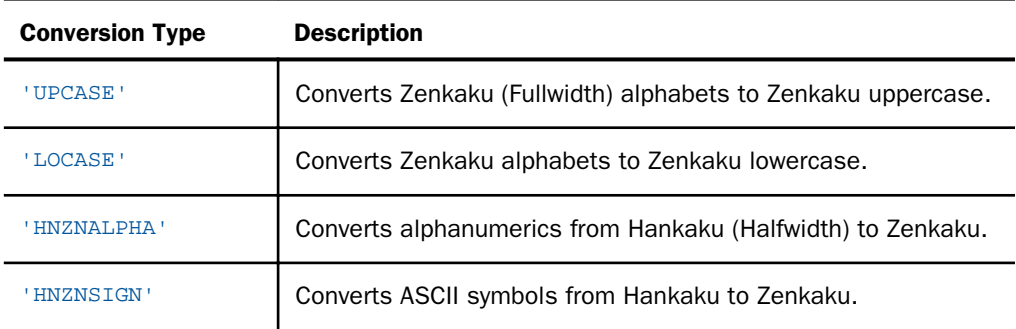

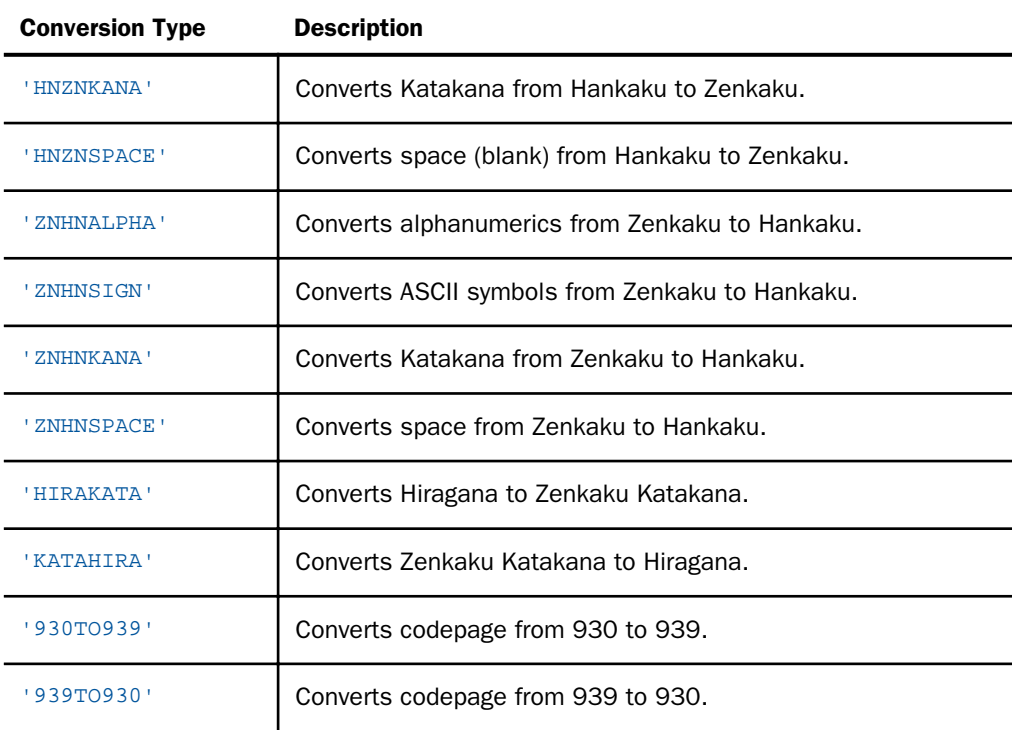

#### length

Integer

Is the number of characters in the source\_string.

#### source\_string

Alphanumeric

Is the string to convert.

#### output\_format

Alphanumeric

Is the name of the field that contains the output, or the format enclosed in single quotation marks (').

## **Example:** Using the JPTRANS Function

JPTRANS('UPCASE', 20, Alpha\_DBCS\_Field, 'A20')

For a b c, the result is ABC.

JPTRANS('LOCASE', 20, Alpha\_DBCS\_Field, 'A20')

For  $A \triangle B$  C, the result is  $a \triangle b$  c.

JPTRANS('HNZNALPHA', 20, Alpha\_SBCS\_Field, 'A20')

For AaBbCc123, the result is A a B b C c 1 2 3.

JPTRANS('HNZNSIGN', 20, Symbol\_SBCS\_Field, 'A20')

For  $\langle \emptyset$ \$%, .?, the result is  $\langle \emptyset \emptyset \emptyset \rangle$ , ...?

JPTRANS('HNZNKANA', 20, Hankaku\_Katakana\_Field, 'A20')

For 「ベースボール。」 the result is 「ベースボール。」 JPTRANS('HNZNSPACE', 20, Hankaku\_Katakana\_Field, 'A20')

# For  $\overline{r}$  if  $\overline{r}$ , the result is  $\overline{r}$  if  $\overline{r}$

JPTRANS('ZNHNALPHA', 20, Alpha\_DBCS\_Field, 'A20')

For A a B b C c 1 2 3, the result is AaBbCc123.

JPTRANS('ZNHNSIGN', 20, Symbol\_DBCS\_Field, 'A20')

For  $\overline{1}$  @ \$ %, . ?, the result is  $\overline{1}$  @ \$%, .?

JPTRANS('ZNHNKANA', 20, Zenkaku\_Katakana\_Field, 'A20')

# For 「ベースボール。」, the result is  $\lceil \Delta^* - \lambda \cdot \cdot \cdot \cdot \rceil$  |

JPTRANS('ZNHNSPACE', 20, Zenkaku\_Katakana\_Field, 'A20')

# For ア イ ウ、the result is アイウ

JPTRANS('HIRAKATA', 20, Hiragana\_Field, 'A20')

For あいう、the result is アイウ

JPTRANS('KATAHIRA', 20, Zenkaku\_Katakana\_Field, 'A20')

# For アイウ, the result is あいう

In the following, codepoints 0x62 0x63 0x64 are converted to 0x81 0x82 0x83, respectively: JPTRANS('930TO939', 20, CP930\_Field, 'A20')

In the following, codepoints 0x59 0x62 0x63 are converted to 0x81 0x82 0x83, respectively: JPTRANS('939TO930', 20, CP939\_Field, 'A20')

## Reference: Usage Notes for the JPTRANS Function

 $\Box$  HNZNSIGN and ZNHNSIGN focus on the conversion of symbols.

Many symbols have a one-to-one relation between Japanese Fullwidth characters and ASCII symbols, whereas some characters have one-to-many relations. For example, the Japanese punctuation character (U+3001) and Fullwidth comma , (U+FF0C) will be converted to the same comma , (U+002C). The following EXTRA rule for those special cases is shown below:

HNZNSIGN:

- Double Quote " (U+0022) -> Fullwidth Right Double Quote " (U+201D)
- $\Box$  Single Quote ' (U+0027) -> Fullwidth Right Single Quote ' (U+2019)
- Comma,  $(U+002C)$  -> Fullwidth Ideographic Comma  $(U+3001)$
- **Full Stop** . (U+002E) -> Fullwidth Ideographic Full Stop ? (U+3002)
- **Backslash \ (U+005C) -> Fullwidth Backslash \ (U+FF3C)**
- $\Box$  Halfwidth Left Corner Bracket (U+FF62) -> Fullwidth Left Corner Bracket (U+300C)
- $\Box$  Halfwidth Right Corner Bracket (U+FF63) -> Fullwidth Right Corner Bracket (U+300D)

 $\Box$  Halfwidth Katakana Middle Dot ? (U+FF65) -> Fullwidth Middle Dot  $\cdot$  (U+30FB) ZNHNSIGN:

- $\Box$  Fullwidth Right Double Quote " (U+201D) -> Double Quote " (U+0022)
- $\Box$  Fullwidth Left Double Quote " (U+201C) -> Double Quote " (U+0022)
- $\Box$  Fullwidth Quotation " (U+FF02) -> Double Quote " (U+0022)
- $\Box$  Fullwidth Right Single Quote ' (U+2019) -> Single Quote ' (U+0027)
- $\Box$  Fullwidth Left Single Quote ' (U+2018) -> Single Quote ' (U+0027)
- $\Box$  Fullwidth Single Ouote ' (U+FF07) -> Single Ouote ' (U+0027)
- **Fullwidth Ideographic Comma (U+3001) -> Comma, (U+002C)**
- $\Box$  Fullwidth Comma, (U+FF0C) -> Comma, (U+002C)
- $\Box$  Fullwidth Ideographic Full Stop ? (U+3002) -> Full Stop . (U+002E)
- **Fullwidth Full Stop. (U+FF0E)** -> Full Stop. (U+002E)
- **Fullwidth Yen Sign \times** (U+FFE5) -> Yen Sign \times (U+00A5)
- $\Box$  Fullwidth Backslash \ (U+FF3C) -> Backslash \ (U+005C)
- Fullwidth Left Corner Bracket (U+300C) -> Halfwidth Left Corner Bracket (U+FF62)
- Fullwidth Right Corner Bracket (U+300D) -> Halfwidth Right Corner Bracket (U+FF63)
- $\Box$  Fullwidth Middle Dot  $\cdot$  (U+30FB) -> Halfwidth Katakana Middle Dot  $\cdot$  (U+FF65)

**HIMZNKANA and ZNHNKANA focus on the conversion of Katakana** 

They convert not only letters, but also punctuation symbols on the following list:

- Fullwidth Ideographic Comma (U+3001) <-> Halfwidth Ideographic Comma (U+FF64)
- **T** Fullwidth Ideographic Full Stop (U+3002) <-> Halfwidth Ideographic Full Stop (U+FF61)
- Fullwidth Left Corner Bracket (U+300C) <-> Halfwidth Left Corner Bracket (U+FF62)
- Fullwidth Right Corner Bracket (U+300D) <-> Halfwidth Right Corner Bracket (U+FF63)
- $\Box$  Fullwidth Middle Dot  $\cdot$  (U+30FB) <-> Halfwidth Katakana Middle Dot  $\cdot$  (U+FF65)
- $\Box$  Fullwidth Prolonged Sound (U+30FC) <-> Halfwidth Prolonged Sound (U+FF70)
- $\Box$  JPTRANS can be nested for multiple conversions.

For example, text data may contain fullwidth numbers and fullwidth symbols. In some situations, they should be cleaned up for ASCII numbers and symbols.

# For バンゴウ#123, the result is バンゴウ#123

JPTRANS('ZNHNALPHA', 20, JPTRANS('ZNHNSIGN', 20, Symbol\_DBCS\_Field, 'A20'), 'A20')

**HINZNSPACE and ZNHNSPACE focus on the conversion of a space (blank character).** 

Currently only conversion between U+0020 and U+3000 is supported.

## <span id="page-136-0"></span>KKFCUT: Truncating a String

If your configuration uses a DBCS code page, you can use the KKFCUT function to truncate a string.

## Syntax: How to Truncate a String

KKFCUT(length, source string, output)

where:

#### length

Integer

Is the length of the source string in *bytes*. The string can have a mixture of DBCS and SBCS characters. Therefore, the number of bytes represents the maximum number of characters possible in the source string.

#### source\_string

Alphanumeric

Is the string that will be truncated .

#### output

Alphanumeric

The string will be truncated to the number of bytes in the output field.

## **Example:** Truncating a String

In the following, KKFCUT truncates the COUNTRY field (up to 10 bytes long) to A4 format:

COUNTRY\_CUT/A4 = KKFCUT(10, COUNTRY, 'A4');

The output in ASCII environments is shown in the following image:

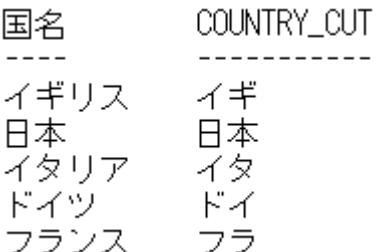

<span id="page-137-0"></span>The output in EBCDIC environments is shown in the following image:

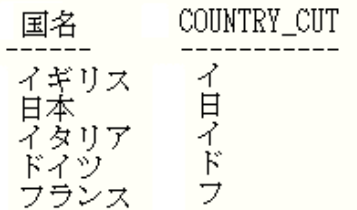

## SFTDEL: Deleting the Shift Code From DBCS Data

If your configuration uses a DBCS code page, you can use the SFTDEL function to delete the shift code from DBCS data.

## Syntax: How to Delete the Shift Code From DBCS Data

SFTDEL(source\_string, length, output)

where:

source\_string Alphanumeric

Is the string from which the shift code will be deleted .

#### length

Integer

Is the length of the source string in *bytes*. The string can have a mixture of DBCS and SBCS characters. Therefore, the number of bytes represents the maximum number of characters possible in the source string.

#### output

Alphanumeric

## **Example:** Deleting the Shift Code From a String

In the following, SFTDEL deleted the shift code from the COUNTRY field (up to 10 bytes long):

COUNTRY\_DEL/A10 = SFTDEL(COUNTRY,  $10, 'A10')$ ;

<span id="page-138-0"></span>The output in ASCII environments is shown in the following image:

The output in EBCDIC environments is shown in the following image:

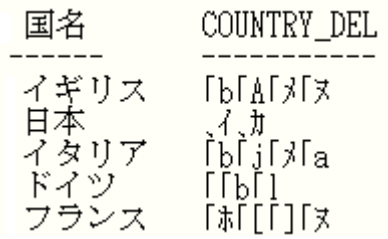

## SFTINS: Inserting the Shift Code Into DBCS Data

If your configuration uses a DBCS code page, you can use the SFTINS function to insert the shift code into DBCS data.

## Syntax: How to Insert the Shift Code Into DBCS Data

SFTINS(source\_string, length, output)

where:

#### source\_string

Alphanumeric

Is the string into which the shift code will be inserted .

#### length

Integer

Is the length of the source string in *bytes*. The string can have a mixture of DBCS and SBCS characters. Therefore, the number of bytes represents the maximum number of characters possible in the source string.

#### output

Alphanumeric

## Example: SFTINS: Inserting the Shift Code Into a String

In the following example, SFTINS inserts the shift code into the COUNTRY\_DEL field (which is the COUNTRY field with the shift code deleted):

COUNTRY\_INS/A10 = SFTINS(COUNTRY\_DEL, 10, 'A10');

The output displays the original COUNTRY field, the COUNTRY\_DEL field with the shift code deleted, and the COUNTRY\_INS field with the shift code re-inserted.

The output in ASCII environments, is shown in the following image:

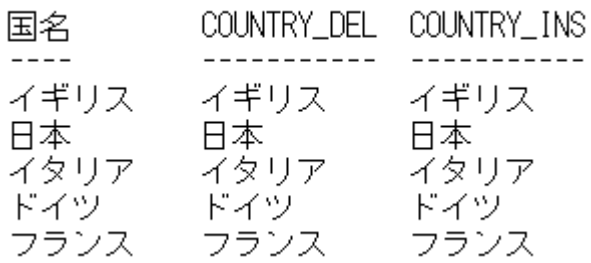

The output in EBCDIC environments is shown in the following image:

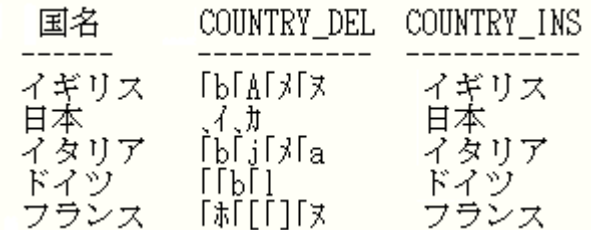

# Chapter**7**

# Data Source and Decoding Functions

Data source and decoding functions search for data source records, retrieve data source records or values, and assign values based on the value of an input field.

#### In this chapter:

- CHECKMD5: Computing an MD5 Hash Check Value
- [CHECKSUM: Computing a Hash Sum](#page-141-0)
- $\Box$  [COALESCE: Returning the First Non-Missing Value](#page-142-0)
- [DB\\_EXPR: Inserting an SQL Expression Into a Request](#page-142-0)
- DB INFILE: Testing Values Against a File or an SQL Subquery
- DB LOOKUP: Retrieving Data Source Values
- [DECODE: Decoding Values](#page-151-0)
- [FIND: Verifying the Existence of a Value in a Data Source](#page-152-0)
- **[LAST: Retrieving the Preceding Value](#page-153-0)**
- **[LOOKUP: Retrieving a Value From a Cross-referenced Data Source](#page-154-0)**
- $\Box$  [NULLIF: Returning a Null Value When Parameters Are Equal](#page-156-0)

## CHECKMD5: Computing an MD5 Hash Check Value

CHECKMD5 takes an alphanumeric input value and returns a 128-bit value in a fixed length alphanumeric string, using the MD5 hash function. A hash function is any function that can be used to map data of arbitrary size to data of fixed size. The values returned by a hash function are called hash values. They can be used for assuring the integrity of transmitted data.

## Syntax: How to Compute an MD5 Hash Check Value

CHECKMD5(buffer)

#### <span id="page-141-0"></span>where:

#### buffer

Is a data buffer whose hash value is to be calculated. It can be a set of data of different types presented as a single field, or a group field in one of the following data type formats: An, AnV, or TXn.

## **Example:** Calculating an MD5 Hash Check Value

CHECKMD5 calculates a fixed length MD5 hash check value, and HEXTYPE converts it to a printable hexadecimal string.

```
HEXTYPE(CHECKMD5(PRODUCT_CATEGORY))
```
For Accessories, the result is 98EDB85B00D9527AD5ACEBE451B3FAE6.

## CHECKSUM: Computing a Hash Sum

CHECKSUM computes a hash sum, called the checksum, of its input parameter, as a whole number in format I11. This can be used for equality search of the fields. A checksum is a hash sum used to ensure the integrity of a file after it has been transmitted from one storage device to another.

## Syntax: How to Compute a CHECKSUM Hash Value

#### CHECKSUM(buffer)

where:

#### buffer

Is a data buffer whose hash index is to be calculated. It can be a set of data of different types presented as a single field, in one of the following data type formats: An, AnV, or TXn.

## Example: Calculating a CHECKSUM Hash Value

CHECKSUM calculates a checksum hash value.

CHECKSUM(PRODUCT\_CATEGORY)

For Accessories, the result is -830549649.

## <span id="page-142-0"></span>COALESCE: Returning the First Non-Missing Value

Given a list of arguments, COALESCE returns the value of the first argument that is not missing. If all argument values are missing, it returns a missing value if MISSING is ON. Otherwise it returns a default value (zero or blank).

## Syntax: How to Return the First Non-Missing Value

COALESCE(arg1, arg2, ...)

where:

#### arg1, arg2, ...

Any field, expression, or constant. The arguments should all be either numeric or alphanumeric.

Are the input parameters that are tested for missing values.

The output data type is the same as the input data types.

## **Example:** Returning the First Non-Missing Value

COALESCE returns the first non-missing value:

COALESCE(DAMAGED, RETURNS)

The following table shows sample inputs and results.

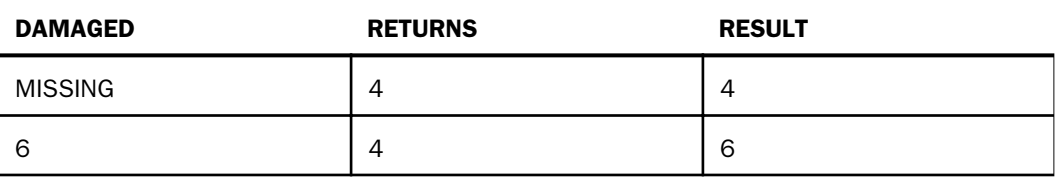

## DB\_EXPR: Inserting an SQL Expression Into a Request

The DB\_EXPR function inserts a native SQL expression exactly as entered into the native SQL generated for a FOCUS or SQL language request.

The DB\_EXPR function can be used in a DEFINE command, a DEFINE in a Master File, a WHERE clause, a FILTER FILE command, a filter in a Master File, or in an SQL statement. It can be used in a COMPUTE command if the request is an aggregate request (uses the SUM, WRITE, or ADD command) and has a single display command. The expression must return a single value.

## Syntax: How to Insert an SQL Expression Into a Request With DB\_EXPR

DB\_EXPR(native\_SQL\_expression)

where:

#### native\_SQL\_expression

Is a partial native SQL string that is valid to insert into the SQL generated by the request. The SQL string must have double quotation marks (") around each field reference, unless the function is used in a DEFINE with a WITH phrase.

## Reference: Usage Notes for the DB EXPR Function

- $\Box$  The expression must return a single value.
- $\Box$  Any request that includes one or more DB\_EXPR functions must be for a synonym that has a relational SUFFIX.
- $\Box$  Field references in the native SQL expression must be within the current synonym context.
- $\Box$  The native SQL expression must be coded inline. SQL read from a file is not supported.

## Example: Inserting the DB2 BIGINT and CHAR Functions Into a TABLE Request

The following TABLE request against the WF\_RETAIL data source uses the DB\_EXPR function in the COMPUTE command to call two DB2 functions. It calls the BIGINT function to convert the squared revenue to a BIGINT data type, and then uses the CHAR function to convert that value to alphanumeric.

```
TABLE FILE WF_RETAIL
SUM REVENUE NOPRINT
AND COMPUTE BIGREV/A31 = DB\_EXPR(CHAR(BIGINT("REVENUE" * "REVENUE") ) ) ;
AS 'Alpha Square Revenue'
BY REGION
ON TABLE SET PAGE NOPAGE
END
```
The trace shows that the expression from the DB\_EXPR function was inserted into the DB2 SELECT statement:

```
 SELECT 
   T11."REGION", 
    SUM(T1."Revenue"), 
   ((CHAR(BIGHT (SUM (T1. "Revenue") * SUM (T1. "Revenue")) )) FROM 
  wrd_fact_sales T1, 
  wrd_dim_customer T5, 
  wrd_dim_geography T11 
   WHERE 
   (T5."ID_CUSTOMER" = T1."ID_CUSTOMER") AND 
   (T11."ID_GEOGRAPHY" = T5."ID_GEOGRAPHY") 
  GROUP BY
  T11."REGION "
   ORDER BY 
  T11."REGION "
   FOR FETCH ONLY;
END
```
## DB\_INFILE: Testing Values Against a File or an SQL Subquery

The DB\_INFILE function compares one or more field values in a source file to values in a target file. The comparison can be based on one or more field values. DB\_INFILE returns the value 1 (TRUE) if the set of source fields matches a set of values from the target file. Otherwise, the function returns 0 (zero, FALSE). DB\_INFILE can be used where a function is valid in a FOCUS request, such as in a DEFINE or a WHERE phrase.

The target file can be any data source that FOCUS can read. Depending on the data sources accessed and the components in the request, either FOCUS or an RDBMS will process the comparison of values.

If FOCUS processes the comparison, it reads the target data source and dynamically creates a sequential file containing the target data values, along with a synonym describing the data file. It then builds IF or WHERE structures in memory with all combinations of source and target values. If the target data contains characters that FOCUS considers wildcard characters, it will treat them as wildcard characters unless the command SET EQTEST = EXACT is in effect.

The following situations exist when a relational data source is the source file:

- $\Box$  The target values are in a relational data source from the same RDBMS and connection. In this case, the target file referenced by DB\_INFILE can be:
	- $\Box$  An SQL file containing a subquery that retrieves the target values. A synonym must exist that describes the target SQL file. The Access File must specify the CONNECTION and DATASET for the target file.

If the subquery results in a SELECT statement supported by the RDBMS, the relational adapter inserts the subquery into the WHERE predicate of the generated SQL.

If the subquery does not result in a valid SELECT statement for the RDBMS, the relational adapter retrieves the target values. It then generates a WHERE predicate, with a list of all combinations of source and target field values.

You can create an SQL file containing a subquery and a corresponding synonym using the HOLD FORMAT SOL SCRIPT command.

 $\Box$  A relational data source. A synonym must exist that describes the target data source.

If the data source contains only those fields referenced by DB\_INFILE as target fields, the relational adapter creates a subquery that retrieves the target values. If the subquery results in a SELECT statement supported by the RDBMS, the relational adapter inserts the subquery into the WHERE predicate of the generated SQL.

If the subquery does not result in a valid SELECT statement for the RDBMS, the relational adapter retrieves a unique list of the target values. It then generates a WHERE predicate with a list of all combinations of source and target field values.

 $\Box$  The target values are in a non-relational data source or a relational data source from a different RDBMS or connection. In this case, the target values are retrieved and passed to FOCUS for processing.

## Syntax: How to Compare Source and Target Field Values With DB\_INFILE

DB INFILE(target file,  $s1$ ,  $t1$ , ...  $sn$ ,  $tn$ )

where:

target\_file

Is the synonym for the target file.

 $s1, \ldots, sn$ 

Are fields from the source file.

t1, ..., tn

Are fields from the target file.

The function returns the value 1 if a set of target values matches the set of source values. Otherwise, the function returns a zero (0).

### Reference: Usage Notes for DB\_INFILE

- $\Box$  If both the source and target data sources have MISSING=ON for a comparison field, then a missing value in both files is considered an equality. If MISSING=OFF in one or both files, a missing value in one or both files results in an inequality.
- $\Box$  Values are not padded or truncated when compared, except when comparing date and datetime values.
	- $\Box$  If the source field is a date field and the target field is a date-time field, the time component is removed before comparison.
	- $\Box$  If the source field is a date-time field and the target field is a date field, a zero time component is added to the target value before comparison.
- $\Box$  If an alphanumeric field is compared to a numeric field, an attempt will be made to convert the alphanumeric value to a number before comparison.
- $\Box$  If FOCUS processes the comparison, and the target data contains characters that FOCUS considers wildcard characters, it will treat them as wildcard characters unless the command SET EQTEST = EXACT is in effect.

### **Example:** Comparing Source and Target Values Using an SQL Subquery File

This example uses the WF\_RETAIL DB2 data source.

The SQL file named retail\_subquery.sql contains the following subquery that retrieves specified state codes in the Central and NorthEast regions:

```
SELECT MAX(T11.REGION), MAX(T11.STATECODE) FROM wrd_dim_geography T11 
WHERE (T11.STATECODE IN('AR', 'IA', 'KS', 'KY', 'WY', 'CT', 'MA', 'NJ', 
'NY', 'RI')) AND (T11.REGION IN('Central', 'NorthEast')) GROUP BY 
T11.REGION, T11.STATECODE
```
The retail\_subquery.mas Master File follows:

```
FILENAME=RETAIL_SUBQUERY, SUFFIX=DB2 , $
 SEGMENT=RETAIL_SUBOUERY, SEGTYPE=S0, $
    FIELDNAME=REGION, ALIAS=E01, USAGE=A15V, ACTUAL=A15V,
      MISSING=ON, $
    FIELDNAME=STATECODE, ALIAS=E02, USAGE=A2, ACTUAL=A2,
      MISSING=ON, $
```
The retail\_subquery.acx Access File follows:

SEGNAME=RETAIL\_SUBQUERY, CONNECTION=CON1, DATASET=RETAIL\_SUBQUERY.SOL, \$

The following request uses the DB\_INFILE function to compare region names and state codes against the names retrieved by the subquery:

```
TABLE FILE WF_RETAIL
SUM REVENUE
BY REGION
BY STATECODE
WHERE DB_INFILE(RETAIL_SUBQUERY, REGION, REGION, STATECODE, STATECODE)
ON TABLE SET PAGE NOPAGE
END
```
The trace shows that the subquery was inserted into the WHERE predicate in the generated SQL:

```
 SELECT 
  T11."REGION", 
  T11."STATECODE", 
  SUM(T1."Revenue") 
  FROM 
 wrd_fact_sales T1, 
  wrd_dim_customer T5, 
  wrd_dim_geography T11 
  WHERE 
  (T5."ID_CUSTOMER" = T1."ID_CUSTOMER") AND 
  (T11."ID_GEOGRAPHY" = T5."ID_GEOGRAPHY") AND 
  ((T11."REGION", T11."STATECODE") IN (SELECT MAX(T11.REGION), 
  MAX(T11.STATECODE) FROM wrd_dim_geography T11 WHERE 
  (T11.STATECODE IN('AR', 'IA', 'KS', 'KY', 'WY', 'CT', 'MA', 
  'NJ', 'NY', 'RI')) AND (T11.REGION IN('Central', 'NorthEast')) 
  GROUP BY T11.REGION, T11.STATECODE)) 
  GROUP BY
  T11."REGION", 
 T11. "STATECODE
  ORDER BY 
  T11."REGION", 
 T11. "STATECODE
  FOR FETCH ONLY;
```

```
END
```
## **Example:** Comparing Source and Target Values Using a Sequential File

The empvalues.ftm sequential file contains the last and first names of employees in the MIS department:

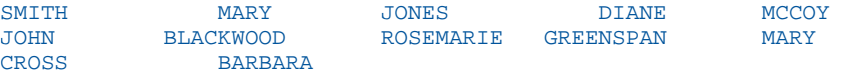

The empvalues.mas Master File describes the data in the empvalues.ftm file

```
FILENAME=EMPVALUES, SUFFIX=FIX , IOTYPE=BINARY, $
  SEGMENT=EMPVALUE, SEGTYPE=S0, $
    FIELDNAME=LN, ALIAS=E01, USAGE=A15, ACTUAL=A16, $
    FIELDNAME=FN, ALIAS=E02, USAGE=A10, ACTUAL=A12, $
```
Note: You can create a sequential file, along with a corresponding synonym, using the HOLD FORMAT SQL\_SCRIPT command.

The following request against the FOCUS EMPLOYEE data source uses the DB\_INFILE function to compare employee names against the names stored in the empvalues.ftm file:

```
FILEDEF EMPVALUES DISK baseapp/empvalues.ftm
TABLE FILE EMPLOYEE
SUM CURR_SAL
BY LAST_NAME BY FIRST_NAME
WHERE DB_INFILE(EMPVALUES, LAST_NAME, LN, FIRST_NAME, FN)
ON TABLE SET PAGE NOPAGE
END
```
The output is:

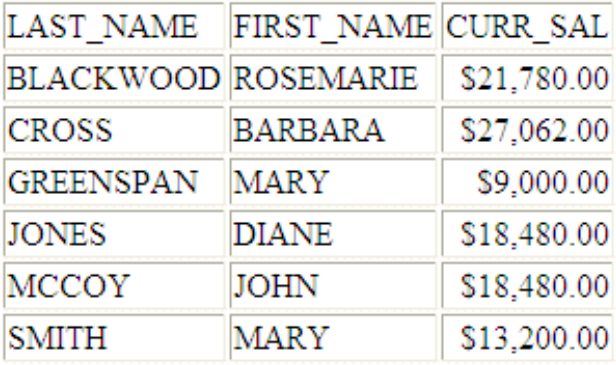

### Syntax: How to Control DB\_INFILE Optimization

To control whether to prevent optimization of the DB\_INFILE expression, issue the following command:

SET DB\_INFILE = {DEFAULT|EXPAND\_ALWAYS|EXPAND\_NEVER}

In a TABLE request, issue the following command:

ON TABLE SET DB\_INFILE {DEFAULT|EXPAND\_ALWAYS|EXPAND\_NEVER}

#### where:

#### DEFAULT

Enables DB\_INFILE to create a subquery if its analysis determines that it is possible. This is the default value.

#### EXPAND\_ALWAYS

Prevents DB\_INFILE from creating a subquery. Instead, it expands the expression into IF and WHERE clauses in memory.

#### EXPAND\_NEVER

Prevents DB\_INFILE from expanding the expression into IF and WHERE clauses in memory. Instead, it attempts to create a subquery. If this is not possible, a FOC32585 message is generated and processing halts.

## DB\_LOOKUP: Retrieving Data Source Values

You can use the DB\_LOOKUP function to retrieve a value from one data source when running a request against another data source, without joining or combining the two data sources.

DB\_LOOKUP compares pairs of fields from the source and lookup data sources to locate matching records and retrieve the value to return to the request. You can specify as many pairs as needed to get to the lookup record that has the value you want to retrieve. If your field list pairs do not lead to a unique lookup record, the first matching lookup record retrieved is used.

DB\_LOOKUP can be called in a DEFINE command, TABLE COMPUTE command, MODIFY COMPUTE command, or DataMigrator flow.

There are no restrictions on the source file. The lookup file can be any non-FOCUS data source that is supported as the cross referenced file in a cluster join. The lookup fields used to find the matching record are subject to the rules regarding cross-referenced join fields for the lookup data source. A fixed format sequential file can be the lookup file if it is sorted in the same order as the source file.

### Syntax: How to Retrieve a Value From a Lookup Data Source

DB\_LOOKUP(look\_mf, srcfld1, lookfld1, srcfld2, lookfld2, ..., returnfld);

where:

look\_mf

Is the lookup Master File.

srcfld1, srcfld2 ...

Are fields from the source file used to locate a matching record in the lookup file.

#### lookfld1, lookfld2 ...

Are columns from the lookup file that share values with the source fields. Only columns in the table or file can be used; columns created with DEFINE cannot be used. For multisegment synonyms, only columns in the top segment can be used.

#### returnfld

Is the name of a column in the lookup file whose value is returned from the matching lookup record. Only columns in the table or file can be used; columns created with DEFINE cannot be used.

### Reference: Usage Notes for DB\_LOOKUP

- $\Box$  The maximum number of pairs that can be used to match records is 63.
- $\Box$  If the lookup file is a fixed format sequential file, it must be sorted and retrieved in the same order as the source file, unless the ENGINE INT SET CACHE=ON command is in effect. Having this setting in effect may also improve performance if the values will be looked up more than once. The key field of the sequential file must be the first lookup field specified in the DB\_LOOKUP request. If it is not, no records will match.

In addition, if a DB\_LOOKUP request against a sequential file is issued in a DEFINE FILE command, you must clear the DEFINE FILE command at the end of the TABLE request that references it, or the lookup file will remain open. It will not be reusable until closed and may cause problems when you exit. Other types of lookup files can be reused without clearing the DEFINE. They will be cleared automatically when all DEFINE fields are cleared.

- $\Box$  If the lookup field has the MISSING=ON attribute in its Master File and the DEFINE or COMPUTE command specifies MISSING ON, the missing value is returned when the lookup field is missing. Without MISSING ON in both places, the missing value is converted to a default value (blank for an alphanumeric field, zero for a numeric field).
- $\Box$  Source records display on the report output even if they lack a matching record in the lookup file.
- $\Box$  Only real fields in the lookup Master File are valid as lookup and return fields.
- $\Box$  If there are multiple rows in the lookup table where the source field is equal to the lookup field, the first value of the return field is returned.

## Example: Retrieving a Value From a LOOKUP Table

DB\_LOOKUP takes the value for STORE\_CODE and retrieves the STORENAME associated with it.

DB\_LOOKUP(dmcomp,STORE\_CODE,STORE\_CODE,STORENAME)

For 1003CA the result is Audio Expert.

For 1004MD the result is City Video For 2010AZ the result is eMart.

## DECODE: Decoding Values

The DECODE function assigns values based on the coded value of an input field. DECODE is useful for giving a more meaningful value to a coded value in a field. For example, the field GENDER may have the code F for female employees and M for male employees for efficient storage (for example, one character instead of six for *female*). DECODE expands (decodes) these values to ensure correct interpretation on a report.

You can use DECODE by supplying values directly in the function or by reading values from a separate file.

### Syntax: How to Supply Values in the Function

DECODE fieldname(code1 result1 code2 result2...[ELSE default ]); DECODE fieldname(filename ...[ELSE default]);

where:

#### fieldname

Alphanumeric or Numeric

Is the name of the input field.

#### code

Alphanumeric or Numeric

Is the coded value that DECODE compares with the current value of *fieldname*. If the value has embedded blanks, commas, or other special characters, it must be enclosed in single quotation marks. When DECODE finds the specified value, it returns the corresponding result. When the code is compared to the value of the field name, the code and field name must be in the same format.

#### result

Alphanumeric or Numeric

Is the returned value that corresponds to the code. If the result has embedded blanks or commas, or contains a negative number, it must be enclosed in single quotation marks. Do not use double quotation marks (").

If the result is presented in alphanumeric format, it must be a non-null, non-blank string. The format of the result must correspond to the data type of the expression.

#### default

Alphanumeric or Numeric

Is the value returned as a result for non-matching codes. The format must be the same as the format of *result*. If you omit a default value, DECODE assigns a blank or zero to nonmatching codes.

#### filename

Alphanumeric

Is the name of the file in which code/result pairs are stored. Every record in the file must contain a pair.

You can use up to 40 lines to define the code and result pairs for any given DECODE function, or 39 lines if you also use an ELSE phrase. Use either a comma or blank to separate the code from the result, or one pair from another.

Note: DECODE has no *output* argument.

### **Example:** Supplying Values Using the DECODE Function

DECODE returns the state abbreviation for PLANT.

DECODE PLANT(BOS 'MA' DAL 'TX' LA 'CA')

For BOS, the result is MA.

For DAL, the result is TX.

For LA, the result is CA.

## FIND: Verifying the Existence of a Value in a Data Source

The FIND function determines if an incoming data value is in an indexed FOCUS data source field. The function sets a temporary field to a non-zero value if the incoming value is in the data source field, and to 0 if it is not. A value greater than zero confirms the presence of the data value, not the number of instances in the data source field.

You can also use FIND in a VALIDATE command to determine if a transaction field value exists in another FOCUS data source. If the field value is not in that data source, the function returns a value of 0, causing the validation test to fail and the request to reject the transaction.

You can use any number of FINDs in a COMPUTE or VALIDATE command. However, more FINDs increase processing time and require more buffer space in memory.

Limit: FIND does not work on files with different DBA passwords.

The opposite of FIND is NOT FIND. The NOT FIND function sets a temporary field to *1* if the incoming value is not in the data source and to *0* if the incoming value is in the data source.

## Syntax: How to Verify the Existence of a Value in a Data Source

FIND(fieldname [AS dbfield] IN file);

where:

#### fieldname

Is the name of the field that contains the incoming data value.

AS dbfield

Is the name of the data source field whose values are compared to the incoming field values.

This field must be indexed. If the incoming field and the data source field have the same name, omit this phrase.

#### file

Is the name of the indexed FOCUS data source.

#### Note:

- **FIND does not use an** *output* argument.
- $\Box$  Do not include a space between FIND and the left parenthesis.

### **Example:** Verifying the Existence of a Value in an Indexed Field

FIND determines if a supplied value in EMP\_ID is in the EDUCFILE data source.

FIND(EMP\_ID IN EDUCFILE)

## LAST: Retrieving the Preceding Value

The LAST function retrieves the preceding value for a field.

The effect of LAST depends on whether it appears in an extract or load transformation:

- $\Box$  In an extract transformation the LAST value applies to the previous record retrieved from the data source before sorting takes place.
- $\Box$  In a load transformation, the LAST value applies to the record in the previous record loaded.

### Syntax: How to Retrieve the Preceding Value

#### LAST fieldname

where:

#### fieldname

Alphanumeric or Numeric

Is the field name.

Note: LAST does not use an *output* argument.

### **Example:** Retrieving the Preceding Value

LAST retrieves the previous value of DEPARTMENT:

LAST DEPARTMENT

## LOOKUP: Retrieving a Value From a Cross-referenced Data Source

The LOOKUP function retrieves a data value from a cross-referenced FOCUS data source in a MODIFY request. You can retrieve data from a data source cross-referenced statically in a synonym or a data source joined dynamically to another by the JOIN command. LOOKUP retrieves a value, but does not activate the field. LOOKUP is required because a MODIFY request, unlike a TABLE request, cannot read cross-referenced data sources freely.

LOOKUP allows a request to use the retrieved data in a computation or message, but it does not allow you to modify a cross-referenced data source.

LOOKUP can read a cross-referenced segment that is linked directly to a segment in the host data source (the host segment). This means that the cross-referenced segment must have a segment type of KU, KM, DKU, or DKM (but not KL or KLU) or must contain the crossreferenced field specified by the JOIN command. Because LOOKUP retrieves a single crossreferenced value, it is best used with unique cross-referenced segments.

The cross-referenced segment contains two fields used by LOOKUP:

 $\Box$  The field containing the retrieved value. Alternatively, you can retrieve all the fields in a segment at one time. The field, or your decision to retrieve all the fields, is specified in LOOKUP.

For example, LOOKUP retrieves all the fields from the segment

RTN = LOOKUP(SEG.DATE\_ATTEND);

 $\Box$  The cross-referenced field. This field shares values with a field in the host segment called the host field. These two fields link the host segment to the cross-referenced segment. LOOKUP uses the cross-referenced field, which is indexed, to locate a specific segment instance.

When using LOOKUP, the MODIFY request reads a transaction value for the host field. It then searches the cross-referenced segment for an instance containing this value in the crossreferenced field:

- $\Box$  If there are no instances of the value, the function sets a return variable to 0. If you use the field specified by LOOKUP in the request, the field assumes a value of blank if alphanumeric and 0 if numeric.
- $\Box$  If there are instances of the value, the function sets the return variable to 1 and retrieves the value of the specified field from the first instance it finds. There can be more than one if the cross-referenced segment type is KM or DKM, or if you specified the ALL keyword in the JOIN command.

## Syntax: How to Retrieve a Value From a Cross-referenced Data Source

#### $LOOKUP(field)$ ;

where:

### field

Is the name of the field to retrieve in the cross-referenced file. If the field name also exists in the host data source, you must qualify it here. Do not include a space between LOOKUP and the left parenthesis.

Note: LOOKUP does not use an *output* argument.

## **Example:** Using the LOOKUP Function

LOOKUP finds the enrollment date from DATE\_ENROLL. The result can then be used to validate an expression.

#### LOOKUP(DATE\_ENROLL)

## NULLIF: Returning a Null Value When Parameters Are Equal

NULLIF returns a null (missing) value when its parameters are equal. If they are not equal, it returns the first value. The field to which the value is returned should have MISSING ON.

## Syntax: How to Return a Null Value for Equal Parameters

#### NULLIF(arg1,arg2)

where:

#### arg1,arg2

Any type of field, constant, or expression.

Are the input parameters that are tested for equality. They must either both be numeric or both be alphanumeric.

The output data type is the same as the input data types.

### **Example:** Testing for Equal Parameters

NULLIF tests the DAMAGED and RETURNS field values for equality.

NULLIF(DAMAGED, RETURNS)

For DAMAGED=3 and RETURNS = 3, the result is MISSING (.).

For DAMAGED=2 and RETURNS = 3, the result is 2.

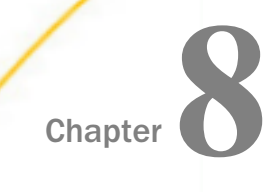

# Simplified Date and Date-Time Functions

Simplified date and date-time functions have streamlined parameter lists, similar to those used by SQL functions. In some cases, these simplified functions provide slightly different functionality than previous versions of similar functions.

The simplified functions do not have an output argument. Each function returns a value that has a specific data type.

When used in a request against a relational data source, these functions are optimized (passed to the RDBMS for processing).

Standard date and date-time formats refer to YYMD and HYYMD syntax (dates that are not stored in alphanumeric or numeric fields). Dates not in these formats must be converted before they can be used in the simplified functions. Input date and date-time parameters must provide full component dates. Literal date-time values can be used with the DT function.

All arguments can be either literals, field names, or amper variables.

#### In this chapter:

- [DT\\_CURRENT\\_DATE: Returning the Current Date](#page-159-0)
- [DT\\_CURRENT\\_DATETIME: Returning the Current Date and Time](#page-159-0)
- $\Box$  DT CURRENT TIME: Returning the Current Time
- [DTADD: Incrementing a Date or Date-Time Component](#page-160-0)
- **[DTDIFF: Returning the Number of Component Boundaries Between Date or Date-Time](#page-162-0)** [Values](#page-162-0)
- **[DTIME: Extracting Time Components From a Date-Time Value](#page-163-0)**
- **[DTPART: Returning a Date or Date-Time Component in Integer Format](#page-164-0)**
- **D** [DTRUNC: Returning the Start of a Date Period for a Given Date](#page-165-0)

## <span id="page-159-0"></span>DT\_CURRENT\_DATE: Returning the Current Date

The DT\_CURRENT\_DATE function returns the current date-time provided by the running operating environment in date-time format. The time portion of the date-time is set to zero.

Syntax: How to Return the Current Date

DT\_CURRENT\_DATE()

## **Example:** Returning the Current Date

DT\_CURRENT\_DATE returns the current date.

DT\_CURRENT\_DATE()

For September 8, 2016 (returning to a YYMD field), the result is 2016/09/08.

## DT\_CURRENT\_DATETIME: Returning the Current Date and Time

DT\_CURRENT\_DATETIME returns the current date and time provided by the running operating environment in date-time format, with a specified time precision.

## Syntax: How to Return the Current Date and Time

DT\_CURRENT\_DATETIME(*component*)

where:

#### component

Is one of the following time precisions.

 $\Box$  SECOND.

**MILLISECOND.** 

**MICROSECOND** 

Note: The field to which the value is returned must have a format that supports the time precision requested.

## **Example:** Returning the Current Date and Time

DT\_CURRENT\_DATETIME returns the current date and time to microsecond precision.

DT\_CURRENT\_DATETIME(MICROSECOND)

For September 8,2106 at 5:10:31.605718 p.m. (returned to a field with format HYYMDm), the result is 2016/09/08 17:10:31.605718.

## <span id="page-160-0"></span>DT\_CURRENT\_TIME: Returning the Current Time

The DT\_CURRENT\_TIME function returns the current time provided by the running operating environment in date-time format, with a specified time precision. The date portion of the returned date-time value is set to zero.

## Syntax: How to Return the Current Time

DT\_CURRENT\_TIME(component)

where:

#### component

Is one of the following time precisions.

- $\Box$  SECOND.
- **MILLISECOND.**
- **MICROSECOND.**

Note: The field to which the value is returned must have a format that supports the time precision requested.

## **Example:** Returning the Current Time

DT\_CURRENT\_TIME returns the current time in milliseconds.

DT\_CURRENT\_TIME(MILLISECOND)

For 5:23:13.098 p.m. (returned to a field with format HHISs), the result is 17:23:13.098.

## DTADD: Incrementing a Date or Date-Time Component

Given a date in standard date or date-time format, DTADD returns a new date after adding the specified number of a supported component. The returned date format is the same as the input date format.

### Syntax: How to Increment a Date or Date-Time Component

DTADD(date, component, increment)

where:

#### date

Date or date-time

Is the date or date-time value to be incremented, which must provide a full component date.

#### component

Keyword

Is the component to be incremented. Valid components (and acceptable values) are:

- $\Box$  YEAR (1-9999).
- $\Box$  QUARTER (1-4).
- $\Box$  MONTH (1-12).
- $\Box$  WEEK (1-53). This is affected by the WEEKFIRST setting.
- $\Box$  DAY (of the Month, 1-31).
- $\Box$  HOUR (0-23).
- $\Box$  MINUTE (0-59).
- $\Box$  SECOND (0-59).

#### increment

Integer

Is the value (positive or negative) to add to the component.

## **Example:** Incrementing the DAY Component of a Date

DTADD adds three days to the employee date of birth:

DTADD(DATE\_OF\_BIRTH, DAY, 3)

For 1976/10/21, the result is 1976/10/24.

## Reference: Usage Notes for DTADD

**Each element must be manipulated separately. Therefore, if you want to add 1 year and 1** day to a date, you need to call the function twice, once for YEAR (you need to take care of leap years) and once for DAY. The simplified functions can be nested in a single expression, or created and applied in separate DEFINE or COMPUTE expressions.

- <span id="page-162-0"></span> $\Box$  With respect to parameter validation, DTADD will not allow anything but a standard date or a date-time value to be used in the first parameter.
- $\Box$  The increment is not checked, and the user should be aware that decimal numbers are not supported and will be truncated. Any combination of values that increases the YEAR beyond 9999 returns the input date as the value, with no message. If the user receives the input date when expecting something else, it is possible there was an error.

## DTDIFF: Returning the Number of Component Boundaries Between Date or Date-Time Values

Given two dates in standard date or date-time formats, DTIFF returns the number of given component boundaries between the two dates. The returned value has integer format for calendar components or double precision floating point format for time components.

### Syntax: How to Return the Number of Component Boundaries

#### DTDIFF(end date, start date, component)

where:

#### end\_date

Date or date-time

Is the ending full-component date in either standard date or date-time format. If this date is given in standard date format, all time components are assumed to be zero.

### start\_date

Date or date-time

Is the starting full-component date in either standard date or date-time format. If this date is given in standard date format, all time components are assumed to be zero.

#### component

Keyword

Is the component on which the number of boundaries is to be calculated. For example, QUARTER finds the difference in quarters between two dates. Valid components (and acceptable values) are:

- $\Box$  YEAR (1-9999).
- $\Box$  QUARTER (1-4).
- $\Box$  MONTH (1-12).

<span id="page-163-0"></span> $\Box$  WEEK (1-53). This is affected by the WEEKFIRST setting.

 $\Box$  DAY (of the Month, 1-31).

- $\Box$  HOUR (0-23).
- $\Box$  MINUTE (0-59).
- $\Box$  SECOND (0-59).

### **Example:** Returning the Number of Years Between Two Dates

DTDIFF calculates employee age when hired:

DTDIFF(START\_DATE, DATE\_OF\_BIRTH, YEAR)

For the date of birth 1991/06/04 and the start date 2008/11/14, the result is 17.

## DTIME: Extracting Time Components From a Date-Time Value

Given a date-time value and time component keyword as input, DTIME returns the value of all of the time components up to and including the requested component. The remaining time components in the value are set to zero. The field to which the time component is returned must have a time format that supports the component being returned.

### Syntax: How to Extract a Time Component From a Date-Time Value

DTIME(datetime, component)

where:

#### datetime

Date-time

Is the date-time value from which to extract the time component. It can be a field name or a date-time literal. It must provide a full component date.

#### component

Keyword

Valid values are:

- $\Box$  TIME. The complete time portion is returned. Its smallest component depends on the input date-time format. Nanoseconds are not supported or returned.
- $\Box$  HOUR. The time component up to and including the hour component is extracted.
- <span id="page-164-0"></span> $\Box$  MINUTE. The time component up to and including the minute component is extracted.
- $\Box$  SECOND. The time component up to and including the second component is extracted.
- $\Box$  MILLISECOND. The time component up to and including the millisecond component is extracted.
- $\Box$  MICROSECOND. The time component up to and including the microsecond component is extracted.

### **Example:** Extracting Time Components

DTIME extracts the TIME component from the data-time value 2018/01/17 05:45:22.777888.

DTIME(DT(2018/01/17 05:45:22.777888), TIME)

The result is 05:45:22.777888.

## DTPART: Returning a Date or Date-Time Component in Integer Format

Given a date in standard date or date-time format and a component, DTPART returns the component value in integer format.

## Syntax: How to Return a Date or Date-Time Component in Integer Format

DTPART(date, component)

where:

#### date

Date or date-time

Is the full-component date in standard date or date-time format.

#### component

Keyword

Is the component to extract in integer format. Valid components (and values) are:

- $\Box$  YEAR (1-9999).
- $\Box$  QUARTER (1-4).
- $\Box$  MONTH (1-12).
- $\Box$  WEEK (of the year, 1-53). This is affected by the WEEKFIRST setting.
- <span id="page-165-0"></span> $\Box$  DAY (of the Month, 1-31).
- $\Box$  DAY OF YEAR (1-366).
- $\Box$  WEEKDAY (day of the week, 1-7). This is affected by the WEEKFIRST setting.
- $\Box$  HOUR (0-23).
- $\Box$  MINUTE (0-59).
- $\Box$  SECOND (0-59).
- $\Box$  MILLISECOND (0-999).
- $\Box$  MICROSECOND (0-999999).

### **Example:** Extracting the Quarter Component as an Integer

DTPART extracts the quarter from the employee start date:

DTPART(START\_DATE, QUARTER)

For 2009/04/11, the result is 2.

## DTRUNC: Returning the Start of a Date Period for a Given Date

Given a date or timestamp and a component, DTRUNC returns the first date within the period specified by that component.

## Syntax: How to Return the First or Last Date of a Date Period

DTRUNC(date\_or\_timestamp, date\_period)

where:

#### date or timestamp

Date or date-time

Is the date or timestamp of interest, which must provide a full component date.

### date\_period

Is the period whose starting or ending date you want to find. Can be one of the following:

- $\Box$  DAY, returns the date that represents the input date (truncates the time portion, if there is one).
- $\Box$  YEAR, returns the date of the first day of the year.
- $\Box$  MONTH, returns the date of the first day of the month.
- $\Box$  QUARTER, returns the date of the first day in the quarter.
- $\Box$  WEEK, returns the date that represents the first date of the given week.

By default, the first day of the week will be Sunday, but this can be changed using the WEEKFIRST parameter.

- $\Box$  YEAR\_END, returns the last date of the year.
- $\Box$  QUARTER\_END, returns the last date of the quarter.
- $\Box$  MONTH\_END, returns the last date of the month.
- $\Box$  WEEK\_END, returns the last date of the week.

### **Example:** Returning the First Date in a Date Period

DTRUNC returns the first date of the quarter given the date of birth: DTRUNC(DATE OF BIRTH, QUARTER)

For 1993/03/27, the result is 1993/03/01.

### **Example:** Using the Start of Week Parameter for DTRUNC

DTRUNC returns the date that represents the start of the week. DTRUNC(START\_DATE, WEEK)

For 2013/01/15, the result is 2013/01/13

## Example: Returning the Date of the Last Day of a Week

DTRUNC calculates the date of the end of the week.

WEEKEND/YYMD = DTRUNC(START\_DATE, WEEK\_END)

For 2013/01/15, the result is 2013/01/19.

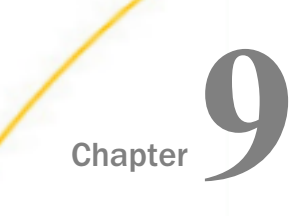

# Date Functions

Date functions manipulate date values. There are two types of date functions:

- $\Box$  Standard date functions for use with non-legacy dates.
- $\Box$  Legacy date functions for use with legacy dates.

If a date is in an alphanumeric or numeric field that contains date display options (for example, I6YMD), you must use the legacy date functions.

#### In this chapter:

- [Overview of Date Functions](#page-169-0)
- [Using Standard Date Functions](#page-169-0)
- [DATEADD: Adding or Subtracting a Date](#page-176-0) [Unit to or From a Date](#page-176-0)
- $\Box$  [DATECVT: Converting the Format of a](#page-178-0) **[Date](#page-178-0)**
- D [DATEDIF: Finding the Difference Between](#page-180-0) [Two Dates](#page-180-0)
- Dea[DATEMOV: Moving a Date to a](#page-182-0) [Significant Point](#page-182-0)
- **[DATETRAN: Formatting Dates in](#page-186-0)** [International Formats](#page-186-0)
- $\Box$  [FIYR: Obtaining the Financial Year](#page-202-0)
- $\Box$  [FIQTR: Obtaining the Financial Quarter](#page-204-0)
- **FIYYO: Converting a Calendar Date to a** [Financial Date](#page-206-0)
- **[TODAY: Returning the Current Date](#page-207-0)**
- [Using Legacy Date Functions](#page-208-0)
- [AYMD: Adding or Subtracting Days](#page-209-0)
- [CHGDAT: Changing How a Date String](#page-210-0) **[Displays](#page-210-0)**
- D [DA Functions: Converting a Legacy Date](#page-213-0) [to an Integer](#page-213-0)
- **[DMY, MDY, YMD: Calculating the](#page-214-0)** [Difference Between Two Dates](#page-214-0)
- $\Box$  [DOWK and DOWKL: Finding the Day of](#page-214-0) [the Week](#page-214-0)
- [DT Functions: Converting an Integer to a](#page-215-0) [Date](#page-215-0)
- [GREGDT: Converting From Julian to](#page-216-0) [Gregorian Format](#page-216-0)
- **[JULDAT: Converting From Gregorian to](#page-217-0)** [Julian Format](#page-217-0)
- **T** [YM: Calculating Elapsed Months](#page-218-0)

## <span id="page-169-0"></span>Overview of Date Functions

The following explains the difference between the types of date functions:

- $\Box$  Standard date functions are for use with standard date formats, or just date formats. A date format refers to internally stored data that is capable of holding date components, such as century, year, quarter, month, and day. It does not include time components. A synonym does not specify an internal data type or length for a date format. Instead, it specifies display date components, such as D (day), M (month), Q (quarter), Y (2-digit year), or YY (4-digit year). For example, format MDYY is a date format that has three date components; it can be used in the USAGE attribute of a synonym. A real date value, such as March 9, 2004, described by this format is displayed as 03/09/2004, by default. Date formats can be full component and non-full component. Full component formats include all three letters, for example, D, M, and Y. JUL for Julian can also be included. All other date formats are non-full component. Some date functions require full component arguments for date fields, while others will accept full or non-full components. A date format was formerly called a smart date.
- $\Box$  Legacy date functions are for use with legacy dates only. A legacy date refers to formats with date edit options, such as I6YMD, A6MDY, I8YYMD, or A8MDYY. For example, A6MDY is a 6-byte alphanumeric string. The suffix MDY indicates the order in which the date components are stored in the field, and the prefix I or A indicates a numeric or alphanumeric form of representation. For example, a value '030599' can be assigned to a field with format A6MDY, which will be displayed as 03/05/99.

Date formats have an internal representation matching either numeric or alphanumeric format. For example, A6MDY matches alphanumeric format, YYMD and I6DMY match numeric format. When function output is a date in specified by *output*, it can be used either for assignment to another date field of this format, or it can be used for further data manipulation in the expression with data of matching formats. Assignment to another field of a different date format, will yield a random result.

All but three date functions deal with only one date format. The exceptions are DATECVT, HCNVRT, and HDATE, which convert one date type into another.

## Using Standard Date Functions

When using standard date functions, you need to understand the settings that alter the behavior of these functions, as well as the acceptable formats and how to supply values in these formats.

You can affect the behavior of date functions in the following ways:

- $\Box$  Defining which days of the week are work days and which are not. Then, when you use a date function involving work days, dates that are not work days are ignored. For details, see *Specifying Work Days* on page 171.
- $\Box$  Determining whether to display leading zeros when a date function in Dialogue Manager returns a date. For details, see *[Enabling Leading Zeros For Date and Time Functions in](#page-175-0) [Dialogue Manager](#page-175-0)* on page 176.

For detailed information on each standard date function, see:

*[DATEADD: Adding or Subtracting a Date Unit to or From a Date](#page-176-0)* on page 177

*[DATECVT: Converting the Format of a Date](#page-178-0)* on page 179

*[DATEDIF: Finding the Difference Between Two Dates](#page-180-0)* on page 181

*[DATEMOV: Moving a Date to a Significant Point](#page-182-0)* on page 183

*[DATETRAN: Formatting Dates in International Formats](#page-186-0)* on page 187

*[FIYR: Obtaining the Financial Year](#page-202-0)* on page 203

*[FIQTR: Obtaining the Financial Quarter](#page-204-0)* on page 205

*[FIYYQ: Converting a Calendar Date to a Financial Date](#page-206-0)* on page 207

*[TODAY: Returning the Current Date](#page-207-0)* on page 208

### Specifying Work Days

You can determine which days are work days and which are not. Work days affect the DATEADD, DATEDIF, and DATEMOV functions. You identify work days as business days or holidays.

## Specifying Business Days

Business days are traditionally Monday through Friday, but not every business has this schedule. For example, if your company does business on Sunday, Tuesday, Wednesday, Friday, and Saturday, you can tailor business day units to reflect that schedule.

### <span id="page-171-0"></span>Syntax: How to Set Business Days

 $SET$  BUSDAYS =  $smtwtfs$ 

where:

 $s$ mtwt $fs$ 

Is the seven character list of days that represents your business week. The list has a position for each day from Sunday to Saturday:

- $\Box$  To identify a day of the week as a business day, enter the first letter of that day in that day's position.
- $\Box$  To identify a non-business day, enter an underscore  $(\_)$  in that day's position.

If a letter is not in its correct position, or if you replace a letter with a character other than an underscore, you receive an error message.

### Example: Setting Business Days to Reflect Your Work Week

The following designates work days as Sunday, Tuesday, Wednesday, Friday, and Saturday:

SET BUSDAYS = S\_TW\_FS

### Syntax: How to View the Current Setting of Business Days

? SET BUSDAYS

## Specifying Holidays

You can specify a list of dates that are designated as holidays in your company. These dates are excluded when using functions that perform calculations based on working days. For example, if Thursday in a given week is designated as a holiday, the next working day after Wednesday is Friday.

To define a list of holidays, you must:

- 1. Create a holiday file using a standard text editor.
- 2. Select the holiday file by issuing the SET command with the HDAY parameter.

### Reference: Rules for Creating a Holiday File

- Dates must be in YYMD format.
- $\Box$  Dates must be in ascending order.
- $\Box$  Fach date must be on its own line.
- $\Box$  Each year for which data exists must be included or the holiday file is considered invalid. Calling a date function with a date value outside the range of the holiday file returns a zero for business day requests.

If you are subtracting two dates in 2005, and the latest date in the holiday file is 20041231, the subtraction will not be performed. One way to avoid invalidating the holiday file is to put a date very far in the future in any holiday file you create (for example, 29991231), and then it will always be considered valid.

 $\Box$  You may include an optional description of the holiday, separated from the date by a space.

By default, the holiday file has a file name of the form HDAY*xxxx*.err and is on your path, or on z/OS under PDS deployment, is a member named HDAY*xxxx* of a PDS allocated to DDNAME ERRORS. In your procedure or request, you must issue the SET HDAY=*xxxx* command to identify the file or member name. Alternatively, you can define the file to have any name and be stored anywhere or, on z/OS under PDS deployment, allocate the holiday file as a sequential file of any name or as member HDAY*xxxx* of any PDS. For information about using non-default holiday file names, see *[How to FILEDEF or DYNAM the Holiday File](#page-173-0)* on page 174.

### Procedure: How to Create a Holiday File

- 1. In a text editor, create a list of dates designated as holidays using the *[Rules for Creating a](#page-171-0) [Holiday File](#page-171-0)* on page 172.
- 2. Save the file.

If you are not using the default naming convention, see *[How to FILEDEF or DYNAM the](#page-173-0) [Holiday File](#page-173-0)* on page 174. If you are using the default naming convention, use the following instructions:

In Windows and UNIX: The file must be HDAY*xxxx*.ERR

In z/OS: The file must be a member of ERRORS named HDAY*xxxx*.

where:

xxxx

Is a string of text four characters long.

## <span id="page-173-0"></span>Syntax: How to Select a Holiday File

SET HDAY =  $xxxx$ 

where:

xxxx

Is the part of the name of the holiday file after HDAY. This string must be four characters long.

## **Example:** Creating and Selecting a Holiday File

The following is the HDAYTEST file, which establishes holidays:

```
19910325 TEST HOLIDAY
19911225 CHRISTMAS
```
The following sets HDAYTEST as the holiday file:

SET BUSDAYS = SMTWTFS SET HDAY = TEST

## Syntax: How to FILEDEF or DYNAM the Holiday File

In all environments except z/OS under PDS deployment, use the following syntax.

FILEDEF HDAYXXXX DISK {app/|path}/filename.ext

where:

#### HDAYxxxx

Is the logical name (DDNAME) for the holiday file, where *xxxx* is any four characters. You establish this logical name by issuing the SET HDAY=*xxxx* command in your procedure or request.

#### app

Is the name of the application in which the holiday file resides.

path

Is the path to the holiday file.

#### filename.ext

Is the name of the holiday file.

On z/OS under PDS deployment, use the following to allocate a sequential holiday file.

DYNAM ALLOC {DD|FILE} HDAYxxxx DA qualif.filename.suffix SHR REU

On z/OS under PDS deployment, use the following to allocate a holiday file that is a member of a PDS.

DYNAM ALLOC {DD|FILE} HDAYxxxx DA qualif.filename.suffix(HDAYxxx) SHR REU

where:

HDAYxxxx

Is the DDNAME for the holiday file. Your FOCEXEC or request must set the HDAY parameter to *xxxx*, where *xxxx* is any four characters you choose. If your holiday file is a member of a PDS, HDAY*xxxx* must also be the member name.

qualif.filename.suffix

Is the fully-qualified name of the sequential file that contains the list of holidays or the PDS with member HDAY*xxxx* that contains the list of holidays.

#### Example: Defining a Holiday File

The following holiday file, named holiday.data in the c:\temp directory on Windows, defines November 3, 2011 and December 24, 2011 as holidays:

20111103 20111224

The following defines and sets the holiday file. Then DATEADD finds the next business day taking the holiday file into account:

```
FILEDEF HDAYMMMM DISK c:\ibi\holiday.data
SET HDAY = MMMM 
SET BUSDAYS = _MTWTF_ 
DATEADD(NEWDATE, 'BD', 1);
```
For 2011/11/02, DATEADD returns 2011/11/04 because November 3 is a holiday.

### **Example:** Allocating the Holiday File to a Sequential File on z/OS Under PDS Deployment

The following sequential file, named USER1.HOLIDAY.DATA, defines November 3, 2011 and December 24, 2011 as holidays:

20111103 20111224

The following defines and sets the holiday file. Then DATEADD finds the next business day taking the holiday file into account:

```
DYNAM ALLOC DD HDAYMMMM DA USER1.HOLIDAY.DATA SHR REU
SET HDAY = MMMM
DATEADD(NEWDATE, 'BD', 1);
```
For 2011/11/02, DATEADD returns 2011/11/04 because November 3 is a holiday.

### <span id="page-175-0"></span>**Example:** Allocating the Holiday File to a PDS Member on z/OS Under PDS Deployment

The following holiday file, member HDAYMMMM in a PDS named USER1.HOLIDAY.DATA, defines November 3, 2011 and December 24, 2011 as holidays:

```
20111103
20111224
```
The following defines and sets the holiday file. Then DATEADD finds the next business day taking the holiday file into account:

```
DYNAM ALLOC DD HDAYMMMM DA USER1.HOLIDAY.DATA(HDAYMMMM) SHR REU
SET HDAY = MMMM
SET BUSDAYS = MTWTF
DATEADD(NEWDATE, 'BD', 1);
```
For 2011/11/02, DATEADD returns 2011/11/04 because November 3 is a holiday.

### Enabling Leading Zeros For Date and Time Functions in Dialogue Manager

If you use a date and time function in Dialogue Manager that returns a numeric integer format, Dialogue Manager truncates any leading zeros. For example, if a function returns the value 000101 (indicating January 1, 2000), Dialogue Manager truncates the leading zeros, producing 101, an incorrect date. To avoid this problem, use the LEADZERO parameter.

LEADZERO only supports an expression that makes a direct call to a function. An expression that has nesting or another mathematical function always truncates leading zeros. For example,

```
-SET &OUT = AYM(&IN, 1, 'I4')/100;
```
truncates leading zeros regardless of the LEADZERO parameter setting.

## Syntax: How to Set the Display of Leading Zeros

```
SET LEADZERO = \{ON \, | \, OFF\}
```
where:

ON

Displays leading zeros if present.

OFF

Truncates leading zeros. OFF is the default value.

### <span id="page-176-0"></span>Example: Displaying Leading Zeros

The AYM function adds one month to the input date of December 1999:

```
-SET \&IN = '9912';
-RIN
-SET \&OUT = AYM(\&IN, 1, 'I4');
-TYPE &OUT
```
Using the default LEADZERO setting, this yields:

1

This represents the date January 2000 incorrectly. Setting the LEADZERO parameter in the request as follows:

```
SET LEADZERO = ON
-SET &IN = '9912';
-SET \&OUT = AYM(\&IN, 1, 'I4');
-TYPE &OUT
```
results in the following:

0001

This correctly indicates January 2000.

### DATEADD: Adding or Subtracting a Date Unit to or From a Date

The DATEADD function adds a unit to or subtracts a unit from a full component date format. A unit is one of the following:

Year.

**Month.** If the calculation using the month unit creates an invalid date, DATEADD corrects it to the last day of the month. For example, adding one month to October 31 yields November 30, not November 31, since November has 30 days.

 $\Box$  Day.

- $\Box$  Weekday. When using the weekday unit, DATEADD does not count Saturday or Sunday. For example, if you add one day to Friday, first DATEADD moves to the next weekday, Monday, then it adds a day. The result is Tuesday.
- $\Box$  Business day. When using the business day unit, DATEADD uses the BUSDAYS parameter setting and holiday file to determine which days are working days and disregards the rest. If Monday is not a working day, then one business day past Sunday is Tuesday.

Note that when the DATEADD function calculates the next or previous business day or work day, it always starts from a business day or work day. So if the actual day is Saturday or Sunday, and the request wants to calculate the next business day, the function will use Monday as the starting day, not Saturday or Sunday, and will return Tuesday as the next business day. Similarly, when calculating the previous business day, it will use the starting day Friday, and will return Thursday as the previous business day. You can use the DATEMOV function to move the date to the correct type of day before using DATEADD.

DATEADD requires a date to be in date format. Since Dialogue Manager interprets a date as alphanumeric or numeric, and DATEADD requires a standard date stored as an offset from the base date, do not use DATEADD with Dialogue Manager unless you first convert the variable used as the input date to an offset from the base date.

## Syntax: How to Add or Subtract a Date Unit to or From a Date

DATEADD(date, 'component', increment)

where:

date

**Date** 

Is a full component date.

#### component

Alphanumeric

Is one of the following enclosed in single quotation marks:

 $Y$  indicates a year component.

M indicates a month component.

D indicates a day component.

WD indicates a weekday component.

BD indicates a business day component.

#### increment

Integer

Is the number of date units added to or subtracted from *date*. If this number is not a whole unit, it is rounded down to the next largest integer.

<span id="page-178-0"></span>Note: DATEADD does not use an *output* argument. It uses the format of the *date* argument for the result. As long as the result is a full component date, it can be assigned only to a full component date field or to integer field.

### **Example:** Adding or Subtracting a Date Unit to or From a Date

This example finds a delivery date that is 12 business days after today:

DELIV\_DATE/YYMD = DATEADD('&DATEMDYY', 'BD', 12);

It returns 20040408, which will be Thursday if today is March 23 2004, Tuesday.

To make sure it is Thursday, assign it as

DELIV\_DAY/W = DATEADD('&DATEMDYY', 'BD', 12);

which returns 4, representing Thursday. Note the use of the system variable &YYMD and the natural date representation of the today's date.

**Tip:** There is an alternative way to add to or subtract from the date. As long as any standard date is internally presented as a whole number of the least significant component units (that is, a number of days for full component dates, a number of months for YYM or MY format dates, and so on), you can add/subtract the desired number of these units directly, without DATEADD. Note that you must assign the date result to the same format date field, or the same field. For example, assuming YYM\_DATE is a date field of format YYM, you can add 13 months to it and assign the result to the field NEW\_YYM\_DT, in the following statement:

NEW\_YYM\_DT/YYM = YYM\_DATE + 13;

Otherwise, a non-full component date must be converted to a full component date before using DATEADD.

## DATECVT: Converting the Format of a Date

The DATECVT function converts the field value of any standard date format or legacy date format into a date format (offset from the base date), in the desired standard date format or legacy date format. If you supply an invalid format, DATECVT returns a zero or a blank.

## Syntax: How to Convert a Date Format

DATECVT(date, 'in\_format', output)

where:

#### date

Date

Is the date to be converted. If you supply an invalid date, DATECVT returns zero. When the conversion is performed, a legacy date obeys any DEFCENT and YRTHRESH parameter settings supplied for that field.

#### in\_format

#### Alphanumeric

Is the format of the date enclosed in single quotation marks. It is one of the following:

- A non-legacy date format (for example, YYMD, YQ, M, DMY, JUL).
- $\Box$  A legacy date format (for example, I6YMD or A8MDYY).
- A non-date format (such as I8 or A6). A non-date format in *in\_format* functions as an offset from the base date of a YYMD field (12/31/1900).

#### output

Alphanumeric

Is the output format. It is one of the following:

- A non-legacy date format (for example, YYMD, YQ, M, DMY, JUL).
- A legacy date format (for example, I6YMD or A8MDYY).
- $\Box$  A non-date format (such as I8 or A6). This format type causes DATECVT to convert the date into a full component date and return it as a whole number in the format provided.

### **Example:** Converting the Format of a Date

This example first converts a numeric date, NUMDATE, to a character date, and then assigns the result to a non-date alphanumeric field, CHARDATE.

CHARDATE/A13 = DATECVT (NUMDATE,'I8YYMD','A8YYMD');

**Note:** DATECVT does not use an output format; it uses the format of the argument output\_format for the result.
# DATEDIF: Finding the Difference Between Two Dates

The DATEDIF function returns the difference between two full component standard dates in units of a specified component. A component is one of the following:

- $\Box$  Year. Using the year unit with DATEDIF yields the inverse of DATEADD. If subtracting one year from date X creates date Y, then the count of years between X and Y is one. Subtracting one year from February 29 produces the date February 28.
- **Month.** Using the month component with DATEDIF yields the inverse of DATEADD. If subtracting one month from date X creates date Y, then the count of months between X and Y is one. If the to-date is the end-of-month, then the month difference may be rounded up (in absolute terms) to guarantee the inverse rule.

If one or both of the input dates is the end of the month, DATEDIF takes this into account. This means that the difference between January 31 and April 30 is three months, not two months.

 $\Box$  Day.

- **U** Weekday. With the weekday unit, DATEDIF does not count Saturday or Sunday when calculating days. This means that the difference between Friday and Monday is one day.
- $\Box$  **Business day.** With the business day unit, DATEDIF uses the BUSDAYS parameter setting and holiday file to determine which days are working days and disregards the rest. This means that if Monday is not a working day, the difference between Friday and Tuesday is one day. See *[Rules for Creating a Holiday File](#page-171-0)* on page 172 for more information.

DATEDIF returns a whole number. If the difference between two dates is not a whole number, DATEDIF truncates the value to the next largest integer. For example, the number of years between March 2, 2001, and March 1, 2002, is zero. If the end date is before the start date, DATEDIF returns a negative number.

Since Dialogue Manager interprets a date as alphanumeric or numeric, and DATEDIF requires a standard date stored as an offset from the base date, do not use DATEDIF with Dialogue Manager unless you first convert the variable used as the input date to an offset from the base date.

## Syntax: How to Find the Difference Between Two Dates

DATEDIF('from\_date', 'to\_date', 'component')

where:

#### from\_date

Date

Is the start date from which to calculate the difference. Is a full component date.

to\_date

**Date** 

Is the end date from which to calculate the difference.

#### component

Alphanumeric

Is one of the following enclosed in single quotation marks:

 $Y$  indicates a year unit.

M indicates a month unit.

D indicates a day unit.

WD indicates a weekday unit.

BD indicates a business day unit.

Note: DATEDIF does not use an *output* argument because for the result it uses the format 'I8'.

## Example: Finding the Difference Between Two Dates

The example finds the number of complete months between today, March 23, 2004, and one specific day in the past

DATEDIF('September 11 2001', '20040323', 'M')

and returns 30, which can be assigned to a numeric field.

**Tip:** There is an alternative way to find the difference between dates. As long as any standard date is presented internally as a whole number of the least significant component units (that is, a number of days for full component dates, a number of months for YYM or MY format dates, etc.), you can find the difference in these component units (not any units) directly, without DATEDIF. For example, assume OLD\_YYM\_DT is a date field in format MYY and NEW\_YYM\_DT is another date in format YYM. Note that the least significant component for both formats is month, M. The difference in months, then, can be found by subtracting the field OLD YYM DT from NEW YYM DT in the following statement:

```
MYDIFF/I8 = NEW_YYM_DT/YYM - OLD_YYM_DT;
```
Otherwise, non-full component standard dates or legacy dates should be converted to full component standard dates before using DATEDIF.

## DATEMOV: Moving a Date to a Significant Point

The DATEMOV function moves a date to a significant point on the calendar.

Since Dialogue Manager interprets a date as alphanumeric or numeric, and DATEMOV requires a standard date stored as an offset from the base date, do not use DATEMOV with Dialogue Manager unless you first convert the variable used as the input date to an offset from the base date. For example, the following converts the integer legacy date 20050131 to a smart date, adds one month, and converts the result to an alphanumeric legacy date:

```
-SET &STRT=DATECVT(20050131,'I8YYMD', 'YYMD'); 
-SET &NMT=DATEADD(&STRT,'M',1); 
-SET &NMTA=DATECVT(&NMT,'YYMD','A8MTDYY'); 
-TYPE A MONTH FROM 20050131 IS &NMTA
```
The output shows that the DATEADD function added the actual number of days in the month of February to get to the end of the month from the end of January:

A MONTH FROM 20050131 IS 02282005

DATEMOV works only with full component dates.

### Syntax: How to Move a Date to a Significant Point

DATEMOV(date, 'move-point')

where:

#### date

Date

Is the date to be moved. It must be a full component format date (for example, MDYY or YYJUL).

#### move-point

Alphanumeric

Is the significant point the date is moved to enclosed in single quotation marks ('). An invalid point results in a return code of zero. Valid values are:

 $\Box$  EOM, which is the end of month.

- **BOM,** which is the beginning of month.
- $\Box$  EOO, which is the end of quarter.
- $\Box$  BOQ, which is the beginning of quarter.
- $\Box$  EOY, which is the end of year.
- $\Box$  BOY, which is the beginning of year.
- $\Box$  EOW, which is the end of week.
- $\Box$  BOW, which is the beginning of week.
- $\Box$  NWD, which is the next weekday.
- $\Box$  NBD, which is the next business day.
- $\Box$  PWD, which is the prior weekday.
- $\Box$  PBD, which is the prior business day.
- $\Box$  WD-, which is a weekday or earlier.
- $\Box$  BD-, which is a business day or earlier.
- $\Box$  WD+, which is a weekday or later.
- $\Box$  BD+, which is a business day or later.

A business day calculation is affected by the BUSDAYS and HDAY parameter settings.

Note that when the DATEADD function calculates the next or previous business day or work day, it always starts from a business day or work day. So if the actual day is Saturday or Sunday, and the request wants to calculate the next business day, the function will use Monday as the starting day, not Saturday or Sunday, and will return Tuesday as the next business day. Similarly, when calculating the previous business day, it will use the starting day Friday, and will return Thursday as the previous business day.

To avoid skipping a business day or work day, use DATEMOV. To return the next business or work day, use BD- or WD- to first move to the previous business or work day (if it is already a business day or work day, it will not be moved). Then use DATEADD to move to the next business or work day. If you want to return the previous business or work day, first use BD+ or WD+ to move to the next business or work day (if it is already the correct type of day, it will not be moved). Then use DATEADD to return the previous business or work day.

Note: DATEMOV does not use an *output* argument. It uses the format of the *date* argument for the result. As long as the result is a full component date, it can be assigned only to a full component date field or to an integer field.

## Example: Moving a Date to a Significant Point

This example finds the end day of the current date week

```
DATEDIF('&YYMD', 'EOW')
```
and returns 20040326 if today is 2004, March 23rd. Note the use of the system variable &YYMD and natural date representation in the first argument.

### **Example:** Returning the Next Business Day

This example shows why you may need to use DATEMOV to get the correct result.

The following request against the GGSALES data source uses the BD (Business Day) move point against the DATE field. First DATE is converted to a smart date, then DATEADD is called with the BD move-point:

```
DEFINE FILE GGSALES 
DT1/WMDYY=DATE; 
DT2/WMDYY = DATEADD(DT1 ,'BD',1); 
DAY/Dt = DTI;END
TABLE FILE GGSALES 
SUM DT1 
DT2
BY DT1 NOPRINT
WHERE RECORDLIMIT EQ 10 
 END
```
When the date is on a Saturday or Sunday on the output, the next business day is returned as a Tuesday. This is because before doing the calculation, the original date was moved to a business day:

```
 DT1 DT2 
 --- --- 
  SUN, 09/01/1996 TUE, 09/03/1996
  FRI, 11/01/1996 MON, 11/04/1996
  SUN, 12/01/1996 TUE, 12/03/1996
  SAT, 03/01/1997 TUE, 03/04/1997
  TUE, 04/01/1997 WED, 04/02/1997
  THU, 05/01/1997 FRI, 05/02/1997
  SUN, 06/01/1997 TUE, 06/03/1997
  MON, 09/01/1997 TUE, 09/02/1997
  WED, 10/01/1997 THU, 10/02/1997
```
In the following version of the request, DATEMOV is called to make sure the starting day is a business day. The move point specified in the first call is BD- which only moves the date to the prior business day if it is not already a business day. The call to DATEADD then uses the BD move point to return the next business day:

```
DEFINE FILE GGSALES 
DT1/WMDYY=DATE; 
DT1A/WMDYY=DATEMOV(DT1, 'BD-'); 
DT2/WMDYY = DATEADD(DT1A,'BD',1); 
DAY/Dt = DTI; END 
TABLE FILE GGSALES 
SUM DT1 DT1A DT2
BY DT1 NOPRINT
WHERE RECORDLIMIT EO 10
 END
```
On the output, the next business day after a Saturday or Sunday is now returned as Monday:

```
DT1 DT1A DT2
 --- ---- --- 
  SUN, 09/01/1996 FRI, 08/30/1996 MON, 09/02/1996
  FRI, 11/01/1996 FRI, 11/01/1996 MON, 11/04/1996
  SUN, 12/01/1996 FRI, 11/29/1996 MON, 12/02/1996
  SAT, 03/01/1997 FRI, 02/28/1997 MON, 03/03/1997
  TUE, 04/01/1997 TUE, 04/01/1997 WED, 04/02/1997
  THU, 05/01/1997 THU, 05/01/1997 FRI, 05/02/1997
  SUN, 06/01/1997 FRI, 05/30/1997 MON, 06/02/1997
  MON, 09/01/1997 MON, 09/01/1997 TUE, 09/02/1997
  WED, 10/01/1997 WED, 10/01/1997 THU, 10/02/1997
```
## Example: Using a DEFINE FUNCTION to Move a Date to the Beginning of the Week

The following DEFINE FUNCTION named BOWK takes a date and the name of the day you want to consider the beginning of the week and returns a date that corresponds to the beginning of the week:

```
DEFINE FUNCTION BOWK(THEDATE/MDYY, WEEKSTART/A10)
DAYOFWEEK/W=THEDATE; 
DAYNO/I1=IF DAYOFWEEK EQ 7 THEN 0 ELSE DAYOFWEEK; 
FIRSTOFWK/I1=DECODE WEEKSTART('SUNDAY' 0 'MONDAY' 1 'TUESDAY' 2 
'WEDNESDAY' 3 'THURSDAY' 4 'FRIDAY' 5 'SATURDAY' 6 
'SUN' 0 'MON' 1 'TUE' 2 'WED' 3 'THU' 4 'FRI' 5 'SAT' 6); 
BOWK/MDYY=IF DAYNO GE FIRSTOFWK THEN THEDATE-DAYNO+FIRSTOFWK 
ELSE THEDATE-7-DAYNO+FIRSTOFWK; 
END
```
The following request uses the BOWK function to use return a date (DT2) that corresponds to the beginning of the week for each value of the DT1 field:

```
DEFINE FILE GGSALES 
DT1/WMDYY=DATE; 
DT2/WMDYY = BOWK(DT1, 'SUN'); END 
TABLE FILE GGSALES 
SUM DT1 
DT2
BY DT1 NOPRINT
WHERE RECORDLIMIT EQ 10 
ON TABLE SET PAGE NOLEAD 
END
```
The output is shown in the following image:

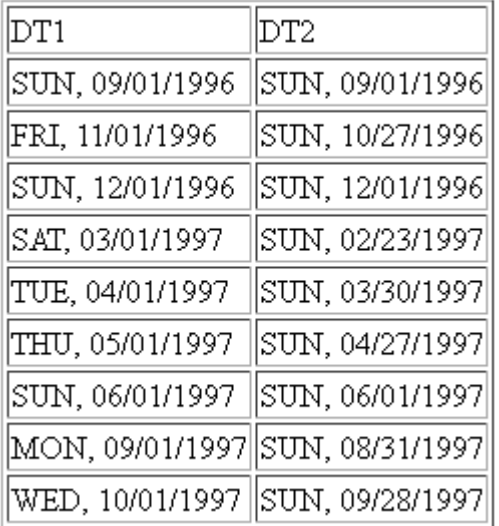

# DATETRAN: Formatting Dates in International Formats

The DATETRAN function formats dates in international formats.

## Syntax: How to Format Dates in International Formats

DATETRAN (indate, '(intype)', '([formatops])', 'lang', outlen, output)

where:

#### indate

Is the input date (in date format) to be formatted. Note that the date format cannot be an alphanumeric or numeric format with date display options (legacy date format).

### intype

Is one of the following character strings indicating the input date components and the order in which you want them to display, enclosed in parentheses and single quotation marks.

The following table shows the single component input types:

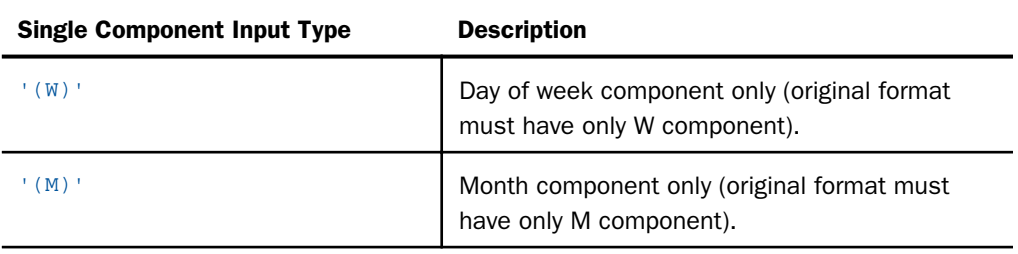

The following table shows the two-component input types:

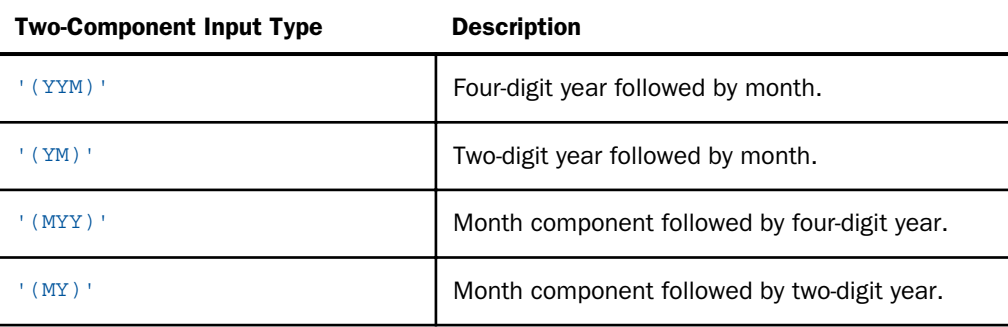

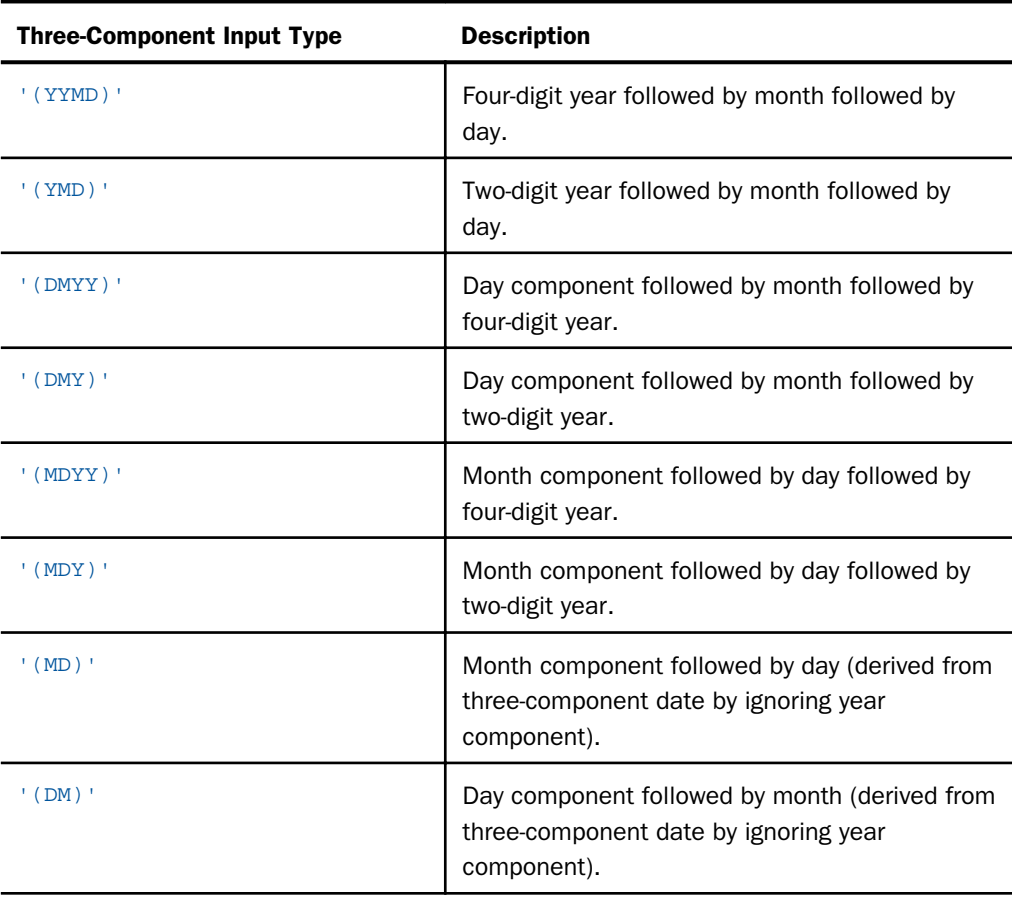

The following table shows the three-component input types:

#### formatops

Is a string of zero or more formatting options enclosed in parentheses and single quotation marks. The parentheses and quotation marks are required even if you do not specify formatting options. Formatting options fall into the following categories:

 $\Box$  Options for suppressing initial zeros in month or day numbers.

Note: Zero suppression replaces initial zeros with blanks spaces.

- $\Box$  Options for translating month or day components to full or abbreviated uppercase or default case (mixed-case or lowercase depending on the language) names.
- $\Box$  Date delimiter options and options for punctuating a date with commas.

Valid options for suppressing initial zeros in month or day numbers are listed in the following table. Note that the initial zero is replaced by a blank space:

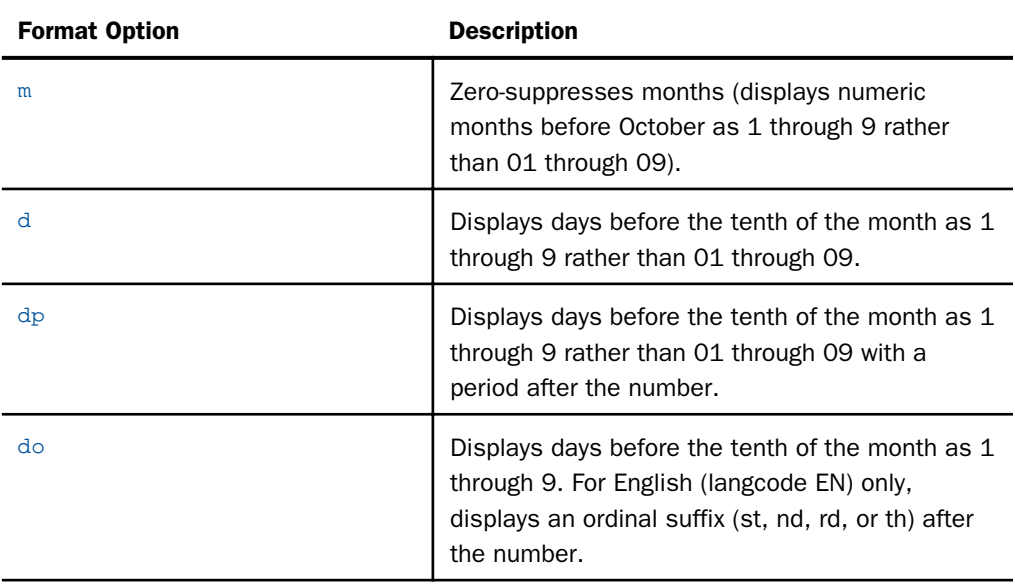

The following table shows valid month and day name translation options:

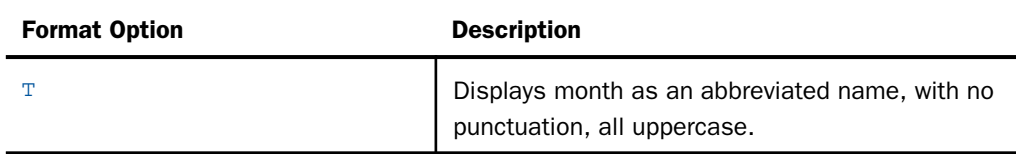

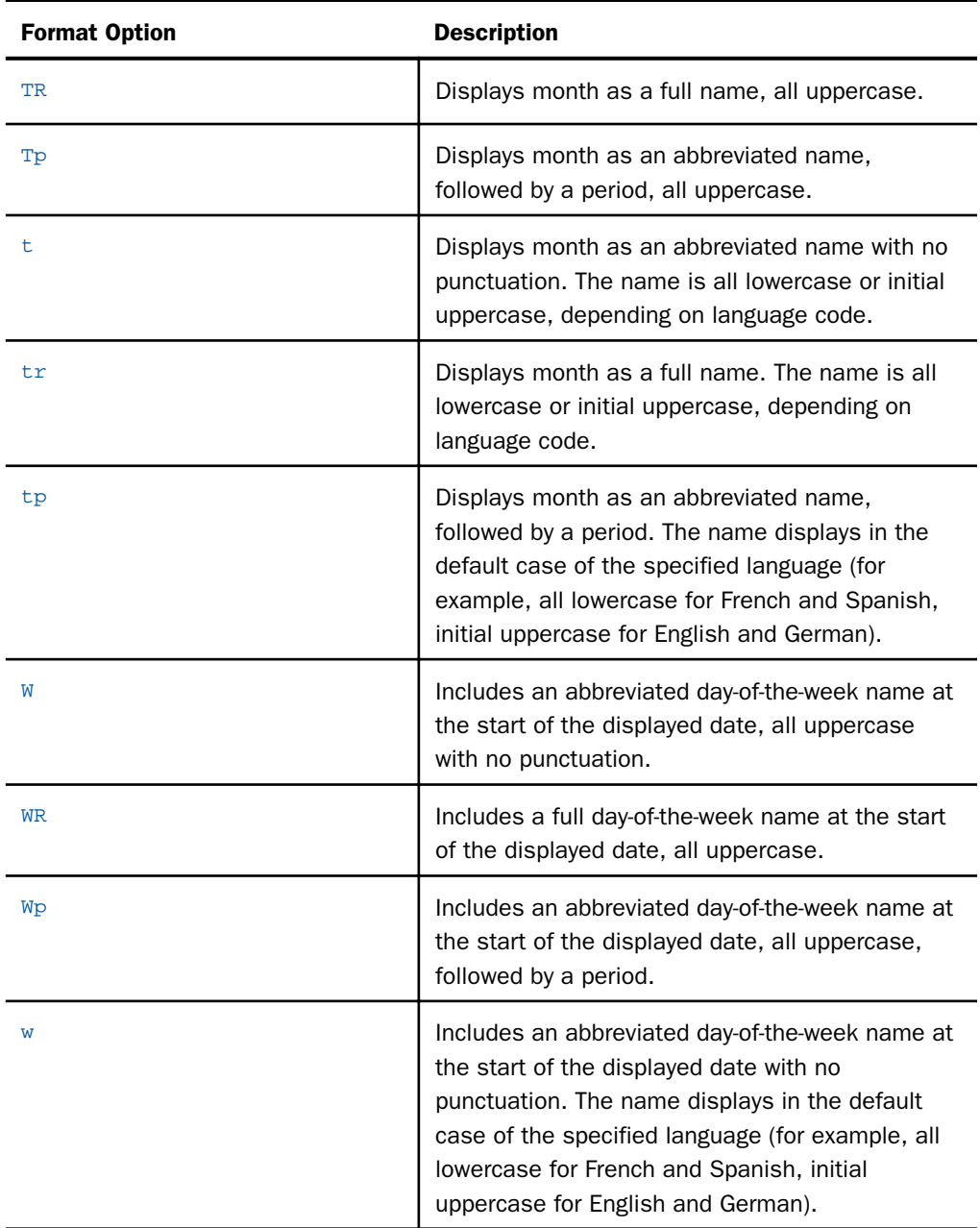

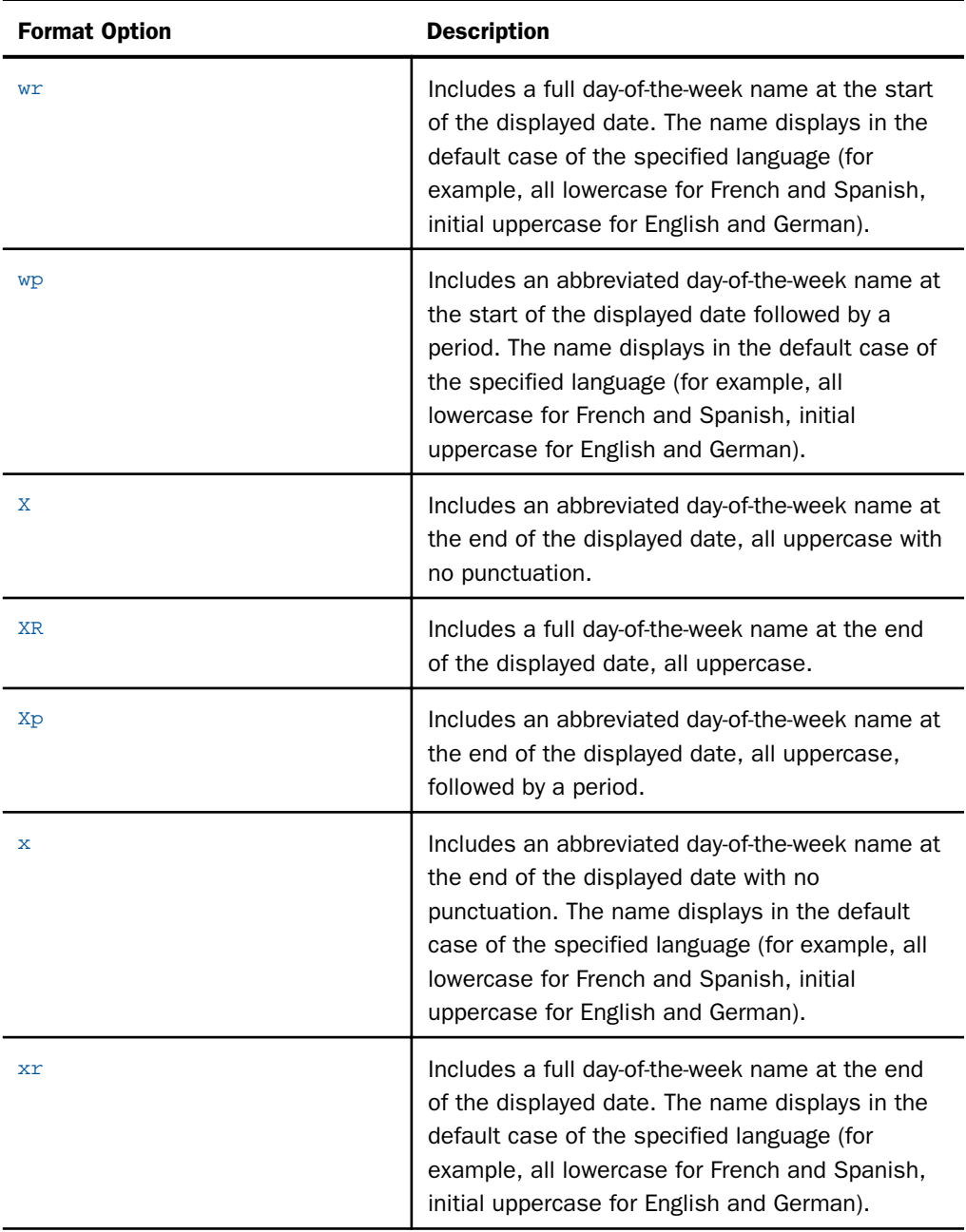

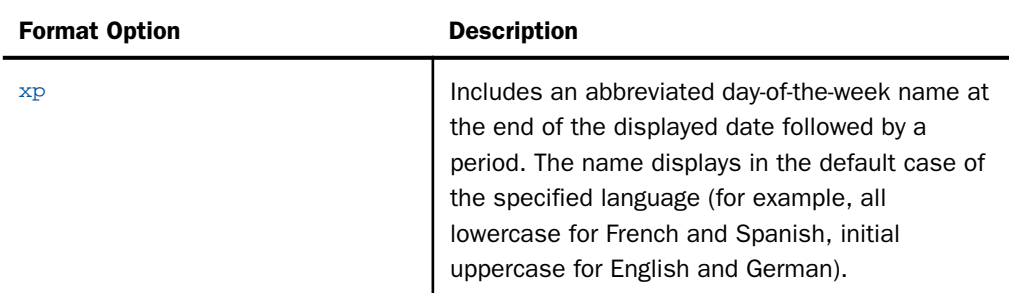

The following table shows valid date delimiter options:

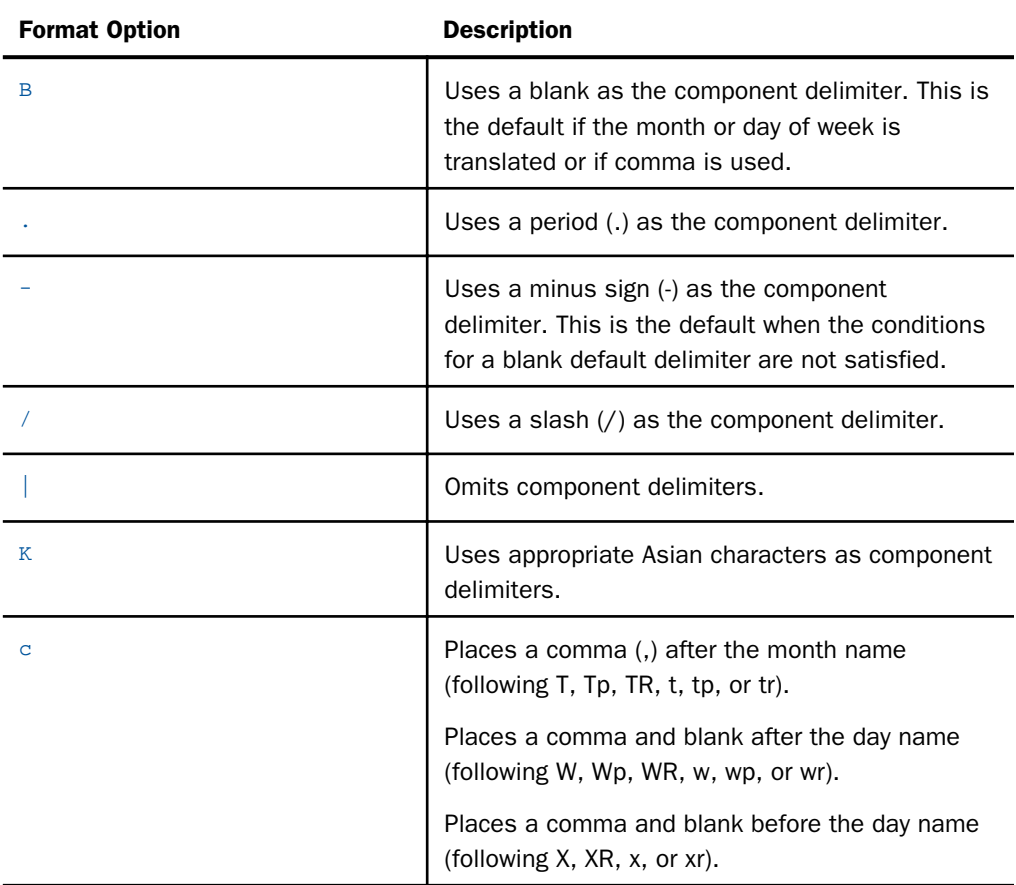

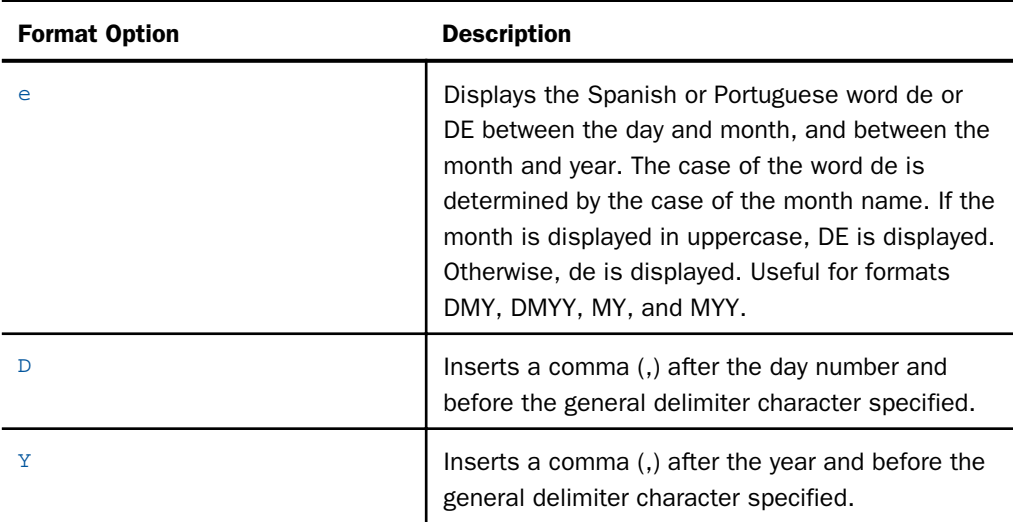

### lang

Is the two-character standard ISO code for the language into which the date should be translated, enclosed in single quotation marks ('). Valid language codes are:

- AR' Arabic
- □ 'CS' Czech
- DA' Danish
- D 'DE' German
- **T** 'EN' English
- 'ES' Spanish
- 'FI' Finnish
- <sup>T</sup> 'FR' French
- 'EL' Greek
- **U** 'IW' Hebrew
- I 'IT' Italian
- 'JA' Japanese
- □ 'KO' Korean
- □ 'LT' Lithuanian
- **D** 'NL' Dutch
- **D** 'NO' Norwegian
- PO' Polish
- **T** 'PT' Portuguese
- $\Box$  'RU' Russian
- □ 'SV' Swedish
- **D** 'TH' Thai
- TR' Turkish
- □ 'TW' Chinese (Traditional)
- □ 'ZH' Chinese (Simplified)

#### outlen

#### Numeric

Is the length of the output field in bytes. If the length is insufficient, an all blank result is returned. If the length is greater than required, the field is padded with blanks on the right.

#### output

Alphanumeric

## Reference: Usage Notes for the DATETRAN Function

- □ The output field, though it must be type A, and not AnV, may in fact contain variable length information, since the lengths of month names and day names can vary, and also month and day numbers may be either one or two bytes long if a zero-suppression option is selected. Unused bytes are filled with blanks.
- $\Box$  All invalid and inconsistent inputs result in all blank output strings. Missing data also results in blank output.
- $\Box$  The base dates (1900-12-31 and 1900-12 or 1901-01) are treated as though the DATEDISPLAY setting were ON (that is, not automatically shown as blanks). To suppress the printing of base dates, which have an internal integer value of 0, test for 0 before calling DATETRAN. For example:

```
RESULT/A40 = IF DATE EQ 0 THEN ' ' ELSE
                 DATETRAN (DATE, '(YYMD)', '(.t)', 'FR', 40, 'A40');
```
- Valid translated date components are contained in files named DTLNG*lng* where *lng* is a three-character code that specifies the language. These files must be accessible for each language into which you want to translate dates.
- $\Box$  The DATETRAN function is not supported in Dialogue Manager.

## **Example:** Using the DATETRAN Function

The following request prints the day of the week in the default case of the specific language:

```
DEFINE FILE VIDEOTRK
TRANS1/YYMD=20050104;
TRANS2/YYMD=20051003;
DATEW/W=TRANS1 ;
DATEW2/W=TRANS2 ;
DATEYYMD/YYMDW=TRANS1 ;
DATEYYMD2/YYMDW=TRANS2 ;
OUT1A/A8=DATETRAN(DATEW, '(W)', '(wr)', 'EN', 8 , 'A8') ;
OUT1B/A8=DATETRAN(DATEW2, '(W)', '(wr)', 'EN', 8 , 'A8') ;
OUT1C/A8=DATETRAN(DATEW, '(W)', '(wr)', 'ES', 8 , 'A8') ;
OUT1D/A8=DATETRAN(DATEW2, '(W)', '(wr)', 'ES', 8, 'A8') ;
OUT1E/A8=DATETRAN(DATEW, '(W)', '(wr)', 'FR', 8 , 'A8') ;
OUT1F/A8=DATETRAN(DATEW2, '(W)', '(wr)', 'FR', 8, 'A8');
OUT1G/A8=DATETRAN(DATEW, '(W)', '(wr)', 'DE', 8 , 'A8') ;
OUT1H/A8=DATETRAN(DATEW2, '(W)', '(wr)', 'DE', 8 , 'A8') ;
END
TABLE FILE VIDEOTRK
HEADING
"FORMAT wr"
""
"Full day of week name at beginning of date, default case (wr)"
"English / Spanish / French / German"
""
SUM OUT1A AS '' OUT1B AS '' TRANSDATE NOPRINT
OVER OUT1C AS '' OUT1D AS ''
OVER OUT1E AS '' OUT1F AS ''
OVER OUT1G AS '' OUT1H AS '' 
ON TABLE SET PAGE-NUM OFF
ON TABLE SET STYLE *
GRID=OFF, $
END
```
FORMAT wr

Full day of week name at beginning of date, default case (wr) English / Spanish / French / German

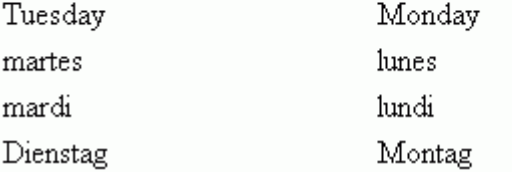

The following request prints a blank delimited date with an abbreviated month name in English. Initial zeros in the day number are suppressed, and a suffix is added to the end of the number:

```
DEFINE FILE VIDEOTRK
TRANS1/YYMD=20050104;
TRANS2/YYMD=20050302;
DATEW/W=TRANS1 ;
DATEW2/W=TRANS2 ;
DATEYYMD/YYMDW=TRANS1 ;
DATEYYMD2/YYMDW=TRANS2 ;
OUT2A/A15=DATETRAN(DATEYYMD, '(MDYY)', '(Btdo)', 'EN', 15, 'A15') ;
OUT2B/A15=DATETRAN(DATEYYMD2, '(MDYY)', '(Btdo)', 'EN', 15, 'A15') ;
END
TABLE FILE VIDEOTRK
HEADING
"FORMAT Btdo"
""
"Blank-delimited (B)"
"Abbreviated month name, default case (t)"
"Zero-suppress day number, end with suffix (do)"
"English"
"" ""
SUM OUT2A AS '' OUT2B AS '' TRANSDATE NOPRINT 
ON TABLE SET PAGE-NUM OFF
END
```
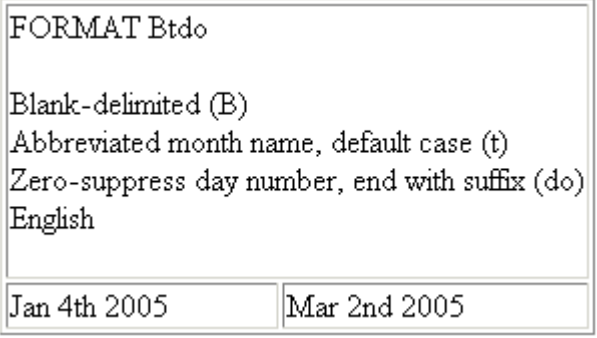

The following request prints a blank delimited date, with an abbreviated month name in German. Initial zeros in the day number are suppressed, and a period is added to the end of the number:

```
DEFINE FILE VIDEOTRK
TRANS1/YYMD=20050104;
TRANS2/YYMD=20050302;
DATEW/W=TRANS1 ;
DATEW2/W=TRANS2 ;
DATEYYMD/YYMDW=TRANS1 ;
DATEYYMD2/YYMDW=TRANS2 ;
OUT3A/A12=DATETRAN(DATEYYMD, '(DMYY)', '(Btdp)', 'DE', 12, 'A12');
OUT3B/A12=DATETRAN(DATEYYMD2, '(DMYY)', '(Btdp)', 'DE', 12, 'A12');
END
TABLE FILE VIDEOTRK
HEADING
"FORMAT Btdp"
"'' "
"Blank-delimited (B)"
"Abbreviated month name, default case (t)"
"Zero-suppress day number, end with period (dp)"
"German"
^{\rm m} ""
SUM OUT3A AS '' OUT3B AS '' TRANSDATE NOPRINT 
ON TABLE SET PAGE-NUM OFF
END
```

```
FORMAT Btdp
Blank-delimited (B)
Abbreviated month name, default case (t)
Zero-suppress day number, end with period (dp)
German
                      2. Mär 2005
|4. Jan 2005
```
The following request prints a blank delimited date in French, with a full day name at the beginning and a full month name, in lowercase (the default for French):

```
DEFINE FILE VIDEOTRK
TRANS1/YYMD=20050104;
TRANS2/YYMD=20050302;
DATEW/W=TRANS1 ;
DATEW2/W=TRANS2 ;
DATEYYMD/YYMDW=TRANS1 ;
DATEYYMD2/YYMDW=TRANS2 ;
OUT4A/A30 = DATETRAN(DATEYYMD, '(DMYY)', '(Bwrtr)', 'FR', 30, 'A30');
OUT4B/A30 = DATETRAN(DATEYYMD2, '(DMYY)', '(Bwrtr)', 'FR', 30, 'A30');
END
TABLE FILE VIDEOTRK
HEADING
"FORMAT Bwrtr"
^{\rm m} ""
"Blank-delimited (B)"
"Full day of week name at beginning of date, default case (wr)"
"Full month name, default case (tr)"
"English"
""
SUM OUT4A AS '' OUT4B AS '' TRANSDATE NOPRINT 
ON TABLE SET PAGE-NUM OFF
END
```
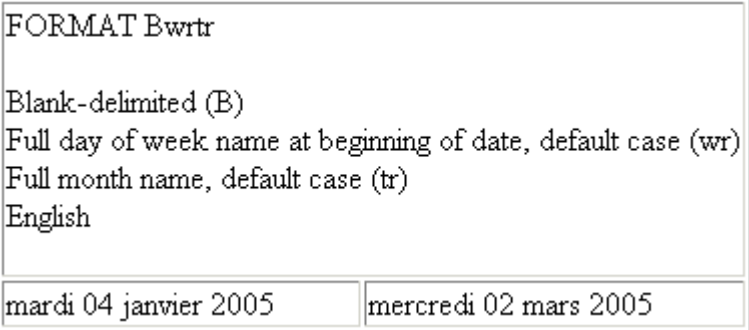

The following request prints a blank delimited date in Spanish with a full day name at the beginning in lowercase (the default for Spanish), followed by a comma, and with the word "de" between the day number and month and between the month and year:

```
DEFINE FILE VIDEOTRK
TRANS1/YYMD=20050104;
TRANS2/YYMD=20050302;
DATEW/W=TRANS1 ;
DATEW2/W=TRANS2 ;
DATEYYMD/YYMDW=TRANS1 ;
DATEYYMD2/YYMDW=TRANS2 ;
OUT5A/A30=DATETRAN(DATEYYMD, '(DMYY)', '(Bwrctrde)', 'ES', 30, 'A30');
OUT5B/A30=DATETRAN(DATEYYMD2, '(DMYY)', '(Bwrctrde)', 'ES', 30, 'A30');
END
TABLE FILE VIDEOTRK
HEADING
"FORMAT Bwrctrde"
"'' "
"Blank-delimited (B)"
"Full day of week name at beginning of date, default case (wr)"
"Comma after day name (c)"
"Full month name, default case (tr)"
"Zero-suppress day number (d)"
"de between day and month and between month and year (e)"
"Spanish"
^{\rm m} ""
SUM OUT5A AS '' OUT5B AS '' TRANSDATE NOPRINT 
ON TABLE SET PAGE-NUM OFF
END
```
## FORMAT Bwrctrde

```
Blank-delimited (B)
Full day of week name at beginning of date, default case (wr)
Comma after day name (c)
Full month name, default case (tr)
Zero-suppress day number (d)
de between day and month and between month and year (e)
Spanish
```
|martes, 4 de enero de 2005||miércoles, 2 de marzo de 2005|

The following request prints a date in Japanese characters with a full month name at the beginning, in the default case and with zero suppression:

```
DEFINE FILE VIDEOTRK
TRANS1/YYMD=20050104;
TRANS2/YYMD=20050302;
DATEW/W=TRANS1 ;
DATEW2/W=TRANS2 ;
DATEYYMD/YYMDW=TRANS1 ;
DATEYYMD2/YYMDW=TRANS2 ;
OUT6A/A30=DATETRAN(DATEYYMD , '(YYMD)', '(Ktrd)', 'JA', 30, 'A30');
OUT6B/A30=DATETRAN(DATEYYMD2, '(YYMD)', '(Ktrd)', 'JA', 30, 'A30');
END
TABLE FILE VIDEOTRK
HEADING
"FORMAT Ktrd"
""
"Japanese characters (K in conjunction with the language code JA)"
"Full month name at beginning of date, default case (tr)"
"Zero-suppress day number (d)"
"Japanese"
^{\rm m} ""
SUM OUT6A AS '' OUT6B AS '' TRANSDATE NOPRINT 
ON TABLE SET PAGE-NUM OFF
END
```
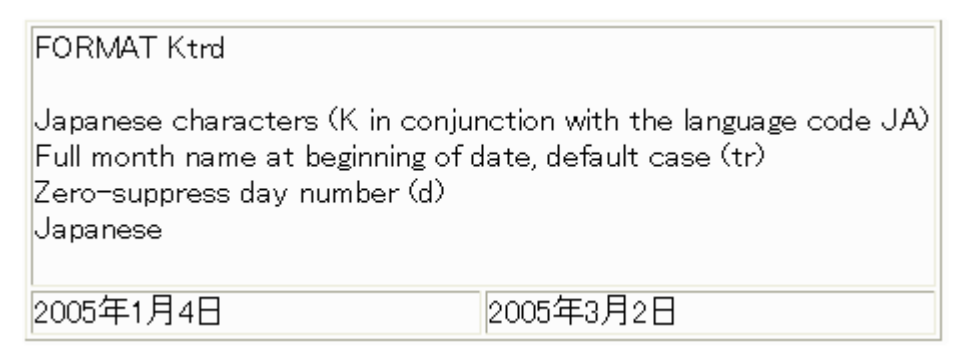

The following request prints a blank delimited date in Greek with a full day name at the beginning in the default case, followed by a comma, and with a full month name in the default case:

```
DEFINE FILE VIDEOTRK
TRANS1/YYMD=20050104;
TRANS2/YYMD=20050302;
DATEW/W=TRANS1 ;
DATEW2/W=TRANS2 ;
DATEYYMD/YYMDW=TRANS1 ;
DATEYYMD2/YYMDW=TRANS2 ;
OUT7A/A30=DATETRAN(DATEYYMD , '(DMYY)', '(Bwrctr)', 'GR', 30, 'A30');
OUT7B/A30=DATETRAN(DATEYYMD2, '(DMYY)', '(Bwrctr)', 'GR', 30, 'A30');
END
TABLE FILE VIDEOTRK
HEADING
"FORMAT Bwrctrde"
.<br>""
"Blank-delimited (B)"
"Full day of week name at beginning of date, default case (wr)"
"Comma after day name (c)"
"Full month name, default case (tr)"
"Greek"
""
SUM OUT7A AS '' OUT7B AS '' TRANSDATE NOPRINT 
ON TABLE SET PAGE-NUM OFF
END
```
FORMAT Bwrctr Blank-delimited (B) Full day of week name at beginning of date, default case (wr) Comma after day name (c) Full month name, default case (tr) Greek Τρίτη, 04 Ιανουάριος 2005 - ||Τετάρτη, 02 Μάρτιος 2005

# FIYR: Obtaining the Financial Year

The FIYR function returns the financial year, also known as the fiscal year, corresponding to a given calendar date based on the financial year starting date and the financial year numbering convention.

Since Dialogue Manager interprets a date as alphanumeric or numeric, and FIYR requires a standard date stored as an offset from the base date, do not use FIYR with Dialogue Manager unless you first convert the variable used as the input date to an offset from the base date.

## Syntax: How to Obtain the Financial Year

FIYR(inputdate, lowcomponent, startmonth, startday, yrnumbering, output)

where:

### inputdate

**Date** 

Is the date for which the financial year is returned. The date must be a standard date stored as an offset from the base date.

If the financial year does not begin on the first day of a month, the date must have Y(Y), M, and D components, or Y(Y) and JUL components (note that JUL is equivalent to YJUL). Otherwise, the date only needs Y(Y) and M components or Y(Y) and Q components.

#### lowcomponent

Alphanumeric

Is one of the following:

 $\Box$  D if the date contains a D or JUL component.

 $\Box$  M if the date contains an M component, but no D component.

 $\Box$  o if the date contains a Q component.

### startmonth

### Numeric

1 through 12 are used to represent the starting month of the financial year, where 1 represents January and 12 represents December. If the low component is Q, the start month must be 1, 4, 7, or 10.

### startday

### Numeric

Is the starting day of the starting month, usually  $1$ . If the low component is M or  $Q$ ,  $1$  is required.

### yrnumbering

### Alphanumeric

Valid values are:

*FYE* to specify the *Financial Year Ending* convention. The financial year number is the calendar year of the ending date of the financial year. For example, when the financial year starts on October 1, 2008, the date 2008 November 1 is in FY 2009 Q1 because that date is in the financial year that ends on 2009 September 30.

*FYS* to specify the *Financial Year Starting* convention. The financial year number is the calendar year of the starting date of the financial year. For example, when the financial year starts on April 6, 2008, the date 2008 July 6 is in FY 2008 Q2 because that date is in the financial year that starts on 2008 April 6.

### output

### I, Y, or YY

The result will be in integer format, or Y or YY. This function returns a year value. In case of an error, zero is returned.

Note: February 29 cannot be used as a start day for a financial year.

## **Example:** Obtaining the Financial Year

FIYR obtains the financial year for PERIOD, which has format YYM :

FIYR(PERIOD,'M', 4,1,'FYE','YY');

For PERIOD 2002/03, the result is 2002

For PERIOD 2002/04, the result is 2003.

# FIQTR: Obtaining the Financial Quarter

The FIQTR function returns the financial quarter corresponding to a given calendar date based on the financial year starting date and the financial year numbering convention.

Since Dialogue Manager interprets a date as alphanumeric or numeric, and FIQTR requires a standard date stored as an offset from the base date, do not use FIQTR with Dialogue Manager unless you first convert the variable used as the input date to an offset from the base date.

## Syntax: How to Obtain the Financial Quarter

FIQTR(inputdate, lowcomponent, startmonth, startday, yrnumbering, output)

where:

### inputdate

Date

Is the date for which the financial year is returned. The date must be a standard date stored as an offset from the base date.

If the financial year does not begin on the first day of a month, the date must have Y(Y), M, and D components, or Y(Y) and JUL components (note that JUL is equivalent to YJUL). Otherwise, the date only needs Y(Y) and M components or Y(Y) and Q components.

### lowcomponent

Alphanumeric

Is one of the following:

 $\Box$   $\Box$  if the date contains a D or JUL component.

 $\Box$  M if the date contains an M component, but no D component.

 $\Box$   $\circ$  if the date contains a Q component.

#### startmonth

### Numeric

1 through 12 are used to represent the starting month of the financial year, where 1 represents January and 12 represents December. If the low component is Q, the start month must be 1, 4, 7, or 10.

#### startday

Numeric

Is the starting day of the starting month, usually 1. If the low component is M or  $Q$ , 1 is required.

#### yrnumbering

Alphanumeric

Valid values are:

*FYE* to specify the *Financial Year Ending* convention. The financial year number is the calendar year of the ending date of the financial year. For example, when the financial year starts on October 1, 2008, the date 2008 November 1 is in FY 2009 Q1 because that date is in the financial year that ends on 2009 September 30.

*FYS* to specify the *Financial Year Starting* convention. The financial year number is the calendar year of the starting date of the financial year. For example, when the financial year starts on April 6, 2008, the date 2008 July 6 is in FY 2008 Q2 because that date is in the financial year that starts on 2008 April 6.

#### output

I or Q

The result will be in integer format, or Q. This function will return a value of 1 through 4. In case of an error, zero is returned.

Note: February 29 cannot be used as a start day for a financial year.

## **Example:** Obtaining the Financial Quarter

FIQTR obtains the financial quarter for START\_DATE (format YYMD) and returns a column with format Q;

FIQTR(START\_DATE,'D',10,1,'FYE','Q');

For 1997/10/01, the result is Q1.

For 1996/07/30, the result is Q4.

# FIYYQ: Converting a Calendar Date to a Financial Date

The FIYYQ function returns a financial date containing both the financial year and quarter that corresponds to a given calendar date. The returned financial date is based on the financial year starting date and the financial year numbering convention.

Since Dialogue Manager interprets a date as alphanumeric or numeric, and FIYYQ requires a standard date stored as an offset from the base date, do not use FIYYQ with Dialogue Manager unless you first convert the variable used as the input date to an offset from the base date.

# Syntax: How to Convert a Calendar Date to a Financial Date

FIYYQ(inputdate, lowcomponent, startmonth, startday, yrnumbering, output)

where:

#### inputdate

**Date** 

Is the date for which the financial year is returned. The date must be a standard date stored as an offset from the base date.

If the financial year does not begin on the first day of a month, the date must have Y(Y), M, and D components, or Y(Y) and JUL components (note that JUL is equivalent to YJUL). Otherwise, the date only needs  $Y(Y)$  and M components or  $Y(Y)$  and Q components.

### lowcomponent

Alphanumeric

Is one of the following:

 $\Box$   $\Box$  if the date contains a D or JUL component.

 $\Box$   $\dot{M}$  if the date contains an M component, but no D component.

 $\Box$  o if the date contains a Q component.

#### startmonth

Numeric

1 through 12 are used to represent the starting month of the financial year, where 1 represents January and 12 represents December. If the low component is Q, the start month must be 1, 4, 7, or 10.

### startday

### Numeric

Is the starting day of the starting month, usually 1. If the low component is M or  $Q$ , 1 is required.

### yrnumbering

Alphanumeric

Valid values are:

*FYE* to specify the *Financial Year Ending* convention. The financial year number is the calendar year of the ending date of the financial year. For example, when the financial year starts on October 1, 2008, the date 2008 November 1 is in FY 2009 Q1 because that date is in the financial year that ends on 2009 September 30.

*FYS* to specify the *Financial Year Starting* convention. The financial year number is the calendar year of the starting date of the financial year. For example, when the financial year starts on April 6, 2008, the date 2008 July 6 is in FY 2008 Q2 because that date is in the financial year that starts on 2008 April 6.

### output

Y[Y]Q or QY[Y]

In case of an error, zero is returned.

Note: February 29 cannot be used as a start day for a financial year.

## **Example:** Converting a Calendar Date to a Financial Date

FIYYQ returns the financial date in format YQ that corresponds to START\_DATE (format YYMD);

FIYYQ(START\_DATE,'D',10,1,'FYE','YQ');

For 1997/10/01, the result is 98 Q1.

For 1996/07/30, the result is 96 Q4.

# TODAY: Returning the Current Date

The TODAY function retrieves the current date from the operating system in the format MM/DD/YY or MM/DD/YYYY. It always returns a date that is current. Therefore, if you are running an application late at night, use TODAY. You can remove the default embedded slashes with the EDIT function.

You can also retrieve the date in the same format (separated by slashes) using the Dialogue Manager system variable &DATE. You can retrieve the date without the slashes using the system variables &YMD, &MDY, and &DMY. The system variable &DATE*fmt* retrieves the date in a specified format.

## Syntax: How to Retrieve the Current Date

TODAY(output)

where:

output

Alphanumeric, at least A8

The following apply:

 $\Box$  If the format is A8 or A9, TODAY returns the 2-digit year.

 $\Box$  If the format is A10 or greater, TODAY returns the 4-digit year.

## **Example:** Retrieving the Current Date

TODAY retrieves the current date and stores it in a column with the format A10.

TODAY('A10')

## Using Legacy Date Functions

The legacy date functions were created for use with dates in integer, packed decimal, or alphanumeric format.

For detailed information on each legacy date function, see:

*AYM: Adding or Subtracting Months*

*[AYMD: Adding or Subtracting Days](#page-209-0)* on page 210

*[CHGDAT: Changing How a Date String Displays](#page-210-0)* on page 211

*[DA Functions: Converting a Legacy Date to an Integer](#page-213-0) on page 214* 

*[DMY, MDY, YMD: Calculating the Difference Between Two Dates](#page-214-0)* on page 215

*[DOWK and DOWKL: Finding the Day of the Week](#page-214-0)* on page 215

*[DT Functions: Converting an Integer to a Date](#page-215-0)* on page 216

*[GREGDT: Converting From Julian to Gregorian Format](#page-216-0)* on page 217

<span id="page-209-0"></span>*[JULDAT: Converting From Gregorian to Julian Format](#page-217-0)* on page 218

*[YM: Calculating Elapsed Months](#page-218-0)* on page 219

## Using Old Versions of Legacy Date Functions

The functions described in this section are legacy date functions. They were created for use with dates in integer or alphanumeric format. They are no longer recommended for date manipulation. Standard date and date-time functions are preferred.

All legacy date functions support dates for the year 2000 and later.

# AYMD: Adding or Subtracting Days

The AYMD function adds days to or subtracts days from a date in year-month-day format. You can convert a date to this format using the CHGDAT or EDIT function.

## Syntax: How to Add or Subtract Days to or From a Date

AYMD(indate, days, output)

where:

### indate

I6, I6YMD, I8, I8YYMD

Is the legacy date in year-month-day format. If the date is not valid, the function returns the value 0 (zero).

#### days

#### Integer

Is the number of days you are adding to or subtracting from *indate*. To subtract days, use a negative number.

#### output

I6, I6YMD, I8, or I8YYMD

Is the same format as *indate*.

If the addition or subtraction of days crosses forward or backward into another century, the century digits of the output year are adjusted.

# <span id="page-210-0"></span>Example: Adding Days to a Date

AYMD adds 35 days to each value in the HIRE\_DATE field, and stores the result in a column with the format I6YMD.

AYMD(HIRE\_DATE, 35, 'I6YMD')

For 99/08/01, the result is 99/09/05.

For 99/01/04, the result is 99/02/08.

# CHGDAT: Changing How a Date String Displays

The CHGDAT function rearranges the year, month, and day portions of an input character string representing a date. It may also convert the input string from long to short or short to long date representation. Long representation contains all three date components: year, month, and day; short representation omits one or two of the date components, such as year, month, or day. The input and output date strings are described by display options that specify both the order of date components (year, month, day) in the date string and whether two or four digits are used for the year (for example, 04 or 2004). CHGDAT reads an input date character string and creates an output date character string that represents the same date in a different way.

Note: CHGDAT requires a date character string as input, not a date itself. Whether the input is a standard or legacy date, convert it to a date character string (using the EDIT or DATECVT functions, for example) before applying CHGDAT.

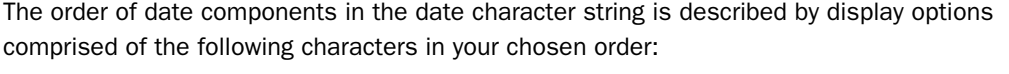

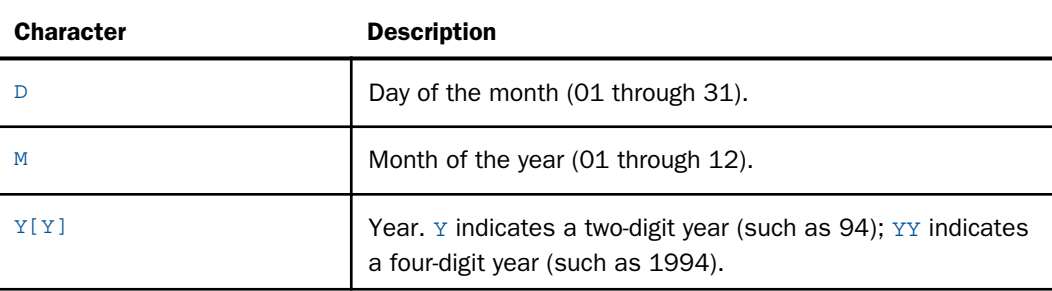

To spell out the month rather than use a number in the resulting string, append one of the following characters to the display options for the resulting string:

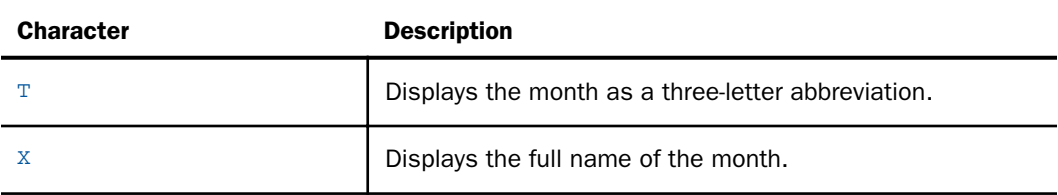

Display options can consist of up to five display characters. Characters other than those display options are ignored.

For example: The display options 'DMYY' specify that the date string starts with a two digit day, then two digit month, then four digit year.

Note: Display options are *not* date formats.

## Reference: Short to Long Conversion

If you are converting a date from short to long representation (for example, from year-month to year-month-day), the function supplies the portion of the date missing in the short representation, as shown in the following table:

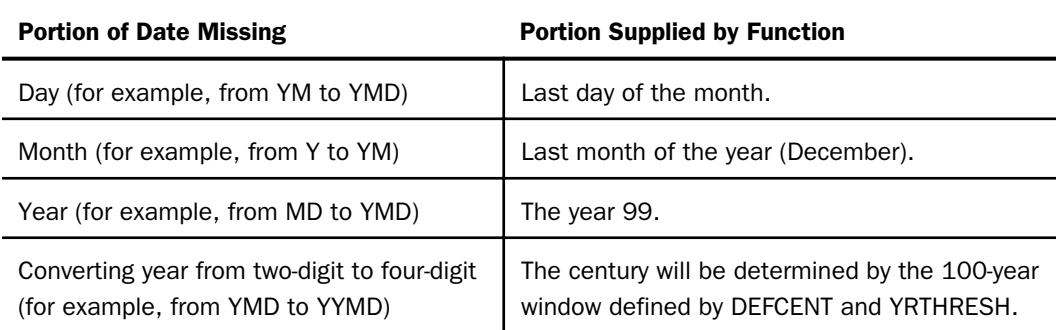

## Syntax: How to Change the Date Display String

CHGDAT('in\_display\_options','out\_display\_options',date\_string,output)

where:

### 'in\_display\_options'

### A1 to A5

Is a series of up to five display options that describe the layout of *date\_string.* These options can be stored in an alphanumeric field or supplied as a literal enclosed in single quotation marks.

### 'out\_display\_options'

A1 to A5

Is a series of up to five display options that describe the layout of the converted date string. These options can be stored in an alphanumeric field or supplied as a literal enclosed in single quotation marks.

### date\_string

A2 to A8

Is the input date character string with date components in the order specified by *in\_display\_options*.

Note that if the original date is in numeric format, you must convert it to a date character string. If *date* string does not correctly represent the date (the date is invalid), the function returns blank spaces.

### output

A*xx*, where *xx* is a number of characters large enough to fit the date string specified by *out\_display\_options*. A17 is long enough to fit the longest date string.

**Note:** Since CHGDAT uses a date string (as opposed to a date) and returns a date string with up to 17 characters, use the EDIT or DATECVT functions or any other means to convert the date to or from a date character string.

## **Example:** Converting the Date Display From YMD to MDYYX

ALPHA\_HIRE is HIRE\_DATE converted from numeric to alphanumeric format. CHGDAT converts each value in ALPHA\_HIRE from displaying the components as YMD to MDYYX and stores the result in a column with the format A17. The option X in the output value displays the full name of the month.

CHGDAT('YMD', 'MDYYX', ALPHA\_HIRE, 'A17')

## <span id="page-213-0"></span>DA Functions: Converting a Legacy Date to an Integer

The DA functions convert a legacy date to the number of days between it and a base date. By converting a date to the number of days, you can add and subtract dates and calculate the intervals between them, or you can add to or subtract numbers from the dates to get new dates.

You can convert the result back to a date using the DT functions discussed in *[DT Functions:](#page-215-0) [Converting an Integer to a Date](#page-215-0)* on page 216.

There are six DA functions; each one accepts a date in a different format.

## Syntax: How to Convert a Date to an Integer

function(indate, output)

where:

function

Is one of the following:

DADMY converts a date in day-month-year format.

DADYM converts a date in day-year-month format.

DAMDY converts a date in month-day-year format.

DAMYD converts a date in month-year-day format.

DAYDM converts a date in year-day-month format.

DAYMD converts a date in year-month-day format.

#### indate

I6xxx or P6xxx, where xxx corresponds to the function DAxxx you are using.

Is the legacy date to be converted. If *indate* is a numeric literal, enter only the last two digits of the year; the function assumes the century component. If the date is invalid, the function returns a 0.

output

Integer

## <span id="page-214-0"></span>**Example:** Converting Dates and Calculating the Difference Between Them

DAYMD converts DAT\_INC and HIRE\_DATE to the number of days since December 31, 1899 and the smaller number is then subtracted from the larger number:

DAYMD(DAT\_INC, 'I8') - DAYMD(HIRE\_DATE, 'I8')

# DMY, MDY, YMD: Calculating the Difference Between Two Dates

The DMY, MDY, and YMD functions calculate the difference between two legacy dates in integer, alphanumeric, or packed format.

# Syntax: How to Calculate the Difference Between Two Dates

function(from date, to date)

where:

### function

Is one of the following:

DMY calculates the difference between two dates in day-month-year format.

MDY calculates the difference between two dates in month-day-year format.

YMD calculates the difference between two dates in year-month-day format.

#### from\_date

I, P, or A format with date display options.

Is the beginning legacy date.

#### to\_date

I, P, or A format with date display options.I6xxx or I8xxx where xxx corresponds to the specified function (DMY, YMD, or MDY).

Is the end date.

## **Example:** Calculating the Number of Days Between Two Dates

YMD calculates the number of days between the dates in HIRE\_DATE and DAT\_INC.

YMD(HIRE DATE, DAT INC)

# DOWK and DOWKL: Finding the Day of the Week

The DOWK and DOWKL functions find the day of the week that corresponds to a date. DOWK returns the day as a three letter abbreviation; DOWKL displays the full name of the day.

# <span id="page-215-0"></span>Syntax: How to Find the Day of the Week

{DOWK|DOWKL}(indate, output)

where:

indate

I6YMD or I8YYMD

Is the legacy date in year-month-day format. If the date is not valid, the function returns spaces. If the date specifies a two digit year and DEFCENT and YRTHRESH values have not been set, the function assumes the 20th century.

output

DOWK: A4. DOWKL: A12

## Example: Finding the Day of the Week

DOWK determines the day of the week that corresponds to the value in the HIRE\_DATE field and stores the result in a column with the format A4.

DOWK(HIRE\_DATE, 'A4')

For 80/06/02, the result is MON.

For 82/08/01, the result is SUN.

## DT Functions: Converting an Integer to a Date

There are six DT functions; each one converts a number into a date of a different format.
### Syntax: How to Convert an Integer to a Date

function(number, output)

where:

#### function

Is one of the following:

DTDMY converts a number to a day-month-year date.

DTDYM converts a number to a day-year-month date.

DTMDY converts a number to a month-day-year date.

DTMYD converts a number to a month-year-day date.

DTYDM converts a number to a year-day-month date.

DTYMD converts a number to a year-month-day date.

#### number

#### Integer

Is the number of days since the base date, possibly received from the functions DAxxx.

#### output

I8xxx, where xxx corresponds to the function DTxxx in the above list.

### **Example:** Converting an Integer to a Date

DTMDY converts NEWF (which was converted to the number of days by DAYMD) to the corresponding date and stores the result in a column with the format I8MDYY.

DTMDY(NEWF, 'I8MDYY')

For 81/11/02, the result is 11/02/1981.

For 82/05/01, the result is 05/01/1982.

## GREGDT: Converting From Julian to Gregorian Format

The GREGDT function converts a date in Julian format (year-day) to Gregorian format (yearmonth-day).

A date in Julian format is a five- or seven-digit number. The first two or four digits are the year; the last three digits are the number of the day, counting from January 1. For example, January 1, 1999 in Julian format is either 99001 or 1999001; June21, 2004 in Julian format is 2004173.

## Syntax: How to Convert From Julian to Gregorian Format

GREGDT(indate, output)

where:

indate

I5 or I7

Is the Julian date. If the date is invalid, the function returns a 0 (zero).

output

I6, I8, I6YMD, or I8YYMD

## **Example:** Converting From Julian to Gregorian Format

DTMDY converts NEWF (which was converted to the number of days by DAYMD) to the corresponding date and stores the result in a column with the format I8MDYY.

DTMDY(NEWF, 'I8MDYY')

For 81/11/02, the result is 11/02/1981.

For 82/05/01, the result is 05/01/1982.

# JULDAT: Converting From Gregorian to Julian Format

The JULDAT function converts a date from Gregorian format (year-month-day) to Julian format (year-day). A date in Julian format is a five- or seven-digit number. The first two or four digits are the year; the last three digits are the number of the day, counting from January 1. For example, January 1, 1999 in Julian format is either 99001 or 1999001.

## Syntax: How to Convert From Gregorian to Julian Format

JULDAT(indate, output)

where:

#### indate

I6, I8, I6YMD, I8YYMD

Is the legacy date to convert.

output

I5 or I7

## **Example:** Converting From Gregorian to Julian Format

GREGDT converts JULIAN to YYMD (Gregorian) format. It determines the century using the default DEFCENT and YRTHRESH parameter settings. The result is stored in a column with the format I8.

GREGDT(JULIAN, 'I8')

For 82213, the result is 19820801.

For 82004, the result is 19820104.

## YM: Calculating Elapsed Months

The YM function calculates the number of months between two dates. The dates must be in year-month format. You can convert a date to this format by using the CHGDAT or EDIT function.

### Syntax: How to Calculate Elapsed Months

YM(fromdate, todate, output)

where:

### fromdate

I4YM or I6YYM

Is the start date in year-month format (for example, I4YM). If the date is not valid, the function returns the value 0 (zero).

### todate

I4YM or I6YYM

Is the end date in year-month format. If the date is not valid, the function returns the value 0 (zero).

### output

Integer

Tip: If *fromdate* or *todate* is in integer year-month-day format (I6YMD or I8YYMD), simply divide by 100 to convert to year-month format and set the result to an integer. This drops the day portion of the date, which is now after the decimal point.

# **Example:** Calculating Elapsed Months

YM calculates the difference between HIRE\_MONTH and MONTH\_INC and stores the results in a column with the format I3.

YM(HIRE\_MONTH, MONTH\_INC, 'I3')

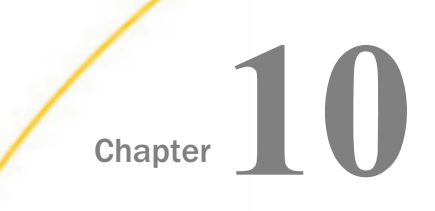

# Date-Time Functions

Date-Time functions are for use with timestamps in date-time formats, also known as H formats. A timestamp value refers to internally stored data capable of holding both date and time components with an accuracy of up to a nanosecond.

#### In this chapter:

- [Using Date-Time Functions](#page-221-0)
- **[HADD: Incrementing a Date-Time Value](#page-226-0)**
- $\Box$  [HCNVRT: Converting a Date-Time Value](#page-228-0) [to Alphanumeric Format](#page-228-0)
- **HDATE:** Converting the Date Portion of a [Date-Time Value to a Date Format](#page-229-0)
- $\Box$  [HDIFF: Finding the Number of Units](#page-229-0) [Between Two Date-Time Values](#page-229-0)
- **[HDTTM: Converting a Date Value to a](#page-231-0)** [Date-Time Value](#page-231-0)
- **[HGETC: Storing the Current Local Date](#page-232-0)** [and Time in a Date-Time Field](#page-232-0)
- **[HGETZ: Storing the Current Coordinated](#page-233-0)** [Universal Time in a Date-Time Field](#page-233-0)
- **[HHMMSS: Retrieving the Current Time](#page-234-0)**
- **[HHMS: Converting a Date-Time Value to](#page-235-0)** [a Time Value](#page-235-0)
- **[HINPUT: Converting an Alphanumeric](#page-236-0)** [String to a Date-Time Value](#page-236-0)
- $\Box$  [HMIDNT: Setting the Time Portion of a](#page-237-0) [Date-Time Value to Midnight](#page-237-0)
- **HINAME:** Retrieving a Date-Time [Component in Alphanumeric Format](#page-238-0)
- **[HPART: Retrieving a Date-Time](#page-238-0)** [Component as a Numeric Value](#page-238-0)
- **HSETPT:** Inserting a Component Into a [Date-Time Value](#page-239-0)
- $\Box$  [HTIME: Converting the Time Portion of a](#page-240-0) [Date-Time Value to a Number](#page-240-0)
- $\Box$  [HTMTOTS: Converting a Time to a](#page-241-0) [Timestamp](#page-241-0)
- **[HYYWD: Returning the Year and Week](#page-242-0)** [Number From a Date-Time Value](#page-242-0)

# <span id="page-221-0"></span>Using Date-Time Functions

The functions described in this section operate on fields in date-time format (sometimes called H format).

However, you can also provide a date as a character string using the macro DT, followed by a character string in parentheses, presenting date and time. Date components are separated by slashes '/'; time components by colons ':'.

Alternatively, the day can be given as a natural day, like 2004 March 31, in parentheses. Either the date or time component can be omitted. For example, the date-time format argument can be expressed as DT(2004/03/11 13:24:25.99) or DT(March 11 2004).

The following is another example that creates a timestamp representing the current date and time. The system variables &YYMD and &TOD are used to obtain the current date and time, respectively:

```
-SET &MYSTAMP = &YYMD \vert \ \vert \vert \vert \vert EDIT(&TOD, '99:$99:$99') ;
```
Today's date (&YYMD) is concatenated with the time of day (&TOD). The EDIT function is used to change the dots (.) in the time of day variable to colons (:).

The following request uses the DT macro on the alphanumeric date and time variable &MYSTAMP:

```
TABLE FILE CAR 
   PRINT CAR NOPRINT 
  COMPUTE DTCUR/HYYMDS = DT(\&MYSTAMP);
  IF RECORDLIMIT IS 1; 
END
```
### Date-Time Parameters

The DATEFORMAT parameter specifies the order of the date components for certain types of date-time values. The WEEKFIRST parameter specifies the first day of the week. The DTSTRICT parameter determines the extent to which date-time values are checked for validity.

## Specifying the Order of Date Components

The DATEFORMAT parameter specifies the order of the date components (month/day/year) when date-time values are entered in the formatted string and translated string formats . It makes the input format of a value independent of the format of the variable to which it is being assigned.

# Syntax: How to Specify the Order of Date Components in a Date-Time Field

SET DATEFORMAT = option

where:

option

Can be one of the following: MDY, DMY, YMD, or MYD. MDY is the default value for the U.S. English format.

# Specifying the First Day of the Week for Use in Date-Time Functions

The WEEKFIRST parameter specifies a day of the week as the start of the week. This is used in week computations by the HADD, HDIFF, HNAME, HPART, and HYYWD functions. It is also used by the DTADD, DTDIFF, DTRUNC, and DTPART functions. The default values are different for these functions, as described in *How to Set a Day as the Start of the Week* on page 223. The WEEKFIRST parameter does not change the day of the month that corresponds to each day of the week, but only specifies which day is considered the start of the week.

The HPART, DTPART, HYYWD, and HNAME subroutines can extract a week number from a datetime value. To determine a week number, they can use different definitions. For example, ISO 8601 standard week numbering defines the first week of the year as the first week in January with four or more days. Any preceding days in January belong to week 52 or 53 of the preceding year. The ISO standard also establishes Monday as the first day of the week.

You specify which type of week numbering to use by setting the WEEKFIRST parameter, as described in *How to Set a Day as the Start of the Week* on page 223.

Since the week number returned by HNAME, DTPART, and HPART functions can be in the current year or the year preceding or following, the week number by itself may not be useful. The function HYYWD returns both the year and the week for a given date-time value.

# Syntax: How to Set a Day as the Start of the Week

```
SET WEEKFIRST = value
```
where:

value

Can be:

**1 through 7**, representing Sunday through Saturday with non-standard week numbering.

Week numbering using these values establishes the first week in January with seven days as week number 1. Preceding days in January belong to the last week of the previous year. All weeks have seven days.

**ISO1 through ISO7**, representing Sunday through Saturday with ISO standard week numbering.

Note: ISO is a synonym for ISO2.

Week numbering using these values establishes the first week in January with at least four days as week number 1. Preceding days in January belong to the last week of the previous year. All weeks have seven days.

**STD1 through STD7**, in which the digit 1 (Sunday) through 7 (Saturday) indicates the starting day of the week.

Note: STD without a digit is equivalent to STD1.

Week numbering using these values is as follows. Week number 1 begins on January 1 and ends on the day preceding the first day of the week. For example, for STD1, the first week ends on the first Saturday of the year. The first and last week may have fewer than seven days.

- **SIMPLE**, which establishes January 1 as the start of week 1, January 8 is the start of week 2, and so on. The first day of the week is, thus, the same as the first day of the year. The last week (week 53) is either one or two days long.
- $\Box$  **O** (zero), is the value of the WEEKFIRST setting before the user issues an explicit WEEKFIRST setting. The date-time functions HPART, HNAME, HYYWD, HADD, and HDIFF use Saturday as the start of the week, when the WEEKFIRST setting is 0. The simplified functions DTADD, DTDIFF, DTRUNC, and DTPART, as well as printing of dates truncated to weeks, and recognition of date constant strings that contain week numbers, use Sunday as the default value, when the WEEKFIRST setting is 0. If the user explicitly sets WEEKFIRST to another value, that value is used by all of the functions.

### **Example:** Setting Sunday as the Start of the Week

The following designates Sunday as the start of the week, using non-standard week numbering:

SET WEEKFIRST = 1

## Syntax: How to View the Current Setting of WEEKFIRST

### ? SET WEEKFIRST

This returns the value that indicates the week numbering algorithm and the first day of the week. For example, the integer 1 represents Sunday with non-standard week numbering.

## Controlling Processing of Date-Time Values

Strict processing checks date-time values when they are input by an end user, read from a transaction file, displayed, or returned by a subroutine to ensure that they represent a valid date and time. For example, a numeric month must be between 1 and 12, and the day must be within the number of days for the specified month.

## Syntax: How to Enable Strict Processing of Date-Time Values

```
SET DTSTRICT = [OM] OFF}
```
where:

ON

Invokes strict processing. ON is the default value.

Strict processing checks date-time values when they are input by an end user, read from a transaction file, displayed, or returned by a subroutine to ensure that they represent a valid date and time. For example, a numeric month must be between 1 and 12, and the day must be within the number of days for the specified month.

If DTSTRICT is ON and the result would be an invalid date-time value, the function returns the value zero (0).

OFF

Does not invoke strict processing. Date-time components can have any value within the constraint of the number of decimal digits allowed in the field. For example, if the field is a two-digit month, the value can be 12 or 99, but not 115.

## Supplying Arguments for Date-Time Functions

Date-time functions may operate on a component of a date-time value. This topic lists the valid component names and abbreviations for use with these functions.

# <span id="page-225-0"></span>Reference: Arguments for Use With Date and Time Functions

The following component names, valid abbreviations, and values are supported as arguments for the date-time functions that require them:

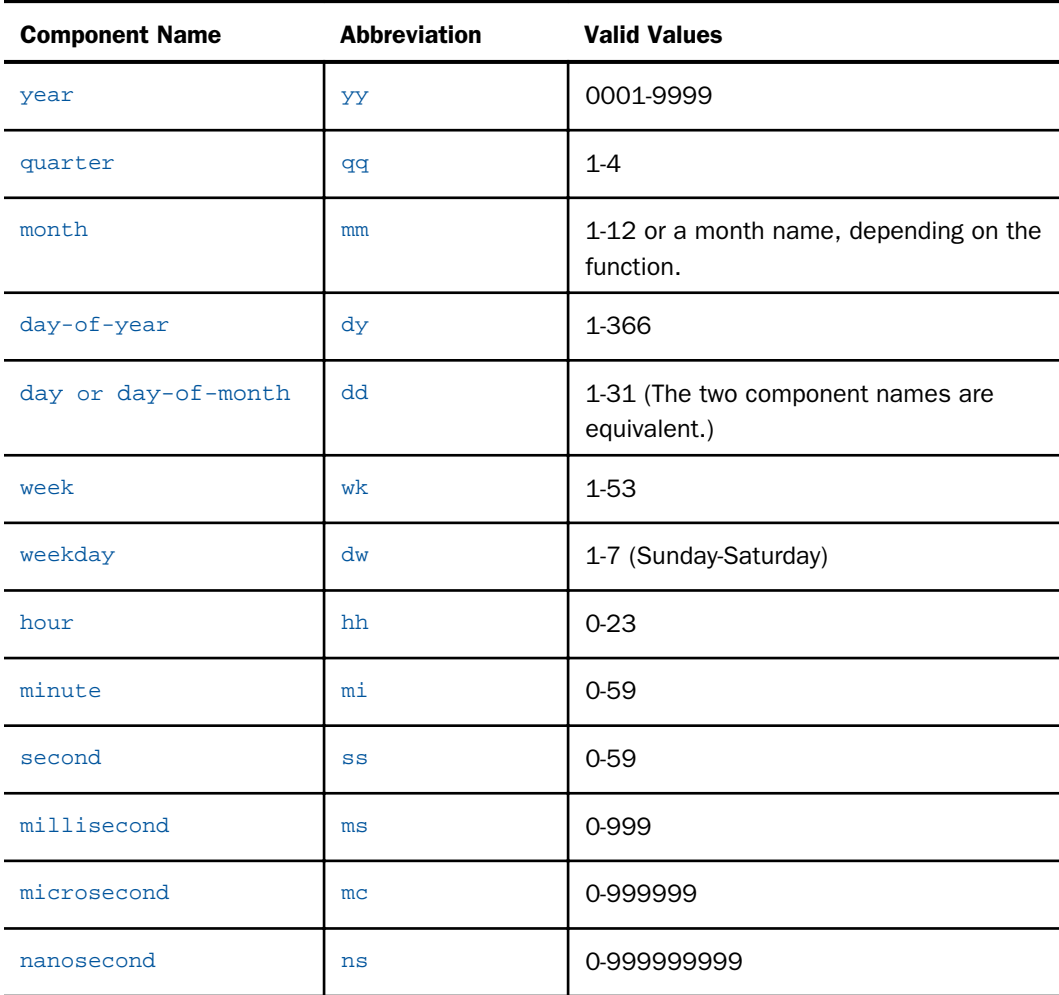

### Note:

 $\Box$  For an argument that specifies a length of eight, ten, or 12 characters, use eight to include milliseconds, ten to include microseconds, and 12 to include nanoseconds in the returned value.

<span id="page-226-0"></span> $\Box$  The last argument is always a USAGE format that indicates the data type returned by the function. The type may be A (alphanumeric), I (integer), D (floating-point double precision), H (date-time), or a date format (for example, YYMD).

# HADD: Incrementing a Date-Time Value

The HADD function increments a date-time value by a given number of units.

### Syntax: How to Increment a Date-Time Value

HADD(datetime, 'component', increment, length, output)

where:

#### datetime

Date-time

Is the date-time value to be incremented.

#### component

Alphanumeric

Is the name of the component to be incremented enclosed in single quotation marks. For a list of valid components, see *[Arguments for Use With Date and Time Functions](#page-225-0)* on page 226.

Note: WEEKDAY is not a valid component for HADD.

#### increment

Integer

Is the number of units (positive or negative) by which to increment the component.

#### *length*

Integer

Is the number of characters returned. Valid values are:

 $\Box$  8 indicates a date-time value that includes one to three decimal digits (milliseconds).

- **10** indicates a date-time value that includes four to six decimal digits (microseconds).
- $\Box$  12 indicates a date-time value that includes seven to nine decimal digits (nanoseconds).

#### output

Date-time

## **Example:** Incrementing a Date-Time Value

The following example increments thirty months to some specific date-time in the past

HADD(DT(2001/09/11 08:54:34), 'MONTH', 30, 8, 'HYYMDS')

and returns the timestamp 2004/03/11 08:54:34.00.

## **Example:** Converting Unix (Epoch) Time to a Date-Time Value

Unix time (also known as Epoch time) defines an instant in time as the number of seconds that have elapsed since 00:00:00 Coordinated Universal Time (UTC), Thursday, 1 January 1970, not counting leap seconds.

The following DEFINE FUNCTION takes a number representing epoch time and converts it to a date-time value by using the HADD function to add the number of seconds represented by the input value in epoch time to the epoch base date:

```
DEFINE FUNCTION UNIX2GMT(INPUT/I9)
   UNIX2GMT/HYYMDS = HADD(DT(1970 JAN 1),'SECONDS',INPUT,8,'HYYMDS');
END
```
The following request uses this DEFINE FUNCTION to convert the epoch time 1449068652 to a date-time value:

```
DEFINE FILE GGSALES
INPUT/I9=1449068652;
OUTDATE/HMTDYYSb = UNIX2GMT(INPUT);
END
TABLE FILE GGSALES
PRINT DATE NOPRINT INPUT OUTDATE
WHERE RECORDLIMIT EO 1
ON TABLE SET PAGE NOLEAD
END
```
The output is shown in the following image:

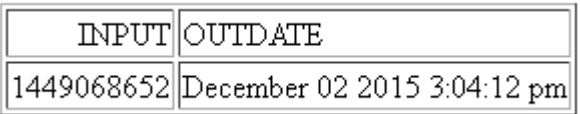

# <span id="page-228-0"></span>HCNVRT: Converting a Date-Time Value to Alphanumeric Format

The HCNVRT function converts a date-time value to alphanumeric format for use with operators such as EDIT, CONTAINS, and LIKE.

## Syntax: How to Convert a Date-Time Value to Alphanumeric Format

HCNVRT(datetime, '(format)', length, output)

where:

#### datetime

Date-time

Is the date-time value to be converted.

#### format

#### Alphanumeric

Is the format of the date-time field enclosed in parentheses and single quotation marks. It must be a date-time format (data type H, up to H23).

#### length

#### Integer

Is the number of characters in the alphanumeric field that is returned. If *length* is smaller than the number of characters needed to display the alphanumeric field, the function returns a blank.

#### output

Alphanumeric

### **Example:** Converting a Date-Time Value to Alphanumeric Format

Assume that you have a date-time field DTCUR in H format. To convert this timestamp to an alphanumeric string, use the following syntax:

HCNVRT(DTCUR, '(HMDYYS)', 20, 'A20')

The function returns the string '03/26/2004 14:25:58' that is assignable to an alphanumeric variable.

# <span id="page-229-0"></span>HDATE: Converting the Date Portion of a Date-Time Value to a Date Format

The HDATE function converts the date portion of a date-time value to the date format YYMD. You can then convert the result to other date formats.

# Syntax: How to Convert the Date Portion of a Date-Time Value to a Date Format

```
HDATE(datetime, output)
```
where:

datetime

Date-time

Is the date-time value to be converted.

#### output

**Date** 

## **Example:** Converting the Date Portion of a Timestamp Value to a Date Format

This example converts the DTCUR field, which is the current date/time timestamp, into a date field using the format DMY:

```
MYDATE/DMY = HDATE(DTCUR, 'YYMD');
```
The function returns the date in format YYMD, then assigns it to MYDATE after conversion to its format MY as 03/04. Note that the output format of HDATE is presented as a full component date format MDYY, as required.

# HDIFF: Finding the Number of Units Between Two Date-Time Values

The HDIFF function calculates the number of date or time component units between two datetime values.

## Reference: Usage Notes for HDIFF

HDIFF does its subtraction differently from DATEDIF, which subtracts date components stored in date fields. The DATEDIF calculation looks for full years or full months. Therefore, subtracting the following two dates and requesting the number of months or years, results in 0:

DATE1 12/25/2014, DATE2 1/5/2015

Performing the same calculation using HDIFF on date-time fields results in a value of 1 month or 1 year as, in this case, the month or year is first extracted from each date-time value, and then the subtraction occurs.

### Syntax: How to Find the Number of Units Between Two Date-Time Values

HDIFF(end\_dt, start\_dt, 'component', output)

where:

end\_dt

Date-time

Is the date-time value to subtract from.

#### start\_dt

Date-time

Is the date-time value to subtract.

#### component

Alphanumeric

Is the name of the component to be used in the calculation, enclosed in single quotation marks. If the component is a week, the WEEKFIRST parameter setting is used in the calculation.

#### output

Floating-point double-precision

### Example: Finding the Number of Units Between Two Date-Time Values

Assume that we have a date-time field DTCUR in H format, which is has a current date and time timestamp. To find the number of days from President's Day 2004 to today use the expression:

DIFDAY/I6 = HDIF(DTCUR, DT(2004/02/16), 'DAY', 'D6.0')

The function returns the number of days in double precision floating point format, then assigns it to DIFDAY as integer value. If today is March 31, 2004, the DIFDAY is assigned to 46.

<span id="page-231-0"></span>If you wish to obtain results in seconds, use the expression

DIFSEC/I9 = HDIF(DTCUR, DT(2004 February 16), 'SECOND', 'D9.0')

which assigns 3801600 to DIFSEC. Note that the format 'D9.0' is used with HDIF. Using 'I9' for an output\_format in HDIF is invalid.

## HDTTM: Converting a Date Value to a Date-Time Value

The HDTTM function converts a date value to a date-time value. The time portion is set to midnight.

### Syntax: How to Convert a Date Value to a Date-Time Value

HDTTM(date, length, output)

where:

### date

Date

Is the date to be converted. It must be a full component format date. For example, it can be MDYY or YYJUL.

#### length

Integer

Is the length of the returned date-time value. Valid values are:

 $\Box$  8 indicates a time value that includes milliseconds.

 $\Box$  10 indicates a time value that includes microseconds.

 $\Box$  12 indicates a time value that includes nanoseconds.

#### output

#### Date-time

Is the generated date-time value. The value must have a date-time format (data type H).

## <span id="page-232-0"></span>**Example:** Converting a Date to a Timestamp

This example converts the President's Day date into a timestamp:

TS/HYYMDS = HDTTM('February 16 2004', 8, TS)

the function returns 2004/02/16 00:00:00 and assigns this timestamp to field TS. Note the zero values of time components in the timestamp. Also note the use of natural date constants in single quotation marks for the date in the first function parameter.

# HGETC: Storing the Current Local Date and Time in a Date-Time Field

The HGETC function returns the current local date and time in the desired date-time format. If millisecond or microsecond values are not available in your operating environment, the function retrieves the value zero for these components.

## Syntax: How to Store the Current Local Date and Time in a Date-Time Field

HGETC(length, output)

where:

#### length

Integer

Is the length of the returned date-time value. Valid values are:

 $\Box$  8 indicates a time value that includes milliseconds.

 $\Box$  10 indicates a time value that includes microseconds.

 $\Box$  12 indicates a time value that includes nanoseconds.

#### output

Date-time

Is the returned date-time value.

### **Example:** Storing the Current Date and Time as a Timestamp

This example,

#### HGETC(8, 'HYYMDS')

creates a timestamp representing the current date and time.

# <span id="page-233-0"></span>HGETZ: Storing the Current Coordinated Universal Time in a Date-Time Field

HGETZ provides the current Coordinated Universal Time (UTC/GMT time, often called Zulu time). UTC is the primary civil time standard by which the world regulates clocks and time.

The value is returned in the desired date-time format. If millisecond or microsecond values are not available in your operating environment, the function retrieves the value zero for these components.

# Syntax: How to Store the Current Universal Date and Time in a Date-Time Field

HGETZ(length, output)

where:

#### length

Integer

Is the length of the returned date-time value. Valid values are:

 $\Box$  8 indicates a time value that includes milliseconds.

 $\Box$  10 indicates a time value that includes microseconds.

 $\Box$  12 indicates a time value that includes nanoseconds.

#### output

Date-time

Is the returned date-time value.

### **Example:** Storing the Current Universal Date and Time as a Timestamp

This example,

HGETZ(8, 'HYYMDS')

creates a timestamp representing the current date and time.

# <span id="page-234-0"></span>**Example:** Calculating the Time Zone

The time zone can be calculated as a positive or negative hourly offset from GMT. Locations to the west of the prime meridian have a negative offset. The following request uses the HGETC function to retrieve the local time, and the HGETZ function to retrieve the GMT time. The HDIFF function calculates the number of boundaries between them in minutes. The zone is found by dividing the minutes by 60:

```
DEFINE FILE EMPLOYEE
LOCALTIME/HYYMDS = HGETC(8, LOCALTIME);UTCTIME/HYYMDS = HGETZ(8, UTCTIME);
MINUTES/D4= HDIFF(LOCALTIME, UTCTIME, 'MINUTES', 'D4');
ZONE/P3 = MINUTES/60;END
TABLE FILE EMPLOYEE
PRINT EMP_ID NOPRINT OVER
LOCALTIME OVER
UTCTIME OVER
MINUTES OVER
ZONE
IF RECORDLIMIT IS 1
END
```
The output is:

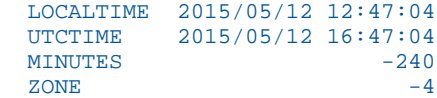

## HHMMSS: Retrieving the Current Time

The HHMMSS function retrieves the current time from the operating system as an eight character string, separating the hours, minutes, and seconds with periods.

### Syntax: How to Retrieve the Current Time

HHMMSS(output)

where:

output

Alphanumeric, at least A8

## <span id="page-235-0"></span>Example: Retrieving the Current Time

This example,

HMMSS('A10')

creates a character string representing current time, like 12.09.47. Note that shorter output\_format format will cause truncation of output.

# HHMS: Converting a Date-Time Value to a Time Value

The HHMS function converts a date-time value to a time value.

## Syntax: How to Convert a Date-Time Value to a Time Value

HHMS(datetime, length, output)

where:

datetime

Date-time

Is the date-time value to be converted.

#### *length*

Numeric

Is the length of the returned time value. Valid values are:

 $\Box$  8 indicates a time value that includes milliseconds.

 $\Box$  10 indicates a time value that includes microseconds.

 $\Box$  12 indicates a time value that includes nanoseconds.

output

Time

# **Example:** Converting a Date-Time Value to a Time value

HHMS converts the date-time field TRANSDATE to a time value with format HHIS:

HHMS(TRANSDATE, 8, 'HHIS')

For 2000/06/26 05:45, the output is 05:45:00

# <span id="page-236-0"></span>HINPUT: Converting an Alphanumeric String to a Date-Time Value

The HINPUT function converts an alphanumeric string to a date-time value.

# Syntax: How to Convert an Alphanumeric String to a Date-Time Value

HINPUT(source\_length, 'source\_string', output\_length, output)

where:

#### source\_length

Integer

Is the number of characters in the source string to be converted.

#### source\_string

Alphanumeric

Is the string to be converted.

#### output\_length

Integer

Is the length of the returned date-time value. Valid values are:

**3** indicates a time value that includes one to three decimal digits (milliseconds).

**10** indicates a time value that includes four to six decimal digits (microseconds).

**12** indicates a time value that includes seven to nine decimal digits (nanoseconds).

#### output

Date-time

Is the returned date-time value.

## **Example:** Converting an Alphanumeric String to a Timestamp

This example,

DTM/HYYMDS = HINPUT(14, '20040229 13:34:00', 8, DTM);

converts the character string (20040229 13:34:00) into a timestamp, which is then assigned to the date-time field DTM. DTM is displayed as 2004/02/29 13:34:00.

# <span id="page-237-0"></span>HMIDNT: Setting the Time Portion of a Date-Time Value to Midnight

The HMIDNT function changes the time portion of a date-time value to midnight (all zeros by default). This allows you to compare a date field with a date-time field.

# Syntax: How to Set the Time Portion of a Date-Time Value to Midnight

HMIDNT(datetime, length, output)

where:

### datetime

Date-time

Is the date-time value whose time is to be set to midnight.

#### length

Integer

Is the length of the returned date-time value. Valid values are:

- $\Box$  8 indicates a time value that includes milliseconds.
- $\Box$  10 indicates a time value that includes microseconds.
- $\Box$  12 indicates a time value that includes nanoseconds.

#### output

### Date-time

Is the date-time return value whose time is set to midnight and whose date is copied from timestamp.

## **Example:** Setting the Time Portion of a Timestamp to Midnight

This example converts the character string (20040229 13:34:00) to a timestamp, which is assigned to DTM:

DTM/HYYMDS = HINPUT(14, '20040229 13:34:00', 8, DTM);

This example resets the time portion of DTM to midnight and assigned the timestamp (02/29/2004 00:00:00) to DTMIDNT:

DTMIDNT/HMDYYS = HMIDNT(DTM, 8, DTMIDNT);

# <span id="page-238-0"></span>HNAME: Retrieving a Date-Time Component in Alphanumeric Format

The HNAME function extracts a specified component from a date-time value and returns it in alphanumeric format.

# Syntax: How to Retrieve a Date-Time Component in Alphanumeric Format

HNAME(datetime, 'component', output)

where:

datetime

Date-time

Is the date-time value from which a component value is to be extracted.

#### component

Alphanumeric

Is the name of the component to be retrieved enclosed in single quotation marks. For a list of valid components, see *[Arguments for Use With Date and Time Functions](#page-225-0)* on page 226.

#### output

Alphanumeric, at least A2

The function converts a month argument to an abbreviation of the month name and converts and all other components to strings of digits only. The year is always four digits, and the hour assumes the 24-hour system.

### Example: Retrieving a Timestamp Date or Time Component as an Alphanumeric Value

Assuming that the current time obtained by the function HGETC in the first parameter is 13:22:11, this example returns the string '13' and assigns it to AHOUR:

AHOUR/A2 = HNAME(HGETC(8,'HYYMDS'),'HOUR', AHOUR);

### **Example:** Retrieving a Timestamp Date or Time Component as an Alphanumeric Value

Assuming that the current time obtained by the function HGETC in the first parameter is 13:22:11, this example returns the string '13' and assigns it to AHOUR:

AHOUR/A2 = HNAME(HGETC(8,'HYYMDS'),'HOUR', AHOUR);

# HPART: Retrieving a Date-Time Component as a Numeric Value

The HPART function extracts a specified component from a date-time value and returns it in numeric format.

## <span id="page-239-0"></span>Syntax: How to Retrieve a Date-Time Component in Numeric Format

HPART(datetime, 'component', output)

where:

#### datetime

Date-time

Is the date-time value from which the component is to be extracted.

component

Alphanumeric

Is the name of the component to be retrieved enclosed in single quotation marks. For a list of valid components, see *[Arguments for Use With Date and Time Functions](#page-225-0)* on page 226.

output

Integer

### **Example:** Retrieving a Timestamp Date or Time Component as Numeric Value

Assuming that the current time obtained by HGETC in the first parameter is 14:01:39, this example returns a whole number, 14, and assigns it to IHOUR:

IHOUR/I2 = HPART(HGETC(8,'HYYMDS'),'HOUR', IHOUR);

### HSETPT: Inserting a Component Into a Date-Time Value

The HSETPT function inserts the numeric value of a specified component into a date-time value.

### Syntax: How to Insert a Component Into a Date-Time Value

HSETPT(datetime, 'component', value, length, output)

where:

#### datetime

Date-time

Is the date-time value in which to insert the component.

#### <span id="page-240-0"></span>component

#### Alphanumeric

Is the name of the component to be inserted enclosed in single quotation marks. See *[Arguments for Use With Date and Time Functions](#page-225-0)* on page 226 for a list of valid components.

#### value

Integer

Is the numeric value to be inserted for the requested component.

#### length

Integer

Is the length of the returned date-time value. Valid values are:

**3** indicates a time value that includes one to three decimal digits (milliseconds).

**10** indicates a time value that includes four to six decimal digits (microseconds).

**12** indicates a time value that includes seven to nine decimal digits (nanoseconds).

#### output

Date-time

Is the returned date-time value whose chosen component is updated. All other components are copied from the source date-time value.

### **Example:** Inserting a Component Into a Date-Time Value

Assuming that the current date and time obtained by HGETC in the first parameter are 03/31/2004 and 13:34:36, this example,

UHOUR/HMDYYS = HSETPT(HGETC(8,'HYYMDS'),'HOUR', 7, 8, UHOUR);

returns 03/31/2004 07:34:36.

## HTIME: Converting the Time Portion of a Date-Time Value to a Number

The HTIME function converts the time portion of a date-time value to the number of milliseconds if the length argument is eight, microseconds if the length argument is ten, or nanoseconds if the length argument is 12.

### <span id="page-241-0"></span>Syntax: How to Convert the Time Portion of a Date-Time Value to a Number

HTIME(length, datetime, output)

where:

#### length

Integer

Is the length of the input date-time value. Valid values are:

**3** indicates a time value that includes one to three decimal digits (milliseconds).

**10** indicates a time value that includes four to six decimal digits (microseconds).

**12** indicates a time value that includes seven to nine decimal digits (nanoseconds).

### datetime

Date-time

Is the date-time value from which to convert the time.

#### output

Floating-point double-precision

### *Example:* Converting the Time Portion of a Date-Time Value to a Number

Assuming that the current date and time obtained by HGETC in the second parameter are 03/31/2004 and 13:48:14, this example returns and assigns to NMILLI, 49,694,395. (Note that this example uses milliseconds rather than microseconds.)

NMILLI/D12.0 = HTIME(8, HGETC(10,'HYYMDS'), NMICRO);

Assuming that the first parameter is equal to 10 and the timestamp format is HYYMDSS, this example returns and assigns to NMICRO, 50,686,123,024.

NMICRO/D12.0 = HTIME(10, HGETC(10,'HYYMDSS'), NMICRO);

# HTMTOTS: Converting a Time to a Timestamp

The HTMTOTS function returns a timestamp using the current date to supply the date components of its value, and copies the time components from its input date-time value.

### Syntax: How to Convert a Time to a Timestamp

HTMTOTS(time, length, output)

<span id="page-242-0"></span>where:

time

Date-Time

Is the date-time value whose time will be used. The date portion will be ignored.

#### length

Integer

Is the length of the result. This can be one of the following:

 $\Box$  8 for input time values including milliseconds.

 $\Box$  10 for input time values including microseconds.

 $\Box$  12 for input time values including nanoseconds.

#### output\_format

Date-Time

Is the timestamp whose date is set to current date, and whose time is copied from time.

## **Example:** Converting a Time to a Timestamp

This example produces a timestamp, whose date and time are current, and stores the result in a column with the format in the field HMDYYS:

HMDYYS = HTMTOTS(DT(&MYTOD), 8, 'HMDYYS');

The result is 03/26/2004 13:48:14.

## HYYWD: Returning the Year and Week Number From a Date-Time Value

The week number returned by HNAME and HPART can actually be in the year preceding or following the input date.

The HYYWD function returns both the year and the week number from a given date-time value.

The output is edited to conform to the ISO standard format for dates with week numbers, yyyy-Www-d.

### Syntax: How to Return the Year and Week Number From a Date-Time Value

HYYWD(dtvalue, output)

where:

#### dtvalue

Date-time

Is the date-time value to be edited.

#### output

Alphanumeric

The output format must be at least 10 characters long. The output is in the following format:

#### yyyy-Www-d

where:

### yyyy

Is the four-digit year.

#### ww

Is the two-digit week number (01 to 53).

#### d

Is the single-digit day of the week  $(1 \text{ to } 7)$ . The d value is relative to the current WEEKFIRST setting. If WEEKFIRST is 2 or ISO2 (Monday), then Monday is represented in the output as 1, Tuesday as 2.

Using the EDIT function, you can extract the individual subfields from this output.

# **Example:** Returning the Year and Week Number From a Date-time Value

The following converts the TRANSDATE date-time value to the ISO standard format for dates with week numbers. WEEKFIRST is set to ISO2, which produces ISO standard week numbering:

```
 ISODATE/A10 = HYYWD(TRANSDATE, 'A10');
```
For date component 1999/01/30 04:16, the value is 1999-W04-6.

For date component 1999/12/15, the value is 1999-W50-3.

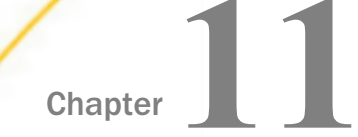

# Simplified Conversion Functions

Simplified conversion functions have streamlined parameter lists, similar to those used by SQL functions. In some cases, these simplified functions provide slightly different functionality than previous versions of similar functions.

The simplified functions do not have an output argument. Each function returns a value that has a specific data type.

When used in a request against a relational data source, these functions are optimized (passed to the RDBMS for processing).

#### In this chapter:

- CHAR: Returning a Character Based on a Numeric Code
- [COMPACTFORMAT: Displaying Numbers in an Abbreviated Format](#page-245-0)
- [CTRLCHAR: Returning a Non-Printable Control Character](#page-246-0)
- **T** [FPRINT: Displaying a Value in a Specified Format](#page-247-0)
- **[HEXTYPE: Returning the Hexadecimal View of an Input Value](#page-248-0)**
- $\Box$  [PHONETIC: Returning a Phonetic Key for a String](#page-249-0)
- **[TO\\_INTEGER: Converting a Character String to an Integer Value](#page-250-0)**
- **[TO\\_NUMBER: Converting a Character String to a Numeric Value](#page-250-0)**

## CHAR: Returning a Character Based on a Numeric Code

The CHAR function accepts a decimal integer and returns the character identified by that number converted to ASCII or EBCDIC, depending on the operating environment. The output is returned as variable length alphanumeric. If the number is above the range of valid characters, a null value is returned.

## Syntax: How to Return a Character Based on a Numeric Code

CHAR(number code)

<span id="page-245-0"></span>where:

number\_code

Integer

Is a field, number, or numeric expression whose whole absolute value will be used as a number code to retrieve an output character.

For example, a TAB character is returned by CHAR(9) in ASCII environments, or by CHAR(5) in EBCDIC environments.

# **Example:** Using the CHAR Function to Insert Control Characters Into a String

CHAR returns a carriage control character in an ASCII environment.

CHAR(13)

# COMPACTFORMAT: Displaying Numbers in an Abbreviated Format

COMPACTFORMAT displays numbers in a compact format where:

- $\Box$  K is an abbreviation for thousands.
- $\Box$  M is an abbreviation for millions.
- $\Box$  B is an abbreviation for billions.
- $\Box$  T is an abbreviation for trillions.

COMPACTFORMAT computes which abbreviation to use, based on the order of magnitude of the largest value in the column. The returned value is an alphanumeric string. Attempting to output this value to a numeric format will result in a format error, and the value zero (0) will be displayed.

## Syntax: How to Display Numbers in an Abbreviated Format

COMPACTFORMAT(*input*)

where:

### input

Is the name of a numeric field.

# **Example:** Displaying Numbers in an Abbreviated Format

COMPACTFORMAT abbreviates the display of COGS\_US.

COMPACTFORMAT(COGS\_US)

For \$2,950,358.00, the result is \$3M.

# <span id="page-246-0"></span>CTRLCHAR: Returning a Non-Printable Control Character

The CTRLCHAR function returns a nonprintable control character specific to the running operating environment, based on a supported list of keywords. The output is returned as variable length alphanumeric.

## Syntax: How to Return a Non-Printable Control Character

CTRLCHAR(ctrl\_char)

where:

### ctrl\_char

Is one of the following keywords.

- $\Box$  NUL returns a null character.
- $\Box$  SOH returns a start of heading character.
- $\Box$  STX returns a start of text character.
- $\Box$  **ETX** returns an end of text character.
- $\Box$  EOT returns an end of transmission character.
- $\Box$  ENQ returns an enquiry character.
- $\Box$  ACK returns an acknowledge character.
- $\Box$  BEL returns a bell or beep character.
- $\Box$  BS returns a backspace character.
- $\Box$  TAB or HT returns a horizontal tab character.
- $\Box$  LF returns a line feed character.
- $\Box$  VT returns a vertical tab character.
- $\Box$  FF returns a form feed (top of page) character.
- $\Box$  CR returns a carriage control character.
- $\Box$  SO returns a shift out character.
- $\Box$  SI returns a shift in character.
- <span id="page-247-0"></span> $\Box$  DLE returns a data link escape character.
- $\Box$  DC1 or XON returns a device control 1 character.
- $\Box$  DC2 returns a device control 2 character.
- $\Box$  DC3 or XOFF returns a device control 3 character.
- $\Box$  DC4 returns a device control 4 character.
- $\Box$  NAK returns a negative acknowledge character.
- $\Box$  SYN returns a synchronous idle character.
- $\Box$  ETB returns an end of transmission block character.
- $\Box$  CAN returns a cancel character.
- $\Box$  **EM** returns an end of medium character.
- $\Box$  SUB returns a substitute character.
- $\Box$  ESC returns an escape, prefix, or altmode character.
- $\Box$  FS returns a file separator character.
- $\Box$  GS returns a group separator character.
- $\Box$  RS returns a record separator character.
- $\Box$  US returns a unit separator character.
- $\Box$  DEL returns a delete, rubout, or interrupt character.

### **Example:** Using the CTRLCHAR Function to Insert Control Characters Into a String

CTRLCHAR returns a carriage control character in an ASCII environment.

CTRLCHAR(CR)

# FPRINT: Displaying a Value in a Specified Format

Given an output format, the simplified conversion function FPRINT converts a value to alphanumeric format for display.

Note: A legacy FPRINT function also exists and is still supported. For information, see *[FPRINT:](#page-254-0) [Converting Fields to Alphanumeric Format](#page-254-0)* on page 255. The legacy function has an additional argument for the name or format of the returned value.

## <span id="page-248-0"></span>Syntax: How to Display a Value in a Specified Format

FPRINT(*value*, 'out format')

where:

value

Any data type

Is the value to be converted.

#### 'out\_format'

Fixed length alphanumeric

Is the display format. For information about valid display formats, see the *Describing Data With WebFOCUS Language* manual.

## **Example:** Displaying a Value in a Specified Format

FPRINT converts a date to alphanumeric format.

FPRINT(TIME\_DATE, 'YYMtrD')

For 01/03/2009, the result is 2009, January 3.

# HEXTYPE: Returning the Hexadecimal View of an Input Value

The HEXTYPE function returns the hexadecimal view of an input value of any data type. The result is returned as variable length alphanumeric. The alphanumeric field to which the hexidecimal value is returned must be large enough to hold two characters for each input character. The value returned depends on the running operating environment.

## Syntax: How to Returning the Hexadecimal View of an Input Value

HEXTYPE(in\_value)

where:

### in\_value

Is an alphanumeric or integer field, constant, or expression.

### **Example:** Returning a Hexadecimal View

HEXTYPE returns a hexidecimal view of COUNTRY\_NAME.

HEXTYPE(COUNTRY\_NAME)

For Argentina, the result is 417267656E74696E61.

# <span id="page-249-0"></span>PHONETIC: Returning a Phonetic Key for a String

PHONETIC calculates a phonetic key for a string, or a null value on failure. Phonetic keys are useful for grouping alphanumeric values, such as names, that may have spelling variations. This is done by generating an index number that will be the same for the variations of the same name based on pronunciation. One of two phonetic algorithms can be used for indexing, Metaphone and Soundex. Metaphone is the default algorithm, except on z/OS where the default is Soundex.

You can set the algorithm to use with the following command.

```
SET PHONETIC_ALGORITHM = {METAPHONE|SOUNDEX}
```
Most phonetic algorithms were developed for use with the English language. Therefore, applying the rules to words in other languages may not give a meaningful result.

Metaphone is suitable for use with most English words, not just names. Metaphone algorithms are the basis for many popular spell checkers.

Note: Metaphone is not optimized in generated SQL. Therefore, if you need to optimize the request for an SQL DBMS, the SOUNDEX setting should be used.

Soundex is a legacy phonetic algorithm for indexing names by sound, as pronounced in English.

### Syntax: How to Return a Phonetic Key

PHONETIC(string)

where:

```
string
```
Alphanumeric

Is a string for which to create the key. A null value will be returned on failure.

### **Example:** Generating a Phonetic Key

PHONETIC generates a phonetic key for LAST\_NAME:

#### PHONETIC(LAST\_NAME)

For last names SMITH and SMYTHE, the same phonetic key, S530, is generated.

# <span id="page-250-0"></span>TO\_INTEGER: Converting a Character String to an Integer Value

TO\_INTEGER converts a character string that contains a valid number consisting of digits and an optional decimal point to an integer value. If the value contains a decimal point, the value after the decimal point is truncated. If the value does not represent a valid number, zero (0) is returned.

## Syntax: How to Convert a Character String to an Integer

TO\_INTEGER(string)

where:

string

Is a character string enclosed in single quotation marks or a character field that represents a number containing digits and an optional decimal point.

## **Example:** Converting a Character String to an Integer Value

TO\_INTEGER converts the character string '56.78' to an integer.

TO\_INTEGER('56.78')

The result is 56.

# TO\_NUMBER: Converting a Character String to a Numeric Value

TO\_NUMBER converts a character string that contains a valid number consisting of digits and an optional decimal point to the numeric format most appropriate to the context. If the value does not represent a valid number, zero (0) is returned.

## Syntax: How to Convert a Character String to a Number

TO\_NUMBER(string)

where:

#### string

Is a character string enclosed in single quotation marks or a character field that represents a number containing digits and an optional decimal point. This string will be converted to a double-precision floating point number.

## **Example:** Converting a Character String to a Number

TO\_NUMBER converts the string '56.78' to a number with one decimal place.

```
TO_NUMBER('56.78')
```
The result is 56.8.
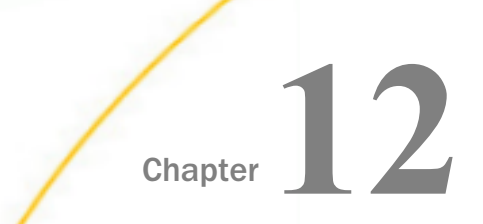

# Format Conversion Functions

Format conversion functions convert fields from one format to another.

### In this chapter:

- **ATODBL: Converting an Alphanumeric** String to Double-Precision Format
- $\Box$  [EDIT: Converting the Format of a Field](#page-253-0)
- **[FPRINT: Converting Fields to](#page-254-0)** [Alphanumeric Format](#page-254-0)
- [FTOA: Converting a Number to](#page-255-0) [Alphanumeric Format](#page-255-0)
- **[HEXBYT: Converting a Decimal Integer to](#page-256-0)** [a Character](#page-256-0)
- $\Box$  [ITONUM: Converting a Large Number to](#page-258-0) [Double-Precision Format](#page-258-0)
- **[ITOPACK: Converting a Large Binary](#page-259-0)** [Integer to Packed-Decimal Format](#page-259-0)
- $\Box$  [ITOZ: Converting a Number to Zoned](#page-260-0) [Format](#page-260-0)
- $\Box$  [PCKOUT: Writing a Packed Number of](#page-261-0) [Variable Length](#page-261-0)
- **[PTOA: Converting a Packed-Decimal](#page-262-0)** [Number to Alphanumeric Format](#page-262-0)
- **T** [TSTOPACK: Converting an MSSQL or](#page-262-0) [Sybase Timestamp Column to Packed](#page-262-0) [Decimal](#page-262-0)
- **[UFMT: Converting an Alphanumeric](#page-264-0)** [String to Hexadecimal](#page-264-0)
- **NO** [XTPACK: Writing a Packed Number With](#page-264-0) [Up to 31 Significant Digits to an Output](#page-264-0) [File](#page-264-0)

## ATODBL: Converting an Alphanumeric String to Double-Precision Format

The ATODBL function converts a number in alphanumeric format to decimal (double-precision) format.

### Syntax: How to Convert an Alphanumeric String to Double-Precision Format

ATODBL(source\_string, length, output)

where:

source\_string Alphanumeric

<span id="page-253-0"></span>Is the string consisting of digits and, optionally, one sign and one decimal point to be converted.

#### length

Alphanumeric

Is the length of the source string in bytes. This can be a numeric constant, or a field or variable that contains the value. If you specify a numeric constant, enclose it in single quotation marks, for example '12'.

#### output

Double precision floating-point

### **Example:** Converting an Alphanumeric Field to Double-Precision Format

ATODBL converts EMP\_ID into double-precision format.

ATODBL(EMP\_ID, '09', 'D12.2')

For 112847612, the result is 112,847,612.00.

For 117593129, the result is 117,593,129.00.

## EDIT: Converting the Format of a Field

The EDIT function converts an alphanumeric field that contains numeric characters to numeric format or converts a numeric field to alphanumeric format.

This function is useful for manipulating a field in an expression that performs an operation that requires operands in a particular format.

When EDIT assigns a converted value to a new field, the format of the new field must correspond to the format of the returned value. For example, if EDIT converts a numeric field to alphanumeric format, you must give the new field an alphanumeric format:

```
DEFINE ALPHAPRICE/A6 = EDIT(PRICE);
```
EDIT deals with a symbol in the following way:

 $\Box$  When an alphanumeric field is converted to numeric format, a sign or decimal point in the field is stored as part of the numeric value.

Any other non-numeric characters are invalid, and EDIT returns the value zero.

 $\Box$  When converting a floating-point or packed-decimal field to alphanumeric format, EDIT removes the sign, the decimal point, and any number to the right of the decimal point. It then right-justifies the remaining digits and adds leading zeros to achieve the specified field length. Converting a number with more than nine significant digits in floating-point or packed-decimal format may produce an incorrect result.

EDIT also extracts characters from or add characters to an alphanumeric string. For more information, see *[EDIT: Extracting or Adding Characters](#page-93-0)* on page 94.

## <span id="page-254-0"></span>Syntax: How to Convert the Format of a Field

 $EDIT(field name)$ ;

where:

fieldname

Alphanumeric or Numeric

Is the field name.

## **Example:** Converting From Numeric to Alphanumeric Format

EDIT converts HIRE\_DATE (a legacy date format) to alphanumeric format.

### EDIT(HIRE\_DATE)

For 82/04/01, the result is 820401.

For 81/11/02, the result is 811102.

## FPRINT: Converting Fields to Alphanumeric Format

The FPRINT function converts any type of field except for a text field to its alphanumeric equivalent for display. The alphanumeric representation will include any display options that are specified in the format of the original field.

## Syntax: How to Convert Fields Using FPRINT

FPRINT(in\_value, 'usageformat', output)

where:

### in\_value

Any format except TX

Is the value to be converted.

#### usageformat

Alphanumeric

Is the usage format of the value to be converted, including display options. The format must be enclosed in single quotation marks.

#### <span id="page-255-0"></span>output

### Alphanumeric

The output format must be long enough to hold the converted number itself, with a sign and decimal point, plus any additional characters generated by display options, such as commas, a currency symbol, or a percent sign.

For example, D12.2 format is converted to A14 because it outputs two decimal digits, a decimal point, a possible minus sign, up to eight integer digits, and two commas. If the output format is not large enough, excess right-hand characters may be truncated.

## Reference: Usage Notes for the FPRINT Function

 $\Box$  The USAGE format must match the actual data in the field.

 $\Box$  The output of FPRINT for numeric values is right-justified within the area required for the maximum number of characters corresponding to the supplied format. This ensures that all possible values are aligned vertically along the decimal point or units digit.

## **Example:** Converting a Numeric Field to Alphanumeric Format

FPRINT converts CURR\_SAL (format D12.2)M to a column with format A15:

FPRINT(CURR\_SAL, 'D12.2M', 'A15')

## FTOA: Converting a Number to Alphanumeric Format

The FTOA function converts a number up to 16 digits long from numeric format to alphanumeric format. It retains the decimal positions of the number and right-justifies it with leading spaces. You can also add edit options to a number converted by FTOA.

When using FTOA to convert a number containing decimals to a character string, you must specify an alphanumeric format large enough to accommodate both the integer and decimal portions of the number. For example, a D12.2 format is converted to A14. If the output format is not large enough, decimals are truncated.

## Syntax: How to Convert a Number to Alphanumeric Format

FTOA(number, '(format)', output)

where:

number

Numeric F or D (single and double precision floating-point)

Is the number to be converted.

### <span id="page-256-0"></span>format

### Alphanumeric

Is the format of the number to be converted enclosed in parentheses. Only floating point single-precision and double-precision formats are supported. Include any edit options that you want to appear in the output. The D (floating-point double-precision) format automatically supplies commas.

#### output

### Alphanumeric

The length of this argument must be greater than the length of *number* and must account for edit options and a possible negative sign.

### **Example:** Converting From Numeric to Alphanumeric Format

FTOA converts GROSS from floating point double-precision to alphanumeric format.

```
FTOA(GROSS, '(D12.2)', 'A15')
```
For \$1,815.00, the result is 1,815.00.

For \$2,255.00, the result is 2,255.00.

## HEXBYT: Converting a Decimal Integer to a Character

The HEXBYT function obtains the ASCII, EBCDIC, or Unicode character equivalent of a decimal integer, depending on your configuration and operating environment. The decimal value you specify must be the value associated with the character on the configured code page. HEXBYT returns a single alphanumeric character in the ASCII, EBCDIC, or Unicode character set. You can use this function to produce characters that are not on your keyboard, similar to the CTRAN function.

In Unicode configurations, this function uses values in the range:

- $\Box$  0 to 255 for 1-byte characters.
- $\Box$  256 to 65535 for 2-byte characters.
- $\Box$  65536 to 16777215 for 3-byte characters.
- $\Box$  16777216 to 4294967295 for 4-byte characters (primarily for EBCDIC).

The display of special characters depends on your software and hardware; not all special characters may appear.

## Syntax: How to Convert a Decimal Integer to a Character

HEXBYT(decimal\_value, output)

where:

decimal\_value

Integer

Is the decimal integer to be converted to a single character. In non-Unicode environments, a value greater than 255 is treated as the remainder of *decimal\_value* divided by 256. The decimal value you specify must be the value associated with the character on the configured code page.

output

Alphanumeric

### **Example:** Converting a Decimal Integer to a Character in ASCII and Unicode

The following request uses HEXBYT to convert the decimal integer value 130 to the comma character on ASCII code page 1252. The comma is then concatenated between LAST\_NAME and FIRST\_NAME to create the NAME field:

```
TABLE FILE EMPLOYEE
PRINT LAST_NAME AND
COMPUTE COMMA1/A1 = HEXBYT(130, COMMA1); NOPRINT
COMPUTE NAME/A40 = LAST_NAME || COMMA1| ' '| FIRST_NAME;
BY LAST_NAME NOPRINT
BY FIRST NAME
WHERE DEPARTMENT EQ 'MIS';
ON TABLE SET PAGE NOLEAD
ON TABLE SET STYLE *
GRID=OFF,$
ENDSTYLE
END
```
The output is shown in the following image.

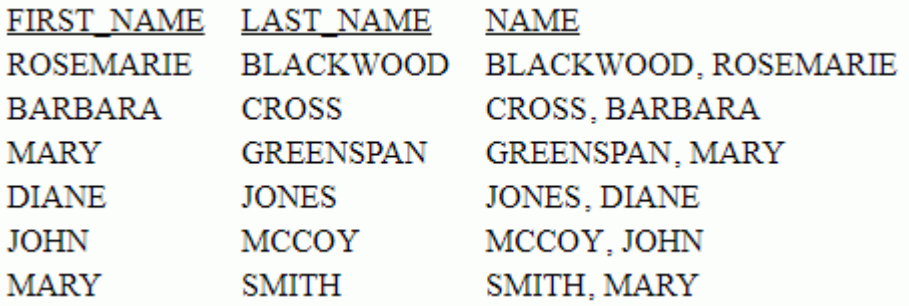

<span id="page-258-0"></span>To produce the same output in a Unicode environment configured for code page 65001, replace the COMPUTE command for the field COMMA1 with the following syntax, in which the call to HEXBYT converts the integer value 14844058 to the comma character:

COMPUTE COMMA1/A1 = HEXBYT(14844058, COMMA1); NOPRINT

### **Example:** Converting a Decimal Integer to a Character

HEXBYT converts LAST\_INIT\_CODE to its character equivalent and stores the result in a column with the format A1.

```
HEXBYT(LAST_INIT_CODE, 'A1')
```
On an ASCII platform, for 83, the result is S.

On ASCII platform, for 74, the result is J.

### ITONUM: Converting a Large Number to Double-Precision Format

The ITONUM function converts a large number in a non-FOCUS data source from special long integer to double-precision format.

This is useful for some programming languages and some non-FOCUS data storage systems that use special long integers, which do not fit the regular integer format (four bytes in length) supported in the synonym, and, therefore, require conversion to double-precision format.

You must specify how many of the right-most bytes in the input field are significant. The result is an 8-byte double-precision field.

### Syntax: How to Convert a Large Binary Integer to Double-Precision Format

ITONUM(maxbytes, infield, output)

where:

#### maxbytes

Numeric

Is the maximum number of bytes in the 8-byte binary input field that have significant numeric data, including the binary sign. Valid values are:

- 5 ignores the left-most 3 bytes.
- 6 ignores the left-most 2 bytes.
- 7 ignores the left-most byte.

### <span id="page-259-0"></span>infield

### A8

Is the field that contains the number. Both the USAGE and ACTUAL formats of the field must be A8.

output

Double precision floating-point (D*n*)

## **Example:** Converting a Large Binary Integer to Double-Precision Format

ITONUM converts BINARYFLD to double-precision format.

ITONUM(6, BINARYFLD, 'D14')

## ITOPACK: Converting a Large Binary Integer to Packed-Decimal Format

The ITOPACK function converts a large binary integer in a non-FOCUS data source to packeddecimal format.

This is useful for some programming languages and some non-FOCUS data storage systems that use special long integers, which do not fit the regular integer format (four bytes in length) supported in the synonym, and, therefore, require conversion to packed-decimal format.

You must specify how many of the right-most bytes in the input field are significant. The result is an 8-byte packed-decimal field of up to 15 significant numeric positions (for example, P15 or P16.2).

Limit: For a field defined as 'PIC 9(15) COMP' or the equivalent (15 significant digits), the maximum number that can be converted is 167,744,242,712,576.

## Syntax: How to Convert a Large Binary Integer to Packed-Decimal Format

ITOPACK(maxbytes, infield, output)

where:

### maxbytes

Numeric

Is the maximum number of bytes in the 8-byte input field that have significant numeric data, including the binary sign.

Valid values are:

 $\Box$  5 ignores the left-most 3 bytes (up to 11 significant positions).

<span id="page-260-0"></span> $\Box$  6 ignores the left-most 2 bytes (up to 14 significant positions).

**7** ignores the left-most byte (up to 15 significant positions).

### infield

A8

Is the field that contains the binary number. Both the USAGE and ACTUAL formats of the field must be A8.

output

Numeric

The format must be P*n* or P*n*.*d*.

### **Example:** Converting a Large Binary Integer to Packed-Decimal Format

ITOPACK converts BINARYFLD to packed-decimal format.

ITOPACK(6, BINARYFLD, 'P14.4')

## ITOZ: Converting a Number to Zoned Format

The ITOZ function converts a number in numeric format to zoned-decimal format. Although a request cannot process zoned numbers, it can write zoned fields to an extract file for use by an external program.

### Syntax: How to Convert a Number to Zoned Format

ITOZ(length, in\_value, output)

where:

#### length

Integer

Is the length of *in\_value* in bytes. The maximum number of bytes is 15. The last byte includes the sign.

in\_value

Numeric

Is the number to be converted. The number is truncated to an integer before it is converted.

#### output

Alphanumeric

## <span id="page-261-0"></span>**Example:** Converting a Number to Zoned Format

ITOZ converts CURR\_SAL to zoned format.

ITOZ(8, CURR\_SAL, 'A8')

## PCKOUT: Writing a Packed Number of Variable Length

The PCKOUT function writes a packed-decimal number of variable length to an extract file. When a request saves a packed number to an extract file, it typically writes it as an 8- or 16 byte field regardless of its format specification. With PCKOUT, you can vary the field's length between 1 to 16 bytes.

## Syntax: How to Write a Packed Number of Variable Length

PCKOUT(in\_value, length, output)

where:

#### in\_value

Numeric

Is the input value. It can be in packed, integer, single- or double-precision floating point format. If it is not in integer format, it is rounded to the nearest whole number.

#### length

Numeric

Is the length of the output value, from 1 to 16 bytes.

### output

Alphanumeric

The function returns the field as alphanumeric although it contains packed data.

### **Example:** Writing a Packed Number of Variable Length

PCKOUT converts CURR\_SAL to a five-byte packed format.

PCKOUT(CURR\_SAL, 5, 'A5')

## <span id="page-262-0"></span>PTOA: Converting a Packed-Decimal Number to Alphanumeric Format

The PTOA function converts a number from numeric format to alphanumeric format. It retains the decimal positions of the number and right-justifies it with leading spaces. You can also add edit options to a number converted by PTOA.

When using PTOA to convert a number containing decimals to a character string, you must specify an alphanumeric format large enough to accommodate both the integer and decimal portions of the number. For example, a P12.2C format is converted to A14. If the output format is not large enough, the right-most characters are truncated.

## Syntax: How to Convert a Packed-Decimal Number to Alphanumeric Format

PTOA(number, '(format)', output)

where:

#### number

Numeric P (packed-decimal) or F or D (single and double precision floating-point)

Is the number to be converted.

#### format

Alphanumeric

Is the format of the number enclosed in parentheses.

#### output

Alphanumeric

The length of this argument must be greater than the length of *number* and must account for edit options and a possible negative sign.

### **Example:** Converting From Packed to Alphanumeric Format

PTOA converts PGROSS from packed-decimal to alphanumeric format.

PTOA(PGROSS, FMT, 'A17')

## TSTOPACK: Converting an MSSQL or Sybase Timestamp Column to Packed Decimal

This function applies to the Microsoft SQL Server and Sybase adapters only.

Microsoft SQL Server and Sybase have a data type called TIMESTAMP. Rather than containing an actual timestamp, columns with this data type contain a number that is incremented for each record inserted or updated in the data source. This timestamp comes from a common area, so no two tables in the database have the same timestamp column value. The value is stored in Binary(8) or Varbinary(8) format in the table, but is returned as a double wide alphanumeric column (A16). You can use the TSTOPACK function to convert the timestamp value to packed decimal.

## Syntax: How to Convert an MSSQL or Sybase Timestamp Column to Packed Decimal

TSTOPACK(tscol, output);

where:

tscol

A16

Is the timestamp column to be converted.

output

P21

## **Example:** Converting a Microsoft SQL Server Timestamp Column to Packed Decimal

The Master File for the TSTEST data source follows. The field TS represents the TIMESTAMP column:

```
FILENAME=TSTEST, SUFFIX=SQLMSS , $
  SEGMENT=TSTEST, SEGTYPE=S0, $
    FIELDNAME=I, ALIAS=I, USAGE=I11, ACTUAL=I4,
      MISSING=ON, $
    FIELDNAME=TS, ALIAS=TS, USAGE=A16, ACTUAL=A16, FIELDTYPE=R, $
```
Note: When you generate a synonym for a table with a TIMESTAMP column, the TIMESTAMP column is created as read-only (FIELDTYPE=R).

TSTOPACK converts the timestamp column TS to packed decimal:

TSNUM/P21=TSTOPACK(TS,'P21');

For 0000000000007815, the result is 30741.

For 0000000000007816, the result is 30742.

## <span id="page-264-0"></span>UFMT: Converting an Alphanumeric String to Hexadecimal

The UFMT function converts characters in an alphanumeric source string to their hexadecimal representation. This function is useful for examining data of unknown format. As long as you know the length of the data, you can examine its content.

## Syntax: How to Convert an Alphanumeric String to Hexadecimal

UFMT(source\_string, length, output)

where:

#### source\_string

Alphanumeric

Is the alphanumeric string to convert.

#### length

Integer

Is the number of characters in *source\_string*.

#### output

Alphanumeric

The format of *output* must be alphanumeric and its length must be twice that of *length*.

### **Example:** Converting an Alphanumeric String to Hexadecimal

UFMT converts each value in JOBCODE to its hexadecimal representation and stores it in a column with the format A6.

UFMT(JOBCODE, 3, 'A6')

For A01, the result is C1F0F1.

For A02, the result is C1F0F2.

## XTPACK: Writing a Packed Number With Up to 31 Significant Digits to an Output File

The XTPACK function stores packed numbers with up to 31 significant digits in an alphanumeric field, retaining decimal data. This permits writing a short or long packed field of any length, 1 to 16 bytes, to an output file.

## Syntax: How to Store Packed Values in an Alphanumeric Field

XTPACK(in\_value, outlength, outdec, output)

where:

### infield

Numeric

Is the packed value.

#### outlength

### Numeric

Is the length of the alphanumeric field that will hold the converted packed field. Can be from 1 to 16.

#### outdec

Numeric

Is the number of decimal positions for *output*.

#### output

Alphanumeric

## **Example:** Writing a Long Packed Number to an Output File

XTPACK converts LONGPCK to alphanumeric so that it can be saved in an output file:

XTPACK(LONGPCK,13,2,'A13');

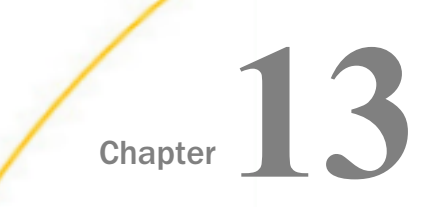

# Simplified Numeric Functions

Numeric functions have been developed that make it easier to understand and enter the required arguments. These functions have streamlined parameter lists, similar to those used by SQL functions. In some cases, these simplified functions provide slightly different functionality than previous versions of similar functions.

The simplified functions do not have an output argument. Each function returns a value that has a specific data type.

When used in a request against a relational data source, these functions are optimized (passed to the RDBMS for processing).

### Note:

- $\Box$  The simplified numeric functions are supported in Dialogue Manager.
- $\Box$  The simplified numeric functions are not supported in Maintain Data.

### In this chapter:

- □ CEILING: Returning the Smallest Integer Value Greater Than or Equal to a Value
- [EXPONENT: Raising e to a Power](#page-267-0)
- [FLOOR: Returning the Largest Integer Less Than or Equal to a Value](#page-267-0)
- $\Box$  [MOD: Calculating the Remainder From a Division](#page-268-0)
- **[POWER: Raising a Value to a Power](#page-269-0)**

## CEILING: Returning the Smallest Integer Value Greater Than or Equal to a Value

CEILING returns the smallest integer value that is greater than or equal to a number.

### Syntax: How to Return the Smallest Integer Greater Than or Equal to a Number

CEILING(number)

<span id="page-267-0"></span>where:

number

Numeric

Is the number whose ceiling will be returned. The output data type is the same as the input data type.

## **Example:** Returning the Ceiling of a Number

CEILING returns the smallest integer larger than the value in GROSS\_PROFIT\_US:

CEILING(GROSS\_PROFIT\_US)

For *225.98*, the output is *226.00*.

For *-30.01*, the output is *-30.00*.

## EXPONENT: Raising e to a Power

EXPONENT raises the constant *e* to a power.

### Syntax: How to Raise the Constant e to a Power

EXPONENT(power)

where:

power

Numeric

Is the power to which to raise *e*. The output data type is numeric.

### Example: Raising e to a Power

For EXPONENT(1), the value is 2.71828

For EXPONENT(5), the value is 148.41316

## FLOOR: Returning the Largest Integer Less Than or Equal to a Value

FLOOR returns the largest integer value that is less than or equal to a number.

## Syntax: How to Return the Largest Integer Less Than or Equal to a Number

FLOOR(number)

<span id="page-268-0"></span>where:

number

Numeric

Is the number whose floor will be returned. The output data type is the same as the input data type.

### **Example:** Returning the Floor of a Number

FLOOR returns the smallest integer larger than the value in GROSS\_PROFIT\_US:

FLOOR(GROSS\_PROFIT\_US)

For *225.98*, the output is *225.00*.

For *-30.01*, the output is *-31.00*.

## MOD: Calculating the Remainder From a Division

MOD calculates the remainder from a division. The output data type is the same as the input data type.

### Syntax: How to Calculate the Remainder From a Division

MOD(dividend, divisor)

where:

### dividend

Numeric

Is the value to divide.

Note: The sign of the returned value will be the same as the sign of the dividend.

### divisor

Numeric

Is the value to divide by.

If the divisor is zero (0), the dividend is returned.

### **Example:** Calculating the Remainder From a Division

MOD returns the remainder of PRICE\_DOLLARS divided by DAYSDELAYED

MOD(PRICE\_DOLLARS, DAYSDELAYED)

For *399.00*/*3*, the value is zero (0).

for *489.00*/*3*, the value is .99.

## <span id="page-269-0"></span>POWER: Raising a Value to a Power

POWER raises a base value to a power.

## Syntax: How to Raise a Value to a Power

POWER(base, power)

where:

base

Numeric

Is the value to raise to a power. The output value has the same data type as the base value. If the base value is integer, negative power values will result in truncation.

#### power

Numeric

Is the power to which to raise the base value.

### **Example:** Raising a Base Value to a Power

Power returns the value COGS\_US/20.00 raised to the power stored in DAYSDELAYED.

POWER1= POWER(COGS\_US/20.00,DAYSDELAYED)

For base 12.15 and power 3, the value is 1,793.61

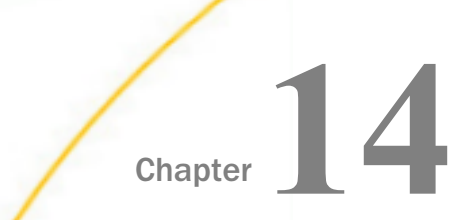

# Numeric Functions

Numeric functions perform calculations on numeric constants and fields.

Note: With CDN ON, numeric arguments must be delimited by a comma followed by a space.

### In this chapter:

- **ABS: Calculating Absolute Value**
- **[CHKPCK: Validating a Packed Field](#page-271-0)**
- [DMOD, FMOD, and IMOD: Calculating the Remainder From a Division](#page-272-0)
- [EXP: Raising e to the Nth Power](#page-273-0)
- **[EXPN: Evaluating a Number in Scientific Notation](#page-274-0)**
- **[INT: Finding the Greatest Integer](#page-275-0)**
- **[LOG: Calculating the Natural Logarithm](#page-276-0)**
- **[MAX and MIN: Finding the Maximum or Minimum Value](#page-276-0)**
- **[NORMSDST and NORMSINV: Calculating Normal Distributions](#page-277-0)**
- **[PRDNOR and PRDUNI: Generating Reproducible Random Numbers](#page-281-0)**
- [RDNORM and RDUNIF: Generating Random Numbers](#page-282-0)
- [SQRT: Calculating the Square Root](#page-282-0)

## ABS: Calculating Absolute Value

The ABS function returns the absolute value of a number.

## <span id="page-271-0"></span>Syntax: How to Calculate Absolute Value

ABS(in\_value)

where:

in\_value

Numeric

Is the value for which the absolute value is returned. If you use an expression, use parentheses as needed to ensure the correct order of evaluation.

## **Example:** Calculating Absolute Value

ABS calculates the absolute value of DIFF.

### ABS(DIFF);

For 15, the result is 15.

For -2, the result is 2.

## CHKPCK: Validating a Packed Field

The CHKPCK function validates the data in a field described as packed format (if available on your platform). The function prevents a data exception from occurring when a request reads a field that is expected to contain a valid packed number but does not.

To use CHKPCK:

- 1. Ensure that the Master File (USAGE and ACTUAL attributes) defines the field as alphanumeric, not packed. This does *not* change the field data, which remains packed, but it enables the request to read the data without a data exception.
- 2. Call CHKPCK to examine the field. The function returns the output to a field defined as packed. If the value it examines is a valid packed number, the function returns the value; if the value is not packed, the function returns an error code.

## Syntax: How to Validate a Packed Field

CHKPCK(length, in\_value, error, output)

where:

### length

Numeric

Is the number of bytes in the packed field. It can be between 1 and 16 bytes.

### <span id="page-272-0"></span>infield

Alphanumeric

Is the value to be verified as packed decimal. The value must be described as alphanumeric, not packed.

error

Numeric

Is the error code that the function returns if a value is not packed. Choose an error code outside the range of data. The error code is first truncated to an integer, then converted to packed format. However, it may appear on a report with a decimal point depending on the output format.

#### output

Packed-decimal

### **Example:** Validating Packed Data

CHKPCK validates the values in PACK\_SAL, and store the result in a column with the format P8CM. Values not in packed format return the error code -999. Values in packed format appear accurately.

CHKPCK(8, PACK\_SAL, -999, 'P8CM')

## DMOD, FMOD, and IMOD: Calculating the Remainder From a Division

The MOD functions calculate the remainder from a division. Each function returns the remainder in a different format.

The functions use the following formula.

remainder = dividend - INT(dividend/divisor) \* divisor

*DMOD* returns the remainder as a decimal number.

**FMOD** returns the remainder as a floating-point number.

**I** IMOD returns the remainder as an integer.

For information on the INT function, see *[INT: Finding the Greatest Integer](#page-275-0)* on page 276.

## <span id="page-273-0"></span>Syntax: How to Calculate the Remainder From a Division

function(dividend, divisor, output)

where:

#### function

Is one of the following:

DMOD returns the remainder as a decimal number.

FMOD returns the remainder as a floating-point number.

IMOD returns the remainder as an integer.

#### dividend

Numeric

Is the number being divided.

#### divisor

Numeric

Is the number dividing the dividend.

### output

Numeric

Is the result whose format is determined by the function used.

If the divisor is zero (0), the dividend is returned.

### **Example:** Calculating the Remainder From a Division

IMOD divides ACCTNUMBER by 1000 and stores the remainder in a column with the format I3L.

IMOD(ACCTNUMBER, 1000, 'I3L')

For 122850108, the result is 108.

For 163800144, the result is 144.

## EXP: Raising e to the Nth Power

The EXP function raises the value "e" (approximately 2.72) to a specified power. This function is the inverse of the LOG function, which returns the logarithm of the argument.

<span id="page-274-0"></span>EXP calculates the result by adding terms of an infinite series. If a term adds less than . 000001 percent to the sum, the function ends the calculation and returns the result as a double-precision number.

## Syntax: How to Raise e to the Nth Power

EXP(power, output)

where:

power

Numeric

Is the power to which "e" is raised.

output

Double-precision floating-point

## Example: Raising e to the Nth Power

EXP raises "e" to the power designated by the &POW variable, specified here as 3. The result is then rounded to the nearest integer with the .5 rounding constant. The result has the format D15.3.

EXP(&POW, 'D15.3') + 0.5;

For 3, the result is APPROXIMATELY 20.

### EXPN: Evaluating a Number in Scientific Notation

The EXPN function evaluates a numeric literal or Dialogue Manager variable expressed in scientific notation.

### Syntax: How to Evaluate a Number in Scientific Notation

```
EXPN(n, nn \{E|D\} \{+|-}\ p)
```
where:

n.nn

Numeric

Is a numeric literal that consists of a whole number component, followed by a decimal point, followed by a fractional component.

E, D

Denotes scientific notation. E and D are interchangeable.

<span id="page-275-0"></span> $+$ ,  $-$ 

Indicates if *p* is positive or negative.

p

Integer

Is the power of 10 to which to raise *n*.*nn*.

Note: EXPN does not use an output argument. The format of the result is floating-point double precision.

## **Example:** Evaluating a Number in Scientific Notation

EXPN evaluates 1.03E+2.

EXPN(1.03E+2)

The result is 103.

## INT: Finding the Greatest Integer

The INT function returns the integer component of a number.

### Syntax: How to Find the Greatest Integer

#### INT(in\_value)

where:

#### in\_value

Numeric

Is the value for which the integer component is returned. If you supply an expression, use parentheses as needed to ensure the correct order of evaluation.

Note: INT does not use an output argument. The format of the result is floating-point double precision.

## <span id="page-276-0"></span>Example: Finding the Greatest Integer

INT finds the greatest integer in DED\_AMT.

INT(DED\_AMT)

For \$1,261.40, the result is 1261.

For \$1,668.69, the result is 1668.

## LOG: Calculating the Natural Logarithm

The LOG function returns the natural logarithm of a number.

## Syntax: How to Calculate the Natural Logarithm

LOG(in\_value)

where:

### in\_value

Numeric

Is the value for which the natural logarithm is calculated. If you supply an expression, use parentheses as needed to ensure the correct order of evaluation. If *in\_value* is less than or equal to 0, LOG returns 0.

Note: LOG does not use an output argument. The format of the result is floating-point double precision.

### **Example:** Calculating the Natural Logarithm

LOG calculates the logarithm of CURR\_SAL.

### LOG(CURR\_SAL)

For \$29,700.00, the result is 10.30.

For \$26,862.00, the result is 10.20.

## MAX and MIN: Finding the Maximum or Minimum Value

The MAX and MIN functions return the maximum or minimum value, respectively, from a list of values.

## <span id="page-277-0"></span>Syntax: How to Find the Maximum or Minimum Value

 ${MAX|MIN} (value1, value2, ...)$ 

where:

MAX

Returns the maximum value.

MIN

Returns the minimum value.

value1, value2

Numeric

Are the values for which the maximum or minimum value is returned. If you supply an expression, use parentheses as needed to ensure the correct order of evaluation.

Note: MAX and MIN do not use an output argument. The format of the result is floating-point double precision.

## **Example:** Determining the Minimum Value

MIN returns either the value of ED\_HRS or the constant 30, whichever is lower.

MIN(ED\_HRS, 30)

For 45.00, the result is 30.00.

For 25.00, the result is 25.00.

## NORMSDST and NORMSINV: Calculating Normal Distributions

The NORMSDST and NORMSINV functions perform calculations on a standard normal distribution curve. NORMSDST calculates the percentage of data values that are less than or equal to a normalized value; NORMSINV is the inverse of NORMSDST, calculates the normalized value that forms the upper boundary of a percentile in a standard normal distribution curve.

## NORMSDST: Calculating Standard Cumulative Normal Distribution

The NORMSDST function performs calculations on a standard normal distribution curve, calculating the percentage of data values that are less than or equal to a normalized value. A normalized value is a point on the X-axis of a standard normal distribution curve in standard deviations from the mean. This is useful for determining percentiles in normally distributed data.

The NORMSINV function is the inverse of NORMSDST. For information about NORMSINV, see *[NORMSINV: Calculating Inverse Cumulative Normal Distribution](#page-280-0)* on page 281.

The results of NORMSDST are returned as double-precision and are accurate to 6 significant digits.

A standard normal distribution curve is a normal distribution that has a mean of 0 and a standard deviation of 1. The total area under this curve is 1. A point on the X-axis of the standard normal distribution is called a normalized value. Assuming that your data is normally distributed, you can convert a data point to a normalized value to find the percentage of scores that are less than or equal to the raw score.

You can convert a value (raw score) from your normally distributed data to the equivalent normalized value (z-score) as follows:

```
z = (raw score - mean)/standard deviation
```
To convert from a z-score back to a raw score, use the following formula:

```
raw_score = z * standard_deviation + mean
```
The mean of data points xi, where i is from 1 to n is:

## $(\Sigma x_i)/n$

The standard deviation of data points  $xi$ , where i is from 1 to n is:

```
SQRT(((\sum x_i^2 - (\sum x_i)^2/n)/(n - 1)))
```
3  $-2$  $-1$ 0  $\mathbf{1}$  $\mathcal{P}$ 3  $-4$ 4 Normalized Value (NORMSINV) Percentile of Standard Deviation (NORMSDST)

The following diagram illustrates the results of the NORMSDST and NORMSINV functions.

## Reference: Characteristics of the Normal Distribution

Many common measurements are normally distributed. A plot of normally distributed data values approximates a bell-shaped curve. The two measures required to describe any normal distribution are the mean and the standard deviation:

- $\Box$  The mean is the point at the center of the curve.
- $\Box$  The standard deviation describes the spread of the curve. It is the distance from the mean to the point of inflection (where the curve changes direction).

## Syntax: How to Calculate the Cumulative Standard Normal Distribution Function

```
NORMSDST(value, 'D8');
```
where:

value

Is a normalized value.

<span id="page-280-0"></span>D8

Is the required format for the result. The value returned by the function is double-precision. You can assign it to a field with any valid numeric format.

## **Example:** Using the NORMSDST Function

NORMSDST finds the percentile for Z and stores the result in a column with the format D8. NORMSDST(Z, 'D8')

For -.07298, the result is .47091.

For -.80273 the result is .21106.

### NORMSINV: Calculating Inverse Cumulative Normal Distribution

The NORMSINV function performs calculations on a standard normal distribution curve, finding the normalized value that forms the upper boundary of a percentile in a standard normal distribution curve. This is the inverse of NORMSDST. For information about NORMSDST, see *[NORMSDST: Calculating Standard Cumulative Normal Distribution](#page-277-0)* on page 278.

The results of NORMSINV are returned as double-precision and are accurate to 6 significant digits.

## Syntax: How to Calculate the Inverse Cumulative Standard Normal Distribution Function

NORMSINV(value, 'D8');

where:

#### value

Is a number between 0 and 1 (which represents a percentile in a standard normal distribution).

D<sub>8</sub>

Is the required format for the result. The value returned by the function is double-precision. You can assign it to a field with any valid numeric format.

## <span id="page-281-0"></span>**Example:** Using the NORMSINV Function

NORMSINV returns a normalized value from a percentile found using NORMSDST.

NORMSINV(NORMSD, 'D8')

For .21106, the result is -.80273.

For .47091, the result is -.07298

## PRDNOR and PRDUNI: Generating Reproducible Random Numbers

The PRDNOR and PRDUNI functions generate reproducible random numbers:

- $\Box$  PRDNOR generates reproducible double-precision random numbers normally distributed with an arithmetic mean of 0 and a standard deviation of 1.
- **PRDUNI** generates reproducible double-precision random numbers uniformly distributed between 0 and 1 (that is, any random number it generates has an equal probability of being anywhere between 0 and 1).

## Syntax: How to Generate Reproducible Random Numbers

### {PRDNOR|PRDUNI}(seed, output)

where:

### PRDNOR

Generates reproducible double-precision random numbers normally distributed with an arithmetic mean of 0 and a standard deviation of 1.

### PRDUNI

Generates reproducible double-precision random numbers uniformly distributed between 0 and 1.

### seed

Numeric

Is the seed or the field that contains the seed, up to 9 digits. The seed is truncated to an integer.

### output

Double-precision

## **Example:** Generating Reproducible Random Numbers

PRDNOR assigns random numbers and stores them in a column with the format D12.2.

PRDNOR(40, 'D12.2')

## <span id="page-282-0"></span>RDNORM and RDUNIF: Generating Random Numbers

The RDNORM and RDUNIF functions generate random numbers:

- $\Box$  RDNORM generates double-precision random numbers normally distributed with an arithmetic mean of 0 and a standard deviation of 1.
- $\Box$  RDUNIF generates double-precision random numbers uniformly distributed between 0 and 1 (that is, any random number it generates has an equal probability of being anywhere between 0 and 1).

### Syntax: How to Generate Random Numbers

{RDNORM|RDUNIF}(output)

where:

RDNORM

Generates double-precision random numbers normally distributed with an arithmetic mean of 0 and a standard deviation of 1.

#### RDUNIF

Generates double-precision random numbers uniformly distributed between 0 and 1.

### output

Double-precision

### **Example:** Generating Random Numbers

RDNORM assigns random numbers and stores them in a column with the format D12.2.

RDNORM('D12.2')

## SQRT: Calculating the Square Root

The SQRT function calculates the square root of a number.

## Syntax: How to Calculate the Square Root

SQRT(in\_value)

where:

### in\_value

Numeric

Is the value for which the square root is calculated. If you supply an expression, use parentheses as needed to ensure the correct order of evaluation. If you supply a negative number, the result is zero.

Note: SQRT does not use an output argument. The result of the function is floating-point double precision.

## **Example:** Calculating the Square Root

SQRT calculates the square root of LISTPR.

SQRT(LISTPR)

For 19.98, the result is 4.47.

For 14.98, the result is 3.87.

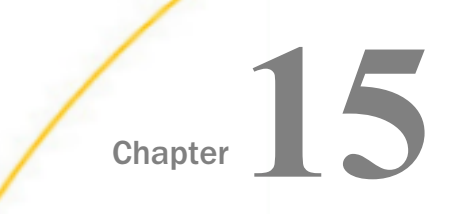

# Simplified Statistical Functions

Simplified statistical functions can be called in a COMPUTE command to perform statistical calculations on the internal matrix that is generated during TABLE request processing. The STDDEV and CORRELATION functions can also be called as a verb object in a display command. Prior to calling a statistical function, you need to establish the size of the partition on which these functions will operate, if the request contains sort fields.

**Note:** It is recommended that all numbers and fields used as parameters to these functions be double-precision.

#### In this chapter:

- Specify the Partition Size for Simplified Statistical Functions
- [CORRELATION: Calculating the Degree of Correlation Between Two Sets of Data](#page-285-0)
- [KMEANS\\_CLUSTER: Partitioning Observations Into Clusters Based on the Nearest Mean](#page-285-0) [Value](#page-285-0)
- **U** [MULTIREGRESS: Creating a Multivariate Linear Regression Column](#page-288-0)
- [RSERVE: Running an R Script](#page-290-0)
- **[STDDEV: Calculating the Standard Deviation for a Set of Data Values](#page-295-0)**

## Specify the Partition Size for Simplified Statistical Functions

SET PARTITION ON = {FIRST|PENULTIMATE|TABLE}

where:

#### FIRST

Uses the first (also called the major) sort field in the request to partition the values.

#### PENULTIMATE

Uses the next to last sort field where the COMPUTE is evaluated to partition the values. This is the default value.

### TABLE

Uses the entire internal matrix to calculate the statistical function.

## <span id="page-285-0"></span>CORRELATION: Calculating the Degree of Correlation Between Two Sets of Data

The CORRELATION function calculates the correlation coefficient between two numeric fields. The function returns a numeric value between zero (-1.0) and 1.0.

## Syntax: How to Calculate the Correlation Coefficient Between Two Fields

```
CORRELATION(field1, field2)
```
where:

field1

Numeric

Is the first set of data for the correlation.

field2

Numeric

Is the second set of data for the correlation.

**Note:** Arguments for CORRELATION cannot be prefixed fields. If you need to work with fields that have a prefix operator applied, apply the prefix operators to the fields in COMPUTE commands and save the results in a HOLD file. Then, run the correlation against the HOLD file.

## **Example:** Calculating a Correlation

CORRELATION calculates the correlation between DOLLARS and BUDDOLLARS.

CORRELATION(DOLLARS, BUDDOLLARS)

For DOLLARS=46,156,290.00 and BUDDOLLARS=46,220,778.00, the result is 0.895691073.

## KMEANS\_CLUSTER: Partitioning Observations Into Clusters Based on the Nearest Mean Value

The KMEANS\_CLUSTER function partitions observations into a specified number of clusters based on the nearest mean value. The function returns the cluster number assigned to the field value passed as a parameter.

Note: If there are not enough points to create the number of clusters requested, the value -10 is returned for any cluster that cannot be created.

## Syntax: How to Partition Observations Into Clusters Based on the Nearest Mean Value

KMEANS\_CLUSTER(number, percent, iterations, tolerance, [prefix1.]field1[, [prefix1.]field2 ...])

where:

number

Integer

Is number of clusters to extract.

#### percent

Numeric

Is the percent of training set size (the percent of the total data to use in the calculations). The default value is AUTO, which uses the internal default percent.

#### iterations

Integer

Is the maximum number of times to recalculate using the means previously generated. The default value is AUTO, which uses the internal default number of iterations.

#### tolerance

Numeric

Is a weight value between zero (0) and 1.0. The value AUTO uses the internal default tolerance.

#### prefix1, prefix2

Defines an optional aggregation operator to apply to the field before using it in the calculation. Valid operators are:

- $\Box$  SUM, which calculates the sum of the field values. SUM is the default value.
- $\Box$  CNT, which calculates a count of the field values.
- $\Box$  AVE. which calculates the average of the field values.
- $\Box$  MIN. which calculates the minimum of the field values.
- $\Box$  MAX. which calculates the maximum of the field values.
- $\Box$  FST, which retrieves the first value of the field.
- $\Box$  LST. which retrieves the last value of the field.

Note: The operators PCT., RPCT., TOT., MDN., MDE., RNK., and DST. are not supported.

#### $fie1d1$

Numeric

Is the set of data to be analyzed.

### $f i e 1 d2$

Numeric

Is an optional set of data to be analyzed.

## **Example:** Partitioning Data Values Into Clusters

The following request partitions the DOLLARS field values into four clusters and displays the result as a scatter chart in which the color represents the cluster. The request uses the default values for the percent, iterations, and tolerance parameters by passing them as the value 0 (zero).

```
SET PARTITION_ON = PENULTIMATE
GRAPH FILE GGSALES
PRINT UNITS DOLLARS
COMPUTE KMEAN1/D20.2 TITLE 'K-MEANS'= KMEANS_CLUSTER(4, AUTO, AUTO, AUTO, 
DOLLARS);
ON GRAPH SET LOOKGRAPH SCATTER
ON GRAPH PCHOLD FORMAT JSCHART
ON GRAPH SET STYLE *
INCLUDE=IBFS:/FILE/IBI_HTML_DIR/ibi_themes/Warm.sty,$
type = data, column = N2, bucket=y-axis, $
type=data, column= N1, bucket=x-axis,$
type=data, column=N3, bucket=color,$
GRID=OFF,$
*GRAPH_JS_FINAL
colorScale: {
        colorMode: 'discrete',
         colorBands: [{start: 1, stop: 1.99, color: 'red'}, {start: 2, stop: 
2.99, color: 'green'}, 
                {start: 3, stop: 3.99, color: 'yellow'}, {start: 3.99, stop: 
4, color: 'blue'} ]
     }
*END
ENDSTYLE
END
```
い 60K ō 50K **K-MEANS**  $\Omega$  $\circ$ 40K  $\circ$ Dollar Sales 30K 20K 10<sub>K</sub>  $0 -$ 500 1,000 1,500 2,000 2,500 3,000 3,500 4,000 Unit Sales

The output is shown in the following image.

# MULTIREGRESS: Creating a Multivariate Linear Regression Column

MULTIREGRESS derives a linear equation that best fits a set of numeric data points, and uses this equation to create a new column in the report output. The equation can be based on one or more independent variables.

The equation generated is of the following form, where y is the dependent variable and  $x1$ ,  $x2$ , and x3 are the independent variables.

 $y = a1*x1$  [+  $a2*x2$  [+  $a3*x3$ ] ...] + b

When there is one independent variable, the equation represents a straight line. When there are two independent variables, the equation represents a plane, and with three independent variables, it represents a hyperplane. You should use this technique when you have reason to believe that the dependent variable can be approximated by a linear combination of the independent variables.

### Syntax: How to Create a Multivariate Linear Regression Column

MULTIREGRESS(input\_field1, [input\_field2, ...])

where:

### input\_field1, input\_field2 ...

Are any number of field names to be used as the independent variables. They should be independent of each other. If an input field is non-numeric, it will be categorized to transform it to numeric values that can be used in the linear regression calculation.

# **Example:** Creating a Multivariate Linear Regression Column

The following request uses the DOLLARS and BUDDOLLARS fields to generate a regression column named Estimated\_Dollars.

```
GRAPH FILE GGSALES
SUM BUDUNITS UNITS BUDDOLLARS DOLLARS
COMPUTE Estimated_Dollars/F8 = MULTIREGRESS(DOLLARS, BUDDOLLARS);
BY DATE
ON GRAPH SET LOOKGRAPH LINE
ON GRAPH PCHOLD FORMAT JSCHART
ON GRAPH SET STYLE *
INCLUDE=IBFS:/FILE/IBI_HTML_DIR/ibi_themes/Warm.sty,$
type=data, column = n1, bucket = x-axis, $
type=data, column= dollars, bucket=y-axis,$
type=data, column= buddollars, bucket=y-axis,$
type=data, column= Estimated_Dollars, bucket=y-axis,$
*GRAPH_JS
"series":[
{"series":2, "color":"orange"}]
*END
ENDSTYLE
END
```
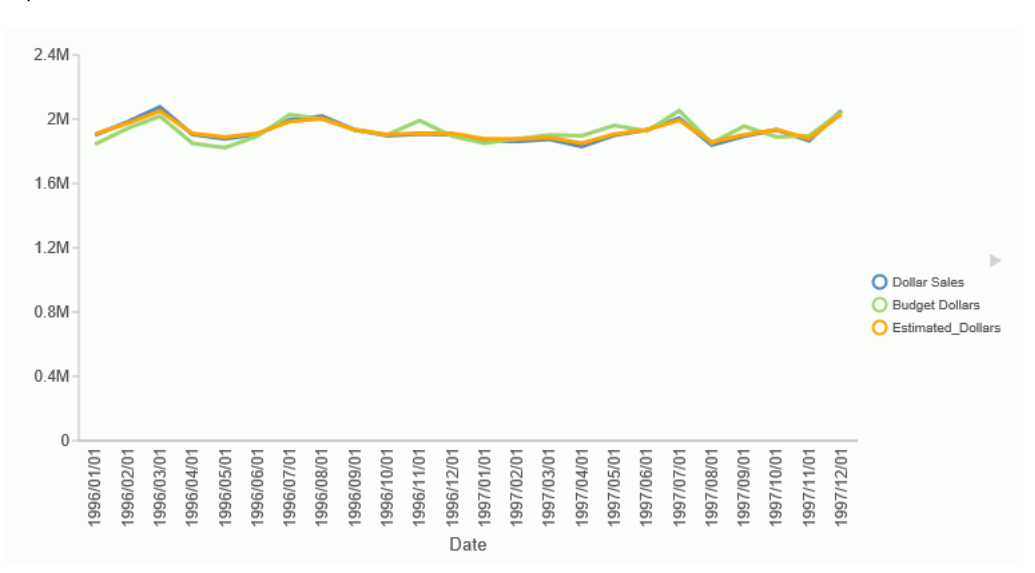

The output is shown in the following image. The orange line represents the regression equation.

# RSERVE: Running an R Script

You can use the RSERVE function in a COMPUTE command to run an R script that returns vector output. This requires that you have a configured Adapter for Rserve.

### Syntax: How to Run an R Script

RSERVE(rserve\_mf, input\_field1, ...input\_fieldn, output)

where:

#### rserve\_mf

Is the synonym for the R script.

input\_field1, ...input\_fieldn

Are the independent variables used by the R script.

#### output

Is the dependent variable returned by the R script. It must be a single column (vector) of output.

# **Example:** Using RSERVE to Run an R Script

The R script named wine\_run\_model.R predicts Bordeaux wine prices based on the average growing season temperature, the amount of rain during the harvest season, the amount of rain during the winter, and the age of the wine.

Using a configured connection (named MyRserve) for the Adapter for Rserve, and a sample data file named wine\_input\_sample.csv, you create the following synonym for the R script, as described in the *Adapter Administration* manual.

#### Master File

```
FILENAME=WINE_RUN_MODEL, SUFFIX=RSERVE , $
  SEGMENT=INPUT_DATA, SEGTYPE=S0, $
    FIELDNAME=AGST, ALIAS=AGST, USAGE=D9.4, ACTUAL=STRING,
      MISSING=ON,
      TITLE='AGST', $
    FIELDNAME=HARVESTRAIN, ALIAS=HarvestRain, USAGE=I11, ACTUAL=STRING,
     MISSING=ON.
      TITLE='HarvestRain', $
    FIELDNAME=WINTERRAIN, ALIAS=WinterRain, USAGE=I11, ACTUAL=STRING,
      MISSING=ON,
      TITLE='WinterRain', $
    FIELDNAME=AGE, ALIAS=Age, USAGE=I11, ACTUAL=STRING,
      MISSING=ON,
      TITLE='Age', $
  SEGMENT=OUTPUT_DATA, SEGTYPE=U, PARENT=INPUT_DATA, $
    FIELDNAME=PRICE, ALIAS=Price, USAGE=D18.14, ACTUAL=STRING,
      MISSING=ON,
      TITLE='Price', $
```
#### Access File

```
SEGNAME=INPUT_DATA, 
  CONNECTION=MyRserve, 
  R_SCRIPT=/prediction/wine_run_model.r, 
  R_SCRIPT_LOCATION=WFRS, 
  R_INPUT_SAMPLE_DAT=prediction/wine_input_sample.csv, $
```
Now that the synonym has been created for the model, the model will be used to run against the following data file named wine\_forecast.csv.

```
Year,Price,WinterRain,AGST,HarvestRain,Age,FrancePop
1952,7.495,600,17.1167,160,31,43183.569
1953,8.0393,690,16.7333,80,30,43495.03
1955,7.6858,502,17.15,130,28,44217.857
1957,6.9845,420,16.1333,110,26,45152.252
1958,6.7772,582,16.4167,187,25,45653.805
1959,8.0757,485,17.4833,187,24,46128.638
1960,6.5188,763,16.4167,290,23,46583.995
1961,8.4937,830,17.3333,38,22,47128.005
1962,7.388,697,16.3,52,21,48088.673
1963,6.7127,608,15.7167,155,20,48798.99
1964,7.3094,402,17.2667,96,19,49356.943
1965,6.2518,602,15.3667,267,18,49801.821
1966,7.7443,819,16.5333,86,17,50254.966
1967,6.8398,714,16.2333,118,16,50650.406
1968,6.2435,610,16.2,292,15,51034.413
1969,6.3459,575,16.55,244,14,51470.276
1970,7.5883,622,16.6667,89,13,51918.389
1971,7.1934,551,16.7667,112,12,52431.647
1972,6.2049,536,14.9833,158,11,52894.183
1973,6.6367,376,17.0667,123,10,53332.805
1974,6.2941,574,16.3,184,9,53689.61
1975,7.292,572,16.95,171,8,53955.042
1976,7.1211,418,17.65,247,7,54159.049
1977,6.2587,821,15.5833,87,6,54378.362
1978,7.186,763,15.8167,51,5,54602.193
```
The data file can be any type of file that R can read. In this case it is another .csv file. This file needs a synonym in order to be used in a report request. You create the synonym for this file using the Adapter for Delimited Files.

The following is the generated Master File, wine\_forecast.mas.

```
FILENAME=WINE_FORECAST, SUFFIX=DFIX , CODEPAGE=1252,
   DATASET=prediction/wine_forecast.csv, $ 
SEGMENT=WINE_FORECAST, SEGTYPE=S0, $
    FIELDNAME=YEAR1, ALIAS=Year, USAGE=I6, ACTUAL=A5V,
      MISSING=ON, TITLE='Year', $
    FIELDNAME=PRICE, ALIAS=Price, USAGE=D8.4, ACTUAL=A7V,
      MISSING=ON, TITLE='Price', $
     FIELDNAME=WINTERRAIN, ALIAS=WinterRain, USAGE=I5, ACTUAL=A3V,
      MISSING=ON, TITLE='WinterRain', $
     FIELDNAME=AGST, ALIAS=AGST, USAGE=D9.4, ACTUAL=A8V,
      MISSING=ON, TITLE='AGST', $
     FIELDNAME=HARVESTRAIN, ALIAS=HarvestRain, USAGE=I5, ACTUAL=A3V,
                      TITLE='HarvestRain', $
    FIELDNAME=AGE, ALIAS=Age, USAGE=I4, ACTUAL=A2V, MISSING=ON, 
TITLE='Age', $
    FIELDNAME=FRANCEPOP, ALIAS=FrancePop, USAGE=D11.3, ACTUAL=A11V,
      MISSING=ON, TITLE='FrancePop', $
```
The following is the generated Access File, wine forecast.acx.

```
SEGNAME=WINE_FORECAST, DELIMITER=',', ENCLOSURE=", HEADER=YES,
CDN=COMMAS DOT, CONNECTION=<local>, $
```
The following request, wine\_forecast\_price\_report.fex, uses the RSERVE bulit-in function to run the script and return a report.

```
-*wine forecast price report.fex
TABLE FILE PREDICTION/WINE_FORECAST
PRINT 
  YEAR
  WINTERRAIN
  AGST
  HARVESTRAIN
  AGE
  COMPUTE PREDICTED_PRICE/D18.2 MISSING ON ALL=
   RSERVE(prediction/wine_run_model, AGST, HARVESTRAIN, WINTERRAIN, AGE, Price); AS
'Predicted, Price'
ON TABLE SET PAGE NOLEAD
ON TABLE SET STYLE *
GRID=OFF,$
ENDSTYLE 
END
```
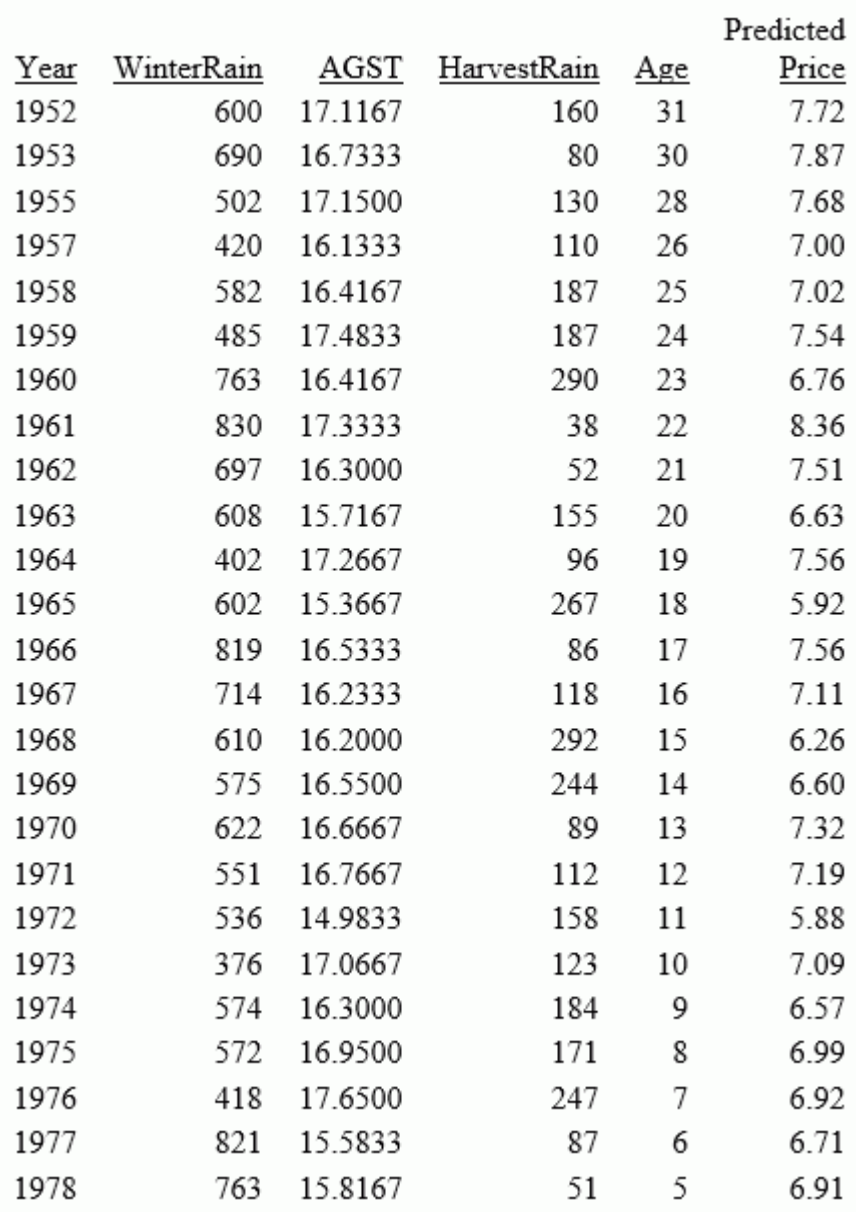

The output is shown in the following image.

# STDDEV: Calculating the Standard Deviation for a Set of Data Values

The STDDEV function returns a numeric value that represents the amount of dispersion in the data. The set of data can be specified as the entire population or a sample. The standard deviation is the square root of the variance, which is a measure of how observations deviate from their expected value (mean). If specified as a population, the divisor in the standard deviation calculation (also called degrees of freedom) will be the total number of data points, N. If specified as a sample, the divisor will be N-1.

If  $x<sub>i</sub>$  is an observation, N is the number of observations, and  $\mu$  is the mean of all of the observations, the formula for calculating the standard deviation for a population is:

$$
\sqrt{\frac{1}{N} \sum_{i=1}^{N} (x_1 - \mu)^2}
$$

To calculate the standard deviation for a sample, the mean is calculated using the sample observations, and the divisor is N-1 instead of N.

# Reference: Calculate the Standard Deviation in a Set of Data

#### STDDEV(field, sampling)

where:

#### field

Numeric

Is the set of observations for the standard deviation calculation.

#### sampling

Keyword

Indicates the origin of the data set. Can be one of the following values.

- $\Box$  **P** Entire population.
- $\Box$  S Sample of population.

Note: Arguments for STDDEV cannot be prefixed fields. If you need to work with fields that have a prefix operator applied, apply the prefix operators to the fields in COMPUTE commands and save the results in a HOLD file. Then, run the standard deviation against the HOLD file.

# Example: Calculating a Standard Deviation

STDDEV calculates the standard deviation of DOLLARS.

STDDEV(DOLLARS, S)

The result is 6,157.711080272.

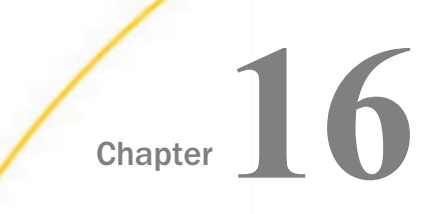

# Simplified System Functions

Simplified system functions have streamlined parameter lists, similar to those used by SQL functions. In some cases, these simplified functions provide slightly different functionality than previous versions of similar functions.

The simplified functions do not have an output argument. Each function returns a value that has a specific data type.

When used in a request against a relational data source, these functions are optimized (passed to the RDBMS for processing).

#### In this chapter:

- EDAPRINT: Inserting a Custom Message in the EDAPRINT Log File
- **[ENCRYPT: Encrypting a Password](#page-299-0)**
- [GETENV: Retrieving the Value of an Environment Variable](#page-300-0)
- $\Box$  [PUTENV: Assigning a Value to an Environment Variable](#page-300-0)

# EDAPRINT: Inserting a Custom Message in the EDAPRINT Log File

The EDAPRINT function enables you to add a text message into the EDAPRINT log file and assign it a message type. The returned value of the function is zero (0).

### Syntax: How to Insert a Message in the EDAPRINT Log File

EDAPRINT(message\_type, 'message')

where:

#### message\_type

Keyword

Can be one of the following message types.

- $\Box$  I. Informational message.
- $\Box$  W. Warning message.
- $\Box$  **E.** Error message.

#### 'message'

Is the message to insert, enclosed in single quotation marks.

### <span id="page-299-0"></span>**Example:** Inserting a Custom Message in the EDAPRINT Log File

The following procedure inserts three messages in the EDAPRINT log file.

```
-SET &I = EDAPRINT(I, 'This is a test informational message');
-SET &W = EDAPRINT(W, 'This is a test warning message');
-SET &E = EDAPRINT(E, 'This is a test error message');
```
The output is shown in the following image.

```
01/18/2018 15:28:42.892 I disconnect cmrpht000008 tscomid=11,sesid=15,fctkt=5a6102d5:1-5,fcdir=ht000002010
01/18/2018 15:28:42.892 I request by t3rp11708 to notify disconnect of sesid=15<br>01/18/2018 15:28:42.892 I statistics cmrpht000008 sesid=15.cpu=0.000s.dbms=0.000s.srv=0.008s
01/18/2018 15:28:42.922 I request by cmrpht000008 to exec <ibiweb> session=5a6102d5:1-5
01/18/2018 15:28:42.922 I request by cmrpht000008 to connect to agent (WC DEFAULI)
01/18/2018 15:28:42.922 I connecting cmrpht000008 tscomid=11,sesid=16,fctkt=5a6102d5:1-5,fcdir=ht000002010
01/18/2018 15:28:42.927 I This is a test informational message
01/18/2018 15:28:42.927 W This is a test
                                               warning mess
01/18/2018 15:28:42.927 E This is a test error message<br>01/18/2018 15:28:42.927 I disconnect cmrpht000008 tscomid=11,sesid=16,fctkt=5a6102d5:1-5,fcdir=ht000002010
01/18/2018 15:28:42.927 I request by t3rp11708 to notify disconnect of sesid=16
01/18/2018 15:28:42.927 I statistics cmrpht000008 sesid=16,cpu=0.000s,dbms=0.000s,srv=0.005s
01/18/2018 15:29:58.170 I accepting cmrpht000009 tcp=fe80::641f:60b7:e7cc:3e56%2:52689
01/18/2018 15:29:58.170 I accepting cmrpht000010 tcp=fe80::641f:60b7:e7cc:3e56%2:52690<br>01/18/2018 15:29:58.170 I request by cmrpht000009 to exec <webconsole> session=5a6102d5:1-5, page=UPDATELAYOUT
01/18/2018 15:30:21.546 I request by cmrpht000009 to exec <webconsole> session=5a6102d5:1-5, page=WSCONFIGURATION
01/18/2018 15:30:21.718 I request by cmrpht000009 to exec <webconsole> session=5a6102d5:1-5, page=WKSRIBBON
01/18/2018 15:30:21.859 I request by cmrpht000009 to exec <webconsole> session=5a6102d5:1-5, page=WKSFRAMES
01/18/2018 15:30:22.468 I request by cmrpht000009 to exec <webconsole> session=5a6102d5:1-5, page=CONFTREE
```
# ENCRYPT: Encrypting a Password

The ENCRYPT function encrypts an alphanumeric input value using the encryption algorithm configured in the server. The result is returned as variable length alphanumeric.

### Syntax: How to Encrypt a Password

ENCRYPT(password)

where:

#### password

Fixed length alphanumeric

Is the value to be encrypted.

### **Example:** Encrypting a Password

ENCRYPT encrypts the password *guestpassword*.

ENCRYPT('guestpassword')

The returned encrypted value is {AES}963AFA754E1763ABE697E8C5E764115E.

# <span id="page-300-0"></span>GETENV: Retrieving the Value of an Environment Variable

The GETENV function takes the name of an environment variable and returns its value as a variable length alphanumeric value.

# Syntax: How to Retrieve the Value of an Environment Variable

#### GETENV(*var\_name*)

where:

#### var\_name

fixed length alphanumeric

Is the name of the environment variable whose value is being retrieved.

### Example: Retrieving the Value of an Environment Variable

GETENV retrieves the value of the server variable EDAEXTSEC.

#### GETENV('EDAEXTSEC')

The value returned is ON if the server was started with security on or OFF if the server was started with security off.

# PUTENV: Assigning a Value to an Environment Variable

The PUTENV function assigns a value to an environment variable. The function returns an integer return code whose value is 1 (one) if the assignment is not successful or 0 (zero) if it is successful.

### Syntax: How to Assign a Value to an Environment Variable

PUTENV(var\_name, var\_value)

where:

#### var\_name

Fixed length alphanumeric

Is the name of the environment variable to be set.

var\_value

Alphanumeric

Is the value you want to assign to the variable.

# Example: Assigning a Value to the UNIX PS1 Variable

PUTENV assigns the value FOCUS/Shell: to the UNIX PS1 variable.

PUTENV('PS1','FOCUS/Shell:')

This causes UNIX to display the following prompt when the user issues the UNIX shell command SH:

FOCUS/Shell:

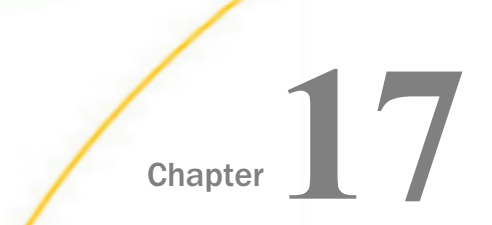

# System Functions

System functions call the operating system to obtain information about the operating environment or to use a system service.

#### In this chapter:

- **CLSDDREC: Closing All Files Opened by the PUTDDREC Function**
- **[FEXERR: Retrieving an Error Message](#page-303-0)**
- **[FGETENV: Retrieving the Value of an Environment Variable](#page-304-0)**
- **FPUTENV:** Assigning a Value to an Environment Variable
- [GETUSER: Retrieving a User ID](#page-306-0)
- **[JOBNAME: Retrieving the Current Process Identification String](#page-306-0)**
- **PUTDDREC:** Writing a Character String as a Record in a Sequential File
- [SLEEP: Suspending Execution for a Given Number of Seconds](#page-309-0)
- [SYSVAR: Retrieving the Value of a z/OS System Variable](#page-310-0)

# CLSDDREC: Closing All Files Opened by the PUTDDREC Function

The CLSDDREC function closes all files opened by the PUTDDREC function. If PUTDDREC is called in a Dialogue Manager -SET command, the files opened by PUTDDREC are not closed automatically until the end of a request or connection. In this case, you can close the files and free the memory used to store information about open file by calling the CLSDDREC function.

# Syntax: How to Close All Files Opened by the PUTDDREC Function

#### CLSDDREC(output)

where:

output

Integer

<span id="page-303-0"></span>Is the return code, which can be one of the following values:

 $\Box$  0, which indicates that the files are closed.

 $\Box$  1, which indicates an error while closing the files.

### **Example:** Closing Files Opened by the PUTDDREC Function

This example closes files opened by the PUTDDREC function:

CLSDDREC('I1')

# FEXERR: Retrieving an Error Message

The FEXERR function retrieves an Information Builders error message. It is especially useful in a procedure using a command that suppresses the display of output messages.

An error message consists of up to four lines of text. The first line contains the message and the remaining three contain a detailed explanation, if one exists. FEXERR retrieves the first line of the error message.

### Syntax: How to Retrieve an Error Message

FEXERR(error, 'A72')

where:

error

Numeric

Is the error number, up to 5 digits long.

'A72'

Is the format of the output value. The format is A72, the maximum length of an Information Builders error message.

### Example: Retrieving an Error Message

FEXERR retrieves the error message whose number is contained in the &ERR variable, in this case 650. The result has the format A72.

```
FEXERR(&ERR, 'A72')
```
The result is (FOC650) THE DISK IS NOT ACCESSED.

# <span id="page-304-0"></span>FGETENV: Retrieving the Value of an Environment Variable

The FGETENV function retrieves the value of an environment variable and returns it as an alphanumeric string.

# Syntax: How to Retrieve the Value of an Environment Variable

FGETENV(length, 'varname', outlen, output)

where:

length

Integer

Is the number of characters in the environment variable name.

#### varname

Alphanumeric

Is the name of the environment variable whose value is being retrieved.

#### outlen

Integer

Is the length of the environment variable value returned.

#### output

Alphanumeric

Is the format of the field in which the environment variable's value is stored.

# FPUTENV: Assigning a Value to an Environment Variable

Available Operating Systems: IBM i (formerly referred to as i5/OS), Tandem, UNIX, Windows

The FPUTENV function assigns a character string to an environment variable.

Limit: You cannot use FPUTENV to set or change FOCPRINT, FOCPATH, or USERPATH. Once started, these variables are held in memory and not reread from the environment.

## Syntax: How to Assign a Value to an Environment Variable

FPUTENV (varname\_length,'varname',value\_length, 'value', output)

where:

#### varname\_length

Integer

Is the maximum number of characters in the name of the environment variable.

varname

#### Alphanumeric

Is the name of the environment variable. The name must be right-justified and padded with blanks to the maximum length specified by *varname\_length*.

#### value length

Is the maximum length of the environment variable value.

Note: The sum of *varname\_length* and *value\_length* cannot exceed 64.

#### value

#### Alphanumeric

Is the value you wish to assign to the environment variable. The string must be rightjustified and contain no embedded blanks. Strings that contain embedded blanks are truncated at the first blank.

#### output

#### Integer

Is the return code. If the variable is set successfully, the return code is 0. Any other value indicates a failure occurred.

### **Example:** Assigning a Value to an Environment Variable

FPUTENV assigns the value FOCUS/Shell to the PS1 variable and stores it in a field with the format A12:

-SET &RC = FPUTENV(3,'PS1', 12, 'FOCUS/Shell:', 'I4');

The request displays the following prompt when the user issues the UNIX shell command SH:

FOCUS/Shell:

# <span id="page-306-0"></span>GETUSER: Retrieving a User ID

The GETUSER function retrieves the ID of the connected user.

# Syntax: How to Retrieve a User ID

#### GETUSER(output)

where:

#### output

Alphanumeric, at least A8

Is the result field, whose length depends on the platform on which the function is issued. Provide a length as long as required for your platform; otherwise the output will be truncated.

### **Example:** Retrieving a User ID

GETUSER retrieves the user ID of the person running the flow.

GETUSER(USERID)

# JOBNAME: Retrieving the Current Process Identification String

The JOBNAME function retrieves the raw identification string of the current process from the operating system. This is also commonly known as a process PID at the operating system level. The function is valid in all environments, but is typically used in Dialogue Manager and returns the value as an alphanumeric string (even though a PID is pure numeric on some operating systems).

Note: JOBNAME strings differ between some operating systems in terms of look and length. For example, Windows, UNIX, and z/OS job names are pure numeric (typically a maximum of 8 characters long), while an OpenVMS job name is a hex number (always 8 characters long), and an IBM i job name is a three-part string that has a 26 character maximum length. Since an application may eventually be run in another (unexpected) environment in the future, it is good practice to use the maximum length of 26 to avoid accidental length truncation in the future. Applications using this function for anything more than simple identification may also need to account for the difference in the application code.

# Syntax: How to Retrieve the Current Process Identification String

JOBNAME(length, output)

where:

#### length

Integer

Is the maximum number of characters to return from the PID system call.

#### output

Alphanumeric

Is the returned process identification string, whose length depends on the platform on which the function is issued. Provide a length as long as required for your platform. Otherwise, the output will be truncated.

### **Example:** Retrieving a Process Identification String

The following example uses the JOBNAME function to retrieve the current process identification string to an A26 string and then truncate it for use in a -TYPE statement:

```
-SET &JOBNAME = JOBNAME(26, 'A26');
-SET &JOBNAME = TRUNCATE(&JOBNAME);
-TYPE The Current system PID &JOBNAME is processing.
```
For example, on Windows, the output is similar to the following:

The Current system PID 2536 is processing.

# <span id="page-308-0"></span>PUTDDREC: Writing a Character String as a Record in a Sequential File

The PUTDDREC function writes a character string as a record in a sequential file. The file must be identified with a FILEDEF (DYNAM on z/OS) command. If the file is defined as an existing file (with the APPEND option), the new record is appended. If the file is defined as NEW and it already exists, the new record overwrites the existing file.

PUTDDREC opens the file if it is not already open. Each call to PUTDDREC can use the same file or a new one. All of the files opened by PUTDDREC remain open until the end of a request or connection. At the end of the request or connection, all files opened by PUTDDREC are automatically closed.

If PUTDDREC is called in a Dialogue Manager -SET command, the files opened by PUTDDREC are not closed automatically until the end of a request or connection. In this case, you can close the files and free the memory used to store information about open file by calling the CLSDDREC function.

# Syntax: How to Write a Character String as a Record in a Sequential File

PUTDDREC(ddname, dd\_len, record\_string, record\_len, output)

where:

#### ddname

Alphanumeric

Is the logical name assigned to the sequential file in a FILEDEF command.

dd\_len

Numeric

Is the number of characters in the logical name.

#### record\_string

Alphanumeric

Is the character string to be added as the new record in the sequential file.

#### record\_len

Numeric

Is the number of characters to add as the new record.

<span id="page-309-0"></span>It cannot be larger than the number of characters in *record\_string*. To write all of *record\_string* to the file, *record\_len* should equal the number of characters in *record\_string* and should not exceed the record length declared in the command. If *record\_len* is shorter than the declared length declared, the resulting file may contain extraneous characters at the end of each record. If *record\_string* is longer than the declared length, *record\_string* may be truncated in the resulting file.

#### output

Integer

Is the return code, which can have one of the following values:

- 0 Record is added.
- -1 FILEDEF statement is not found.
- $-2$  Error while opening the file.
- -3 Error while adding the record to the file.

# **Example:** Writing a Character String as a Record in a Sequential File

Using the CAR synonym as input,

FILEDEF LOGGING DISK baseapp/logging.dat

PUTDDREC('LOGGING', 7, 'Country:' | COUNTRY, 20, 'I5')

would return the value 0, and would write the following lines to logging.dat:

Country: ENGLAND

Country: JAPAN

Country: ITALY

Country: W GERMANY

Country: FRANCE

# SLEEP: Suspending Execution for a Given Number of Seconds

The SLEEP function suspends execution for the number of seconds you specify as its input argument.

This function is only supported in Dialogue Manager. It is useful when you need to wait to start a specific procedure or application.

# <span id="page-310-0"></span>Syntax: How to Suspend Execution for a Specified Number of Seconds

SLEEP(delay, output);

where:

#### delay

Numeric

Is the number of seconds to delay execution. The number can be specified down to the millisecond.

output

Numeric

The value returned is the same value you specify for delay.

### **Example:** Suspending Execution for Four Seconds

SLEEP suspends execution for four seconds:

 $-SET$  &DELAY = SLEEP(4.0, 'I2');

# SYSVAR: Retrieving the Value of a z/OS System Variable

Available Operating Systems: z/OS

The SYSVAR function populates a Dialogue Manager amper variable with the contents of any z/OS system variable. System variables are in the format [&]*name*[.], where the dot is optional. They can be provided by the operating system or can be user defined. The function can be called in a -SET command.

### Syntax: How to Retrieve the Value of a z/OS System Variable

 $-SET$  &dmvar = SYSVAR('length','[&]sysvar[.]','outfmt');

where:

#### &dmvar

Alphanumeric

Is the name of the Dialogue Manager variable to be populated with the value of the z/OS system variable.

#### length

### Alphanumeric

Is the length of the next parameter in the call. Do not include the escape character in the length, if one is present in the *sysvar* argument.

### $[\&]$  ]sysvar[.]

Alphanumeric

Is the name of the system variable to be retrieved. Note that the ampersand  $(8)$  and the dot (.) are optional. If the ampersand is included, it must be followed by the escape character (|).

 $OutFmt$ 

Alphanumeric

Is the format of the returned value enclosed in single quotation marks.

# Example: Retrieving the Value of the z/OS SYSNAME Variable

The following example populates the Dialogue Manager variable named &MYSNAME2 with the value of the z/OS SYSNAME variable:

```
-SET &MYSNAME2=SYSVAR('7','SYSNAME','A8'); 
-TYPE SYSNAME:&MYSNAME2
```
The output is similar to the following:

SYSNAME:IBI1

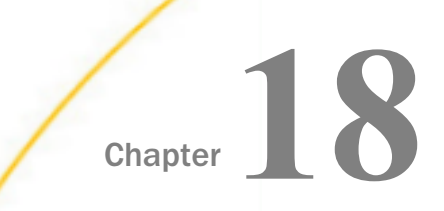

# Simplified Geography Functions

The simplified geography functions perform location-based calculations and retrieve geocoded points for various types of location data. They are used by the WebFOCUS location intelligence products that produce maps and charts. Some of the geography functions use GIS services and require valid credentials for accessing Esri ArcGIS proprietary data.

#### In this chapter:

- [Sample Geography Files](#page-313-0)
- $\Box$  GIS DISTANCE: Calculating the Distance [Between Geometry Points](#page-317-0)
- GIS DRIVE ROUTE: Calculating the [Driving Directions Between Geometry](#page-319-0) [Points](#page-319-0)
- [GIS\\_GEOCODE\\_ADDR: Geocoding a](#page-321-0) [Complete Address](#page-321-0)
- [GIS\\_GEOCODE\\_ADDR\\_CITY: Geocoding](#page-322-0) [an Address Line, City, and State](#page-322-0)
- [GIS\\_GEOCODE\\_ADDR\\_POSTAL:](#page-324-0) [Geocoding an Address Line and Postal](#page-324-0) [Code](#page-324-0)
- [GIS\\_GEOMETRY: Building a JSON](#page-325-0) [Geometry Object](#page-325-0)
- GIS IN POLYGON: Determining if a Point [is in a Complex Polygon](#page-327-0)
- [GIS\\_LINE: Building a JSON Line](#page-329-0)
- [GIS\\_POINT: Building a Geometry Point](#page-331-0)
- [GIS\\_REVERSE\\_COORDINATE: Returning a](#page-333-0) [Geographic Component](#page-333-0)
- [GIS\\_SERVICE\\_AREA: Calculating a](#page-334-0) [Geometry Area Around a Given Point](#page-334-0)
- [GIS\\_SERV\\_AREA\\_XY: Calculating a](#page-336-0) [Service Area Around a Given Coordinate](#page-336-0)

# <span id="page-313-0"></span>Sample Geography Files

Some of the examples for the geography functions use geography sample files. One file, esricitibke.csv has station names, latitudes and longitudes, and trip start times and end times. The other file, esri-geo10036.ftm has geometry data. To run the examples that use these files, create an application named *esri*, and place the following files into the application folder.

#### esri-citibike.mas

```
FILENAME=ESRI-CITIBIKE, SUFFIX=DFIX ,
  DATASET=esri/esri-citibike.csv, $
   SEGMENT=CITIBIKE_TRIPDATA, SEGTYPE=S0, $
     FIELDNAME=TRIPDURATION, ALIAS=tripduration, USAGE=I7, ACTUAL=A5V,
       TITLE='tripduration', $
     FIELDNAME=STARTTIME, ALIAS=starttime, USAGE=HMDYYS, ACTUAL=A18,
      TITLE='starttime', $
     FIELDNAME=STOPTIME, ALIAS=stoptime, USAGE=HMDYYS, ACTUAL=A18,
      TITLE='stoptime', $
    FIELDNAME=START_STATION_ID, ALIAS='start_station_id', USAGE=I6, ACTUAL=A4V,
      TITLE='start station id', $
     FIELDNAME=START_STATION_NAME, ALIAS='start station name', USAGE=A79V, 
      ACTUAL=A79BV, TITLE='start station name', $
     FIELDNAME=START_STATION_LATITUDE, ALIAS='start station latitude', USAGE=P20.15, 
      ACTUAL=A18V, TITLE='start station latitude',
       GEOGRAPHIC_ROLE=LATITUDE, $
     FIELDNAME=START_STATION_LONGITUDE, ALIAS='start station longitude', USAGE=P20.14, 
       ACTUAL=A18V, TITLE='start station longitude',
     GEOGRAPHIC ROLE=LONGITUDE, $
     FIELDNAME=END_STATION_ID, ALIAS='end station id', USAGE=I6, 
       ACTUAL=A4V, TITLE='end station id', $
     FIELDNAME=END_STATION_NAME, ALIAS='end station name', USAGE=A79V, 
      ACTUAL=A79BV, TITLE='end station name', $
     FIELDNAME=END_STATION_LATITUDE, ALIAS='end station latitude', USAGE=P20.15, 
       ACTUAL=A18V, TITLE='end station latitude',
      GEOGRAPHIC ROLE=LATITUDE, $
     FIELDNAME=END_STATION_LONGITUDE, ALIAS='end station longitude', USAGE=P20.14, 
       ACTUAL=A18V, TITLE='end station longitude',
      GEOGRAPHIC_ROLE=LONGITUDE, $
     FIELDNAME=BIKEID, ALIAS=bikeid, USAGE=I7, ACTUAL=A5,
      TITLE='bikeid', $
     FIELDNAME=USERTYPE, ALIAS=usertype, USAGE=A10V, ACTUAL=A10BV,
      TITLE='usertype', $
    FIELDNAME=BIRTH_YEAR, ALIAS='birth_year', USAGE=I6, ACTUAL=A4,
      TITLE='birth year', $
     FIELDNAME=GENDER, ALIAS=gender, USAGE=I3, ACTUAL=A1,
       TITLE='gender', $
  SEGMENT=ESRIGEO, SEGTYPE=KU, SEGSUF=FIX, PARENT=CITIBIKE_TRIPDATA,
     DATASET=esri/esri-geo10036.ftm (LRECL 80 RECFM V, CRFILE=ESRI-GEO10036, $
```
#### esri-citibike.acx

```
SEGNAME=CITIBIKE_TRIPDATA, 
   DELIMITER=',', 
   ENCLOSURE=", 
   HEADER=NO, 
   CDN=OFF, $
```
#### esri-citibike.csv

**Note:** Each complete record must be on a single line. Therefore, you must remove any line breaks that may have been inserted due to the page width in this document.

```
1094,11/1/2015 0:00,11/1/2015 0:18,537,Lexington Ave & E 24 St,
40.74025878,-73.98409214,531,Forsyth St & Broome St,
40.71893904,-73.99266288,23959,Subscriber,1980,1
520,11/1/2015 0:00,11/1/2015 0:08,536,1 Ave & E 30 St,
40.74144387,-73.97536082,498,Broadway & W 32 St,
40.74854862,-73.98808416,22251,Subscriber,1988,1
753,11/1/2015 0:00,11/1/2015 0:12,229,Great Jones St,
40.72743423,-73.99379025,328,Watts St & Greenwich St,
40.72405549,-74.00965965,15869,Subscriber,1981,1
353,11/1/2015 0:00,11/1/2015 0:06,285,Broadway & E 14 St,
40.73454567,-73.99074142,151,Cleveland Pl & Spring St,
40.72210379,-73.99724901,21645,Subscriber,1987,1
1285,11/1/2015 0:00,11/1/2015 0:21,268,Howard St & Centre St,
40.71910537,-73.99973337,476,E 31 St & 3 Ave,40.74394314,-73.97966069,14788,Customer,,0
477,11/1/2015 0:00,11/1/2015 0:08,379,W 31 St & 7 Ave,40.749156,-73.9916,546,E 30 St & 
Park Ave S,40.74444921,-73.98303529,21128,Subscriber,1962,2
362,11/1/2015 0:00,11/1/2015 0:06,407,Henry St & Poplar St,
40.700469,-73.991454,310,State St & Smith St,40.68926942,-73.98912867,21016,Subscriber,
1978,1
2316,11/1/2015 0:00,11/1/2015 0:39,147,Greenwich St & Warren St,
40.71542197,-74.01121978,441,E 52 St & 2 Ave,40.756014,-73.967416,24117,Subscriber,
1988,2
627,11/1/2015 0:00,11/1/2015 0:11,521,8 Ave & W 31 St,
40.75096735,-73.99444208,285,Broadway & E 14 St,
40.73454567,-73.99074142,17048,Subscriber,1986,2
1484,11/1/2015 0:01,11/1/2015 0:26,281,Grand Army Plaza & Central Park S,
40.7643971,-73.97371465,367,E 53 St & Lexington Ave,
```

```
40.75828065,-73.97069431,16779,Customer,,0
```

```
284,11/1/2015 0:01,11/1/2015 0:06,247,Perry St & Bleecker St,
40.73535398,-74.00483091,453,W 22 St & 8 Ave,40.74475148,-73.99915362,17272,Subscriber,
1976,1
886,11/1/2015 0:01,11/1/2015 0:16,492,W 33 St & 7 Ave,40.75019995,-73.99093085,377,6 
Ave & Canal St, 40.72243797, -74.00566443, 23019, Subscriber, 1982, 1
1379,11/1/2015 0:01,11/1/2015 0:24,512,W 29 St & 9 Ave,40.7500727,-73.99839279,445,E 
10 St & Avenue A,40.72740794,-73.98142006,23843,Subscriber,1962,2
179,11/1/2015 0:01,11/1/2015 0:04,319,Fulton St & Broadway,
40.711066,-74.009447,264,Maiden Ln & Pearl St,
40.70706456,-74.00731853,22538,Subscriber,1981,1
309,11/1/2015 0:01,11/1/2015 0:07,160,E 37 St & Lexington Ave,
40.748238,-73.978311,362,Broadway & W 37 St,40.75172632,-73.98753523,22042,Subscriber,
1988,1
616,11/1/2015 0:02,11/1/2015 0:12,479,9 Ave & W 45 St,40.76019252,-73.9912551,440,E 45 
St & 3 Ave,40.75255434,-73.97282625,22699,Subscriber,1982,1
852,11/1/2015 0:02,11/1/2015 0:16,346,Bank St & Hudson St,
40.73652889,-74.00618026,375,Mercer St & Bleecker St,
40.72679454,-73.99695094,21011,Subscriber,1991,1
1854,11/1/2015 0:02,11/1/2015 0:33,409,DeKalb Ave & Skillman St,
40.6906495,-73.95643107,3103,N 11 St & Wythe Ave,
40.72153267,-73.95782357,22011,Subscriber,1992,1
1161,11/1/2015 0:02,11/1/2015 0:21,521,8 Ave & W 31 St,40.75096735,-73.99444208,461,E 
20 St & 2 Ave,40.73587678,-73.98205027,19856,Subscriber,1957,1
```
917,11/1/2015 0:02,11/1/2015 0:17,532,S 5 Pl & S 4 St,40.710451,-73.960876,393,E 5 St & Avenue C,40.72299208,-73.97995466,18598,Subscriber,1991,1

#### esri-geo10036.mas

FILENAME=ESRI-GEO10036, SUFFIX=FIX DATASET=esri/esri-geo10036.ftm (LRECL 80 RECFM V, IOTYPE=STREAM, \$ SEGMENT=ESRIGEO, SEGTYPE=S0, \$ FIELDNAME=GEOMETRY, ALIAS=GEOMETRY, USAGE=TX80L, ACTUAL=TX80, MISSING=ON, \$

#### esri-geo10036.ftm

{"rings":[[[-73.9803889998524,40.7541490002762],[-73.9808779999197,40.7534830001 404],[-73.9814419998484,40.7537140000011],[-73.9824040001445,40.7541199998382],[ -73.982461000075,40.7541434001978],[-73.9825620002361,40.7541850001377],[-73.983 2877000673,40.7544888999428],[-73.9833499997027,40.7545150000673],[-73.983644399 969,40.7546397998869],[-73.9836849998628,40.7546570003204],[-73.9841276003085,40 .7548161002829],[-73.984399700086,40.7544544999752],[-73.9846140004357,40.754165 0001147],[-73.984871999743,40.7542749997914],[-73.9866590003126,40.7550369998577 ],[-73.9874449996869,40.7553720000178],[-73.9902640001834,40.756570999552],[-73. 9914340001789,40.7570449998269],[-73.9918260002697,40.7572149995726],[-73.992429 0001982,40.7574769999636],[-73.9927679996434,40.7576240004473],[-73.993069000034 3,40.7578009996165],[-73.9931059999419,40.7577600004237],[-73.9932120003335,40.7 576230004012],[-73.9933250001486,40.7576770001934],[-73.9935390001247,40.7577669

998472],[-73.993725999755,40.7578459998931],[-73.9939599997542,40.757937999639], [-73.9940989998689,40.7579839999617],[-73.9941529996611,40.7579959996157],[-73.9 942220001452,40.7580159996387],[-73.9943040003293,40.7580300002843],[-73.9943650 004444,40.7580330004227],[-73.99446499966,40.7580369997078],[-73.9945560002591,4 0.7580300002843],[-73.9946130001898,40.7580209998693],[-73.9945689999594,40.7580 809999383],[-73.9945449997519,40.7581149997075],[-73.9944196999092,40.7582882001 404],[-73.9943810002829,40.7583400001909],[-73.9953849998179,40.7587409997973],[ -73.9959560000693,40.7589690004191],[-73.9960649996999,40.7590149998424],[-73.99 68730000888,40.7593419996336],[-73.996975000296,40.7593809996335],[-73.997314999 7874,40.7595379996789],[-73.9977009996014,40.7597030000935],[-73.998039999946,40 .7598479995856],[-73.998334000014,40.7599709998618],[-73.9987769997587,40.760157 0003453],[-73.9990089996656,40.7602540003219],[-74.0015059997021,40.761292999672

2],[-74.0016340002089,40.7613299995799],[-74.0015350001401,40.7614539999022],[-7 4.0014580001865,40.7615479997405],[-74.0013640003483,40.7616560002242],[-74.0013 050003255,40.7617199995784],[-74.0011890003721,40.7618369995779],[-74.0010579997 269,40.7619609999003],[-74.0009659999808,40.7620389999],[-74.0008649998198,40.76 21230001764],[-74.0008390004195,40.7621430001993],[-74.0006839995669,40.76226100 0245],[-74.000531999752,40.7623750001062],[-74.0003759997525,40.7624849997829],[ -74.0002840000066,40.7625510001286],[-73.9998659996161,40.762850999574],[-73.999 8279996624,40.7628779999198],[-73.9995749996864,40.7630590001727],[-73.999312000 1487,40.7632720001028],[-73.9991639996189,40.7633989996642],[-73.998941000127,40 .7636250001936],[-73.9987589998279,40.7638580001466],[-73.9986331999622,40.76402 77004181],[-73.9986084002574,40.7640632002565],[-73.9984819996445,40.76423400039 89],[-73.9983469997142,40.7644199999831],[-73.998171999738,40.7646669996823],[-7 3.9980319995771,40.7648580003964],[-73.9979881998955,40.7649204996813],[-73.9979 368000432,40.7649942000224],[-73.9978947999051,40.7650573998791],[-73.9977017001 <span id="page-317-0"></span>733,40.7653310995507],[-73.9975810003629,40.765481000348],[-73.9975069996483,40. 7654519999099],[-73.9956019999323,40.7646519998899],[-73.9955379996789,40.764625 0004434],[-73.9954779996099,40.7646030003282],[-73.9949389999348,40.764369000329 1],[-73.9936289997785,40.7638200001929],[-73.9934620001711,40.7637539998473],[-7 3.9931520002646,40.7636270002859],[-73.992701000151,40.7634409998023],[-73.99244 19000736,40.7633312995998],[-73.9898629996777,40.7622390001298],[-73.98861200044 34,40.761714000201],[-73.988021000169,40.761460000179],[-73.987028000242,40.7610 439998808],[-73.9867690998141,40.7609346998765],[-73.9848240002274,40.7601130001 149],[-73.9841635003452,40.7598425002312],[-73.9813259998949,40.7586439998208],[ -73.9805479999902,40.7583159999834],[-73.9793569999256,40.757814000216],[-73.978 1150002071,40.7572939996184],[-73.9785670003668,40.7566709996669],[-73.979014000 2958,40.7560309998308],[-73.9794719998329,40.7554120000638],[-73.9799399998311,4 0.7547649999048],[-73.9802380000836,40.7543610001601],[-73.9803889998524,40.7541 490002762]]]} %\$

# GIS\_DISTANCE: Calculating the Distance Between Geometry Points

The GIS\_DISTANCE function uses a GIS service to calculate the distance between two geometry points.

### Syntax: How to Calculate the Distance Between Geometry Points

GIS\_DISTANCE(geo\_point1,geo\_point2)

where:

#### geo\_point1,geo\_point2

Fixed length alphanumeric, large enough to hold the JSON describing the point (for example, A200).

Are the geometry points for which you want to calculate the distance.

**Note:** You can generate a geometry point using the GIS POINT function.

# **Example:** Calculating the Distance Between Two Geometry Points

The following uses a citibike .csv file that contains station names, latitudes and longitudes, and trip start times and end times. It uses the GIS\_POINT function to define geometry points for start stations and end stations. It then uses GIS\_DISTANCE to calculate the distance between them.

```
DEFINE FILE esri/esri-citibike
STARTPOINT/A200 = GIS_POINT('4326', START_STATION_LONGITUDE, 
START_STATION_LATITUDE);
ENDPOINT/A200 = GIS_POINT('4326', END_STATION_LONGITUDE, 
END_STATION_LATITUDE);
Distance/P10.2 = GIS_DISTANCE(ENDPOINT, STARTPOINT);
END
TABLE FILE esri/esri-citibike
PRINT END_STATION_NAME AS End Distance
BY START_STATION_NAME AS Start
ON TABLE SET PAGE NOLEAD
END
```
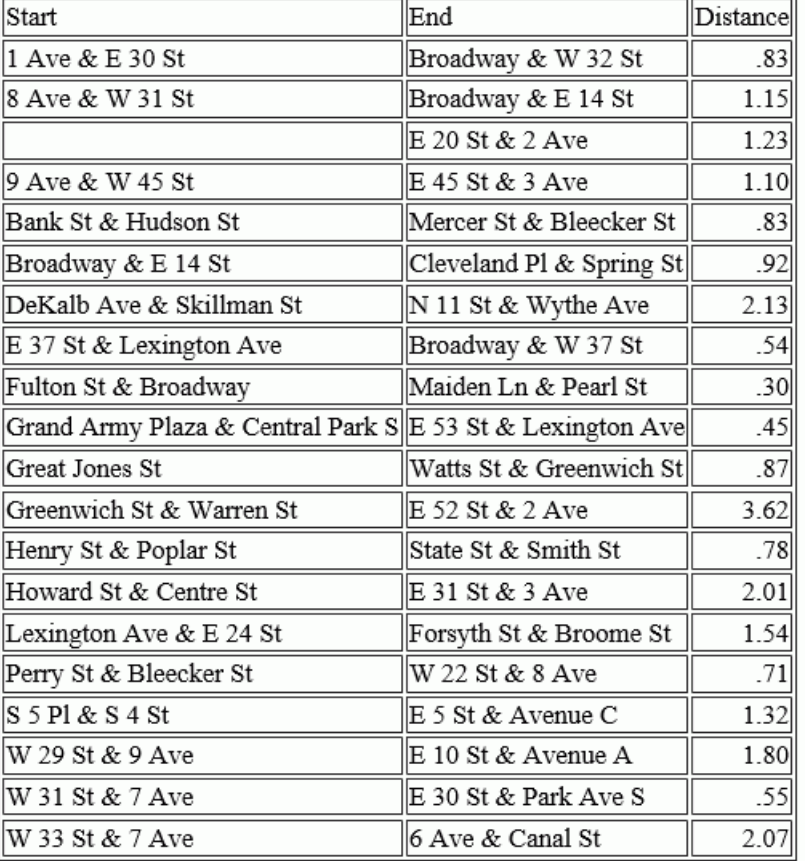

<span id="page-319-0"></span>The output is shown in the following image.

# GIS\_DRIVE\_ROUTE: Calculating the Driving Directions Between Geometry Points

The GIS\_DRIVE\_ROUTE function uses a GIS service to calculate the driving route between two geometry points.

# Syntax: How to Calculate the Drive Route Between Geometry Points

GIS\_DRIVE\_ROUTE(geo\_start\_point,geo\_end\_point)

where:

#### geo\_start\_point,geo\_point2

Fixed length alphanumeric, large enough to hold the JSON describing the point (for example, A200).

Is the starting point for which you want to calculate the drive route.

**Note:** You can generate a geometry point using the GIS POINT function.

#### geo\_end\_point,geo\_point2

Fixed length alphanumeric, large enough to hold the JSON describing the point (for example, A200).

Is the ending point for which you want to calculate the drive route.

**Note:** You can generate a geometry point using the GIS POINT function.

The format of the field to which the drive route will be returned is TX.

#### **Example:** Calculating the Drive Route Between Two Geometry Points

The following uses a citibike .csv file that contains station names, latitudes and longitudes, and trip start times and end times. It uses the GIS\_POINT function to define geometry points for start stations and end stations. It then uses GIS\_DRIVE\_ROUTE to calculate the route to get from the end point to the start point.

```
DEFINE FILE esri/esri-citibike
STARTPOINT/A200 = GIS_POINT('4326', START_STATION_LONGITUDE,
START_STATION_LATITUDE);
ENDPOINT/A200 = GIS_POINT('4326', END_STATION_LONGITUDE, 
END STATION LATITUDE);
Route/TX140 (GEOGRAPHIC_ROLE=GEOMETRY_LINE) = 
          GIS_DRIVE_ROUTE(ENDPOINT, STARTPOINT);
END
TABLE FILE esri/esri-citibike
PRINT START_STATION_NAME AS Start END_STATION_NAME AS End Route
WHERE START_STATION_ID EQ 147 
ON TABLE SET PAGE NOLEAD
ON TABLE SET STYLE *
TYPE=REPORT, GRID=OFF, SIZE-11, $
ENDSTYLE
END
```
<span id="page-321-0"></span>The output is shown in the following image.

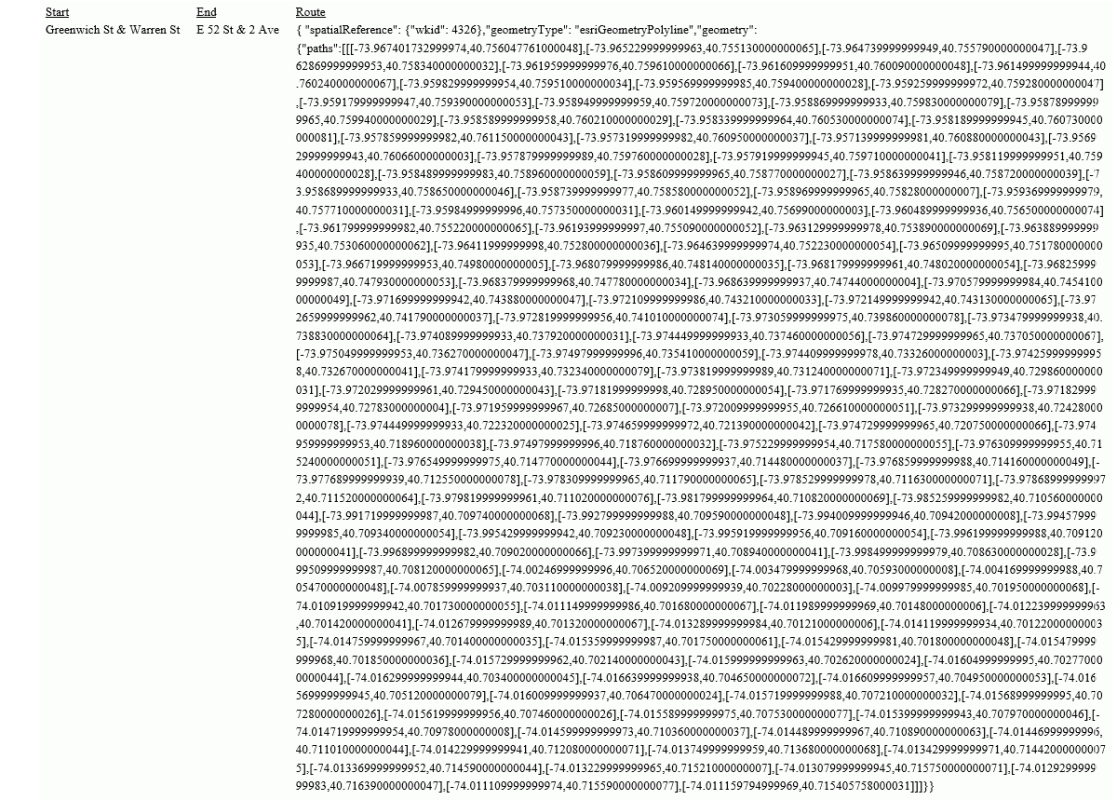

# GIS\_GEOCODE\_ADDR: Geocoding a Complete Address

GIS\_GEOCODE\_ADDR uses a GIS geocoding service to obtain the geometry point for a complete address.

## Syntax: How to Geocode a Complete Address

GIS\_GEOCODE\_ADDR(address[, country])

where:

#### address

Fixed length alphanumeric

Is the complete address to be geocoded.

#### <span id="page-322-0"></span>country

Fixed length alphanumeric

Is a country name, which is optional if the country is the United States.

# **Example:** Geocoding a Complete Address

The following request creates a complete address by concatenating the street address, city, state, and ZIP code. It then uses GIS\_GEOCODE\_ADDR to create a GIS point for the address.

```
DEFINE FILE WF_RETAIL_LITE
GADDRESS/A200 =ADDRESS_LINE_1 || ' ' | CITY_NAME || ' ' | STATE_PROV_NAME 
|| ' ' | POSTAL_CODE;
GEOCODE1/A200 = GIS_GEOCODE_ADDR(GADDRESS);
END
TABLE FILE WF_RETAIL_LITE
PRINT ADDRESS_LINE_1 AS Address GEOCODE1
BY POSTAL_CODE AS Zip
WHERE CITY NAME EO 'New York'
WHERE POSTAL_CODE FROM '10013' TO '10020'
ON TABLE SET PAGE NOPAGE
END
```
The output is shown in the following image.

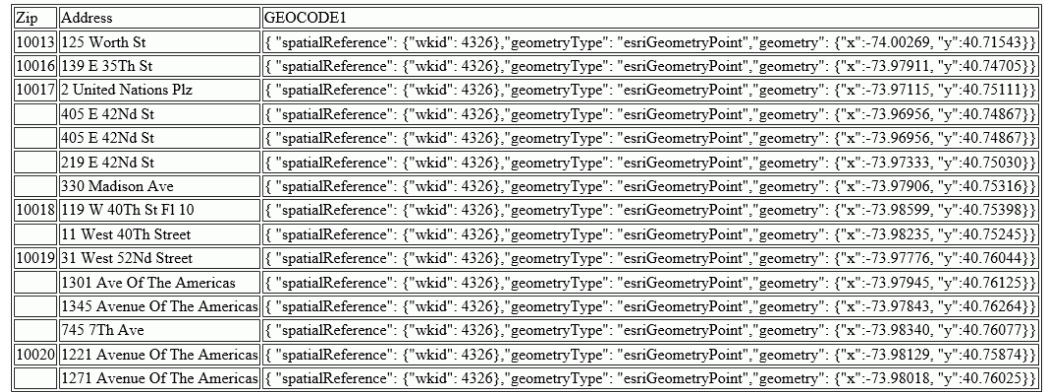

# GIS\_GEOCODE\_ADDR\_CITY: Geocoding an Address Line, City, and State

GIS GEOCODE ADDR CITY uses a GIS geocoding service to obtain the geometry point for an address line, city, state, and optional country. The returned value is a fixed length alphanumeric format, large enough to hold the JSON describing the geographic location (for example, A200).

## Syntax: How to Geocode an Address Line, City, and State

GIS\_GEOCODE\_ADDR\_CITY( street\_addr, city , state [, country])

where:

#### street\_addr

Fixed length alphanumeric

Is the street address to be geocoded.

city

Fixed length alphanumeric

Is the city name associated with the street address.

#### state

Fixed length alphanumeric

Is the state name associated with the street address.

#### country

fixed length alphanumeric

Is a country name, which is optional if the country is the United States.

# **Example:** Geocoding a Street Address, City, and State

The following request geocodes a street address using GIS\_GEOCODE\_ADDR\_CITY.

```
DEFINE FILE WF RETAIL LITE
GEOCODE1/A200 = GIS_GEOCODE_ADDR_CITY(ADDRESS_LINE_1, CITY_NAME , 
STATE_PROV_NAME);
END
TABLE FILE WF_RETAIL_LITE
PRINT ADDRESS LINE 1 AS Address GEOCODE1
BY POSTAL_CODE AS Zip
WHERE CITY_NAME EQ 'New York'
WHERE POSTAL_CODE FROM '10013' TO '10020'
ON TABLE SET PAGE NOPAGE
END
```
The output is shown in the following image.

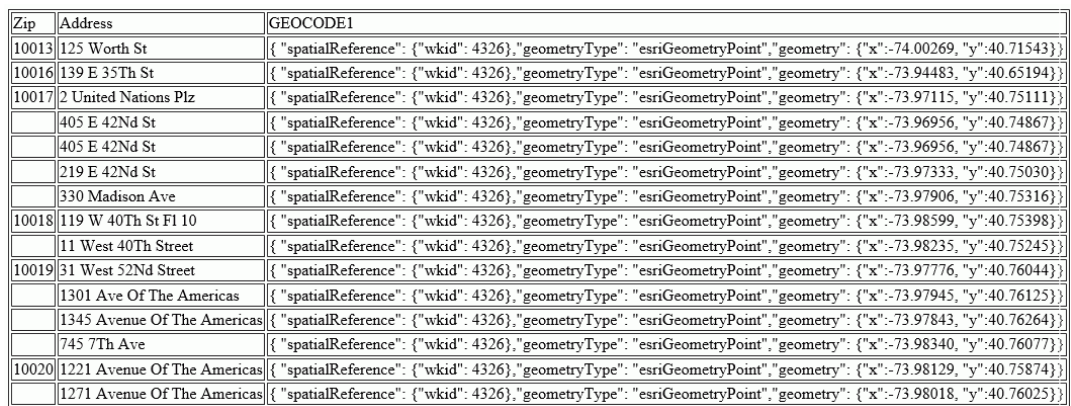

# GIS\_GEOCODE\_ADDR\_POSTAL: Geocoding an Address Line and Postal Code

GIS\_GEOCODE\_ADDR\_POSTAL uses a GIS geocoding service to obtain the geometry point for an address line, postal code and optional country. The returned value is a fixed length alphanumeric format, large enough to hold the JSON describing the geographic location (for example, A200).

### Syntax: How to Geocode an Address Line and Postal Code

GIS\_GEOCODE\_ADDR\_POSTAL( street\_addr, postal\_code [, country])

where:

#### street\_addr

fixed length alphanumeric

Is the street address to be geocoded.

#### postal\_code

fixed length alphanumeric

Is the postal code associated with the street address.

#### country

fixed length alphanumeric

Is a country name, which is optional if the country is the United States.

### **Example:** Geocoding a Street Address and Postal Code

The following request geocodes a street address using GIS\_GEOCODE\_ADDR\_POSTAL.

```
DEFINE FILE WF_RETAIL_LITE
GEOCODE1/A200 = GIS_GEOCODE_ADDR_POSTAL(ADDRESS_LINE_1, POSTAL_CODE); 
END
TABLE FILE WF_RETAIL_LITE
PRINT ADDRESS_LINE_1 AS Address GEOCODE1
BY POSTAL_CODE AS Zip
WHERE CITY_NAME EQ 'New York'
WHERE POSTAL_CODE FROM '10013' TO '10020'
ON TABLE SET PAGE NOPAGE
END
```
The output is shown in the following image.

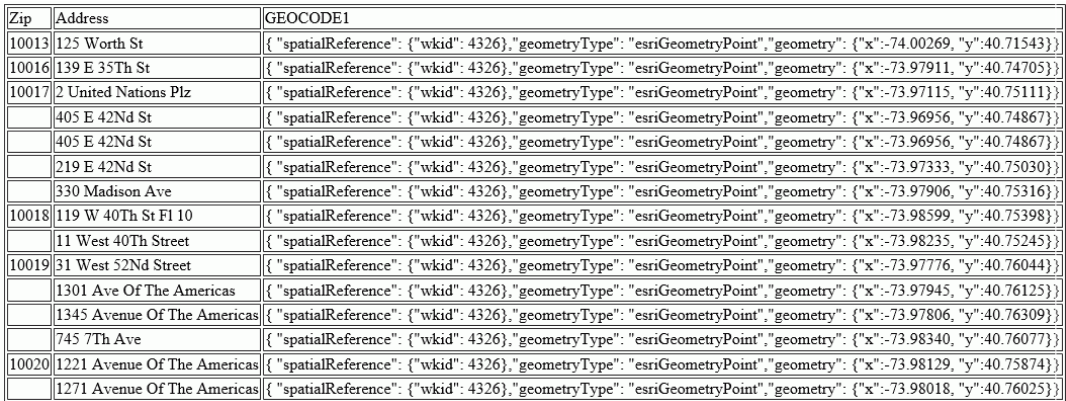

# GIS\_GEOMETRY: Building a JSON Geometry Object

The GIS\_GEOMETRY function builds a JSON Geometry object given a geometry type, WKID, and a geometry.

#### Syntax: How to Build a JSON Geometry Object

GIS\_GEOMETRY(geotype, wkid, geometry)

where:

#### geotype

Alphanumeric

Is a geometry type, for example, 'esriGeometryPolygon' ,esriGeometryPolyline, 'esriGeometryMultipoint', 'EsriGeometryPoint', 'EsriGeometryExtent'..

wkid

Alphanumeric

Is a valid spatial reference ID. WKID is an abbreviation for Well-Known ID, which identifies a projected or geographic coordinate system.

geometry

TX

A geometry in JSON.

The output is returned as TX.

#### **Example:** Building a JSON Geometry Object

The following request builds a polygon geometry of the area encompassing ZIP code 10036 in Manhattan. The input geometry object is stored in a text (.ftm) file that is cross-referenced in the esri-citibike Master File. The field containing the geometry object is GEOMETRY.

```
DEFINE FILE esri/esri-citibike
WKID/A10 = '4326';MASTER_GEOMETRY/TX256 (GEOGRAPHIC_ROLE=GEOMETRY_AREA) =
     GIS_GEOMETRY( 'esriGeometryPolygon', WKID , GEOMETRY );
END
TABLE FILE esri/esri-citibike 
 PRINT 
     START_STATION_NAME AS Station
     START_STATION_LATITUDE AS Latitude
    START_STATION_LONGITUDE AS Longitude
    MASTER_GEOMETRY AS 'JSON Geometry Object'
 WHERE START_STATION_ID EQ 479 
ON TABLE SET PAGE NOLEAD
 ON TABLE SET STYLE * 
type=report, grid=off, size=10,$
 ENDSTYLE 
END
```
The output is shown in the following image.

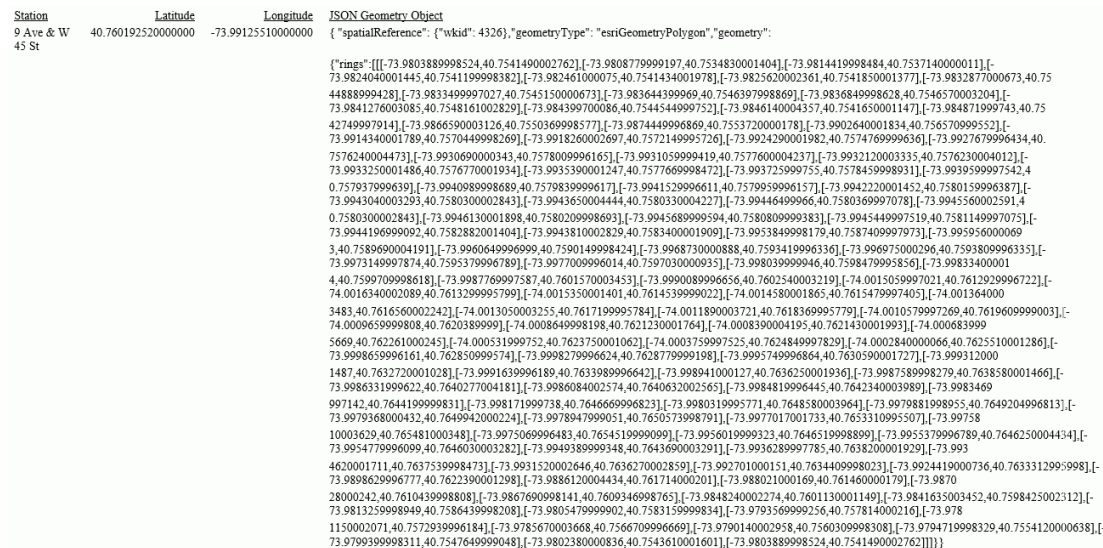

# GIS\_IN\_POLYGON: Determining if a Point is in a Complex Polygon

Given a point and a polygon definition, the GIS\_IN\_POLYGON function returns the value 1 (TRUE) if the point is in the polygon or 0 (FALSE) if the point is not in the polygon. The value is returned in integer format.

### Syntax: How to Determine if a Point is in a Complex Polygon

GIS\_IN\_POLYGON(point, polygon\_definition)

where:

point

Alphanumeric or text

Is the geometry point.

#### polygon\_definition

**Text** 

Is the geometry area (polygon) definition.

### **Example:** Determining if a Point is in a Polygon

The following example determines if a station is inside ZIP code 10036. GIS\_IN\_POLYGON returns 1 for a point inside the polygon definition and 0 for a point outside. The polygon definition being passed is the same one used in the example for the GIS\_GEOMETRY function described previously and defines the polygon for ZIP code 10036 in Manhattan in New York City. The value 1 is translated to Yes and 0 to No for display on the output.

```
DEFINE FILE esri/esri-citibike
WKID/A10 = '4326';
MASTER_GEOMETRY/TX256 (GEOGRAPHIC_ROLE=GEOMETRY_AREA) = 
  GIS_GEOMETRY( 'esriGeometryPolygon', WKID , GEOMETRY );
START_STATION_POINT/A200=GIS_POINT(WKID, START_STATION_LONGITUDE, 
START_STATION_LATITUDE);
STATION_IN_POLYGON/I4=GIS_IN_POLYGON(START_STATION_POINT, MASTER_GEOMETRY);
IN_POLYGON/A5 = IF STATION_IN_POLYGON EQ 1 THEN 'Yes' ELSE 'No';
END
TABLE FILE esri/esri-citibike 
 PRINT 
     START STATION NAME AS Station
     IN_POLYGON AS 'Station in zip, code 10036?'
BY START_STATION_ID AS 'Station ID'
ON TABLE SET PAGE NOLEAD
 ON TABLE SET STYLE * 
type=report, grid=off, size=10,$
type=data, column=in_polygon, style=bold, color=red, when = in_polygon eq 
'Yes',$
 ENDSTYLE 
END
```
The output is shown in the following image.

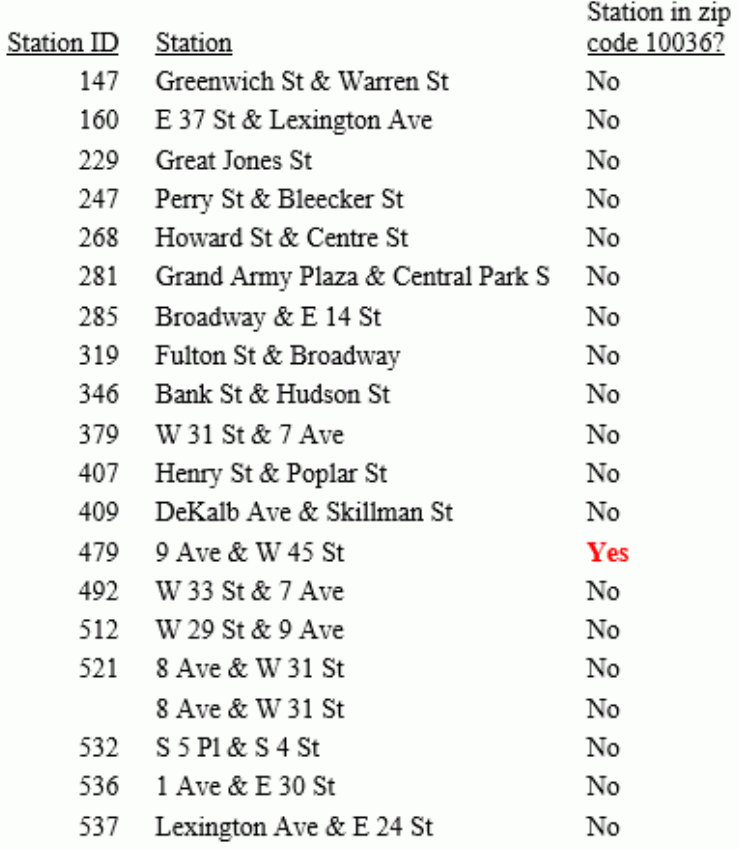

# GIS\_LINE: Building a JSON Line

Given two geometry points or lines, GIS\_LINE builds a JSON line. The output is returned in text format.

### Syntax: How to Build a JSON Line

GIS\_LINE(geometry1, geometry2)

where:

#### geometry1

Alphanumeric or text

Is the first point or line for defining the beginning of the new line.

#### geometry2

Alphanumeric or text

Is the second point or line for the concatenation of the new line.

#### **Example:** Building a JSON Line

The following request prints start stations and end stations and builds a JSON line between them.

```
DEFINE FILE ESRI/ESRI-CITIBIKE
STARTPOINT/A200 = GIS_POINT('4326', START_STATION_LONGITUDE, 
START_STATION_LATITUDE);
ENDPOINT/A200 = GIS_POINT('4326', END_STATION_LONGITUDE, 
END_STATION_LATITUDE);
CONNECTION_LINE/TX80 (GEOGRAPHIC_ROLE=GEOMETRY_LINE) =
    GIS_LINE(STARTPOINT, ENDPOINT);
END
TABLE FILE ESRI/ESRI-CITIBIKE
PRINT END STATION NAME AS End CONNECTION LINE AS 'Connecting Line'
BY START_STATION_NAME AS Start
WHERE START_STATION_NAME LE 'D'
ON TABLE SET PAGE NOLEAD
ON TABLE SET STYLE *
TYPE=REPORT, GRID=OFF,$
ENDSTYLE
END
```
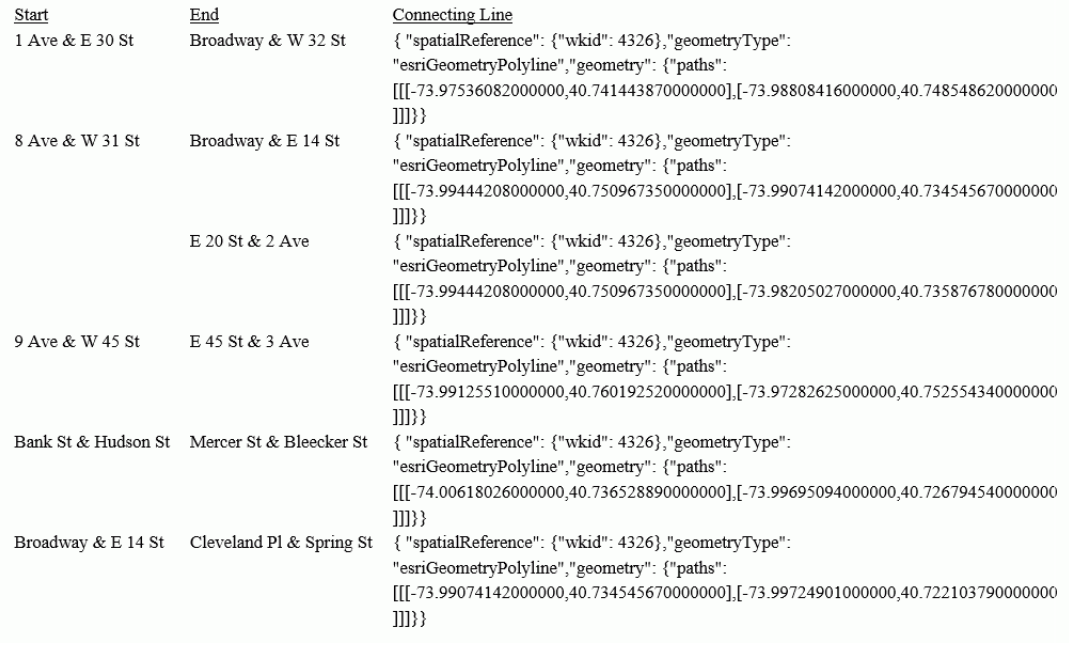

The output is shown in the following image.

# GIS\_POINT: Building a Geometry Point

Given a WKID (Well-Known ID) spatial reference, longitude, and latitude, the GIS\_POINT function builds a JSON point defining a Geometry object with the provided WKID, longitude, and latitude. The function is optimized for those SQL engines that can build a JSON geometry object.

The field to which the point is returned should have fixed length alphanumeric format, large enough to hold the JSON describing the point (for example, A200).

### Syntax: How to Build a Geometry Point

```
GIS_POINT(wkid, longitude, latitude)
```
where:

#### wkid

Fixed length alphanumeric

Is a spatial reference code (WKID). WKID is an abbreviation for Well-Known ID, which identifies a projected or geographic coordinate system.

longitude

D20.8

Is the longitude for the point.

latitude

D20.8

Is the latitude for the point.

### **Example:** Building a Geometry Point

The following request uses the spatial reference code 4326 (decimal degrees) and state capital longitudes and latitudes to build a geometry point.

```
DEFINE FILE WF_RETAIL_LITE
GPOINT/A200 = GIS_POINT('4326', STATE_PROV_CAPITAL_LONGITUDE, 
STATE_PROV_CAPITAL_LATITUDE);
END
TABLE FILE WF RETAIL LITE
SUM FST.STATE_PROV_CAPITAL_LONGITUDE AS Longitude
FST. STATE PROV CAPITAL LATITUDE AS Latitude
FST.GPOINT AS Point
BY STATE_PROV_CAPITAL_NAME AS Capital
WHERE COUNTRY_NAME EQ 'United States'
WHERE STATE PROV CAPITAL NAME LT 'C'
ON TABLE SET PAGE NOPAGE
END
```
The output is shown in the following image.

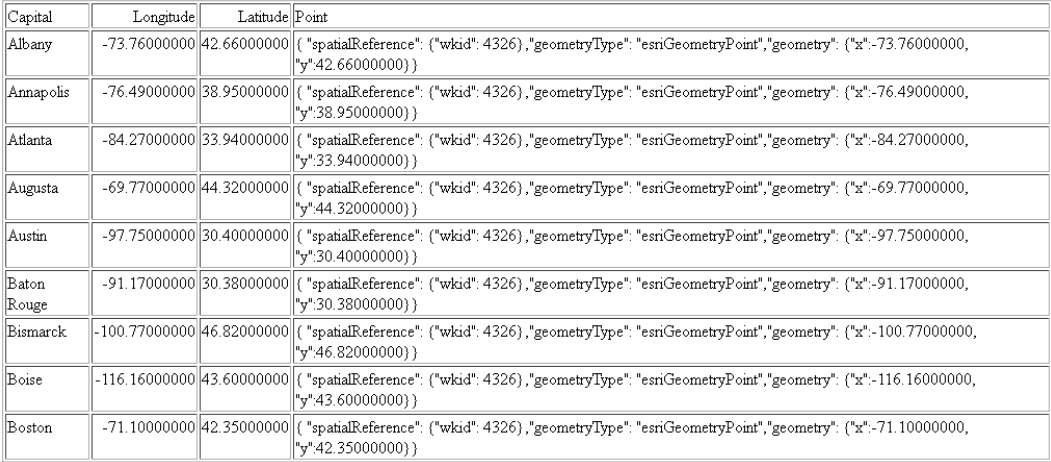

# GIS\_REVERSE\_COORDINATE: Returning a Geographic Component

Given longitude and latitude values and the name of a geographic component, GIS\_REVERSE\_COORDINATE returns the specified geographic component values associated with those coordinates.

### Syntax: How to Return a Geographic Component

GIS\_REVERSE\_COORDINATE(longitude, latitude, component)

where:

longitude

Numeric

Is the longitude of the component to return.

#### latitude

Numeric

Is the latitude of the component to return.

#### component

Keyword

Is one of the following components:

- $\Box$  MATCH ADDRESS, which returns the matching address.
- $\Box$  METROAREA, which returns the metro area name.
- $\Box$  REGION, which returns the region name.
- $\Box$  SUBREGION, which returns the subregion name.
- $\Box$  CITY, which returns the city name.
- $\Box$  POSTAL, which returns the postal code.

The value is returned as text and can be assigned to a field with text or alphanumeric (fixed or variable length) format.

#### **Example:** Returning Geographic Components Associated With Coordinates

GIS REVERSE\_COORDINATE returns the REGION, given a city longitude and city latitude.

GIS\_REVERSE\_COORDINATE(CITY\_LONGITUDE, CITY\_LATITUDE, REGION)

For Annapolis, the result is Maryland.

For Baton Rouge, the result is Louisiana.

## GIS\_SERVICE\_AREA: Calculating a Geometry Area Around a Given Point

The GIS\_SERVICE\_AREA function uses a GIS service to calculate the geometry area with access boundaries within the given time or distance from the provided geometry point. The output is returned in text format.

### Syntax: How to Calculate a Geometry Area Around a Point

GIS\_SERVICE\_AREA(geo\_point, distance, travel\_mode)

where:

geo\_point

Alphanumeric

Is the starting geometry point.

#### distance

Alphanumeric

Is the travel limitation in either time or distance units.

#### travel\_mode

Alphanumeric

Is a valid travel mode as defined in gis\_serv\_area.mas in the Catalog directory under the server installation directory. The accepted travel modes are;

- $\Box$  'Miles'. This is the default value.
- 'TravelTime'.
- 'TruckTravelTime'.
- 'WalkTime'.
- 'Kilometers'.

### **Example:** Calculating a Service Area Around a Geometry Point

The following request calculates the geometry area that is a five-minute walk around a station.

```
DEFINE FILE esri/esri-citibike 
WKID/A10='4326';
START_STATION_POINT/A200=GIS_POINT(WKID, START_STATION_LONGITUDE, 
START_STATION_LATITUDE); 
DISTANCE/A10='5';
TRAVEL_MODE/A10='WalkTime';
STATION_SERVICE_AREA/TX80 (GEOGRAPHIC_ROLE=GEOMETRY_AREA)= 
GIS_SERVICE_AREA(START_STATION_POINT, DISTANCE, TRAVEL_MODE);
END
TABLE FILE esri/esri-citibike 
 PRINT 
     START_STATION_ID AS 'Station ID'
    START_STATION_NAME AS 'Station Name'
     STATION_SERVICE_AREA AS '5-Minute Walk Service Area Around Station'
  WHERE START_STATION_ID EQ 479 OR 512;
ON TABLE SET PAGE NOLEAD 
ON TABLE SET STYLE * 
TYPE=REPORT, GRID=OFF, SIZE=12,$
ENDSTYLE 
END
```
The output is shown in the following image.

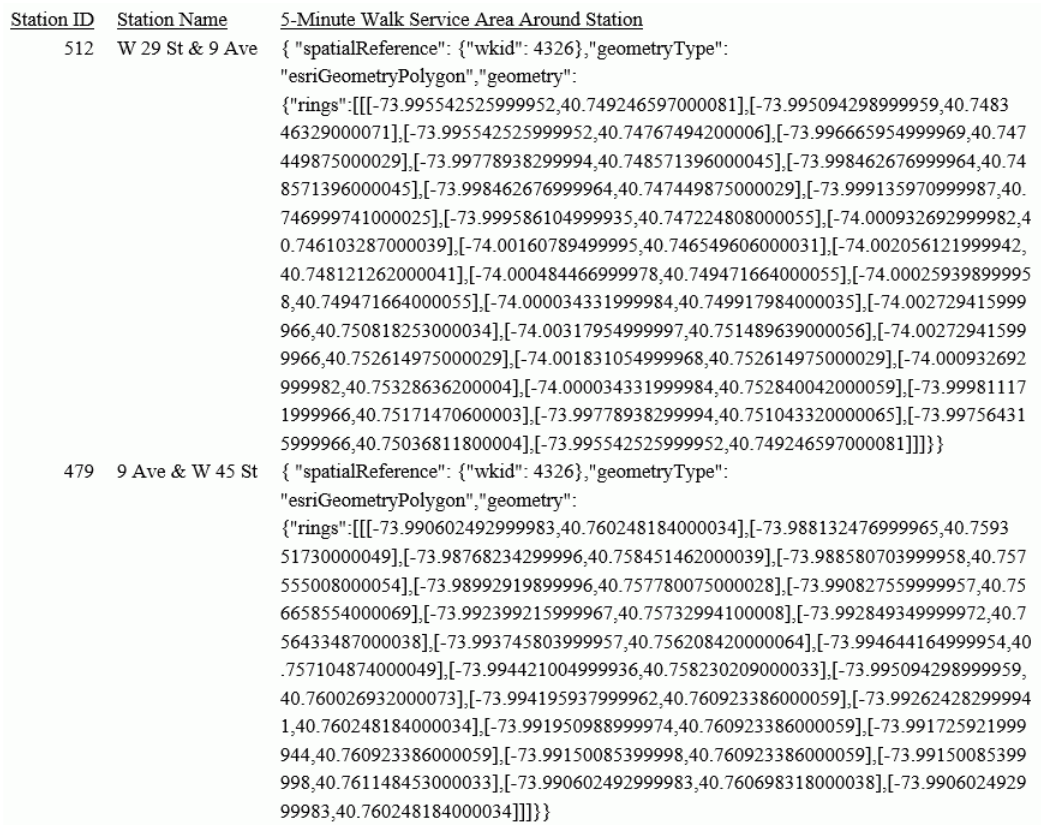

# GIS\_SERV\_AREA\_XY: Calculating a Service Area Around a Given Coordinate

The GIS\_SERV\_AREA\_XY function uses a GIS service to calculate the geometry area with access boundaries within the given time or distance from the provided coordinate. The output is returned in text format.

#### Syntax: How to Calculate a Geometry Area Around a Coordinate

GIS\_SERV\_AREA\_XY(longitude, latitude, distance, travel\_mode[, wkid])

where:

#### longitude

Alphanumeric

Is the longitude of the starting point.

#### latitude

Alphanumeric

Is the latitude of the starting point.

#### distance

Integer

Is the travel limitation in either time or distance units.

#### travel\_mode

Alphanumeric

Is a valid travel mode as defined in gis\_serv\_area.mas in the Catalog directory under the server installation directory. The accepted travel modes are;

- $\Box$  'Miles'. This is the default value.
- 'TravelTime'.
- 'TruckTravelTime'.
- 'WalkTime'.
- 'Kilometers'.

#### wkid

Alphanmeric

Is the spatial reference ID for the coordinate. WKID is an abbreviation for Well-Known ID, which identifies a projected or geographic coordinate system. The default value is '4326', which represents decimal degrees.

### **Example:** Calculating a Service Area Around a Coordinate

The following request calculates the geometry area that is a five-minute walk around a station, using the longitude and latitude that specify the station location.

```
DEFINE FILE esri/esri-citibike 
DISTANCE/I4=5;
WKID/A10='4326';
TRAVEL_MODE/A10='WalkTime';
STATION_SERVICE_AREA/TX80 (GEOGRAPHIC_ROLE=GEOMETRY_AREA)=
    GIS_SERV_AREA_XY(START_STATION_LONGITUDE, START_STATION_LATITUDE, 
DISTANCE, TRAVEL_MODE, WKID);
END
TABLE FILE esri/esri-citibike 
 PRINT 
     START_STATION_ID AS 'Station ID'
    START STATION NAME AS 'Station Name'
     STATION_SERVICE_AREA 
       AS '5-Minute Walk Service Area Around Station Coordinate'
 WHERE START_STATION_ID EQ 479 OR 512;
ON TABLE SET PAGE NOLEAD 
ON TABLE SET STYLE * 
TYPE=REPORT, GRID=OFF, SIZE=12,$
ENDSTYLE 
END
```
The output is shown in the following image.

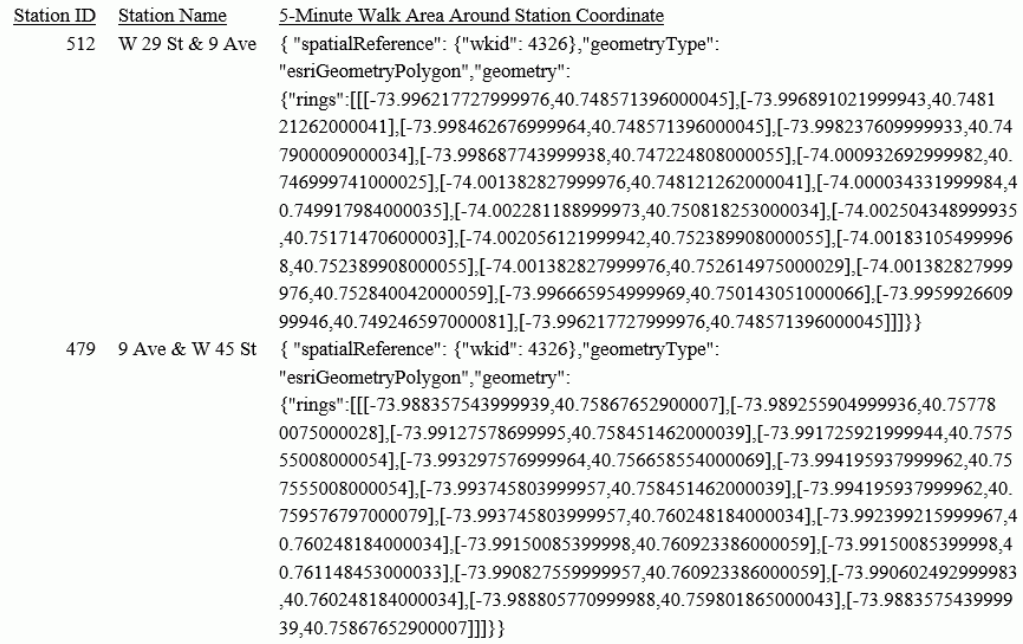

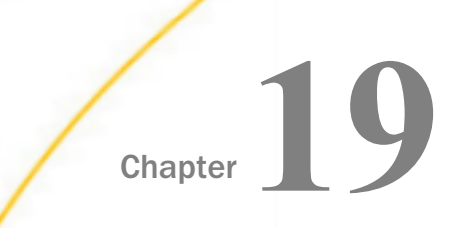

# SQL Character Functions

SQL character functions manipulate alphanumeric fields and character strings.

#### In this chapter:

- CHAR\_LENGTH: Finding the Length of a Character String
- [CONCAT: Concatenating Two Character Strings](#page-341-0)
- **[DIGITS: Converting a Numeric Value to a Character String](#page-342-0)**
- $\Box$  [EDIT: Editing a Value According to a Format \(SQL\)](#page-343-0)
- **■** [LCASE: Converting a Character String to Lowercase](#page-344-0)
- **[LTRIM: Removing Leading Spaces](#page-344-0)**
- $\Box$  [POSITION: Finding the Position of a Substring](#page-345-0)
- $\Box$  [RTRIM: Removing Trailing Spaces](#page-346-0)
- **[SUBSTR: Extracting a Substring From a String Value \(SQL\)](#page-346-0)**
- $\Box$  [TRIM: Removing Leading or Trailing Characters \(SQL\)](#page-348-0)
- **□** [UCASE: Converting a Character String to Uppercase](#page-349-0)
- [VARGRAPHIC: Converting to Double-byte Character Data](#page-349-0)

### CHAR\_LENGTH: Finding the Length of a Character String

The CHAR\_LENGTH function returns the length of a character string. CHARACTER\_LENGTH is identical to CHAR\_LENGTH.

This function is most useful for columns described as VARCHAR (variable length character). For example, if a column described as GLOSS VARCHAR(10) contains

```
'bryllig'
'slythy '
'toves '
```
then CHAR\_LENGTH(GLOSS) would return

<span id="page-341-0"></span>7

6 5

If the column is described as CHAR (non-variable length character), the same number is returned for all rows. In this case, CHAR\_LENGTH(GLOSS) would return

10

10

10

To avoid counting trailing blanks use CHAR\_LENGTH(TRIM (TRAILING FROM GLOSS)). See *[TRIM: Removing Leading or Trailing Characters \(SQL\)](#page-348-0)* on page 349 for details.

# Syntax: How to Find the Length of a Character String

CHAR\_LENGTH(arg)

where:

arg

Character string

Is the value whose length is to be determined.

This function returns an integer value.

# Example: Finding the Length of a Character String

CHAR\_LENGTH finds the length of the string. This example,

CHAR\_LENGTH('abcdef')

returns 6.

This example,

CHAR\_LENGTH('abcdef ')

returns 9, since trailing blanks are counted.

# CONCAT: Concatenating Two Character Strings

The CONCAT function concatenates the values of two arguments. The result is a character string consisting of the characters of the first argument followed by the characters of the second argument.

### <span id="page-342-0"></span>Syntax: How to Concatenate Two Character Strings

CONCAT(arg1, arg2)

where:

arg1, arg2

Character strings

Are the strings to be concatenated.

The length of the result is the sum of the lengths of the two arguments. If either argument is variable-length, so is the result; otherwise, the result is fixed-length.

### **Example:** Concatenating Two Character Strings

CONCAT concatenates two string. This example,

CONCAT('abc', 'def')

returns abcdef.

## DIGITS: Converting a Numeric Value to a Character String

The DIGITS function extracts the digits of a decimal or integer value into a character string. The sign and decimal point of the number (if present) are ignored.

Note: This function is available for DB2, ORACLE, and MS SQL Server. It does not work for flat file sources.

### Syntax: How to Convert a Numeric Value to a Character String

DIGITS(arg)

where:

arg

Numeric (decimal or integer, not floating-point)

Is the numeric value.

The length of the resulting string is determined by the precision of the argument.

### <span id="page-343-0"></span>**Example:** Converting a Numeric Value to a Character String

DIGITS converts a numeric value to a character string. This example,

DIGITS(-444.321)

returns 0000444321.

### EDIT: Editing a Value According to a Format (SQL)

The EDIT function edits a numeric or character value according to a format specified by a mask. (It works exactly like the EDIT function in FOCUS.)

A 9 in the mask indicates the corresponding character in the source value is copied into the result. A \$ in the mask indicates that the corresponding character is to be ignored. Any other character is inserted into the result.

### Syntax: How to Edit a Value According to a Format

EDIT(arg, mask)

where:

arg

Numeric or character string

Is the value to be edited.

#### mask

character string

Indicates how the editing is to proceed.

This function returns a character string whose length is determined by the mask.

### **Example:** Editing a Value According to a Format

EDIT extracts a character from a string. This example,

EDIT('FRED' , '9\$\$\$')

returns F.

This example,

EDIT('123456789', '999-99-9999')

returns 123-45-6789.

# <span id="page-344-0"></span>LCASE: Converting a Character String to Lowercase

The LCASE function converts a character string value to lowercase. That is, capital letters are replaced by their corresponding lowercase values.

LOWER and LOWERCASE are identical to LCASE.

## Syntax: How to Convert a Character String to Lowercase

LCASE(arg)

where:

arg

character string

Is the value to be converted to lowercase.

This function returns a varying character string. The length is the same as the input argument.

### **Example:** Converting a Character String to Lowercase

LCASE converts a character string to lowercase. This example,

LCASE('XYZ')

returns xyz.

# LTRIM: Removing Leading Spaces

The LTRIM function removes leading spaces from a character string.

### Syntax: How to Remove Leading Spaces

LTRIM(arg)

where:

arg

character string

Is the value to be trimmed.

This function returns a varying character string. The data type of the result has a length equal to that of the input argument (although the value may be shorter).

#### <span id="page-345-0"></span>**Example:** Removing Leading Spaces

LTRIM removes leading spaces. This example,

LTRIM(' ABC ')

returns 'ABC '.

### POSITION: Finding the Position of a Substring

The POSITION function returns the position within a character string of a specified substring. If the substring does not appear in the character string, the result is 0. Otherwise, the value returned is one greater than the number of characters in the string preceding the start of the first occurrence of the substring.

### Syntax: How to Find the Position of a Substring

POSITION(substring IN arg)

where:

#### substring

character string

Is the substring to search for.

#### arg

character string

Is the string to be searched for the substring.

This function returns an integer value.

#### **Example:** Finding the Position of a Substring

POSITION returns the position of a substring. This example,

```
POSITION ('A' IN 'AEIOU')
```
returns 1.

This example,

POSITION ('IOU' IN 'AEIOU')

returns 3.

This example,

<span id="page-346-0"></span>POSITION ('Y' IN 'AEIOU')

returns 0.

# RTRIM: Removing Trailing Spaces

The RTRIM function removes trailing spaces from a character string.

#### Syntax: How to Remove Trailing Spaces

```
RTRIM(arg)
```
where:

arg

character string

Is the value to be trimmed.

This function returns a varying character string. The data type of the result has a length equal to that of the input argument (although the value may be shorter).

#### **Example:** Removing Trailing Spaces

RTRIM removes trailing spaces. This example,

```
RTRIM(' ABC ')
```
returns ' ABC'.

### SUBSTR: Extracting a Substring From a String Value (SQL)

The SUBSTR function returns a substring of a character value. You specify the start position of the substring within the value. You can also specify the length of the substring (if omitted, the substring extends from the start position to the end of the string value). If the specified length value is longer than the input string, the result is the full input string.

SUBSTRING is identical to SUBSTR.

#### Syntax: How to Extract a Substring From a String Value

SUBSTR(arg FROM start-pos [FOR length])

or

SUBSTR(arg, start-pos [, length])

where:

#### arg

character string

Is the field containing the parent character string.

#### start-pos

Integer

Is the position within *arg* at which the substring begins.

#### length

Integer

If present, is the length of the substring. This function returns a varying character string. The data type of the result has a length equal to that of the input argument (although the value may be shorter).

### **Example:** Extracting a Substring From a String Value

SUBSTR function returns a substring. This example,

SUBSTR('ABC' FROM 2)

Returns BC.

This example,

SUBSTRING('ABC' FROM 1 FOR 2)

returns AB.

This example,

SUBSTR('ABC', 10)

returns ABC.

# <span id="page-348-0"></span>TRIM: Removing Leading or Trailing Characters (SQL)

The TRIM function removes leading and/or trailing characters from a character string. The character to be removed may be specified. If no character is specified, the space character is assumed. Whether to remove leading and/or trailing characters may be specified. Without this specification, both leading and trailing appearances of the specified character are removed.

### Syntax: How to Remove Leading or Trailing Characters

```
TRIM(arg)
TRIM(trim-where [trim-char] FROM arg)
TRIM(trim-char FROM arg)
```
where:

#### arg

character string

Is the source string value to be trimmed.

#### trim-where

Value may be LEADING, TRAILING or BOTH. Indicates where characters will be removed. If not specified, BOTH is assumed.

#### trim-char

character string

Is the character to be removed. If not specified, the space character is assumed.

This function returns a varying character string. The data type of the result has a length equal to that of the input argument (although the value may be shorter).

#### **Example:** Removing Leading or Trailing Characters

TRIM removes leading and/or trailing characters. This example,

```
TRIM(' ABC ')
```
returns ABC.

This example,

TRIM(LEADING FROM ' ABC ')

returns 'ABC '.

<span id="page-349-0"></span>This example,

TRIM(TRAILING FROM ' ABC ') TRIM(BOTH 'X' FROM 'XXYYYXXX') = ('YYY') returns ' ABC' This example, TRIM(BOTH 'X' FROM 'XXYYYXXX')

returns YYY.

# UCASE: Converting a Character String to Uppercase

The UCASE function converts a character string value to uppercase. That is, lowercase letters are replaced by their corresponding uppercase values. UPPER and UPPERCASE are identical to UCASE.

#### Syntax: How to Convert a Character String to Uppercase

UCASE(arg)

where:

arg

character string

Is the value to be converted to uppercase.

This function returns a character string whose length is the same as that of the input argument.

#### **Example:** Converting a Character String to Uppercase

UCASE converts a character string value to uppercase. This example,

UCASE('abc')

returns ABC.

# VARGRAPHIC: Converting to Double-byte Character Data

The VARGRAPHIC function converts the input value to double-byte character data

# Syntax: How to Convert to the Double-byte Character Format

VARGRAPHICarg

where:

arg

character, graphic, or date

Is the input value.

Note: This function can only be used for DB2 and can only be used with Direct or Automatic Passthru. This function returns the value in double-byte character format.

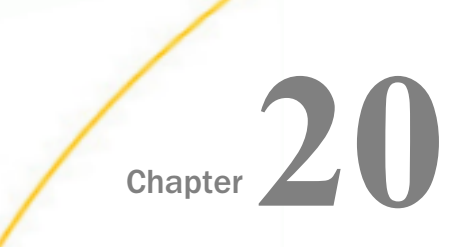

# SQL Date and Time Functions

SQL date and time functions perform manipulations on date and time values.

#### In this chapter:

- $\Box$  CURRENT DATE: Obtaining the Date
- $\Box$  CURRENT TIME: Obtaining the Time
- [CURRENT\\_TIMESTAMP: Obtaining the](#page-353-0) [Timestamp \(Date/Time\)](#page-353-0)
- $\Box$  [DAY: Obtaining the Day of the Month](#page-354-0) [From a Date/Timestamp](#page-354-0)
- D [DAYS: Obtaining the Number of Days](#page-355-0) [Since January 1, 0001](#page-355-0)
- [EXTRACT: Obtaining a Datetime Field](#page-355-0) [From Date/Time/Timestamp](#page-355-0)
- $\Box$  [HOUR: Obtaining the Hour From Time/](#page-356-0) [Timestamp](#page-356-0)
- **[MICROSECOND: Obtaining Microseconds](#page-357-0)** [From Time/Timestamp](#page-357-0)
- **[MILLISECOND: Obtaining Milliseconds](#page-358-0)** [From Time/Timestamp](#page-358-0)
- **[MINUTE: Obtaining the Minute From](#page-358-0)** [Time/Timestamp](#page-358-0)
- **[MONTH: Obtaining the Month From](#page-359-0)** [Date/Timestamp](#page-359-0)
- [SECOND: Obtaining the Second Field](#page-359-0) [From Time/Timestamp](#page-359-0)
- [QUARTER: Returning the Quarter of the](#page-360-0) [Year](#page-360-0)
- $\Box$  [WEEKDAY: Returning the Day of the](#page-361-0) [Week](#page-361-0)
- **T** [YEAR: Obtaining the Year From a Date or](#page-361-0) **[Timestamp](#page-361-0)**

# CURRENT\_DATE: Obtaining the Date

The CURRENT\_DATE function returns the current date of the operating system in the form YYYYMMDD.

#### Syntax: How to Obtain the Current Date

#### CURRENT\_DATE

This function returns the date in YYMD format.

### <span id="page-353-0"></span>**Example:** Obtaining the Current Date

On August 18, 2005, CURRENT\_DATE will return 20050818.

### CURRENT\_TIME: Obtaining the Time

The CURRENT TIME function returns the current time of the operating system in the form HHMMSS. You may specify the number of decimal places for fractions of a second-0, 3, or 6 places. Zero (0) places is the default.

#### Syntax: How to Obtain the Current Time

CURRENT\_TIME[(precision)]

where:

#### precision

Integer constant

Is the number of decimal places for fractions of a second. Possible values are 0, 3, and 6.

This function returns the time (format: HHIS if no decimal places; HHISs if 3 decimal places; HHISsm if 6 decimal places).

### **Example:** Obtaining the Current Time

At exactly half past 11 AM:

CURRENT\_TIME returns 113000.

CURRENT\_TIME(3) returns 113000000.

CURRENT\_TIME(6) returns 113000000000.

### CURRENT\_TIMESTAMP: Obtaining the Timestamp (Date/Time)

The CURRENT TIMESTAMP function returns the current timestamp of the operating system (date and time) in the form YYYYMMDDHHMMSS. You may specify the number of decimal places for fractions of a second-0, 3, or 6 places. Six  $(6)$  places is the default.

#### Syntax: How to Obtain the Current Timestamp

CURRENT\_TIMESTAMP[(precision)]

where:

precision

Integer constant

Is the number of decimal places for fractions of a second. Possible values are 0, 3, and 6.

<span id="page-354-0"></span>This function returns a timestamp (format: HYYMDS if no decimal places; HYYMDs if 3 decimal places; HYYMDm if 6 decimal places).

### **Example:** Obtaining the Current Timestamp

At 2:11:23 PM on October 9, 2005:

CURRENT\_TIMESTAMP returns 20051009141123000000. CURRENT\_TIMESTAMP(0) returns 20051009141123. CURRENT\_TIMESTAMP(3) returns 20051009141123000. CURRENT\_TIMESTAMP(6) returns 20051009141123000000.

# DAY: Obtaining the Day of the Month From a Date/Timestamp

The DAY function returns the day of the month from a date or timestamp value.

### Syntax: How to Obtain the Day of the Month From a Date or Timestamp

DAY(arg)

where:

arg

Date or timestamp

Is the input value.

This function returns an integer value.

#### **Example:** Obtaining the Day of the Month From a Date or Timestamp

DAY returns the day of the month from a date or timestamp. This example,

DAY('1976-07-04')

returns 4.

This example,

DAY('2001-01-22 10:00:00')

returns 22.

# <span id="page-355-0"></span>DAYS: Obtaining the Number of Days Since January 1, 0001

The DAYS function returns 1 more than the number of days from January 1, 0001 to the provided date value.

### Syntax: How to Obtain the Number of Days Since January 1, 1900

```
DAYS(arg)
```
where:

arg

Date or timestamp

Is the input argument.

This function returns an integer value.

### **Example:** Obtaining the Number of Days Since January 1, 1900

DAYS returns one more than the number of days since January 1, 1900.

DAYS('2000-01-01')

returns 730120.

# EXTRACT: Obtaining a Datetime Field From Date/Time/Timestamp

The EXTRACT function can be used to obtain the year, month, day of month, hour, minute, second, millisecond, or microsecond component of a date, time, or timestamp value.

### Syntax: How to Obtain a Datetime Field From a Date, Time, or Timestamp

EXTRACT (field FROM arg)

where:

arg

Date, time, or timestamp

Is the input argument.

#### field

Is the datetime field of interest. Possible values are YEAR, QUARTER, MONTH, DAY, WEEKDAY, HOUR, MINUTE, SECOND, MILLISECOND and MICROSECOND.

This function returns an integer value.

#### <span id="page-356-0"></span>Note:

- $\Box$  YEAR, QUARTER, MONTH, DAY, and WEEKDAY can be used only if the argument is date or timestamp.
- **HOUR, MINUTE, SECOND, MILLISECOND and MICROSECOND can be used only if the** argument is time or timestamp.

#### **Example:** Obtaining a Datetime Field From a Date, Time, or Timestamp

EXTRACT returns the components of a date, time, or timestamp. This example,

EXTRACT(YEAR FROM '2000-01-01')

returns 2000.

This example,

EXTRACT(HOUR FROM '11:22:33')

returns 11.

This example,

EXTRACT(MICROSECOND FROM '2000-01-01 11:22:33.456789')

returns 456,789.

### HOUR: Obtaining the Hour From Time/Timestamp

The HOUR function returns the hour field from a time or timestamp value.

#### Syntax: How to Obtain the Hour From a Time or Timestamp

```
HOUR(arg)
```
where:

arg

Time or timestamp

Is the input value.

This function returns an integer value.

### <span id="page-357-0"></span>Example: Obtaining the Hour From a Time or Timestamp

HOUR returns the hour from a time or timestamp. This example,

HOUR('11:22:33') returns 11. This example, HOUR('2001-01-22 10:00:00')

returns 10.

# MICROSECOND: Obtaining Microseconds From Time/Timestamp

The MICROSECOND function returns the number of microseconds from a time or timestamp value.

### Syntax: How to Obtain the Number of Microseconds From a Time or Timestamp

MICROSECOND(arg)

where:

arg

Time or timestamp

Is the input value.

This function returns an integer value.

#### **Example:** Obtaining the Number of Microseconds From a Time or Timestamp

MICROSECOND returns the microseconds from a time or timestamp. This example,

MICROSECOND('11:22:33.456789')

returns 456,789.

This example,

MICROSECOND('2001-01-22 10:00:00')

returns 0.

# <span id="page-358-0"></span>MILLISECOND: Obtaining Milliseconds From Time/Timestamp

The MILLISECOND function returns the number of milliseconds from a time or timestamp value.

## Syntax: How to Obtain the Number of Milliseconds From a Time or Timestamp

#### MILLISECOND(arg)

where:

arg

Time or timestamp

Is the input value.

This function returns an integer value.

### **Example:** Obtaining the Number of Milliseconds From a Time or Timestamp

MILLISECOND returns the number of milliseconds from a time or timestamp. This example,

MILLISECOND('11:22:33.456')

returns 456.

This example,

MILLISECOND('2001-01-22 10:11:12')

returns 0.

# MINUTE: Obtaining the Minute From Time/Timestamp

The MINUTE function returns the number of minutes from a time or timestamp value.

# Syntax: How to Obtain the Minute From a Time or Timestamp

```
MINUTE(arg)
```
where:

arg

Time or timestamp

Is the input value.

This function returns an integer value.

### <span id="page-359-0"></span>Example: Obtaining the Minute From a Time or Timestamp

MINUTE returns the minutes from a time or timestamp. This example,

MINUTE('11:22:33')

returns 22.

This example,

MINUTE('2001-01-22 10:11:12')

returns 11.

# MONTH: Obtaining the Month From Date/Timestamp

The MONTH function returns the month field from a date or timestamp value.

### Syntax: How to Obtain the Month From a Date or Timestamp

MONTH(arg)

where:

arg

Date or timestamp

Is the input value.

This function returns an integer value.

#### **Example:** Obtaining the Month From a Date or Timestamp

MONTH returns the month from a date or timestamp. This example,

MONTH('1976-07-04')

returns 7.

This example,

MONTH('2001-01-22 10:00:00')

returns 1.

# SECOND: Obtaining the Second Field From Time/Timestamp

The SECOND function returns the second field from a time or timestamp value.
# Syntax: How to Obtain the Second Field From a Time or Timestamp

SECOND(arg)

where:

arg

Time or timestamp

Is the input value.

This function returns an integer value.

### **Example:** Obtaining the Second Field From a Time or Timestamp

SECOND returns seconds from a time or timestamp. This example,

SECOND('11:22:33')

returns 33.

This example,

SECOND('2001-01-22 12:24:36')

returns 36.

### QUARTER: Returning the Quarter of the Year

Given a date or date-time value, QUARTER returns an integer (from 1 to 4) that represents the quarter within which that date falls.

### Syntax: How to Return the Quarter of the Year

QUARTER(arg)

where:

arg

Date or date-time

Is the input date or date-time value.

### **Example:** Returning the Quarter of the Year

QUARTER returns the quarter of the year for each date of birth:

QUARTER(DATE\_OF\_BIRTH)

For 1993/03/27, the result is 1.

# WEEKDAY: Returning the Day of the Week

Given a date or date-time value, WEEKDAY returns an integer from 1 (Monday) to 7 (Sunday) representing the day of the week for that date.

# Syntax: How to Return the Day of the Week

WEEKDAY(arg)

where:

arg

Date or date-time

Is the input date or date-time value.

# **Example:** Returning the Day of the Week

WEEKDAY returns the day of the week for each birth date, where 1 represents Monday and 7 represents Sunday:

WEEKDAY(DATE\_OF\_BIRTH)

For 1993/03/27, the result is 6 (Saturday).

# YEAR: Obtaining the Year From a Date or Timestamp

The YEAR function returns the year field from a date or timestamp value.

# Syntax: How to Obtain the Year From a Date or Timestamp

YEAR(arg)

where:

arg

Date or timestamp

Is the input value.

This function returns an integer value.

### Example: Obtaining the Year From a Date or Timestamp

YEAR returns the year from a date or timestamp value. This example,

YEAR('1976-07-04')

returns 1976.

This example,

YEAR('2001-01-22 10:00:00')

returns 2001.

<span id="page-364-0"></span>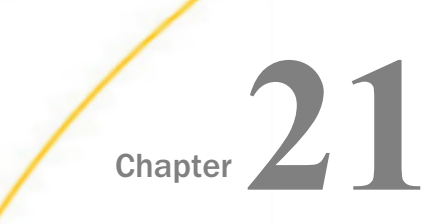

# SQL Data Type Conversion Functions

SQL data type conversion functions convert fields from one data type to another.

#### In this chapter:

- CAST: Converting to a Specific Data Type
- [CHAR: Converting to a Character String](#page-365-0)
- **□** [CHAR: Converting to a Standard Date-Time Format](#page-366-0)
- **DATE:** Converting to a Date
- D [DECIMAL: Converting to Decimal Format](#page-367-0)
- **[FLOAT: Converting to Floating Point Format](#page-368-0)**
- $\Box$  [INT: Converting to an Integer](#page-369-0)
- [SMALLINT: Converting to a Small Integer](#page-369-0)
- $\Box$  [TIME: Converting to a Time](#page-370-0)
- $\Box$  [TIMESTAMP: Converting to a Timestamp](#page-371-0)

# CAST: Converting to a Specific Data Type

The CAST function converts the value of its argument to a specified data type.

### Syntax: How to Convert to a Specific Data Type

CAST(expression AS data\_type[(length)])

where:

arg

Any data type that can be converted to the result data type

Is the value to be converted.

data-type

Is the result data type: CHARACTER, CHARACTER VARYING, NUMERIC, DECIMAL, INTEGER, SMALLINT, FLOAT, REAL, DOUBLE PRECISION, DATE, TIME or TIMESTAMP.

#### <span id="page-365-0"></span>length

Is an optional parameter of character data types.

This function returns the input value converted to the specified data type.

### **Example:** Converting to a Specific Data Type

CAST converts a value to a specified data type. This example,

CAST(2.5 AS INTEGER)

returns 2.

This example,

CAST('3.333' AS FLOAT)

returns 3.333.

### CHAR: Converting to a Character String

There are two versions of the CHAR function, one for converting an argument to a character string, and one for converting a date, time, or timestamp value to a standard format. The version that takes one argument converts its argument to a character string. For information about using CHAR to convert a date, time, or timestamp value to a standard format, see *[CHAR:](#page-366-0) [Converting to a Standard Date-Time Format](#page-366-0)* on page 367.

### Syntax: How to Convert to a Character String

CHAR(arg)

where:

arg

Any type

Is the value to be converted.

This function returns a character string whose length is of sufficient size to hold the value.

### **Example:** Converting to a Character String

CHAR converts a value to a character string. This example,

CHAR(566.23)

returns 566.23.

### <span id="page-366-0"></span>CHAR: Converting to a Standard Date-Time Format

There are two versions of the CHAR function, one for converting an argument to a character string, and one for converting a date, time, or timestamp value to a standard format. The version that takes two arguments converts a date, time, or timestamp value to one of the standard date-time formats. For information about using CHAR to convert a single argument to a character string, see *[CHAR: Converting to a Character String](#page-365-0)* on page 366.

### Syntax: How to Convert a Date, Time, or Timestamp Value to a Standard Format

CHAR(datetime, fmt)

where:

#### datetime

**Date** 

Is the date, time, or timestamp value to be converted.

#### fmt

Can be one of the following formats:

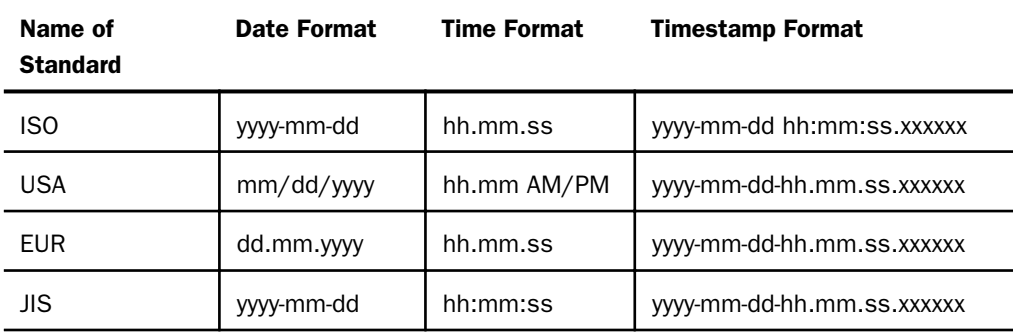

This function returns a character string whose length is of sufficient size to hold the value.

### **Example:** Converting Date and Time Values to Standard Formats

CHAR converts a date, time, or timestamp value to a standard format. The following examples use the constants CURRENT DATE, CURRENT TIME, and CURRENT TIMESTAMP. Assume the current date is November 17, 2011:

CHAR(CURRENT DATE, USA) returns 11/17/2011 CHAR(CURRENT DATE, ISO) returns 2011-11-17 CHAR (CURRENT TIME, USA) returns 03:45 PM

<span id="page-367-0"></span>CHAR (CURRENT TIME, ISO) returns 15.45.00

CHAR(CURRENT TIMESTAMP, ISO) returns 2011-11-17 15:45:00

### DATE: Converting to a Date

The DATE function converts its argument to a date. The type of the argument value may be character, date, or timestamp.

If the argument is:

 $\Box$  A character, its value must correctly represent a date; that date is the result.

 $\Box$  A date, its value is returned.

 $\Box$  A timestamp, the date portion of the timestamp value is returned.

### Syntax: How to Convert to a Date

#### DATE(arg)

where:

#### arg

character string, date, or timestamp

Is the value to be converted.

The DATE function returns a date in YYMD format.

### **Example:** Converting to a Date

DATE converts a value to a date. This example,

DATE('1999-03-29 14:39:30')

returns 19990329.

# DECIMAL: Converting to Decimal Format

The DECIMAL function converts a number to fixed-length decimal format.

### <span id="page-368-0"></span>Syntax: How to Convert to the Decimal Format

DECIMAL(arg, [length [,dec-places]])

where:

arg

Numeric

Is the input value.

#### length

Integer

The maximum number of digits in the integer portion of the result. The default is 15.

#### dec-places

Integer

Is the number of decimal places in the result. The default is the same number of decimal places as in the type of the argument.

This function returns a numeric value in fixed-length decimal format.

### **Example:** Converting to Decimal Format

DECIMAL converts a number to fixed-length decimal format. This example,

```
DECIMAL(5.12345, 4, 2)
```
returns 5.12.

### FLOAT: Converting to Floating Point Format

The FLOAT function converts a number to floating-point format.

### Syntax: How to Convert to the Floating Point Format

FLOAT(arg)

where:

arg

Numeric

Is the input value.

This function returns the value in floating-point format.

### <span id="page-369-0"></span>**Example:** Converting to Floating Point Format

FLOAT converts a number to floating-point format. This example,

FLOAT(3)

returns 3.0.

### INT: Converting to an Integer

The INT function converts a number to an integer. If the input value is not an integer, the result is truncated.

INTEGER is identical to INT.

### Syntax: How to Convert to an Integer

INT(arg)

where:

arg

Numeric

Is the input value.

This function returns the number in integer format.

### **Example:** Converting to an Integer

INT converts a number to an integer. This example,

INT(4.8)

returns 4.

# SMALLINT: Converting to a Small Integer

The SMALLINT function converts a number to a small integer. Generally, a small integer occupies only two bytes in memory.

### Syntax: How to Convert to a Small Integer

SMALLINT(arg)

<span id="page-370-0"></span>where:

arg

Numeric

Is the input value.

This function returns the number in small integer format.

#### **Example:** Converting to a Small Integer

SMALLINT converts a number to a small integer. This example,

SMALLINT(3.5)

returns 3.

### TIME: Converting to a Time

The TIME function converts its argument to a time. The type of the argument value may be character, time, or timestamp.

- $\Box$  If the argument is a character, its value must correctly represent a time; that time is the result.
- $\Box$  If the argument is a time, its value is returned.
- $\Box$  If the argument is a timestamp, the time portion of the timestamp value is returned.

### Syntax: How to Convert to a Time

TIME(arg)

where:

arg

character string, time, or timestamp

Is the input value.

This function returns a time.

#### **Example:** Converting to a Time

TIME converts a value argument to a time. This example,

TIME('2004-03-15 01:02:03.444')

returns 010203444.

# <span id="page-371-0"></span>TIMESTAMP: Converting to a Timestamp

The TIMESTAMP function converts its argument to a timestamp. The argument type can be character, date, time, or timestamp.

- $\Box$  If the argument is a character, its value must correctly represent a timestamp; that timestamp is the result.
- $\Box$  If the argument is a date, the value of the result is the timestamp, with the date component equal to the argument and the time component equal to midnight.
- **I** If the argument is a time, the value of the result is the timestamp, with the date component equal to the current date, and the time component equal to the argument.
- $\Box$  If the argument is a timestamp, its value is returned.

### Syntax: How to Convert to a Timestamp

#### TIMESTAMP(arg)

where:

arg

character string, date, time, or timestamp

Is the input value.

This function returns a timestamp.

### **Example:** Converting to a Timestamp

TIMESTAMP converts a value to a timestamp. This example,

```
TIMESTAMP('2004-06-24')
```
returns 20040624000000.

This example,

TIMESTAMP('11:22:33')

returns 20010101112233, if the current date is January 1, 2001.

<span id="page-372-0"></span>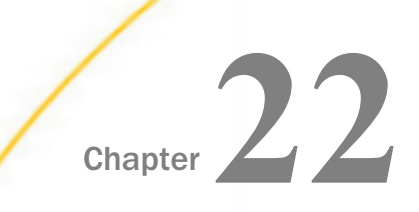

# SQL Numeric Functions

SQL numeric functions perform calculations on numeric constants and fields.

#### In this chapter:

- ABS: Returning an Absolute Value (SQL)
- **□** [CEIL: Returning the Smallest Integer Greater Than or Equal to a Value](#page-373-0)
- FLOOR: Returning the Largest Integer Less Than or Equal to a Value (SOL)
- [GREATEST: Returning the Largest Value](#page-374-0)
- **[LEAST: Returning the Smallest Value](#page-375-0)**
- **[LOG: Returning a Logarithm \(SQL\)](#page-376-0)**
- [EXP: Returning e Raised to a Power](#page-376-0)
- $\Box$  [MOD: Returning the Remainder of a Division](#page-377-0)
- **POWER:** Raising a Value to a Power (SQL)
- [SQRT: Returning a Square Root \(SQL\)](#page-378-0)

# ABS: Returning an Absolute Value (SQL)

The ABS function returns the absolute value of a number.

### Syntax: How to Return an Absolute Value

#### ABS(arg)

where:

arg

Numeric

Is the input value.

This function returns the value as the same data type as the argument. For example, if the argument is an integer, the result will be also be an integer.

### <span id="page-373-0"></span>**Example:** Returning an Absolute Value

ABS returns the absolute value of a number. This example,

 $ABS(-5.5)$ 

returns 5.5.

# CEIL: Returning the Smallest Integer Greater Than or Equal to a Value

CEIL returns the smallest integer value not less than the argument. CEILING is a synonym for CEIL.

### Syntax: How to Return the Smallest Integer Greater Than or Equal to a Value

 $CELL(n)$ 

where:

n

Numeric or Alphanumeric

Is the value less than or equal to the returned integer. For exact-value numeric arguments, the return value has an exact-value numeric type. For alphanumeric or floating-point arguments, the return value has a floating-point type.

### **Example:** Returning an Integer Greater Than or Equal to a Value

CEIL returns an integer greater than or equal to the argument.

CEIL(N)

For N=1.23, the result is 2.

For N=-1.23, the result is -1.

# FLOOR: Returning the Largest Integer Less Than or Equal to a Value (SQL)

FLOOR returns the largest integer value not greater than a value.

### Syntax: How to Return the Largest Integer Less Than or Equal to a Value

 $FLOOR(n)$ 

<span id="page-374-0"></span>where:

n

Numeric or Alphanumeric

Is the value greater than or equal to the returned integer. For exact-value numeric arguments, the return value has an exact-value numeric type. For alphanumeric or floatingpoint arguments, the return value has a floating-point type.

### **Example:** Returning an Integer Less Than or Equal to a Value

FLOOR returns an integer less than or equal to the argument.

FLOOR(N)

For N=1.23, the result is 1.

For N=-1.23, the result is -2.

### GREATEST: Returning the Largest Value

With two or more arguments, GREATEST returns the largest (maximum-valued) argument. The arguments are compared using the following rules:

- $\Box$  If any argument is NULL, the result is NULL. No comparison is needed.
- $\Box$  If the return value is used in an INTEGER context, or all arguments are integer-valued, they are compared as integers.
- $\Box$  If the return value is used in a floating-point context, or all arguments are floating-pointvalued, they are compared as floating-point values.
- $\Box$  If the arguments comprise a mix of numbers and strings, they are compared as numbers.
- $\Box$  If any argument is a character string, the arguments are compared as character strings. In all other cases, the arguments are compared as binary strings.

### Syntax: How to Return the Largest Value

GREATEST(value1, value2, ... , valuen)

where:

value1, value2,... , valuen Numeric or alphanumeric

Are the values to be compared.

### <span id="page-375-0"></span>**Example:** Returning the Largest Value

GREATEST returns the largest argument.

GREATEST(X,Y,Z)

For  $X=2$ ,  $Y=0$ , and  $Z=-1$ , the result is 2.

For X='B', Y='A', and Z='C', the result is 'C'.

### LEAST: Returning the Smallest Value

With two or more arguments, LEAST returns the smallest (minimum-valued) argument. The arguments are compared using the following rules:

- $\Box$  If any argument is NULL, the result is NULL. No comparison is needed.
- $\Box$  If the return value is used in an INTEGER context, or all arguments are integer-valued, they are compared as integers.
- $\Box$  If the return value is used in a floating-point context, or all arguments are floating-pointvalued, they are compared as floating-point values.
- $\Box$  If the arguments comprise a mix of numbers and strings, they are compared as numbers.
- $\Box$  If any argument is a character string, the arguments are compared as character strings. In all other cases, the arguments are compared as binary strings.

### Syntax: How to Return the Smallest Value

LEAST(value1, value2, ..., valuen)

where:

value1, value2,... , valuen Numeric or alphanumeric

Are the values to be compared.

### *Example:* Returning the Smallest Value

LEAST returns the smallest argument.

LEAST(X,Y,Z)

For  $X=2$ ,  $Y=0$ , and  $Z=-1$ , the result is -1.

For X='B', Y='A', and Z='C', the result is 'A'.

# <span id="page-376-0"></span>LOG: Returning a Logarithm (SQL)

The LOG function returns the natural logarithm of the input value.

### Syntax: How to Return a Logarithm

LOG(arg)

where:

arg

Numeric

Is the input value.

This function returns double precision numbers with three decimal places.

### Example: Returning a Logarithm

LOG returns the natural logarithm of a value. This example,

 $LOG(4)$ 

returns 1.386.

### EXP: Returning e Raised to a Power

The EXP function returns the mathematical constant e raised to a power.

### Syntax: How to Return e Raised to a Power

 $EXP(ara)$ 

where:

arg

Numeric

Is the value of the power to which to raise the mathematical constant e.

### **Example:** Returning e Raised to a Power

EXP returns the mathematical constant e to a power. This example,

 $EXP(4)$ 

returns 54.598.

# <span id="page-377-0"></span>MOD: Returning the Remainder of a Division

The SQL function MOD returns the remainder of the first argument divided by the second argument.

Syntax: How to Return the Remainder of a Division

 $MOD(n,m)$ 

where:

n

Numeric

Is the dividend (number to be divided).

m

Numeric

Is the divisor (number to divide by). If the divisor is zero (0), MOD returns NULL.

### **Example:** Returning the Remainder of a Division

MOD returns the remainder of *n* divided by *m*.

MOD(N,M)

For N=16 and M=5, the result is 1.

For N=34.5 and M=3, the result is 1.5.

# POWER: Raising a Value to a Power (SQL)

The POWER function returns the value calculated by raising the first argument to the power specified by the second argument.

# Syntax: How to Return a Value Raised to a Power

POWER(arg1, arg2)

where:

arg1

Numeric

Is the value to be raised to the power specified by *arg2*.

<span id="page-378-0"></span>arg2

Numeric

Is the value of the power to which to raise *arg1*.

### **Example:** Returning a Value Raised to a Power

POWER returns the value calculated by raising the first argument to the value specified by the second argument. This example,

 $EXP(2, 4)$ 

returns 16.000.

# SQRT: Returning a Square Root (SQL)

The SQRT function returns the square root of the input value.

### Syntax: How to Return a Square Root

```
sqrt(arg)
```
where:

arg

Numeric

Is the input value.

This function returns double precision numbers with three decimal places.

### Example: Returning a Square Root

SQRT returns the square root of a value. This example,

SQRT(4)

returns 2.000.

<span id="page-380-0"></span>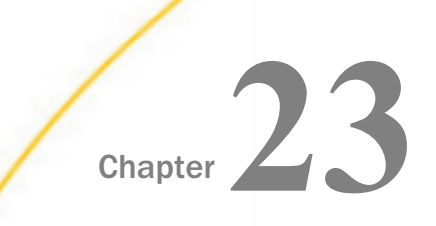

# SQL Miscellaneous Functions

The SQL functions described in this chapter perform a variety of conversions, tests, and manipulations.

#### In this chapter:

- COUNTBY: Incrementing Column Values Row by Row
- [DB\\_EXPR: Inserting an SQL Expression Into a Request \(SQL\)](#page-381-0)
- **[HEX: Converting to Hexadecimal](#page-382-0)**
- **[IF: Testing a Condition](#page-383-0)**
- **[LENGTH: Obtaining the Physical Length of a Data Item](#page-384-0)**
- **U** [VALUE: Coalescing Data Values](#page-384-0)

# COUNTBY: Incrementing Column Values Row by Row

The COUNTBY function produces a column whose values are incremented row by row by a specified amount.

### Syntax: How to Increment Column Values Row by Row

COUNTBY(arg)

where:

arg

Integer

Is the value that is incremented for each record.

This function returns an integer value.

### **Example:** Incrementing Column Values Row by Row

In the query,

SELECT COUNTBY(1), COUNTBY(2) FROM T

the first column takes on the values 1, 2, 3, ..., and the second column takes on the values 2, 4, 6, ...

# <span id="page-381-0"></span>DB\_EXPR: Inserting an SQL Expression Into a Request (SQL)

The DB\_EXPR function inserts a native SQL expression exactly as entered into the native SQL generated for a FOCUS or SQL language request.

The DB\_EXPR function can be used in a DEFINE command, a DEFINE in a Master File, a WHERE clause, a FILTER FILE command, a filter in a Master File, or in an SQL statement. It can be used in a COMPUTE command if the request is an aggregate request (uses the SUM, WRITE, or ADD command) and has a single display command. The expression must return a single value.

### Syntax: How to Insert an SQL Expression Into a Request With DB\_EXPR

DB\_EXPR(*native\_SQL\_expression*)

where:

#### *native\_SQL\_expression*

Is a partial native SQL string that is valid to insert into the SQL generated by the request. The SQL string must have double quotation marks (") around each field reference, unless the function is used in a DEFINE with a WITH phrase.

### Reference: Usage Notes for the DB EXPR Function

- $\Box$  The expression must return a single value.
- $\Box$  Any request that includes one or more DB\_EXPR functions must be for a synonym that has a relational SUFFIX.
- $\Box$  Field references in the native SOL expression must be within the current synonym context.
- $\Box$  The native SQL expression must be coded inline. SQL read from a file is not supported.

### <span id="page-382-0"></span>**Example:** Inserting the DB2 BIGINT and CHAR Functions Into a TABLE Request

The following TABLE request against the WF\_RETAIL data source uses the DB\_EXPR function in the COMPUTE command to call two DB2 functions. It calls the BIGINT function to convert the squared revenue to a BIGINT data type, and then uses the CHAR function to convert that value to alphanumeric.

```
TABLE FILE WF_RETAIL
SUM REVENUE NOPRINT
AND COMPUTE BIGREV/A31 = DB_EXPR(CHAR(BIGINT("REVENUE" * "REVENUE") ) ) ;
AS 'Alpha Square Revenue'
BY REGION
ON TABLE SET PAGE NOPAGE
END
```
The trace shows that the expression from the DB\_EXPR function was inserted into the DB2 SELECT statement:

```
 SELECT 
  T11."REGION", 
    SUM(T1."Revenue"), 
   ((CHAR(BIGHT (SUM(T1. "Revenue") * SUM(T1. "Revenue")) )) FROM 
  wrd_fact_sales T1, 
  wrd_dim_customer T5, 
  wrd_dim_geography T11 
   WHERE 
   (T5."ID_CUSTOMER" = T1."ID_CUSTOMER") AND 
   (T11."ID_GEOGRAPHY" = T5."ID_GEOGRAPHY") 
   GROUP BY 
 T11. "REGION
    ORDER BY 
   T11."REGION "
   FOR FETCH ONLY;
END
```
### HEX: Converting to Hexadecimal

The HEX function converts its input value to hexadecimal.

Note: This function is available only for DB2, Ingres, and Informix.

### Syntax: How to Convert to Hexadecimal

HEX(character)

where:

character

Is the input value.

This function returns an alphanumeric value.

### <span id="page-383-0"></span>**Example:** Converting a Value to Hex

This example,

HEX('n')

returns 6E.

### IF: Testing a Condition

The IF function tests a condition and returns a value based on whether the condition is true or false.

### Syntax: How to Test a Condition

IF(test, val1, val2)

where:

test

Condition

Is an SQL search condition, which evaluates to true or false.

val1, val2

Are expressions of compatible types.

This function returns a value of the type of val1 and val2. If test is true, val1 is returned, otherwise val2 is returned.

### **Example:** Testing a Condition

This example tests COUNTRY. If the value is ENGLAND, it returns LONDON. Otherwise, it returns PARIS.

```
IF(COUNTRY = 'ENGLAND', 'LONDON', 'PARIS') = 
    'LONDON' if COUNTRY is 'ENGLAND'
           otherwise.
```
This example tests COUNTRY. If the value is ENGLAND, it returns LONDON. If the value is FRANCE, it returns PARIS. Otherwise, it returns ROME.

```
IF(COUNTRY = 'ENGLAND', 'LONDON',
   IF(COUNTRY = 'FRANCE', 'PARIS', 'ROME')) = 
   'LONDON' if COUNTRY is 'ENGLAND'
 'PARIS' if COUNTRY = 'FRANCE'
 'ROME' otherwise.
```
# LENGTH: Obtaining the Physical Length of a Data Item

The LENGTH function returns the actual length in memory of a data item.

### Syntax: How to Obtain the Physical Length of a Data Item

LENGTH(arg)

where:

arg

Any type

Is the length of the argument. It can be between 1 and 16 bytes.

This function returns an integer value.

### **Example:** Obtaining the Physical Length of a Data Item

LENGTH returns the length in memory of a data item. This example,

LENGTH('abcdef')

returns 6.

This example,

LENGTH(3)

returns 4.

# VALUE: Coalescing Data Values

Note: The SOL function VALUE is not supported. Instead, use the SOL operator COALESCE. For more information see *[COALESCE: Coalescing Data Values](#page-388-0)* on page 389.

<span id="page-386-0"></span>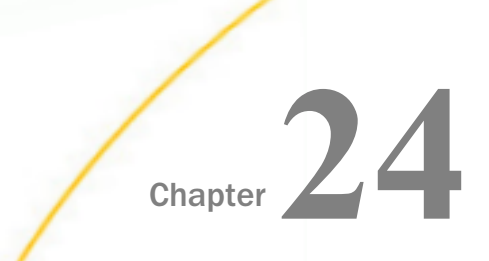

# SQL Operators

SQL operators are used to evaluate expressions.

#### In this chapter:

- CASE: SQL Case Operator
- [COALESCE: Coalescing Data Values](#page-388-0)
- **[NULLIF: NULLIF Operator](#page-389-0)**

### CASE: SQL Case Operator

The CASE operator allows a value to be computed depending on the values of expressions or the truth or falsity of conditions.

### Syntax: How to Use the SQL Case Operator

In the first format below the value of *test-expr* is compared to *value-expr-1, ..., value-expr-n* in turn:

If any of these match, the value of the result is the corresponding *result-expr*.

If there are no matches and the ELSE clause is present, the result is *else-expr*.

 $\Box$  If there are no matches and the ELSE clause is not present, the result is NULL.

In the second format below the values of *cond-1, ..., cond-n* are evaluated in turn.

- If any of these are true, the value of the result is the corresponding *result-expr*.
- If no conditions are true and the ELSE clause is present, the result is *else-expr*.
- $\Box$  If no conditions are true and the ELSE clause is not present, the result is NULL.

#### Format 1

```
CASE test-expr 
    WHEN value-expr-1 THEN result-expr-1 
    . . .
    WHEN value-expr-n THEN result-expr-n 
    [ ELSE else-expr ] 
END
```
#### Format 2

```
CASE
   WHEN cond-1 THEN result-expr-1
    . . .
  WHEN cond-n THEN result-expr-n
    [ ELSE else-expr ] 
END
```
#### where:

#### test-expr

Any type

Is the value to be tested in Format 1.

value-expr1, ... , value-expr-n

Any type of compatible with *test-expr*.

Are the values *test-expr* is tested against in Format 1.

result-expr1, ... , result-expr-n

Any type

Are the values that become the result value if:

The corresponding *value-expr* matches *test-expr* (Format 1).

or

The corresponding *cond* is true (Format 2).

The result expressions must all have a compatible type.

cond-1, ..., cond-n

**Condition** 

Are conditions that are tested in Format 2.

#### else-expr

Any type

Is the value of the result if no matches are found. Its type must be compatible with the result expressions.

This operator returns the compatible type of the result expressions.

### <span id="page-388-0"></span>**Example:** Using the SQL Case Operator

CASE returns values based on expressions. This example,

```
CASE COUNTRY 
    WHEN 'ENGLAND' THEN 'LONDON'
    WHEN 'FRANCE' THEN 'PARIS'
    WHEN 'ITALY' THEN 'ROME'
    ELSE 'UNKNOWN'
END
```
returns LONDON when the value is ENGLAND, PARIS when the value is FRANCE, ROME when the value is ITALY, and UNKNOWN when there is no match.

### COALESCE: Coalescing Data Values

The COALESCE operator can take 2 or more arguments. The first argument that is not NULL is returned. If all arguments are NULL, NULL is returned.

### Syntax: How to Coalesce Data Values

COALESCE(arg1, arg2, [ ... argn ])

where:

```
arg1, arg2, ..., argn
```
Any type

Are data values. The types of the arguments must be compatible.

This operator returns the compatible type of the arguments.

### **Example:** Coalescing Data Values

This example,

COALESCE('A', 'B')

return A.

This example,

COALESCE(NULL, 'B')

return B.

This example,

COALESCE(NULL, NULL)

return NULL.

### <span id="page-389-0"></span>NULLIF: NULLIF Operator

The NULLIF operator returns NULL if its two arguments are equal. Otherwise, the first argument is returned.

### Syntax: How to Use the NULLIF Operator

NULLIF(arg1, arg2)

where:

arg1, arg2

Any type

Are data values. The types of the two arguments must be compatible.

This operator returns the compatible type of the arguments.

### **Example:** Using the NULLIF Operator

NULLIF operator returns NULL if two values are equal. This example,

NULLIF(IDNUM, -1)

returns NULL if the identification number is -1, otherwise it returns the number.

# Index

# A

ABS function *[271](#page-270-0)*, *[272](#page-271-0)*, *[373](#page-372-0)* alphanumeric strings *[253](#page-252-0)* analytic functions *[29](#page-28-0)* ARGLEN function *[84](#page-83-0)*, *[116](#page-115-0)*, *[117](#page-116-0)* ASIS function *[84](#page-83-0)*, *[85](#page-84-0)* ATODBL function *[253](#page-252-0)*, *[254](#page-253-0)* AYMD function *[210](#page-209-0)*

# B

bit strings *[87](#page-86-0)*, *[88](#page-87-0)* BITSON function *[86](#page-85-0)*, *[87](#page-86-0)* BITVAL function *[87](#page-86-0)*, *[88](#page-87-0)* BUSDAYS parameter *[171](#page-170-0)* business days *[171](#page-170-0)* BUSDAYS parameter *[171](#page-170-0)* BYTVAL function *[88](#page-87-0)*, *[89](#page-88-0)*

# C

CASE operator *[387](#page-386-0)* CAST function *[365](#page-364-0)* CEILING function *[267](#page-266-0)* CHAR function *[245](#page-244-0)*, *[366](#page-365-0)*, *[367](#page-366-0)* CHAR\_LENGTH function *[64](#page-63-0)*, *[341](#page-340-0)* character functions, simplified *[63](#page-62-0)* CHAR\_LENGTH *[64](#page-63-0)* CONCAT *[64](#page-63-0)* DIGITS *[65](#page-64-0)*

character functions, simplified *[63](#page-62-0)* LAST\_NONBLANK *[67](#page-66-0)* LOWER *[69](#page-68-0)* LPAD *[69](#page-68-0)* LTRIM *[70](#page-69-0)* PATTERNS *[71](#page-70-0)* POSITION *[72](#page-71-0)* REGEX *[72](#page-71-0)* REPLACE *[74](#page-73-0)* RPAD *[75](#page-74-0)* RTRIM *[76](#page-75-0)* SPLIT *[76](#page-75-0)* SUBSTRING *[77](#page-76-0)* TOKEN *[78](#page-77-0)* TRIM *[79](#page-78-0)* UPPER *[80](#page-79-0)* character functions ARGLEN *[84](#page-83-0)*, *[116](#page-115-0)*, *[117](#page-116-0)* ASIS *[84](#page-83-0)*, *[85](#page-84-0)* BITSON *[86](#page-85-0)*, *[87](#page-86-0)* BITVAL *[87](#page-86-0)*, *[88](#page-87-0)* BYTVAL *[88](#page-87-0)*, *[89](#page-88-0)* CHKFMT *[89](#page-88-0)*–*[91](#page-90-0)* CHKNUM *[91](#page-90-0)* CTRAN *[91](#page-90-0)*, *[92](#page-91-0)* CTRFLD *[93](#page-92-0)* DCTRAN *[127](#page-126-0)* DSTRIP *[130](#page-129-0)*, *[131](#page-130-0)* EDIT *[94](#page-93-0)*

character functions GETTOK *[95](#page-94-0)* LCWORD *[96](#page-95-0)*, *[98](#page-97-0)* LCWORD2 *[97](#page-96-0)*, *[98](#page-97-0)* LCWORD3 *[98](#page-97-0)* LJUST *[99](#page-98-0)* LOCASE *[99](#page-98-0)*, *[100](#page-99-0)* OVRLAY *[100](#page-99-0)* PARAG *[101](#page-100-0)*–*[103](#page-102-0)* POSIT *[104](#page-103-0)*, *[105](#page-104-0)* RJUST *[106](#page-105-0)* SOUNDEX *[106](#page-105-0)*, *[107](#page-106-0)* SPELLNM *[107](#page-106-0)*, *[108](#page-107-0)* SQL *[341](#page-340-0)* SQUEEZ *[108](#page-107-0)*, *[109](#page-108-0)* STRIP *[109](#page-108-0)*–*[111](#page-110-0)* SUBSTR *[111](#page-110-0)*–*[113](#page-112-0)*, *[123](#page-122-0)* TRIM *[113](#page-112-0)*, *[114](#page-113-0)* TRIMV *[124](#page-123-0)* UPCASE *[114](#page-113-0)*, *[115](#page-114-0)* variable length *[119](#page-118-0)* XMLDECOD *[115](#page-114-0)* XMLENCOD *[116](#page-115-0)* character strings *[84](#page-83-0)*, *[99](#page-98-0)* bits *[86](#page-85-0)*, *[87](#page-86-0)* centering *[93](#page-92-0)* comparing *[106](#page-105-0)* converting case *[99](#page-98-0)*, *[114](#page-113-0)* Dialogue Manager *[84](#page-83-0)* dividing *[101](#page-100-0)*

character strings *[84](#page-83-0)*, *[99](#page-98-0)* extracting characters *[94](#page-93-0)* extracting substrings *[95](#page-94-0)*, *[111](#page-110-0)*, *[113](#page-112-0)*, *[123](#page-122-0)* finding substrings *[104](#page-103-0)* format *[89](#page-88-0)* justifying *[99](#page-98-0)*, *[106](#page-105-0)* measuring length *[84](#page-83-0)* overlaying *[100](#page-99-0)* reducing spaces *[108](#page-107-0)* right-justifying *[106](#page-105-0)* spelling out numbers *[107](#page-106-0)* translating characters *[88](#page-87-0)*, *[91](#page-90-0)*, *[92](#page-91-0)* CHECKMD5 function *[141](#page-140-0)* CHECKSUM function *[142](#page-141-0)* CHGDAT function *[211](#page-210-0)*, *[213](#page-212-0)* CHKFMT function *[89](#page-88-0)*–*[91](#page-90-0)* CHKNUM function *[91](#page-90-0)* CHKPCK function *[272](#page-271-0)* CLSDDREC *[309](#page-308-0)* COALESCE function *[143](#page-142-0)* COALESCE operator *[389](#page-388-0)* COMPACTFORMAT function *[246](#page-245-0)* components *[226](#page-225-0)* CONCAT function *[64](#page-63-0)*, *[342](#page-341-0)* conversion functions, simplified *[245](#page-244-0)* CHAR *[245](#page-244-0)* CTRLCHAR *[247](#page-246-0)* HEXTYPE *[249](#page-248-0)* TO\_INTEGER *[251](#page-250-0)* TO\_NUMBER *[251](#page-250-0)*

conversion functions,simplified PHONETIC *[250](#page-249-0)* converting formats *[253](#page-252-0)* COUNTBY function *[381](#page-380-0)* cross-referenced data sources *[155](#page-154-0)* CTRAN function *[91](#page-90-0)*, *[92](#page-91-0)* CTRFLD function *[93](#page-92-0)* CTRLCHAR function *[247](#page-246-0)* CURRENT\_DATE function *[353](#page-352-0)* CURRENT\_TIME function *[354](#page-353-0)* CURRENT\_TIMESTAMP function *[354](#page-353-0)*

# D

DA functions *[214](#page-213-0)* DADMY function *[214](#page-213-0)* DADYM function *[214](#page-213-0)* DAMDY function *[214](#page-213-0)* DAMYD function *[214](#page-213-0)* data source functions *[141](#page-140-0)* FIND *[154](#page-153-0)* LAST *[154](#page-153-0)*, *[155](#page-154-0)* LOOKUP *[155](#page-154-0)*, *[156](#page-155-0)* data sources *[141](#page-140-0)* cross-referenced *[155](#page-154-0)* decoding values *[152](#page-151-0)* retrieving values *[154](#page-153-0)*, *[155](#page-154-0)* values *[141](#page-140-0)* verifying values *[154](#page-153-0)* data type conversion functions *[365](#page-364-0)* date and time functions *[170](#page-169-0)*, *[222](#page-221-0)* arguments and *[226](#page-225-0)* AYMD *[210](#page-209-0)* CHGDAT *[211](#page-210-0)*, *[213](#page-212-0)* DA *[214](#page-213-0)* DADMY *[214](#page-213-0)* DADYM *[214](#page-213-0)* DAMDY *[214](#page-213-0)* DAMYD *[214](#page-213-0)* DATEADD *[177](#page-176-0)* DATECVT *[179](#page-178-0)* DATEDIF *[181](#page-180-0)* DATEMOV *[183](#page-182-0)* DATETRAN *[187](#page-186-0)* DAYDM *[214](#page-213-0)* DAYMD *[214](#page-213-0)* DOWK *[215](#page-214-0)* DOWKL *[215](#page-214-0)* HADD *[227](#page-226-0)* HCNVRT *[229](#page-228-0)* HDATE *[230](#page-229-0)* HDIFF *[230](#page-229-0)*, *[231](#page-230-0)* HDTTM *[232](#page-231-0)* HGETC *[233](#page-232-0)*, *[234](#page-233-0)* HGETZ *[234](#page-233-0)* HHMMSS *[235](#page-234-0)* HHMS *[236](#page-235-0)* HINPUT *[237](#page-236-0)* HMIDNT *[238](#page-237-0)* HNAME *[239](#page-238-0)*

date and time functions *[170](#page-169-0)*, *[222](#page-221-0)* HPART *[239](#page-238-0)*, *[240](#page-239-0)* HSETPT *[240](#page-239-0)* HTIME *[241](#page-240-0)*, *[242](#page-241-0)* JULDAT *[218](#page-217-0)* legacy *[210](#page-209-0)* SQL *[353](#page-352-0)* standard *[170](#page-169-0)* TODAY *[208](#page-207-0)* YM *[219](#page-218-0)* date formats international *[187](#page-186-0)* DATE function *[368](#page-367-0)* date functions, simplified *[159](#page-158-0)* DT\_CURRENT\_DATE *[160](#page-159-0)* DT\_CURRENT\_DATETIME *[160](#page-159-0)* DT\_CURRENT\_TIME *[161](#page-160-0)* DTPART *[165](#page-164-0)* DTRUNC *[166](#page-165-0)* date functions work days *[171](#page-170-0)* date-time values adding *[210](#page-209-0)* converting *[241](#page-240-0)* converting formats *[211](#page-210-0)*, *[214](#page-213-0)*, *[218](#page-217-0)*, *[229](#page-228-0)*, *[230](#page-229-0)*, *[232](#page-231-0)* elapsed time *[219](#page-218-0)* finding day of week *[215](#page-214-0)* finding difference *[181](#page-180-0)*, *[215](#page-214-0)*, *[230](#page-229-0)* incrementing *[227](#page-226-0)*

date-time values moving dates *[183](#page-182-0)* retrieving components *[239](#page-238-0)* retrieving time *[235](#page-234-0)*, *[236](#page-235-0)* returning dates *[208](#page-207-0)* setting time *[238](#page-237-0)* storing *[233](#page-232-0)*, *[234](#page-233-0)* subtracting *[210](#page-209-0)* DATEADD function *[177](#page-176-0)* DATECVT function *[179](#page-178-0)* DATEDIF function *[181](#page-180-0)* DATEFORMAT parameter *[223](#page-222-0)* DATEMOV function *[183](#page-182-0)* DATETRAN function *[187](#page-186-0)*, *[195](#page-194-0)* DAY function *[355](#page-354-0)* DAYDM function *[214](#page-213-0)* DAYMD function *[214](#page-213-0)* DAYS function *[356](#page-355-0)* DB\_EXPR function *[143](#page-142-0)*, *[382](#page-381-0)* DB\_LOOKUP function *[150](#page-149-0)* COMPUTE command *[150](#page-149-0)* DEFINE *[150](#page-149-0)* MODIFY *[150](#page-149-0)* TABLE COMPUTE *[150](#page-149-0)* DCTRAN function *[127](#page-126-0)* DECIMAL function *[368](#page-367-0)* DECODE function *[152](#page-151-0)*, *[153](#page-152-0)* decoding functions *[141](#page-140-0)*, *[152](#page-151-0)*, *[153](#page-152-0)* decoding values *[152](#page-151-0)* from files *[152](#page-151-0)*

decoding values *[152](#page-151-0)* in a function *[152](#page-151-0)*, *[153](#page-152-0)* DEDIT function *[128](#page-127-0)* DIGITS function *[65](#page-64-0)*, *[343](#page-342-0)* DMOD function *[273](#page-272-0)*, *[274](#page-273-0)* DMY function *[215](#page-214-0)* double exponential smoothing *[38](#page-37-0)* FORECAST\_DOUBLEXP *[38](#page-37-0)* double-byte characters *[127](#page-126-0)*, *[130](#page-129-0)* DOWK function *[215](#page-214-0)* DOWKL function *[215](#page-214-0)* DSTRIP function *[130](#page-129-0)*, *[131](#page-130-0)* DSUBSTR function *[131](#page-130-0)* DT\_CURRENT\_DATE function *[160](#page-159-0)* DT\_CURRENT\_DATETIME function *[160](#page-159-0)* DT\_CURRENT\_TIME function [161](#page-160-0) DTADD function *[161](#page-160-0)* DTDIFF function *[163](#page-162-0)* DTPART function *[165](#page-164-0)* DTRUNC function *[166](#page-165-0)* DTSTRICT parameter *[225](#page-224-0)*

### E

EDIT function *[94](#page-93-0)*, *[255](#page-254-0)*, *[344](#page-343-0)* ENCRYPT function *[300](#page-299-0)* environment variables *[305](#page-304-0)* assigning values *[305](#page-304-0)* retrieving values *[305](#page-304-0)* error messages *[304](#page-303-0)* EXP function *[274](#page-273-0)*, *[275](#page-274-0)*, *[377](#page-376-0)* EXPN function *[275](#page-274-0)* exponential moving average *[35](#page-34-0)* FORECAST\_EXPAVE *[35](#page-34-0)* EXTRACT function *[356](#page-355-0)*

# F

FEXERR function *[304](#page-303-0)* FGETENV function *[305](#page-304-0)* FIND function *[153](#page-152-0)*, *[154](#page-153-0)* FIQTR function *[205](#page-204-0)* FIYR function *[203](#page-202-0)* FIYYQ function *[207](#page-206-0)* FLOAT function *[369](#page-368-0)* FLOOR function *[268](#page-267-0)* FMOD function *[273](#page-272-0)*, *[274](#page-273-0)* FORECAST\_DOUBLEXP double exponential smoothing *[38](#page-37-0)* FORECAST\_EXPAVE exponential moving average *[35](#page-34-0)* FORECAST\_LINEAR linear regression equation *[45](#page-44-0)* FORECAST\_MOVAVE simple moving average *[29](#page-28-0)* FORECAST\_SEASONAL triple exponential smoothing *[40](#page-39-0)* format conversion functions ATODBL *[253](#page-252-0)*, *[254](#page-253-0)* EDIT *[255](#page-254-0)* FPRINT *[255](#page-254-0)* FTOA *[256](#page-255-0)*, *[257](#page-256-0)*

format conversion functions

HEXBYT *[257](#page-256-0)*–*[259](#page-258-0)* ITONUM *[259](#page-258-0)* ITOPACK *[260](#page-259-0)* ITOZ *[261](#page-260-0)*, *[262](#page-261-0)* PCKOUT *[262](#page-261-0)* PTOA *[263](#page-262-0)* TSTOPACK *[264](#page-263-0)* UFMT *[265](#page-264-0)* format conversions *[253](#page-252-0)* packed numbers *[262](#page-261-0)* to alphanumeric *[256](#page-255-0)*, *[263](#page-262-0)* to characters *[257](#page-256-0)* to hexadecimal *[265](#page-264-0)* to zoned format *[261](#page-260-0)* formats *[253](#page-252-0)* alphanumeric *[255](#page-254-0)* converting *[253](#page-252-0)* FPRINT function *[248](#page-247-0)*, *[255](#page-254-0)* FPUTENV function *[305](#page-304-0)*, *[306](#page-305-0)* FTOA function *[256](#page-255-0)*, *[257](#page-256-0)* function types data source *[141](#page-140-0)* decoding *[141](#page-140-0)* numeric *[271](#page-270-0)* system *[303](#page-302-0)* functions *[150](#page-149-0)* analytic *[29](#page-28-0)* character *[341](#page-340-0)* data type conversion *[365](#page-364-0)*

functions *[150](#page-149-0)* date and time *[170](#page-169-0)*, *[210](#page-209-0)*, *[222](#page-221-0)*, *[353](#page-352-0)* FIND *[154](#page-153-0)* FIQTR *[205](#page-204-0)* FIYR *[203](#page-202-0)* FIYYQ *[207](#page-206-0)* numeric *[373](#page-372-0)* SLEEP *[310](#page-309-0)* SQL *[341](#page-340-0)*, *[353](#page-352-0)*, *[365](#page-364-0)*, *[373](#page-372-0)*, *[381](#page-380-0)* STRREP *[110](#page-109-0)* variable length character *[119](#page-118-0)*

### G

geography functions *[313](#page-312-0)* geograpny functions GIS\_DISTANCE *[318](#page-317-0)* GIS\_DRIVE\_ROUTE *[320](#page-319-0)* GIS\_GEOCODE\_ADDR *[322](#page-321-0)* GIS\_GEOCODE\_ADDR\_CITY *[323](#page-322-0)* GIS\_GEOCODE\_ADDR\_POSTAL *[325](#page-324-0)* GIS\_GEOMETRY *[326](#page-325-0)* GIS\_IN\_POLYGON *[328](#page-327-0)* GIS\_LINE *[330](#page-329-0)* GIS\_POINT *[332](#page-331-0)* GIS\_SERV\_AREA\_XY *[337](#page-336-0)* GIS\_SERVICE\_AREA *[335](#page-334-0)* GET\_TOKEN function *[66](#page-65-0)* GETENV function *[301](#page-300-0)* GETTOK function *[95](#page-94-0)* GETUSER function *[307](#page-306-0)*, *[308](#page-307-0)*
GIS\_DISTANCE function *[318](#page-317-0)* GIS\_DRIVE\_ROUTE function *[320](#page-319-0)* GIS\_GEOCODE\_ADDR function *[322](#page-321-0)* GIS\_GEOCODE\_ADDR\_CITY function *[323](#page-322-0)* GIS\_GEOCODE\_ADDR\_POSTAL function *[325](#page-324-0)* GIS\_GEOMETRY function *[326](#page-325-0)* GIS\_IN\_POLYGON function *[328](#page-327-0)* GIS\_LINE function *[330](#page-329-0)* GIS\_POINT function *[332](#page-331-0)* GIS\_REVERSE\_COORDINATE function *[334](#page-333-0)* GIS\_SERV\_AREA\_XY function *[337](#page-336-0)* GIS\_SERVICE\_AREA function *[335](#page-334-0)*

#### H

HADD function *[227](#page-226-0)* hash value *[141](#page-140-0)*, *[142](#page-141-0)* HCNVRT function *[229](#page-228-0)* HDATE function *[230](#page-229-0)* HDIFF function *[230](#page-229-0)*, *[231](#page-230-0)* HDTTM function *[232](#page-231-0)* HEX function *[383](#page-382-0)* HEXBYT function *[257](#page-256-0)*–*[259](#page-258-0)* HEXTYPE function *[249](#page-248-0)* HGETC function *[233](#page-232-0)*, *[234](#page-233-0)* HGETZ function *[234](#page-233-0)* HHMMSS function *[235](#page-234-0)* HHMS function *[236](#page-235-0)* HINPUT function *[237](#page-236-0)* HMIDNT function *[238](#page-237-0)* HNAME function *[239](#page-238-0)*

holidays *[171](#page-170-0)*, *[172](#page-171-0)*, *[174](#page-173-0)* holiday files *[172](#page-171-0)*, *[174](#page-173-0)* HOUR function *[357](#page-356-0)* HPART function *[239](#page-238-0)*, *[240](#page-239-0)* HSETPT function *[240](#page-239-0)* HTIME function *[241](#page-240-0)*, *[242](#page-241-0)* HTMTOTS function *[242](#page-241-0)* HYYWD function *[243](#page-242-0)*

#### I

IF function *[384](#page-383-0)* IMOD function *[273](#page-272-0)*, *[274](#page-273-0)* INITCAP function *[67](#page-66-0)* INT function *[276](#page-275-0)*, *[277](#page-276-0)*, *[370](#page-369-0)* INTEGER function *[370](#page-369-0)* international date formats *[187](#page-186-0)* ITONUM function *[259](#page-258-0)* ITOPACK function *[260](#page-259-0)* ITOZ function *[261](#page-260-0)*, *[262](#page-261-0)*

### J

JOBNAME function *[307](#page-306-0)* JULDAT function *[218](#page-217-0)*

## K

KKFCUT function *[137](#page-136-0)*

#### L

lag values *[58](#page-57-0)*

LAST function *[154](#page-153-0)*, *[155](#page-154-0)* LAST\_NONBLANK function *[67](#page-66-0)* LCASE function *[345](#page-344-0)* LCWORD function *[96](#page-95-0)*, *[98](#page-97-0)* LCWORD2 function *[97](#page-96-0)*, *[98](#page-97-0)* LCWORD3 function *[98](#page-97-0)* LEADZERO parameter *[176](#page-175-0)* legacy date functions DMY *[215](#page-214-0)* legacy versions *[210](#page-209-0)* MDY *[215](#page-214-0)* YMD *[215](#page-214-0)* LENGTH function *[385](#page-384-0)* linear regression equation *[45](#page-44-0)* FORECAST\_LINEAR *[45](#page-44-0)* LJUST function *[99](#page-98-0)* LOCAS function variable length *[120](#page-119-0)* LOCASE function *[99](#page-98-0)*, *[100](#page-99-0)* LOG function *[277](#page-276-0)*, *[377](#page-376-0)* LOOKUP function *[155](#page-154-0)*, *[156](#page-155-0)* LOWER function *[69](#page-68-0)*, *[345](#page-344-0)* LOWERCASE function *[345](#page-344-0)* LPAD function *[69](#page-68-0)* LTRIM function *[70](#page-69-0)*, *[345](#page-344-0)*

#### M

MAX function *[277](#page-276-0)*, *[278](#page-277-0)* MD5 hash value *[141](#page-140-0)* MDY function *[215](#page-214-0)*

MICROSECOND function *[358](#page-357-0)* MILLISECOND function *[359](#page-358-0)* MIN function *[277](#page-276-0)*, *[278](#page-277-0)* MINUTE function *[359](#page-358-0)* MODIFY data source functions *[154](#page-153-0)* MONTH function *[360](#page-359-0)*

# N

NORMSDST function *[278](#page-277-0)*, *[280](#page-279-0)*, *[281](#page-280-0)* NORMSINV function *[278](#page-277-0)*, *[281](#page-280-0)*, *[282](#page-281-0)* NULLIF function *[157](#page-156-0)* NULLIF operator *[390](#page-389-0)* numbers *[271](#page-270-0)* absolute value *[271](#page-270-0)* calculating remainders *[273](#page-272-0)* generating random *[282](#page-281-0)*, *[283](#page-282-0)* greatest integer *[276](#page-275-0)* logarithms *[277](#page-276-0)* maximum *[277](#page-276-0)* minimum *[277](#page-276-0)* raising to a power *[274](#page-273-0)* square root *[283](#page-282-0)* standard normal deviation *[278](#page-277-0)*, *[280](#page-279-0)*, *[281](#page-280-0)* validating packed fields *[272](#page-271-0)* numeric functions *[271](#page-270-0)*, *[373](#page-372-0)* ABS *[271](#page-270-0)*, *[272](#page-271-0)* CHKPCK *[272](#page-271-0)* DMOD *[273](#page-272-0)*, *[274](#page-273-0)* EXP *[274](#page-273-0)*, *[275](#page-274-0)* FMOD *[273](#page-272-0)*, *[274](#page-273-0)*

numeric functions *[271](#page-270-0)*, *[373](#page-372-0)* IMOD *[273](#page-272-0)*, *[274](#page-273-0)* INT *[276](#page-275-0)*, *[277](#page-276-0)* LOG *[277](#page-276-0)* MAX *[277](#page-276-0)*, *[278](#page-277-0)* MIN *[277](#page-276-0)*, *[278](#page-277-0)* NORMSDST *[278](#page-277-0)*, *[280](#page-279-0)*, *[281](#page-280-0)* NORMSINV *[278](#page-277-0)*, *[281](#page-280-0)*, *[282](#page-281-0)* PRDNOR *[282](#page-281-0)* PRDUNI *[282](#page-281-0)* RDNORM *[283](#page-282-0)* RDUNIF *[283](#page-282-0)* SQRT *[283](#page-282-0)*, *[284](#page-283-0)* numeric values *[271](#page-270-0)*

#### O

OVRLAY function *[100](#page-99-0)*

#### P

packed numbers, writing to an output file *[265](#page-264-0)* PARAG function *[101](#page-100-0)*–*[103](#page-102-0)* PARTITION\_AGGR *[49](#page-48-0)* PARTITION\_REF *[58](#page-57-0)* PATTERN function *[103](#page-102-0)* PATTERNS function *[71](#page-70-0)* PCKOUT function *[262](#page-261-0)* PHONETIC function *[250](#page-249-0)* POSIT function *[104](#page-103-0)*, *[105](#page-104-0)* POSITION function *[72](#page-71-0)*, *[346](#page-345-0)* POWER function *[378](#page-377-0)*

PRDNOR function *[282](#page-281-0)* PRDUNI function *[282](#page-281-0)* prior values *[58](#page-57-0)* process IDs *[307](#page-306-0)* PTOA function *[263](#page-262-0)* PUTDDREC *[309](#page-308-0)* PUTENV function *[301](#page-300-0)*

#### Q

QUARTER function *[361](#page-360-0)*

#### R

RDNORM function *[283](#page-282-0)* RDUNIF function *[283](#page-282-0)* REGEX function *[72](#page-71-0)* REPLACE function *[74](#page-73-0)* retrieving environment variable values *[305](#page-304-0)* REVERSE function *[105](#page-104-0)* RJUST function *[106](#page-105-0)* rolling calculations *[49](#page-48-0)* RPAD function *[75](#page-74-0)* RTRIM function *[76](#page-75-0)*, *[347](#page-346-0)*

#### S

SECOND function *[360](#page-359-0)* SET parameters *[171](#page-170-0)* BUSDAYS *[171](#page-170-0)* DTSTRICT *[225](#page-224-0)* HDAY *[172](#page-171-0)*, *[174](#page-173-0)* LEADZERO *[176](#page-175-0)*

SFTDEL function *[138](#page-137-0)* SFTINS function *[139](#page-138-0)* simple moving average *[29](#page-28-0)* FORECAST\_MOVAVE *[29](#page-28-0)* simplified character functions *[63](#page-62-0)* simplified conversion functions *[245](#page-244-0)* simplified date functions *[159](#page-158-0)* simplified geography functions GIS\_REVERSE\_COORDINATE *[334](#page-333-0)* simplified system functions *[299](#page-298-0)* single-byte characters *[127](#page-126-0)*, *[130](#page-129-0)* SLEEP function *[310](#page-309-0)* SMALLINT function *[370](#page-369-0)* SOUNDEX function *[106](#page-105-0)*, *[107](#page-106-0)* SPELLNM function *[107](#page-106-0)*, *[108](#page-107-0)* SPLIT function *[76](#page-75-0)* SQL functions *[341](#page-340-0)*, *[353](#page-352-0)*, *[365](#page-364-0)*, *[373](#page-372-0)*, *[381](#page-380-0)* SQL operators *[387](#page-386-0)* SQRT function *[283](#page-282-0)*, *[284](#page-283-0)*, *[379](#page-378-0)* SQUEEZ function *[108](#page-107-0)*, *[109](#page-108-0)* standard date and time functions *[170](#page-169-0)* standard normal deviation *[278](#page-277-0)*, *[280](#page-279-0)*, *[281](#page-280-0)* statistical functions *[285](#page-284-0)* string replacement *[110](#page-109-0)* STRIP function *[109](#page-108-0)*–*[111](#page-110-0)* STRREP function *[110](#page-109-0)* SUBSTR function *[111](#page-110-0)*–*[113](#page-112-0)*, *[123](#page-122-0)*, *[347](#page-346-0)* variable length *[123](#page-122-0)* SUBSTRING function *[77](#page-76-0)*, *[347](#page-346-0)*

substrings *[94](#page-93-0)* extracting *[94](#page-93-0)*, *[95](#page-94-0)*, *[111](#page-110-0)*, *[113](#page-112-0)*, *[123](#page-122-0)* finding *[104](#page-103-0)* overlaying character strings *[100](#page-99-0)* system functions *[303](#page-302-0)* FEXERR *[304](#page-303-0)* FGETENV *[305](#page-304-0)* FPUTENV *[305](#page-304-0)*, *[306](#page-305-0)* GETUSER *[307](#page-306-0)*, *[308](#page-307-0)* JOBNAME *[307](#page-306-0)* SYSVAR *[311](#page-310-0)* SYSVAR function *[311](#page-310-0)*

# T

TIME function *[371](#page-370-0)* TIMESTAMP function *[372](#page-371-0)* TO\_INTEGER function *[251](#page-250-0)* TO\_NUMBER function *[251](#page-250-0)* TODAY function *[208](#page-207-0)* TOKEN function *[78](#page-77-0)* TRIM function *[113](#page-112-0)*, *[114](#page-113-0)*, *[349](#page-348-0)* TRIM\_ function *[79](#page-78-0)* TRIMV function *[124](#page-123-0)* triple exponential smoothing *[40](#page-39-0)* FORECAST\_SEASONAL *[40](#page-39-0)* TSTOPACK function *[264](#page-263-0)*

#### U

UCASE function *[350](#page-349-0)* UFMT function *[265](#page-264-0)*

UPCASE function *[114](#page-113-0)*, *[115](#page-114-0)* UPPER function *[80](#page-79-0)*, *[350](#page-349-0)* UPPERCASE function *[350](#page-349-0)* user IDs *[307](#page-306-0)*

# V

VALUE function *[385](#page-384-0)* values *[152](#page-151-0)* decoding *[152](#page-151-0)* verifying *[154](#page-153-0)* variable length character functions *[119](#page-118-0)*

#### W

WEEKDAY function *[362](#page-361-0)*

WEEKFIRST parameter *[223](#page-222-0)* work days *[171](#page-170-0)* business days *[171](#page-170-0)* holidays *[171](#page-170-0)*, *[172](#page-171-0)*, *[174](#page-173-0)*

# X

XMLDECOD function *[115](#page-114-0)* XMLENCOD function *[116](#page-115-0)* XTPACK function *[265](#page-264-0)*

# Y

YEAR function *[362](#page-361-0)* YM function *[219](#page-218-0)* YMD function *[215](#page-214-0)*

# Feedback

*Customer success is our top priority. Connect with us today!*

Information Builders Technical Content Management team is comprised of many talented individuals who work together to design and deliver quality technical documentation products. Your feedback supports our ongoing efforts!

You can also preview new innovations to get an early look at new content products and services. Your participation helps us create great experiences for every customer.

To send us feedback or make a connection, contact Sarah Buccellato, Technical Editor, Technical Content Management at *Sarah\_Buccellato@ibi.com.*

To request permission to repurpose copyrighted material, please contact Frances Gambino, Vice President, Technical Content Management at *Frances\_Gambino@ibi.com.*

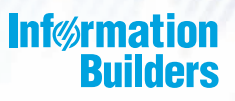

# **WebFOCUS**

# Functions Reference Release 7709

DN3502239.0219

Information Builders, Inc. Two Penn Plaza New York, NY 10121-2898

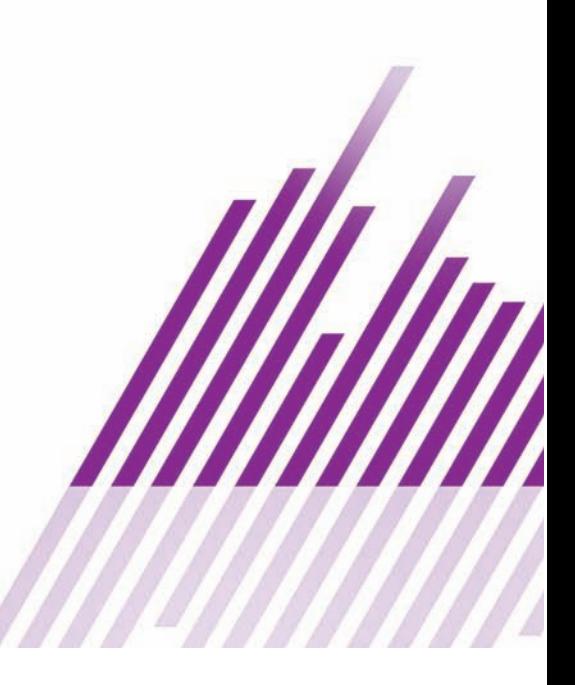